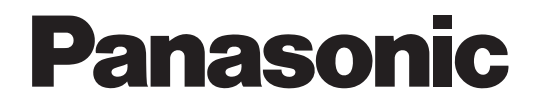

## **Hybrydowa centrala abonencka IP-PBX**

## **Instrukcja obsługi**

## **Model** KX-TDA30/KX-TDA100/KX-TDA200

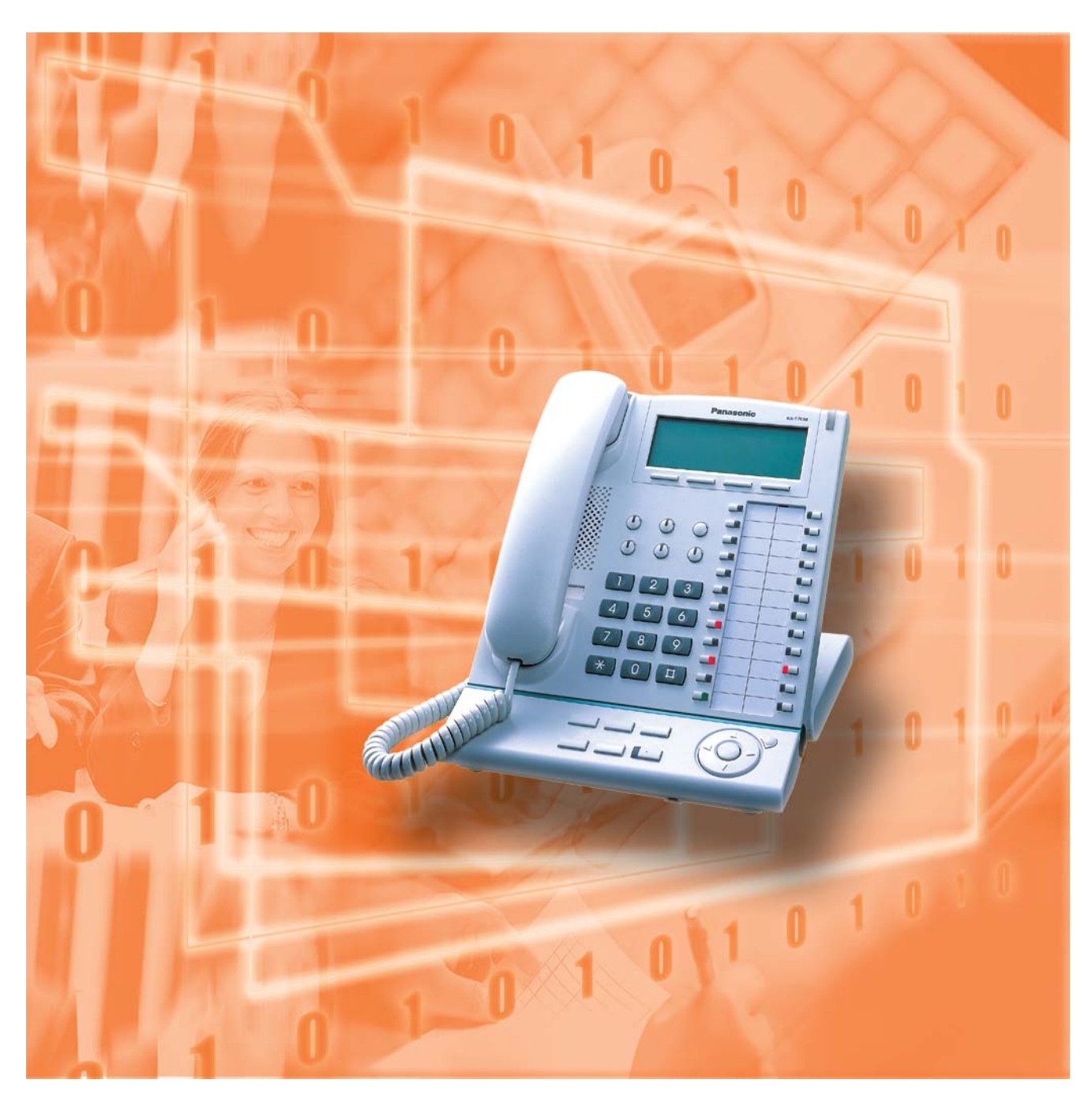

Dziękujemy, że zdecydowali się Państwo na zakup hybrydowej centrali abonenckiej IP-PBX Panasonic KX-TDA30/KX-TDA100/KX-TDA200. Prosimy, by przed rozpoczęciem korzystania z produktu dokładnie zapoznali się Państwo z niniejszą instrukcją i zachowali ją z myślą o przyszłym użytkowaniu.

#### **KX-TDA30/KX-TDA100/KX-TDA200: wersja 1.1**

#### **Przegląd funkcji** *Integracja poczty g³osowej Call Centre* Ninieisza centrala PBX może ustanawiać Grupy Dystrybucji Możesz przekazywać swoje połączenia do systemu Połączeń Przychodzacych (Grupy ICD), za pośrednictwem przetwarzania głosu i pozwolić dzwoniącym abonentom których mo¿liwe jest odbieranie znacznej liczby telefonów od na zostawianie wiadomości w Twojej skrzynce pocztowej, klientów zewnêtrznych. Posiadacz jednego z numerów gdy nie możesz odbierać połączeń. wewnętrznych może działać jako osoba nadzorująca i monitorować pozostałych członków grupy. **Grupa** ICD 01 **Message Message** 4 **Message Message** Grupa ICD 02 **Message Message** Klienci Tworze kolejki 1.8 Korzystanie z Call Centre 1.9.3 Gdy podłączony jest System (str. 113) Poczty Głosowej (str. 123) *System bezprzewodowy Tryb PC Phone/PC Console* Niniejsza centrala PBX opcjonalnie obsługuje System Niniejsza centrala PBX obsługuje tryb PC Phone/PC Console, Aparatów Przenośnych (AP). AP mogą być używane ady Twój komputer jest podłaczony do niektórych telefonów w systemie wraz z innymi telefonami przewodowymi. Panasonic za pośrednictwem interfejsu USB. Tryb PC Phone/PC Console zapewnia funkcje zaawansowanej kontroli i nadzoru nad Twoją centralą PBX. Komputer Dodatek (str. 183) Zapytaj swojego dystrybutora *Rejestr po³¹czeñ Eatwość obsługi (Rejestrowanie szczegó³ów dotycz¹cych*  Jeżeli korzystasz z niektórych telefonów Panasonic *po³¹czeñ w stacji)*wyposażonych w klawisz nawigacyjny/pokrętło Jog Dial oraz wyświetlacz, uzyskujesz łatwy dostęp do wybieranych Niniejsza centrala PBX może rejestrować lub drukować funkcji. Jeżeli Twój model wyposażony jest w lampkę, będziesz informacje o połączeniach: datę, godzinę, nr wewnętrzny, również informowany o połączeniach przychodzących lub nr wybrany, czas trwania itp. oczekujących wiadomościach. Data Godzina Nr wew. $\cdots\cdots$ 01/02/02 10:03AM 1230 • • • • • • • ENTER 01/02/02 11:07AM 2230 • • • • • • • Przycisk nawigacyjny Pokrętło Jog Dial Lampka<br>Wiadomość/Rozmowa

 1.1 Zanim zaczniesz używać telefonów (str. 12)

Zapytaj swojego dystrybutora

W niniejszej instrukcji:

Telefon Systemowy oznaczany jest skrótem TS. Telefon obsługujący Pojedynczą Linię Analogową oznaczany jest skrótem ATJ. Bezprzewodowy aparat przenośny DECT oznaczany jest skrótem AP. Telefon Systemowy z Wyświetlaczem oznaczany jest skrótem TSzW. Końcówki oznaczeń modeli zostały pominięte. Ilustracje przedstawiające centralę bazują na modelu KX−TDA200. Często stosowane są poniższe symbole:

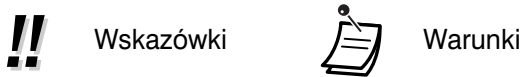

## *Istotne informacje*

### **OSTRZEŻENIA**

- **TO URZĄDZENIE MOŻE BYĆ INSTALOWANE I SERWISOWANE WYŁĄCZNIE PRZEZ WYKWALIFIKOWANYCH PRACOWNIKÓW OBSŁUGI.**
- **GDY WYSTĄPI AWARIA POWODUJĄCA ODSŁONIĘCIE JAKICHKOLWIEK CZĘŚCI WEWNĘTRZNYCH, NATYCHMIAST ODŁĄCZ PRZEWÓD ZASILAJĄCY I SKONTAKTUJ SIĘ Z SERWISEM.**
- **ODŁACZ PRZEWÓD TELEKOMUNIKACYJNY PRZED ODŁACZENIEM PRZEWODU ZASILAJĄCEGO, ZANIM PRZENIESIESZ SPRZĘT. PODŁĄCZAJĄC GO PONOWNIE, NAJPIERW PODŁĄCZ ZASILANIE.**
- **TO URZĄDZENIE JEST WYPOSAŻONE WE WTYCZKĘ Z UZIEMIENIEM. ZE WZGLĘDÓW BEZPIECZEŃSTWA WTYCZKA TA MUSI BYĆ PODŁĄCZANA WYŁĄCZNIE DO ZAINSTALOWANEGO ZGODNIE Z PRZEPISAMI GNIAZDA WYPOSAŻONEGO W UZIEMIENIE.**
- **PRZEWÓD ZASILAJĄCY WYKORZYSTYWANY JEST W CHARAKTERZE GŁÓWNEGO URZĄDZENIA ROZŁĄCZAJĄCEGO. UPEWNIJ SIĘ, ŻE GNIAZDO/ WTYCZKA SĄ UMIESZCZONE/ZAINSTALOWANE W POBLIŻU URZĄDZENIA, JAK RÓWNIEŻ ŻE SĄ ONE ŁATWO DOSTĘPNE.**
- **W CELU WYELIMINOWANIA ZAGROŻENIA ZWIĄZANEGO Z POŻAREM LUB PORAŻENIEM NIE NARAŻAJ TEGO URZĄDZENIA NA DZIAŁANIE DESZCZU LUB WILGOCI.**
- **W CELU OCHRONY TEGO URZĄDZENIA PRZED STATYCZNYMI ŁADUNKAMI ELEKTRYCZNYMI NIE DOTYKAJ JAKICHKOLWIEK ZŁĄCZ URZĄDZENIA.**

#### **Instrukcje bezpieczeństwa**

Używając sprzętu telefonicznego, należy zawsze przestrzegać podstawowych przepisów bezpieczeństwa pozwalających ograniczyć zagrożenie pożarem, porażeniem prądem lub szkodami osobistymi, stosując się m.in. do następujących zaleceń:

- **1.** Nie używaj tego produktu w pobliżu wody na przykład obok wanny, miski do mycia, zlewu kuchennego czy pralki, w wilgotnej piwnicy czy w sąsiedztwie basenu pływackiego.
- **2.** Unikaj korzystania z telefonu (innego niż bezprzewodowy) w trakcie burzy. Możliwe jest występowanie niewielkiego ryzyka związanego z porażeniem piorunem.
- **3.** Nie używaj telefonu do zgłaszania wycieków gazu, gdy znajdujesz się w pobliżu wycieku.
- **4.** Korzystaj wyłącznie z przewodu zasilającego i baterii zalecanych w niniejszej instrukcji. Nie wrzucaj baterii do ognia – mogą one eksplodować. Sprawdź lokalne przepisy w związku z możliwymi instrukcjami dotyczącymi utylizacji.

## **PAMIETAJ O POWYŻSZYCH ZALECENIACH**

# $\epsilon$

Konstrukcja modeli KX-TDA100E/KX-TDA200E, KX-TDA100NE/KX-TDA200NE, KX-TDA100GR/KX-TDA200GR oraz KX-TDA100CE/KX-TDA200CE umożliwia współpracę z:

- · Analogow¹ publiczn¹ komutowan¹ lini¹ telefoniczn¹ (PSTN) w pañstwie europejskim
- · Paneuropejską siecią cyfrową z integracją usług (ISDN) wykorzystującą dostęp ISDN stopnia podstawowego
- · Paneuropejską siecią cyfrową z integracją usług (ISDN) wykorzystującą dostęp ISDN stopnia rozszerzonego
- · Cyfrowe strukturalne linie dzier¿awione ONP o przepustowoœci 2048 kbit/s.

Konstrukcja modeli KX-TDA30E, KX-TDA30NE, KX-TDA30GR oraz KX-TDA30CE umożliwia współpracę z:

- · Analogowa publiczna komutowana linia telefoniczna (PSTN) w państwie europejskim
- · Paneuropejską siecią cyfrową z integracją usług (ISDN) wykorzystującą dostęp ISDN stopnia podstawowego

Firma Pananasonic Communications Co., Ltd./Kyushu Matsushita Electric (U.K.) Ltd. oświadcza, iż opisywany sprzęt spełnia zasadnicze wymagania i inne istotne postanowienia dyrektywy 1995/5/EC. Jeżeli chcą Państwo otrzymać egzemplarz oryginalnej Deklaracji Zgodności naszych produktów dotyczącej R&TTE, prosimy o wejście na naszą stronę internetową:

#### **http://doc.panasonic-tc.de**

## *Uwaga*

- Jeżeli wystąpią jakiekolwiek problemy, odłącz urządzenie od linii telefonicznej. Podłącz telefon bezpośrednio do linii telefonicznej. Jeżeli telefon będzie działać poprawnie, nie podłączaj urządzenia ponownie do linii dopóki problem nie zostanie rozwiązany przez autoryzowanego dystrybutora firmy Panasonic. Jeżeli telefon nie będzie działać poprawnie, prawdopodobne będzie, że przyczyna problemu leży po stronie systemu telefonu, a nie po stronie centrali.
- Instaluj centralę z dala od urządzeń grzewczych i elektrycznych generujących szumy, takich jak lampy fluorescencyjne, silniki czy telewizory. Tego rodzaju źródła szumów mogą zakłócać pracę urządzenia.
- Opisywane urządzenie nie powinno być narażane na kontakt z kurzem, wilgocią, wysoką temperaturą (powyżej 40<sup>o</sup>C) oraz wibracjami, jak również nie powinno na nie bezpośrednio padać światło słoneczne.
- Nigdy nie próbuj wkładać kabli, wtyków itp. do odpowietrzników lub otworów tego urządzenia.
- Do czyszczenia obudowy nie stosuj benzenu, rozcieńczalnika lub podobnego środka bądź wszelkich proszków ściernych. Wycieraj ją miękką szmatką.
- Nie korzystaj z mikrotelefonów innych niż mikrotelefon Panasonic przeznaczony do stosowania wraz z centralą KX−TDA100/KX−TDA200/KX−TDA30.

Numer seryjny opisywanego produktu można znaleźć na etykiecie przymocowanej do bocznej ścianki urzadzenia. Powinieneś zanotować numer modelu oraz numer serviny opisywanego urzadzenia w wolnym miejscu poniżej i zatrzymać te instrukcje jako trwały zapis dokonanego zakupu – dzięki temu będziesz mógł zidentyfikować produkt w przypadku kradzie¿y.

**NR MODELU:**

**NR SERYJNY:**

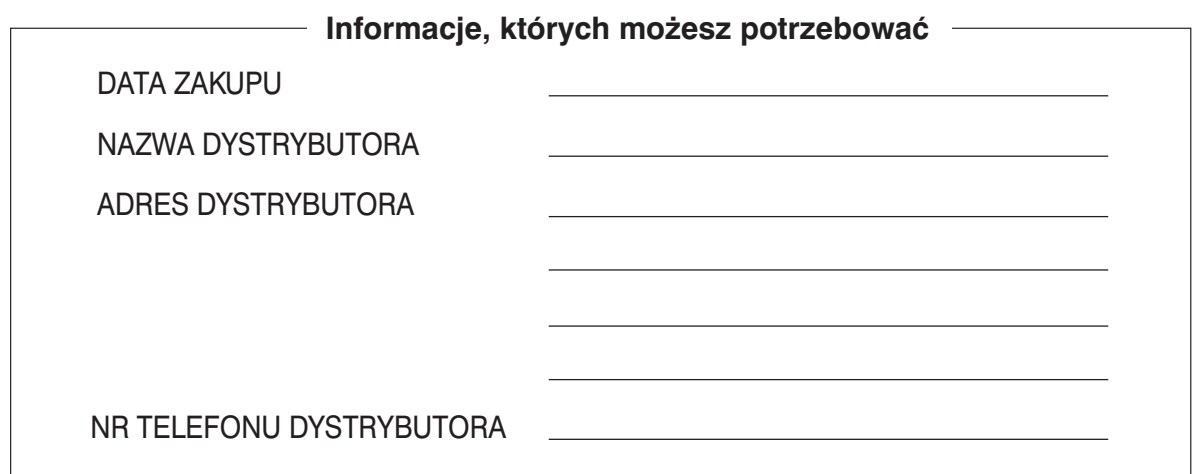

## *Spis treści*

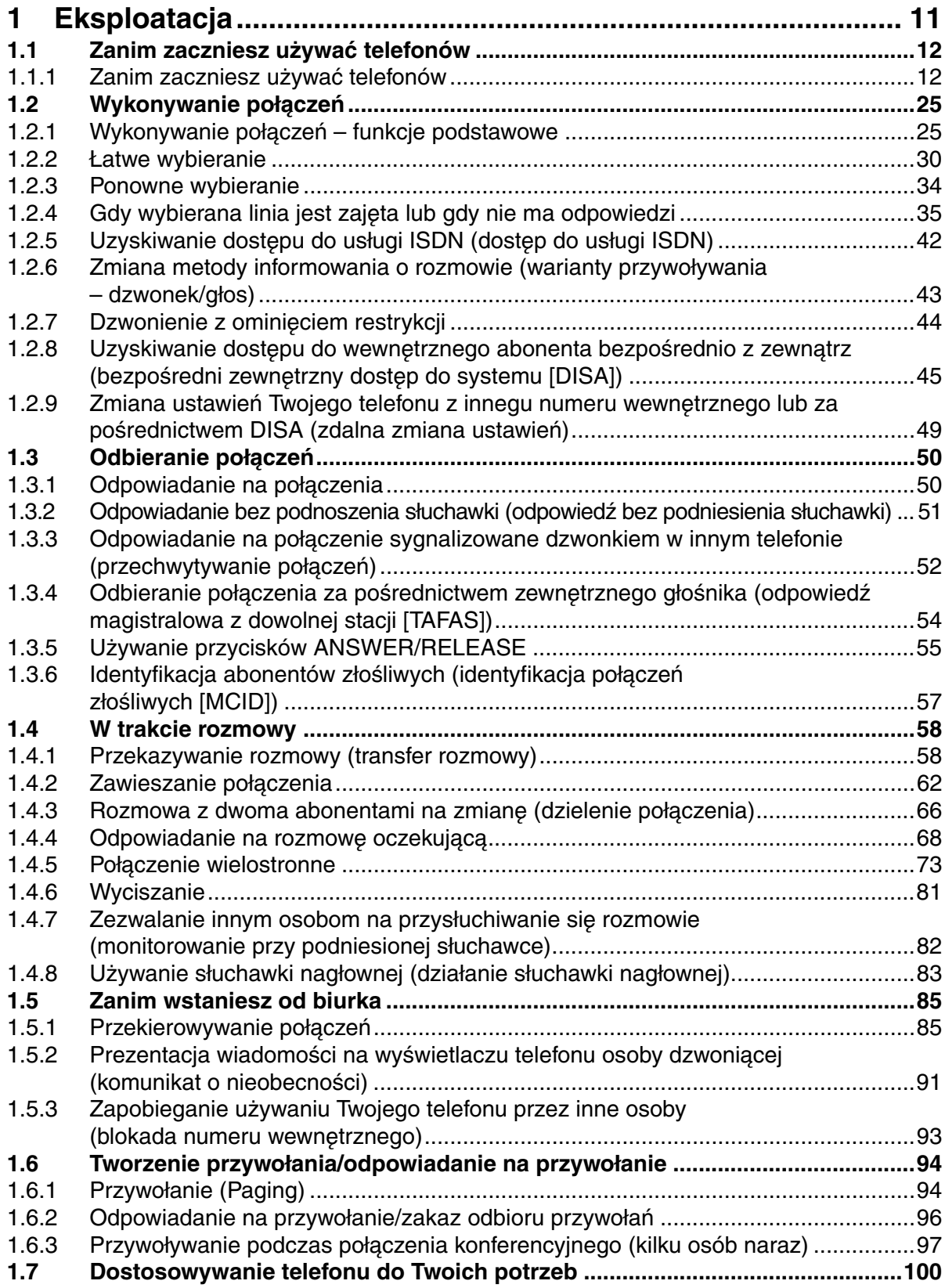

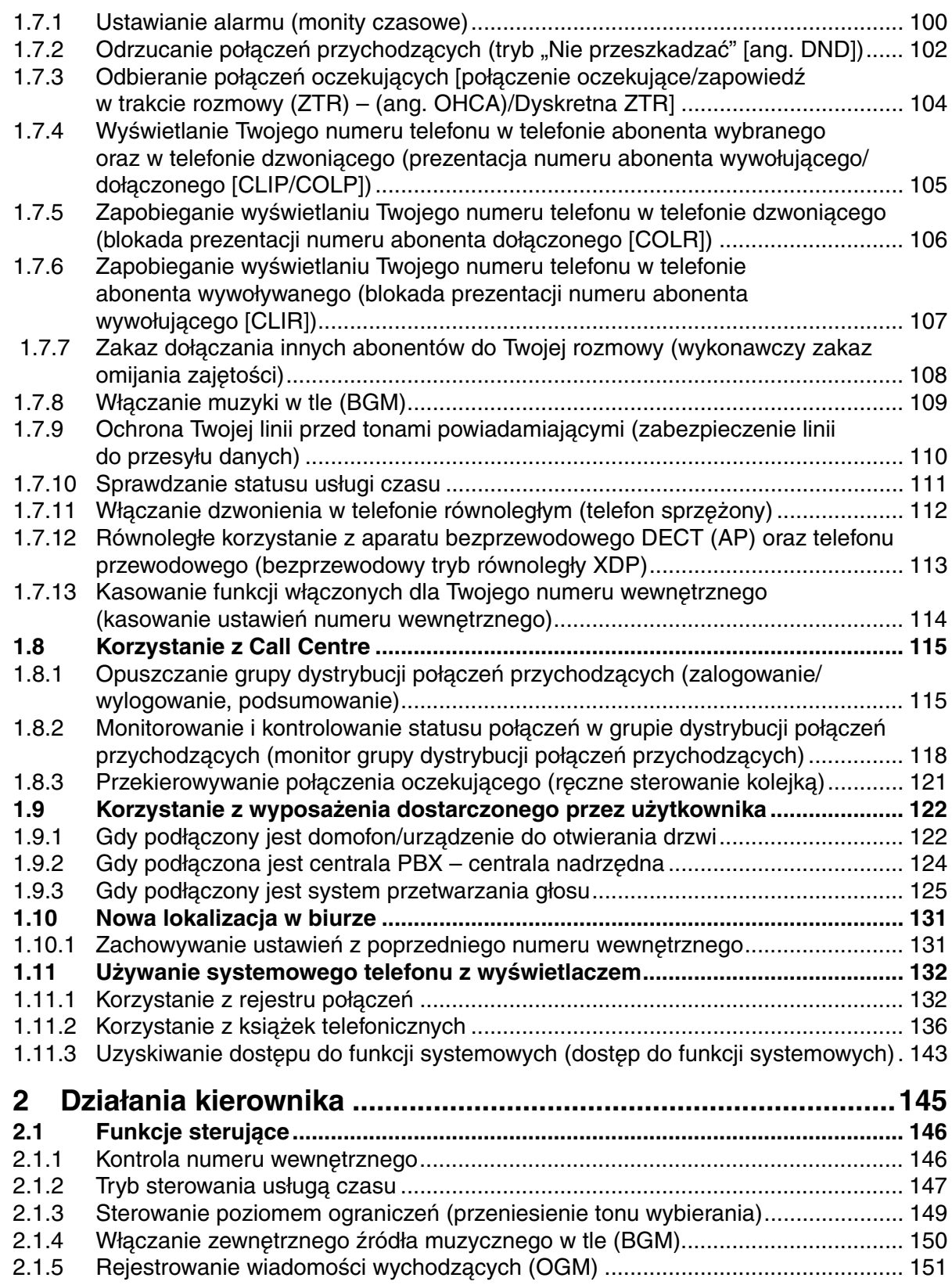

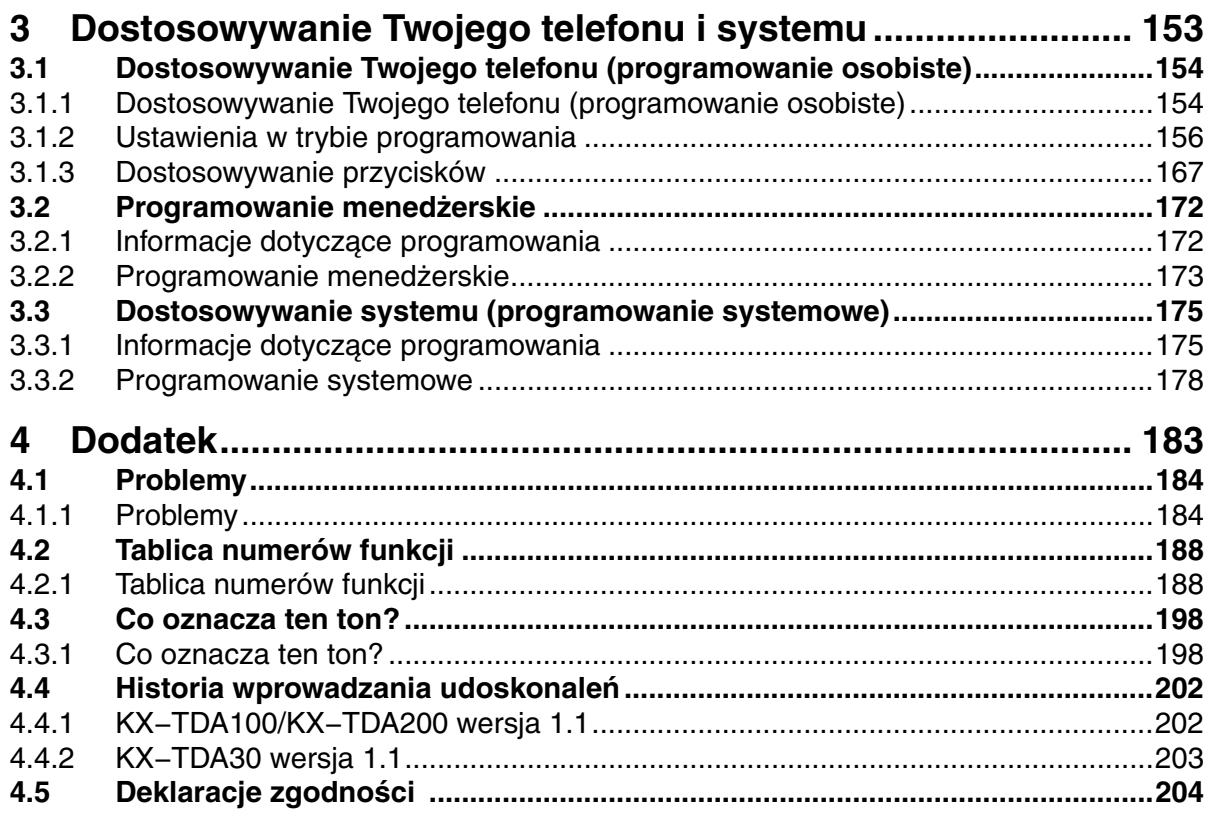

## *Rozdział 1 Eksploatacja*

Z tego rozdziału dowiesz się krok po kroku, jak korzystać z każdej funkcji. Przeczytaj ten rozdział, aby poznać wiele użytecznych funkcji tej centrali PBX.

## **1.1 Zanim zaczniesz używać telefonów**

## **1.1.1 Zanim zaczniesz używać telefonów**

## **Z jakiego rodzaju telefonów można korzystać?**

Możesz korzystać z telefonu obsługującego pojedynczą linię (ATJ), takiego jak telefony tarczowe z wybieraniem pulsowym czy systemowy telefon Panasonic (TS), taki jak KX−T7636. Możesz również używać aparatu bezprzewodowego DECT Panasonic (AP) – np. KX−TD7590. Korzystaj z funkcji w zależności od tego, jakiego telefonu używasz. Jeżeli używasz

systemowego telefonu Panasonic ze specjalnym przyciskiem funkcyjnym, takim jak  $\Box$ czy z wyświetlaczem (TSzW) bądź z obydwoma elementami, możesz dokonywać operacji, korzystając z danego przycisku lub ułatwiających programowanie wyświetlanych komunikatów. Jeżeli korzystasz z telefonu z dużym wyświetlaczem (np. KX−T7636), możesz śledzić wyświetlane komunikaty, by korzystać z funkcji. Jeżeli Twój telefon nie posiada przycisków funkcyjnych ani/lub wyświetlacza, możesz jeszcze korzystać z centrali PBX, wprowadzając numery funkcji. Korzystaj ze wskazówek dotyczących Twojego typu telefonu. Jeżeli korzystasz z konsoli, możesz również korzystać z przycisków na konsoli działających jak przyciski na podłączonym telefonie systemowym. **REDIAL**

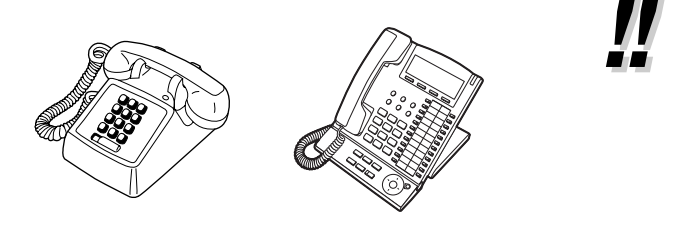

• Jeżeli korzystasz z systemowego telefonu Panasonic, który nie posiada przycisków funkcyjnych, możesz zmienić jeden z niewykorzystywanych przycisków programowalnych na przycisk funkcyjny. Zapoznaj się z podrozdziałem 3.1.3 – Dostosowywanie przycisków.

#### **Rejestrowanie Twojego aparatu bezprzewodowego DECT (AP)**

Przed rozpoczęciem korzystania z urządzeń musisz zarejstrować swój aparat bezprzewodowy DECT (AP) w centrali PBX i określić jego numer wewnętrzny. W związku z rejestracją AP poproś o poradę autoryzowany serwis Panasonic lub sprzedawcę systemu.

## **WE Numery funkcji**

Aby korzystać z niektórych funkcji, musisz wprowadzić określone numery funkcji (oraz w razie potrzeby dodatkowy parametr).

Istnieją dwa typy numerów funkcji – wymieniono je poniżej:

- Programowalny numer funkcji
- Stały numer funkcji

Stałe numery funkcji nie mogą być zmieniane. Ze względu na wygodę użytkowania możesz jednak zmieniać numery programowalne na inne. Jeżeli chcesz zmienić te numery, poproś o poradę autoryzowany serwis Panasonic lub sprzedawcę systemu. W niniejszej instrukcji w opisach eksploatacyjnych stosowane są numery predefiniowane (ustawienia fabryczne).

Do przedstawienia numerów programowalnych użyto takiego symbolu:  $\boxed{\bullet}$  (klawisz do połowy szary). Jeżeli zmieniłeś numer funkcji, stosuj nowy, zaprogramowany numer. Zapisz nowy numer w Tabeli Numerów Funkcji (Dodatek).

#### **Uwaga**

**Wartość fabryczna programowalnego numeru funkcji może się różnić w zależności od kraju. Aby uzyskać więcej informacji, skonsultuj się z dealerem.**

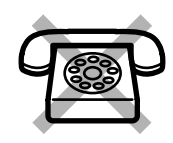

Jeżeli używasz telefonu obsługującego pojedynczą linię, który nie posiada klawiszy "\*" lub "#", nie będziesz mógł uzyskiwać dostępu do funkcji, których numery zawierają znaki "\*" lub "#".

#### **Ton**

W trakcie działania lub po jego zakończeniu będzie słyszeć różne tony – dla potwierdzenia. Zapoznaj się z podrozdziałem 4.3.1 – Co oznacza ten ton? (Dodatek).

### **Wyświetlacz**

W niniejszej instrukcji występować będą zwroty "wyświetlacz...". Dotyczą one wyświetlacza systemowego telefonu Panasonic. Jeżeli Twój telefon nie jest systemowym telefonem Panasonic z wyświetlaczem, opisywane komunikaty nie będą wyświetlane.

Jeżeli korzystasz z systemowego telefonu Panasonic z wyświetlaczem, wyświetlacz pomoże Ci potwierdzać ustawienia. Niektóre telefony systemowe umożliwią Ci również łatwy dostęp do funkcji. W zależności od funkcji będą wyświetlane komunikaty. Naciskając odpowiadający im przycisk z boku lub u dołu wyświetlacza bądź naciskając przycisk nawigacyjny, będziesz mógł uzyskiwać dostep do pożądanych funkcji.

Ponadto w zależności od rodzaju wyświetlacza telefonu systemowego będziesz mógł korzystać z funkcji lub wykonywać połączenia za pośrednictwem wyświetlanych komunikatów. Zapoznaj się z podrozdziałem 1.11 – Korzystanie z systemowego telefonu z wyświetlaczem.

#### **Twój numer wewnętrzny**

Jeżeli używasz systemowego telefonu Panasonic z wyświetlaczem, na wyświetlaczu możesz sprawdzić własny numer wewnętrzny. Gdy słuchawka będzie odłożona, naciśnij przycisk TRANSFER lub Soft (S1).

### **Korzystanie z przycisku nawigacyjnego (pokrętła Jog Dial) przycisku regulacji głośności**

Przycisk nawigacyjny może być wykorzystywany do regulacji kontrastu wyświetlacza oraz głośności – możesz też za jego pomocą wyszukiwać żądane pozycje na wyświetlaczu. Naciskaj klawisz nawigacyjny/klawisz regulacji głośności lub obracaj pokrętło Jog Dial w żądanym kierunku. Kontrast lub poziom głośności oraz pozycje będą się zmieniać zgodnie z poniższym schematem:

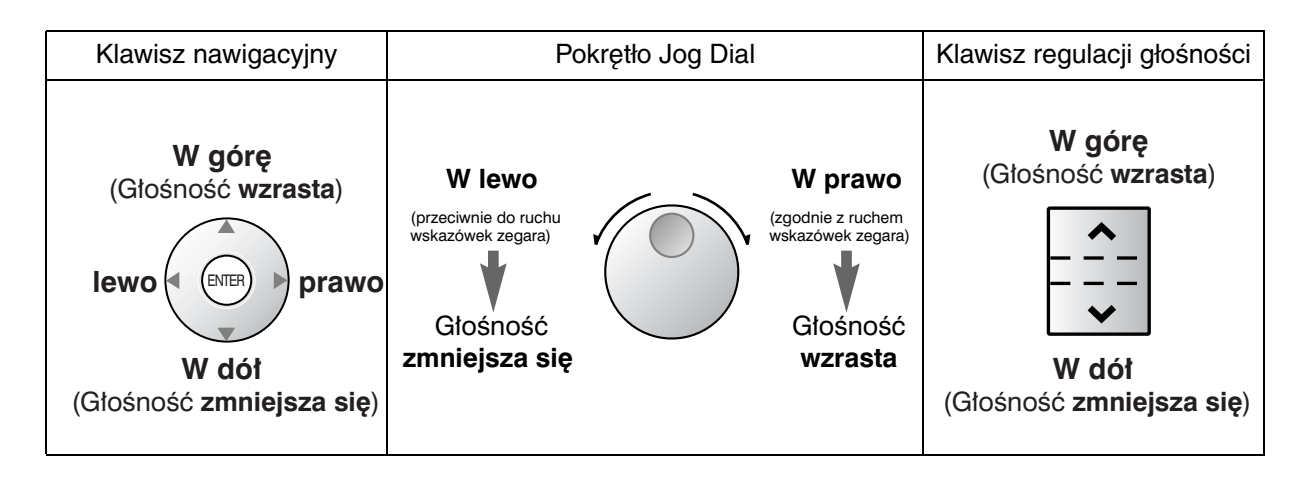

## **Przykłady**

Przykłady wyświetlaczy i ilustracje przedstawione w języku angielskim pochodzą z telefonu podłączonego do modelu KX−TDA200.

#### **Ograniczenia**

Niektóre funkcje mogą na poziomie Twojego numeru wewnętrznego zostać ograniczone w ramach programowania systemu. Poproś o poradę menedżera systemu lub autoryzowany serwis.

## **Opisy symboli graficznych**

Poniższe symbole graficzne przedstawiają dostępność funkcji, uwagi oraz działania, które musisz podjąć, by korzystać z opisywanych funkcji.

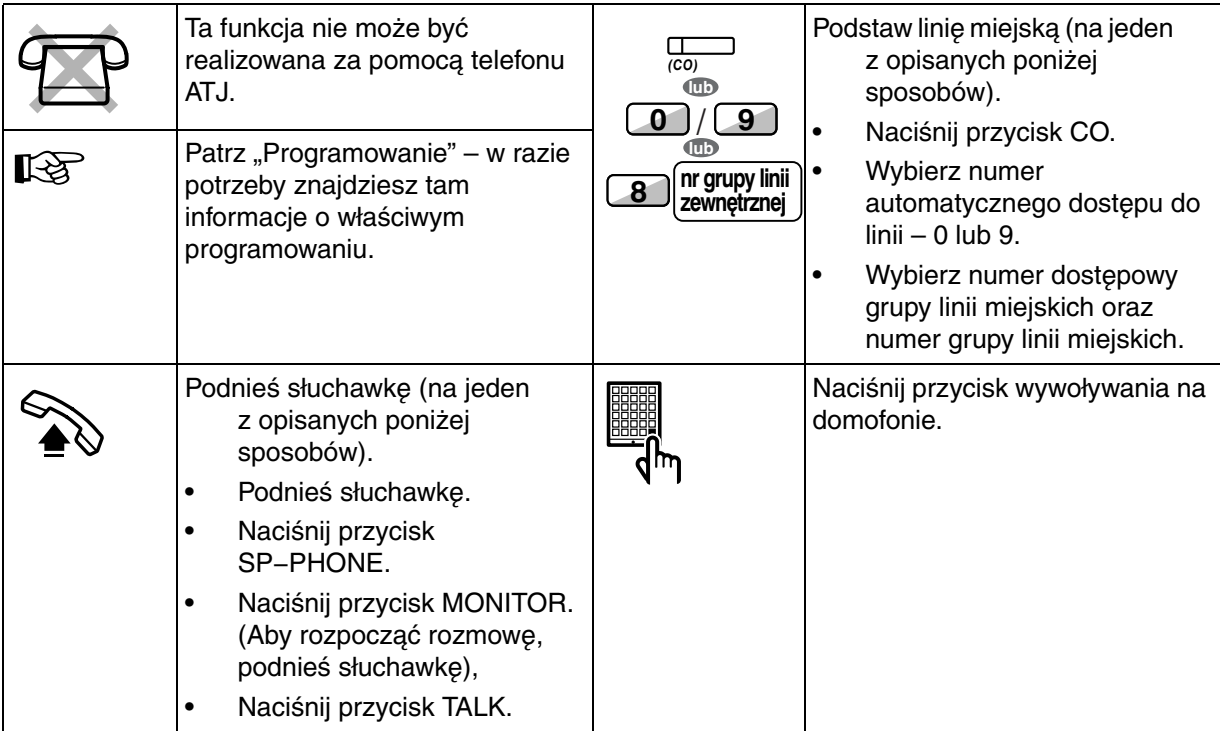

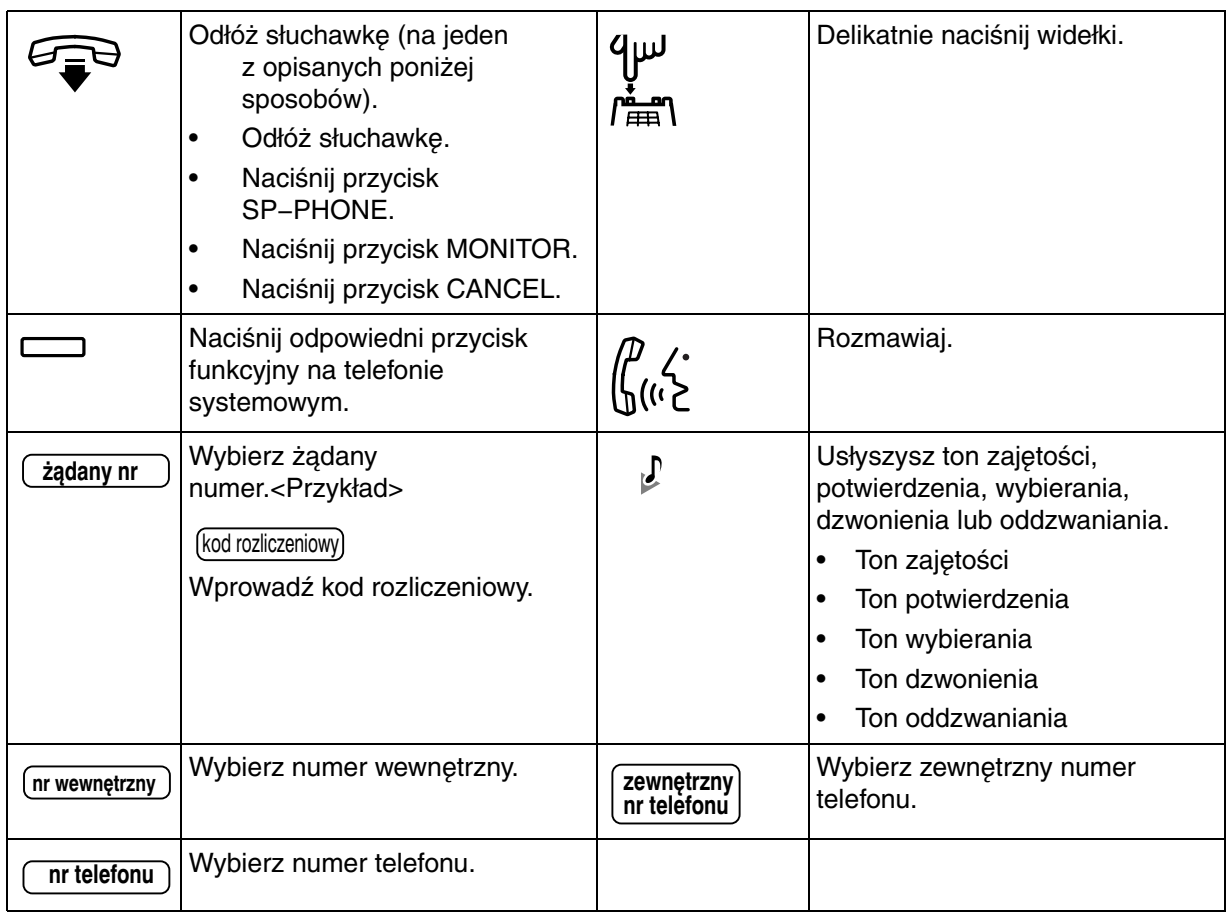

## **Gdy korzystasz z systemowego telefonu Panasonic**

Jeżeli korzystasz z systemowego telefonu Panasonic oraz konsoli, możesz mieć do dyspozycji kilka przedstawionych poniżej użytecznych przycisków funkcyjnych. Użytkowników stacji AP prosimy o korzystanie z "Instrukcji eksploatacyjnych" dotyczących stacji AP. Wspomniane przyciski ułatwiają korzystanie z urządzenie. Ilustracje mogą różnić się od umieszczonych na przyciskach Twojego telefonu.

#### **Przyciski stałe**

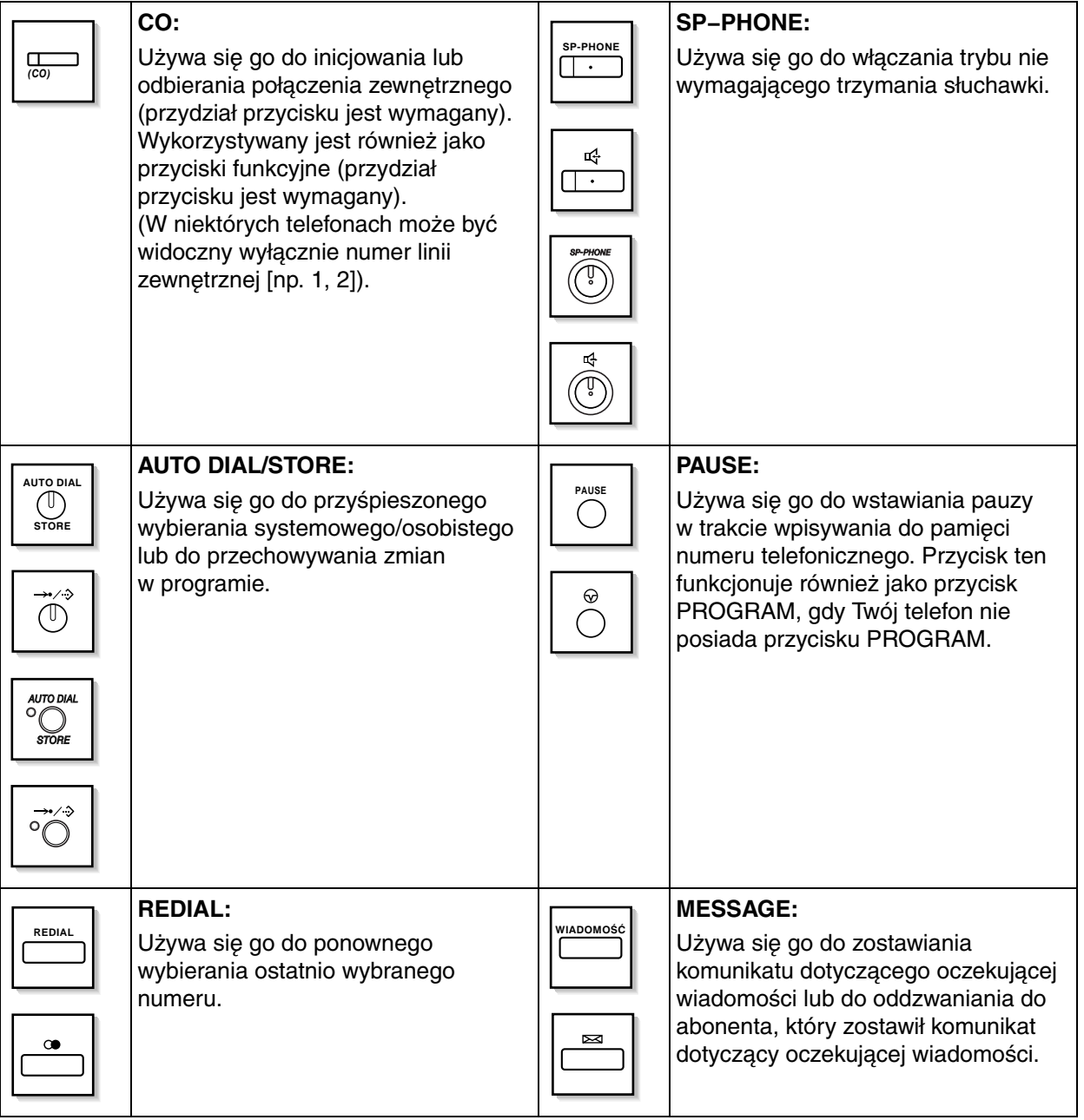

#### **1.1 Zanim zaczniesz używać telefonów**

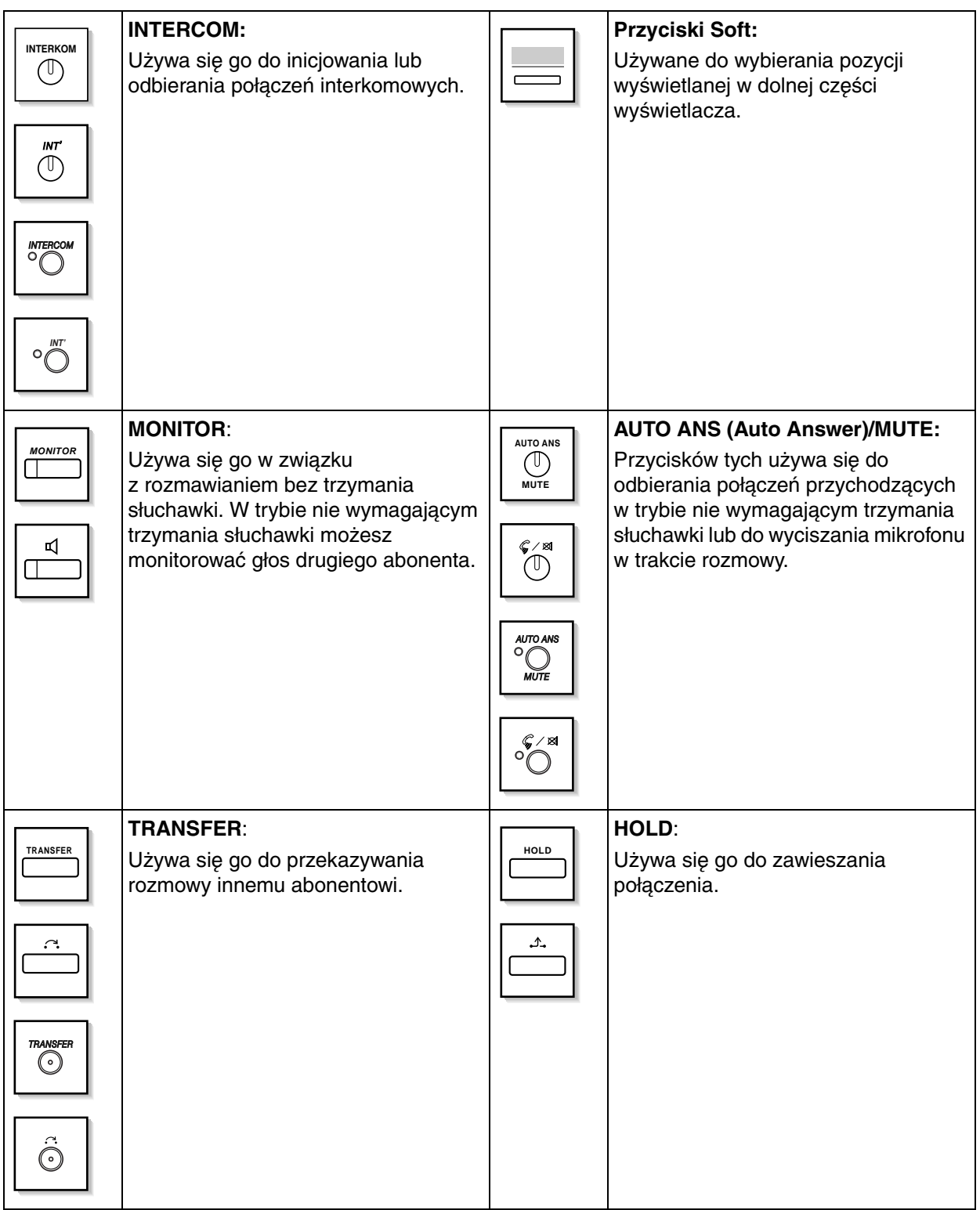

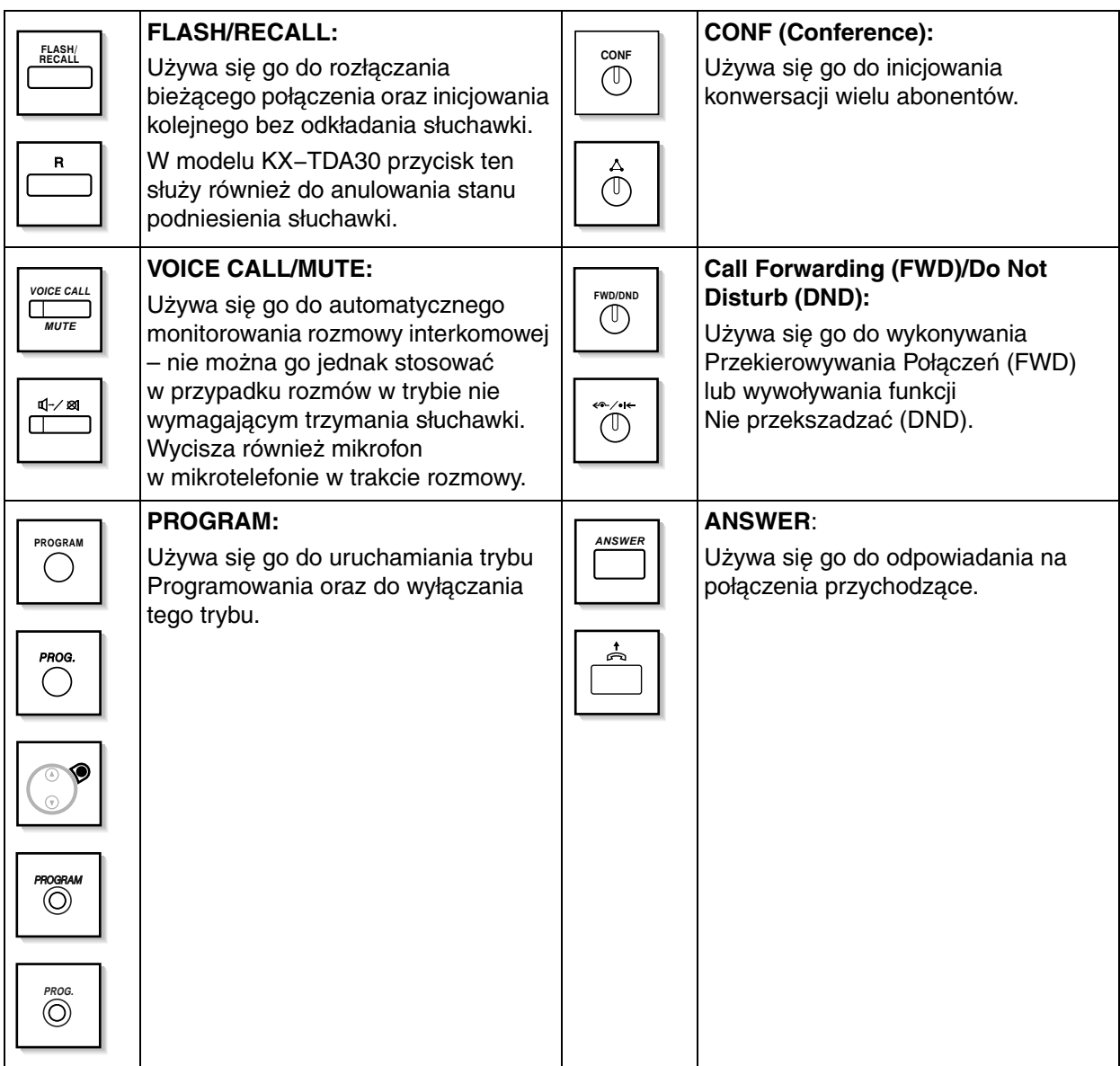

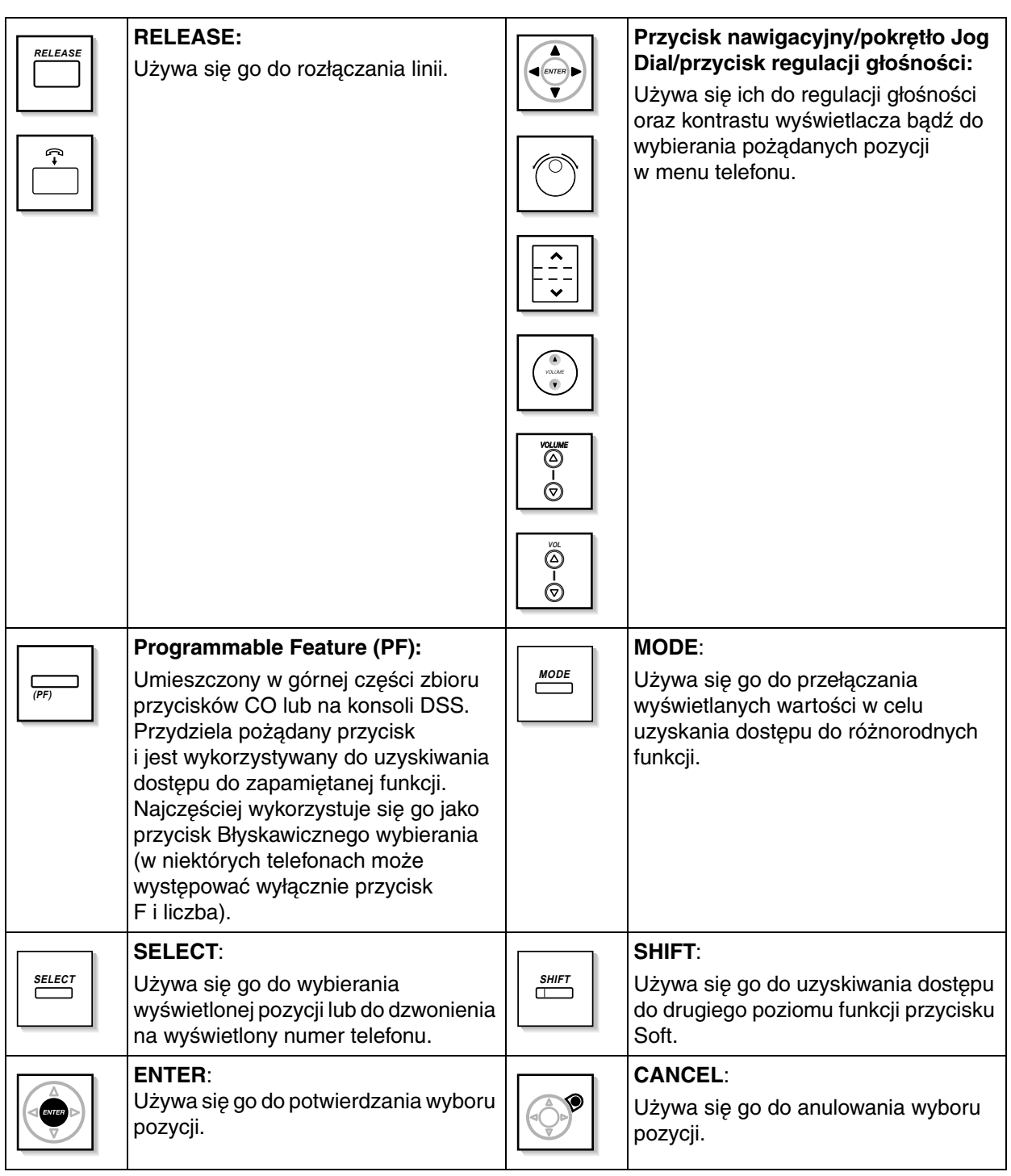

#### **Dostosowywanie przycisków**

Jeżeli termin został umieszczony w nawiasach, tak jak (Konto) w tym rozdziale, oznacza to, że jednemu z przycisków elastycznych zostało przydzielone znaczenie Konto. Więcej o dostosowywaniu dowiesz się z podrozdziału 3.1.3 – Dostosowywanie przycisków.

#### **1.1 Zanim zaczniesz używać telefonów**

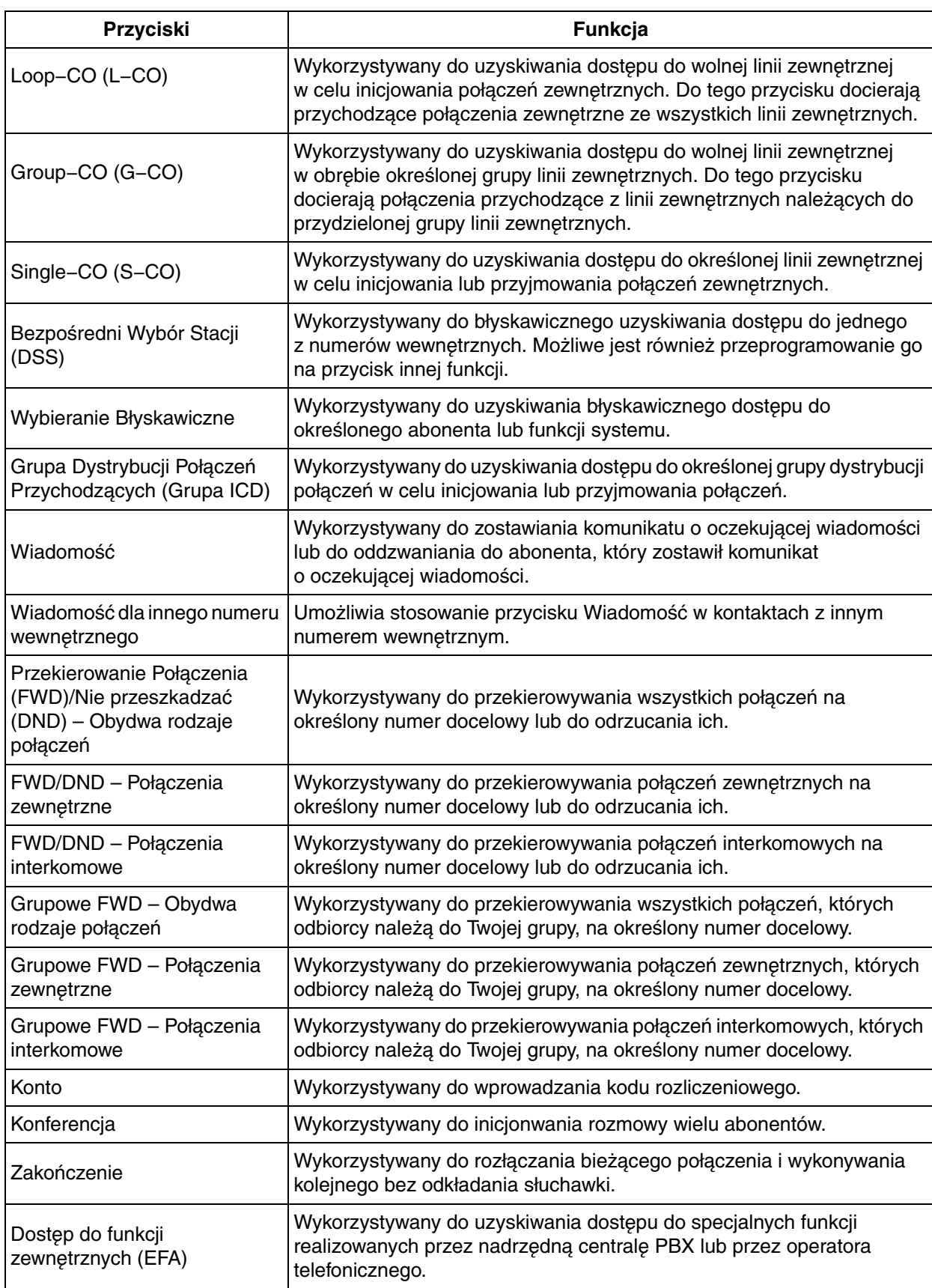

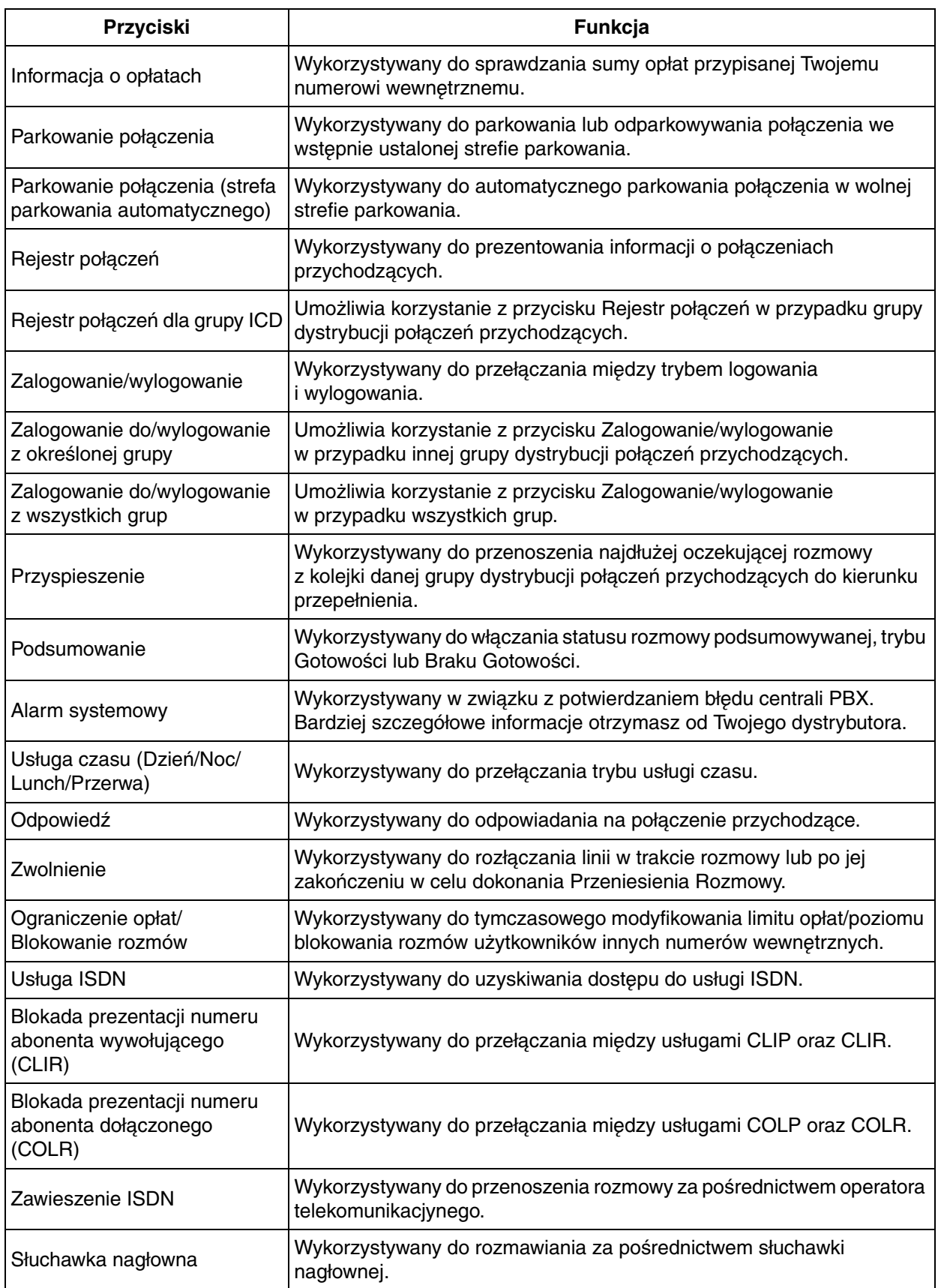

#### **1.1 Zanim zaczniesz używać telefonów**

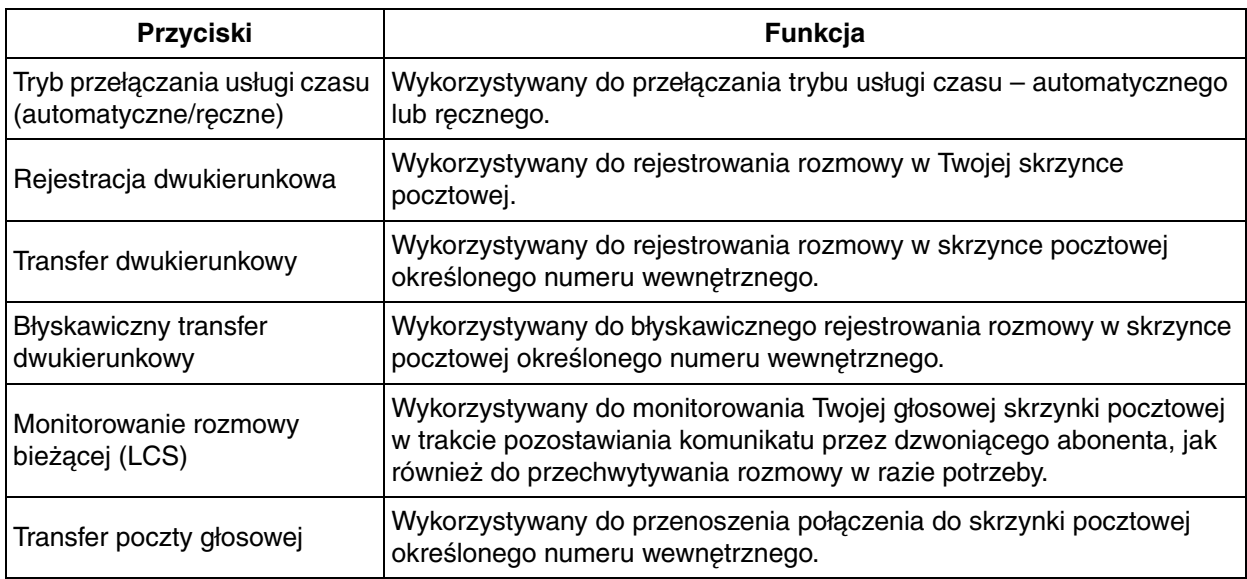

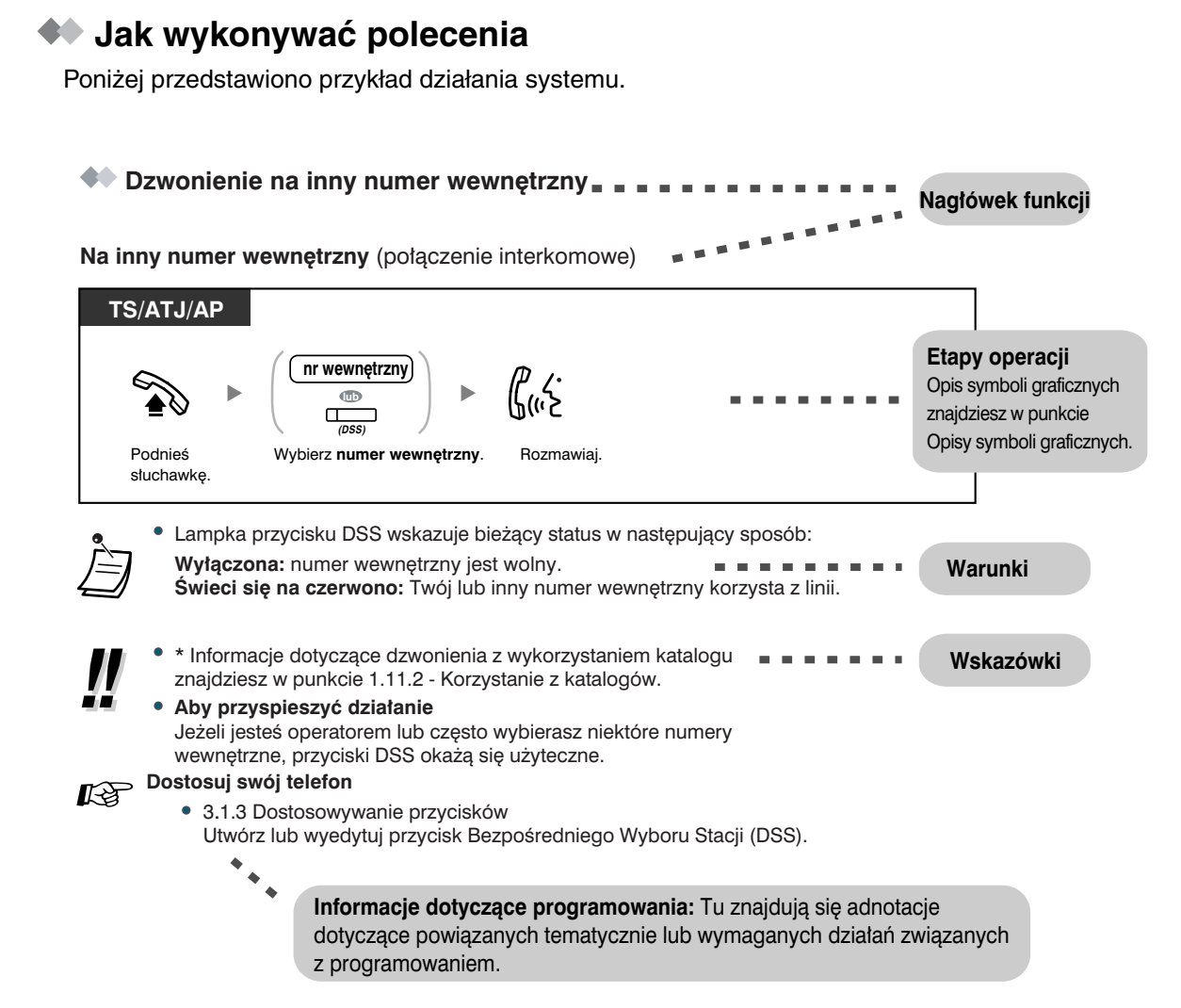

## **Przykładowe połączenie**

Na poniższym diagramie przedstawiono przykładowe połączenie.

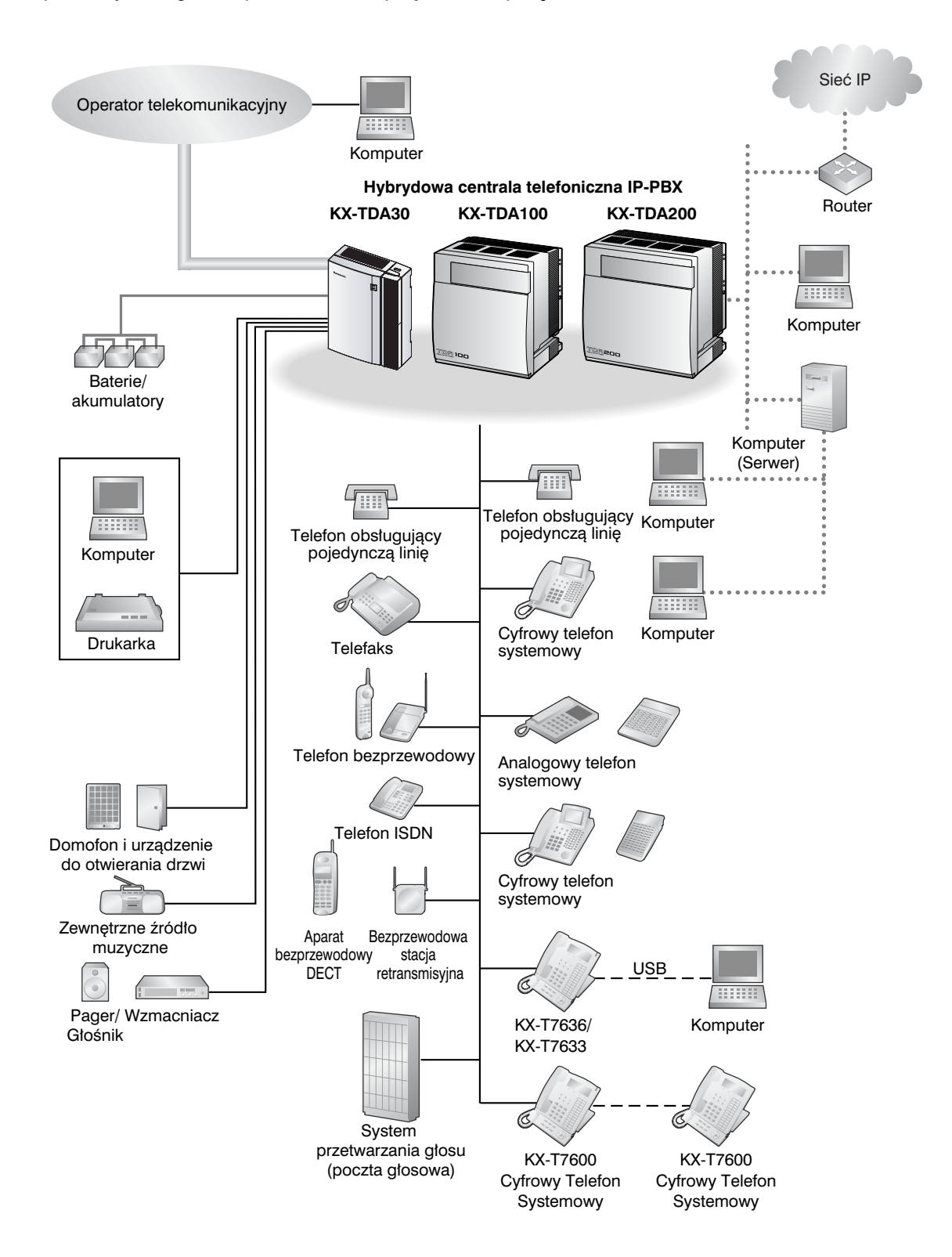

## **1.2 Wykonywanie połączeń**

## **1.2.1 Wykonywanie połączeń – funkcje podstawowe**

- Dzwonienie na inny numer wewnętrzny
- Dzwonienie do abonenta zewnętrznego
- Inicjowanie połączenia z siecią prywatną (dostęp do linii TIE)
- Korzystanie z kodu rozliczeniowego (wprowadzanie kodu rozliczeniowego)

## **Dzwonienie na inny numer wewnętrzny**

#### **Do innego numeru wewnętrznego (połączenie interkomowe)**

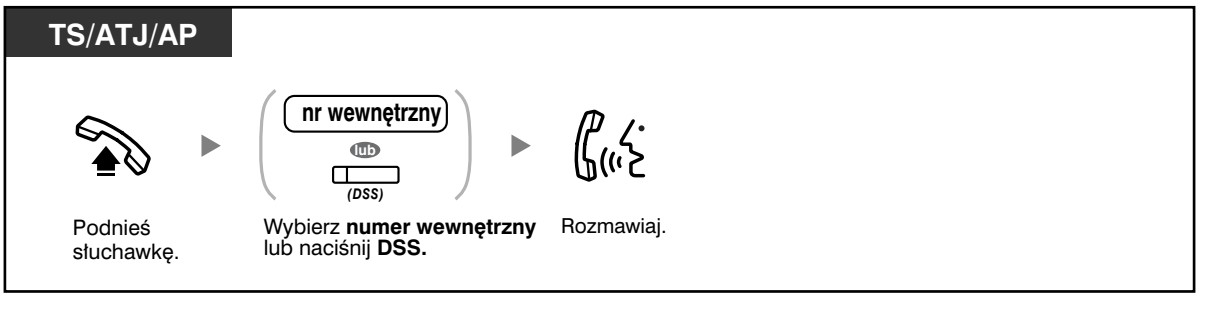

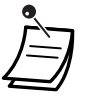

- Lampka przycisku DSS wskazuje bieżący status w następujący sposób:
- **Wyłączona:** numer wewnętrzny jest wolny.

**Świeci się na czerwono:** Twój lub inny numer wewnętrzny korzysta z linii.

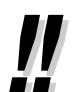

#### – Korzystanie z wewnętrznej książki telefonicznej. • **Aby przyspieszyć działanie**

Jeżeli jesteś operatorem lub często wybierasz niektóre numery wewnętrzne, przyciski DSS okażą się użyteczne.

• Informacje dotyczące dzwonienia z wykorzystaniem katalogu znajdziesz w punkcie 1.11.2

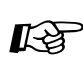

## **Dostosuj swój telefon**

• 3.1.3 Dostosowywanie przycisków Utwórz lub zmień przycisk Bezpośredniego Wyboru Stacji (DSS).

#### **Do operatora (połączenie z operatorem)**

Możesz wywołać numer wewnętrzny lub grupę, której przydzielona została rola operatora.

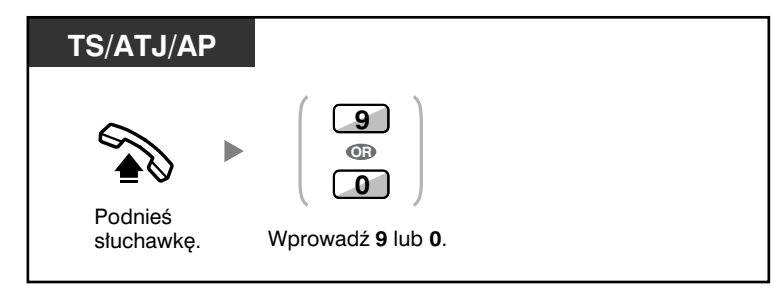

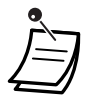

• Numer dostępowy operatora (predefiniowany) będzie się różnić w zależności od państwa/ terytorium.

W celu uzyskania bardziej szczegółowych informacji, skontaktuj się ze swoim dystrybutorem.

### **Dzwonienie do abonenta zewnętrznego**

Przed wybraniem zewnętrznego numeru telefonu musisz wywołać linię miejską, ponieważ rozmowy zewnętrzne inicjowane są za pośrednictwem Twojej centrali PBX.

Wybierz jedną z wymienionych poniżej metod:

#### **Automatyczne wybranie wolnej linii zewnętrznej (automatyczny dostęp do linii)**

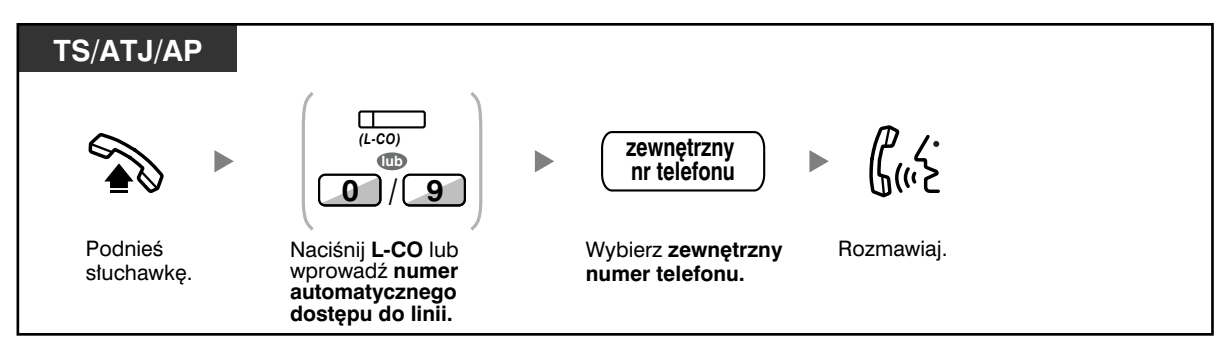

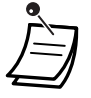

• Numer automatycznego dostępu do linii (predefiniowany) różni się w zależności od państwa/terytorium.

W celu uzyskania bardziej szczegółowych informacji, skontaktuj się ze swoim dystrybutorem.

#### **Automatyczny wybór wolnej linii zewnętrznej w określonej grupie linii zewnętrznych (dostęp do grup linii zewnętrznych)**

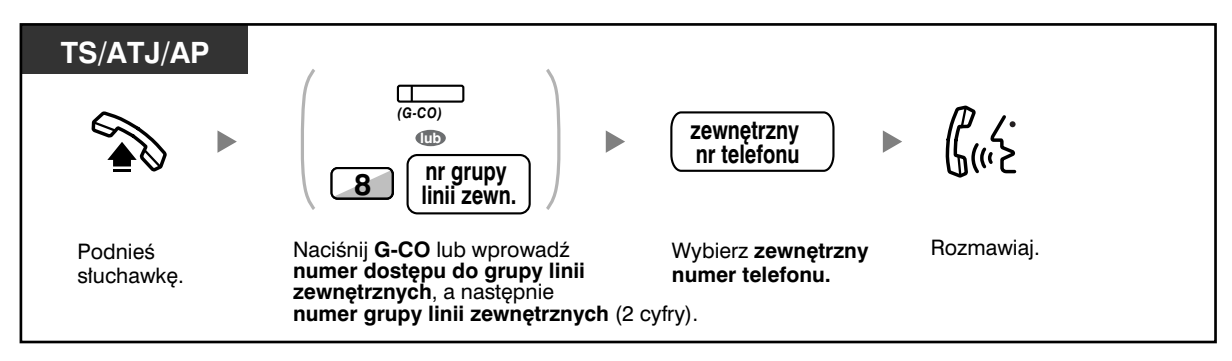

#### **Wybór określonej linii zewnętrznej**

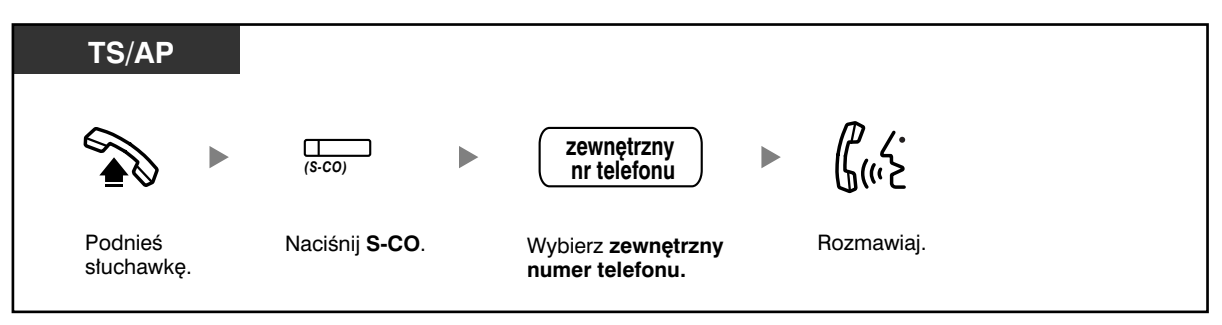

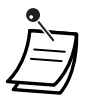

• Każda z lampek przycisków S−CO lub przycisków G−CO wskazuje na bieżący status w następujący sposób:

**Wyłączona:** Linia jest wolna.

**Świeci się na czerwono**: Linia jest używana.

• Możesz napotkać ograniczenie polegające na tym, że nie będziesz mógł dzwonić do określonego abonenta zewnętrznego. Co zrobić, aby wykonać połączenie, dowiesz się z podrozdziału 1.2.7 – Dzwonienie bez ograniczeń.

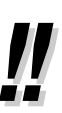

- **Aby potwierdzić numer przed jego wybraniem,** możesz wprowadzić numer telefonu i potwierdź go na wyświetlaczu, a następnie podnieś słuchawkę (czynności poprzedzające wybranie numeru).
- **Informacja o opłatach za połączenia** Możesz uzyskać potwierdzenie wszystkich swoich opłat, naciskając przycisk Opłaty za połączenia.
- **Aby wykonać połączenie do kolejnego abonenta bez odkładania słuchawki,** naciśnij przycisk FLASH/RECALL. Spowoduje on odnowienie dostępu do linii zewnętrznej i zapewni ton wybierania zewnętrznego. Naciśnięcie przycisku Zakończ spowoduje wystąpienie sygnału wybierania interkomowego. Możesz wybrać nowy numer telefonu bez odkładania/podnoszenia słuchawki.

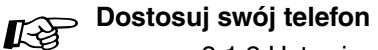

• 3.1.2 Ustawienia w trybie programowania – **Preferowany Przydział Linii – Wychodzące**

Wybierz linię wywoływaną w momencie podnoszenia słuchawki.

• 3.1.3 Dostosowywanie przycisków Utwórz lub zmień przycisk Loop−CO (L−CO), Group−CO (G−CO), Single−CO (S−CO), przycisk Zakończ bądź przycisk Informacje o opłatach.

## **Dzwonienie do sieci prywatnej (dostęp do linii TIE)**

Gdy Twoja centrala PBX jest podłączona do sieci prywatnej, możesz uzyskać do niej dostęp.

#### **Wykonywanie połączenia**

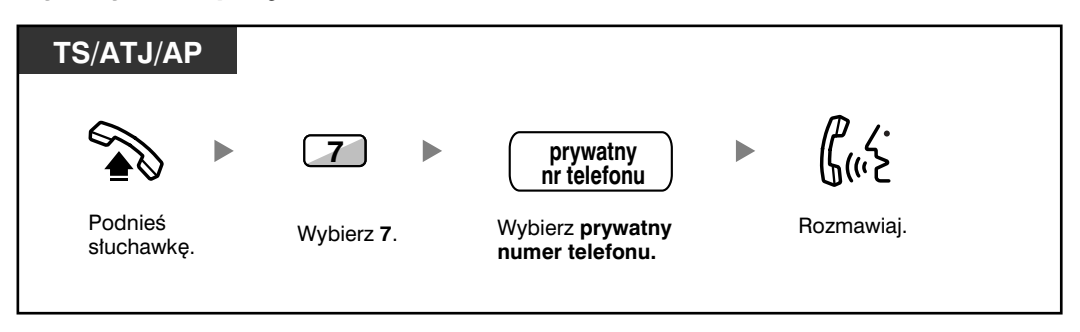

### **Korzystanie z kodu rozliczeniowego (wprowadzanie kodu rozliczeniowego)**

Użytkownikom numerów wewnętrznych możesz przypisać określone kody rozliczeniowe i kontrolować sposób, w jaki korzystają oni z telefonu. Możesz określić kod rozliczeniowy dla każdego z klientów i sprawdzać czas trwania rozmowy.

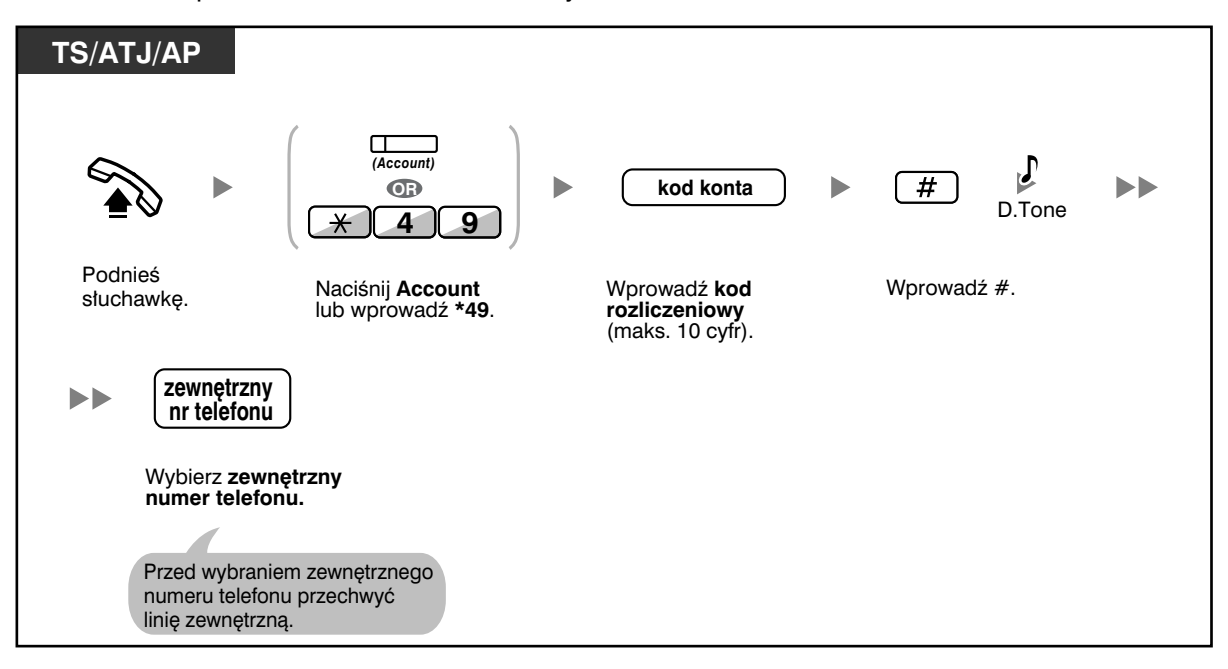

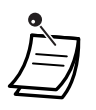

• **Użytkownik numeru wewnętrznego obsługiwanego przez systemowy telefon Panasonic** może wprowadzać kod rozliczeniowy w trakcie rozmowy, jak również gdy usłyszy ponowne wezwanie po odłożeniu słuchawki przez drugiego abonenta.

- Kody kont mogą zawierać cyfry od 0 do 9.
- **Jeżeli wprowadzisz niewłaściwy kod**, naciśnij  $*$  i ponownie wprowadź kod rozliczeniowy.

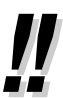

• Bez kodu rozliczeniowego możesz nie być w stanie wykonać połączenia zewnętrznego. Każdemu z użytkowników przydzielany jest tryb wprowadzania. Zapytaj swojego kierownika, jaki tryb posiadasz.

• **Dla wygody** możesz przechowywać kod w pamięci wraz z numerem telefonu (np. w ramach wybierania błyskawicznego).

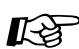

## **Dostosuj swój telefon**

• 3.1.3 Dostosowywanie przycisków Utwórz lub zmień przycisk Konto.

## **1.2.2 Łatwe wybieranie**

Jest to wygodna funkcja ułatwiająca wybieranie często używanych numerów:

- Za pomocą przycisku wybierania błyskawicznego (wybieranie błyskawiczne)
- Za pośrednictwem numerów przechowywanych w ramach Twojego numeru wewnętrznego (osobiste wybieranie błyskawiczne)
- Za pośrednictwem numerów przechowywanych w centrali PBX (systemowe wybieranie błyskawiczne)
- Poprzez wybranie numeru predefiniowanego po podniesieniu słuchawki (gorąca linia)
- Za pośrednictwem wstępnie zaprogramowanych numerów (szybkie wybieranie)

### **Za pomocą przycisku wybierania błyskawicznego (wybieranie błyskawiczne)**

Możesz zachować numer telefonu w przycisku elastycznym – będzie on wybierany błyskawicznie po jednokrotnym naciśnięciu.

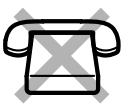

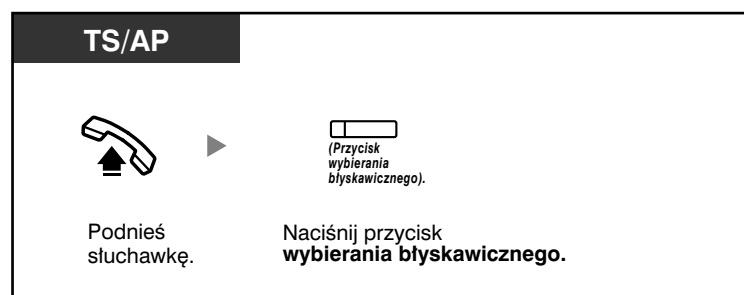

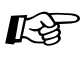

## **Dostosuj swój telefon**

• 3.1.3 Dostosowywanie przycisków Utwórz lub zmień przycisk wybierania błyskawicznego i zachowaj żądany numer telefonu lub numer funkcji.

### **Za pośrednictwem numerów przechowywanych w ramach Twojego numeru wewnętrznego (osobiste wybieranie błyskawiczne)**

W ramach Twojego numeru wewnętrznego możesz przechowywać numery, których będziesz w przyszłości używać (ustawienie fabryczne: 10 numerów, 00−09). Funkcja ta znana jest również jako błyskawiczne wybieranie ze stacji.

#### **Przechowywanie numeru telefonu**

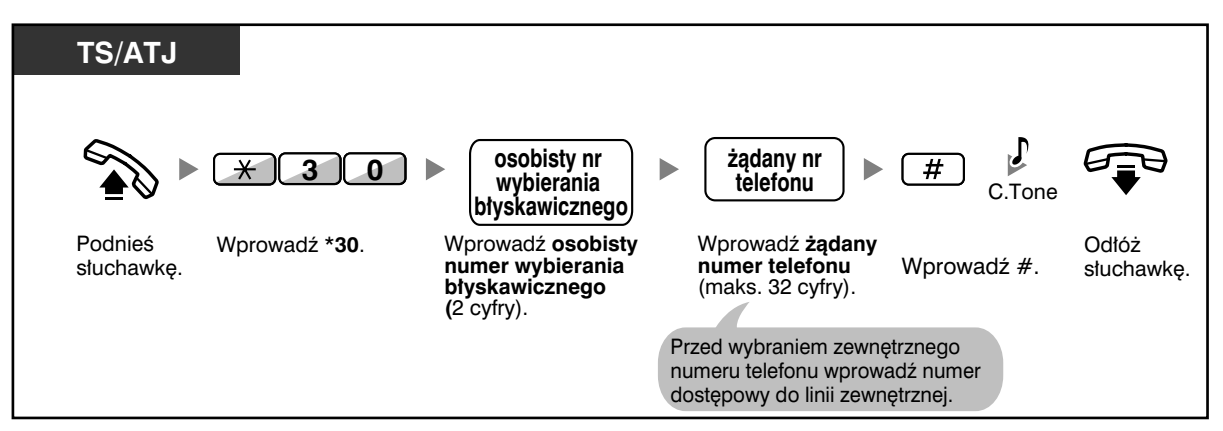

#### **Wybieranie**

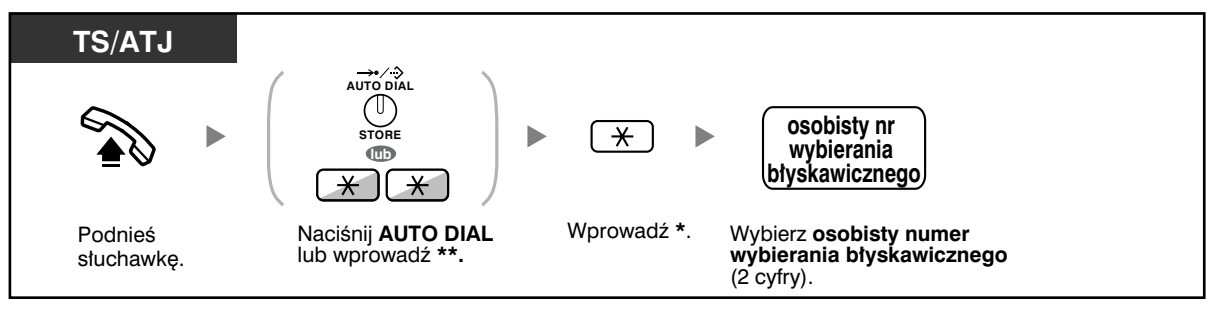

• Informacje dotyczące dzwonienia z użyciem katalogu znajdziesz w podpunkcie 1.11.2 – Korzystanie z wewnętrznej książki telefonicznej.

### **Za pośrednictwem numerów przechowywanych w centrali PBX (systemowe wybieranie błyskawiczne)**

Możesz wykonywać połączenia, używając numerów przechowywanych w centrali PBX.

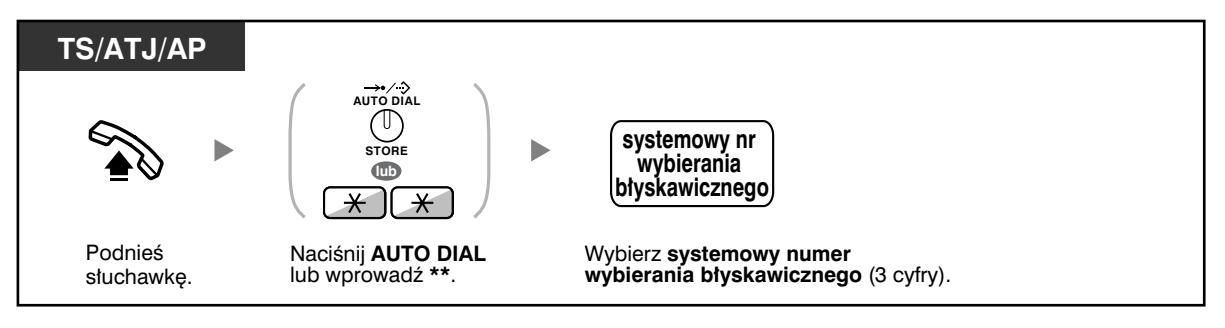

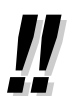

• Informacje dotyczące dzwonienia z użyciem wewnętrznej książki telefonicznej znajdziesz w podpunkcie 1.11.2 – Korzystanie z wewnętrznej książki telefonicznej.

### **Poprzez wybranie numeru predefiniowanego po podniesieniu słuchawki (gorąca linia)**

Jeżeli wcześniej zaprogramowałeś swój telefon, możesz zainicjować połączenie zewnętrzne po prostu podnosząc słuchawkę. Funkcja ta znana jest jako wybieranie przez podniesienie słuchawki.

#### **Przechowywanie numeru telefonu**

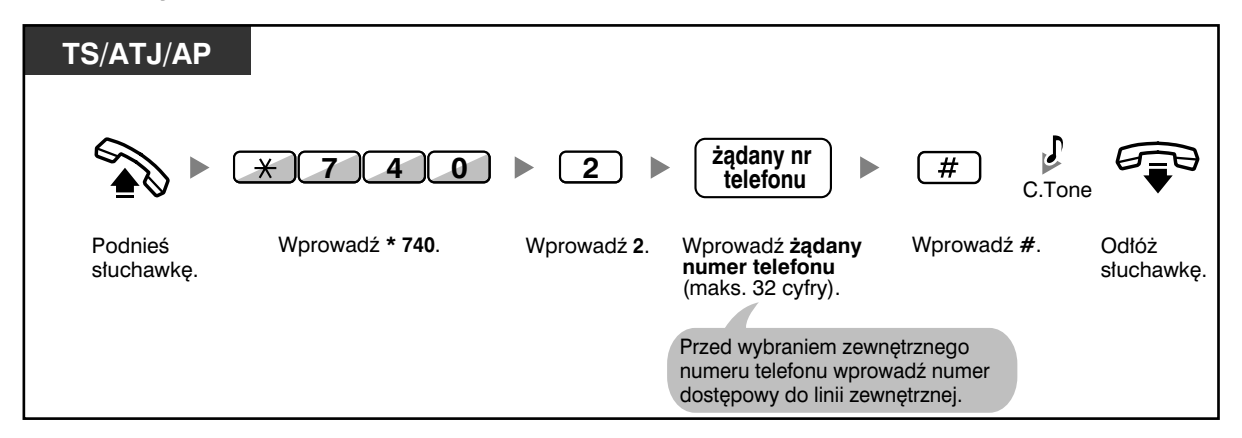

#### **Ustawianie/anulowanie**

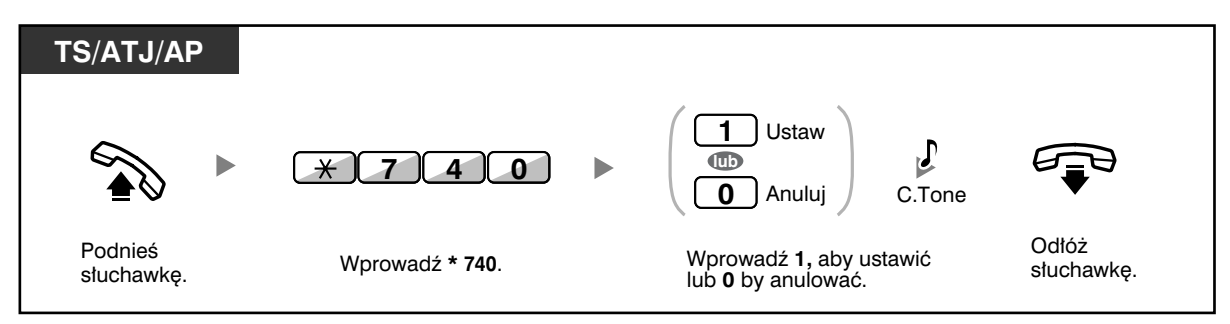

#### **Wybieranie**

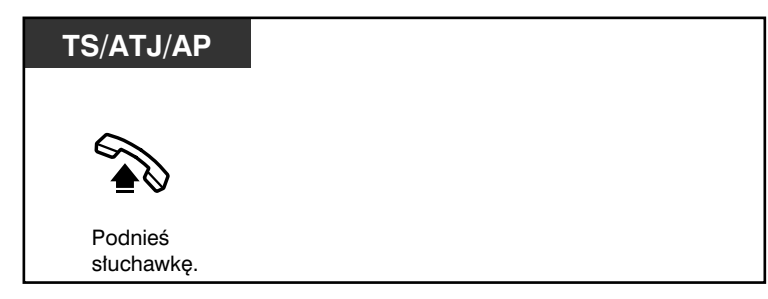

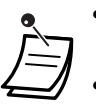

- **Aby zadzwonić do innego abonenta**, wybierz numer telefonu żądanego abonenta zanim zostanie wybrany numer wstępnie zaprogramowany.
- Powinieneś określić linię interkomową jako przechwytywaną w momencie podnoszenia słuchawki (Preferowany Przydział Linii − Wychodzące).
- Jeśli anulowanie gorącej linii jest utrudnione ze względu na natychmiastową aktywację po podniesieniu słuchawki, skontaktuj się z konserwatorem centrali.

Dostosuj swój telefon

• 3.1.2 Ustawienia w trybie programowania – **Preferowany Przydział Linii – Wychodzące**

Wybierz linię przechwytywaną w momencie podniesienia słuchawki.

### **Za pośrednictwem wstępnie zaprogramowanych numerów (szybkie wybieranie)**

Możesz zainicjować połączenie, po prostu wybierając wstępnie zaprogramowany numer przeznaczony do szybkiego wybierania. W celu uzyskania bardziej szczegółowych informacji skontaktuj się ze swoim dystrybutorem.

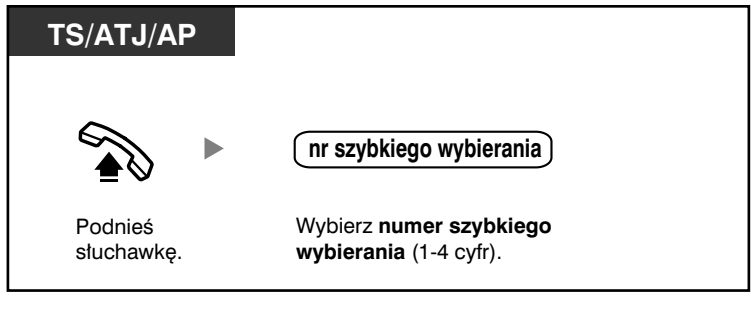

• Jest to funkcja szczególnie przydatna w hotelach.

Np. aby skontaktować się z obsługą wybierz cyfrę 3, a nie pełny numer wewnętrzny.

## **1.2.3 Ponowne wybieranie**

Jest to funkcja, która przydaje się, gdy powtórnie dzwonisz do tego samego abonenta.

— Wybieranie ostatniego numeru, na który dzwoniłeś (powtarzanie ostatniego numeru)

### **Wybieranie ostatniego numeru, na który dzwoniłeś (powtarzanie ostatniego numeru)**

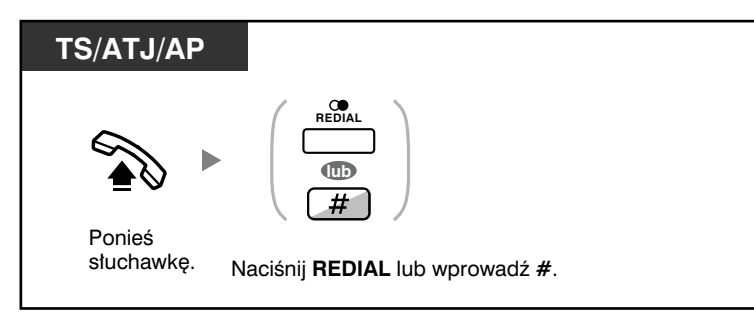

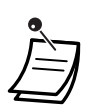

- Przechowywane i ponownie wybierane mogą być numery o długości do 32 cyfr.
- Jeżeli po naciśnięciu przycisku REDIAL ponownie usłyszysz ton zajętości, naciśnij REDIAL aby powtórzyć.

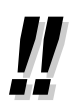

• **Aby włączyć automatyczne powtarzanie wybierania numerów**, naciśnij przycisk SP−PHONE, a następnie przycisk REDIAL, bądź naciśnij przycisk REDIAL bezpośrednio. Spowoduje on nieustanne wybieranie zajętego numeru do momentu odebrania połączenia przez abonenta lub do momentu, gdy upłynie określony limit czasu (automatyczne powtarzanie wybierania). W trakcie wybierania możesz wykonywać inne zadania. Aby anulować naciśnij przycisk FLASH.

Niektóre linie zewnętrzne mogą nie obsługiwać tej funkcji. Funkcja jest niedostępna dla aparatu KX−T7665 oraz AP.

## **1.2.4 Gdy wybierana linia jest zajęta lub gdy nie ma odpowiedzi**

- Rezerwacja zajętej linii (automatyczne oddzwanianie, gdy zajęta)
- Ustawianie oddzwaniania na linii ISDN (automatyczne oddzwanianie, gdy abonent zajęty [CCBS])
- Przesyłanie sygnału rozmowy oczekującej (rozmowa oczekująca)
- Zostawianie komunikatu o oczekującej wiadomości/oddzwanianie do abonenta, który zostawił komunikat (wiadomość oczekująca)
- Dołączanie do istniejącego połączenia (wykonawcze omijanie zajętości)
- Monitorowanie innego numeru wewnętrznego (monitor rozmów)
- Do numeru wewnętrznego odrzucającego połączenie (ominięcie blokady DND)

### **Rezerwacja zajętej linii (automatyczne oddzwanianie, gdy zajęta)**

Możesz ustawić telefon tak, by odbierał sygnały oddzwaniania:

- gdy wybrany numer wewnętrzny staje się wolny.
- gdy żądana przez Ciebie linia zewnętrzna używana przez inny numer wewnętrzny staje się wolna.

Nie możesz ustawić funkcji automatycznego oddzwaniania w przypadku zajętości linii tak, by generowała sygnały oddzwaniania w przypadku zajętego numeru abonenta spoza centrali PBX. Gdy odpowiadasz na sygnał oddzwaniania:

- W przypadku połączenia zewnętrznego: linia zostaje przechwycona.
- W przypadku połączenia interkomowego: wybrany numer wewnętrzny automatycznie zaczyna dzwonić.

#### **Ustawianie (zarówno numer wewnętrzny, jak i linia zewnętrzna)**

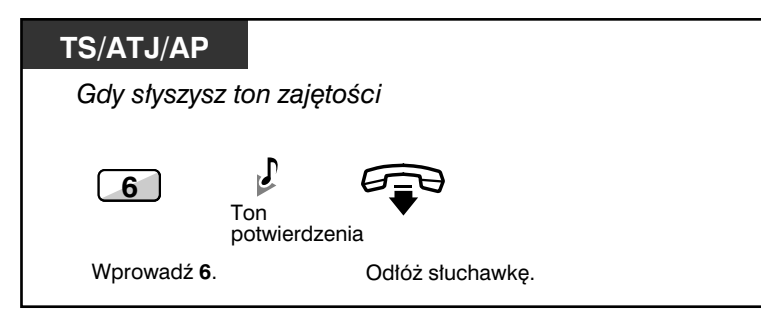

**Odpowiadanie na sygnał oddzwaniania z wolnego numer wewnętrznego**

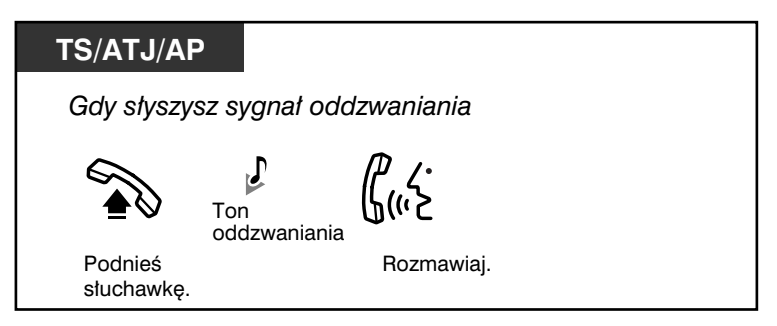

**Odpowiadanie na sygnał oddzwaniania z wolnej linii zewnętrznej**

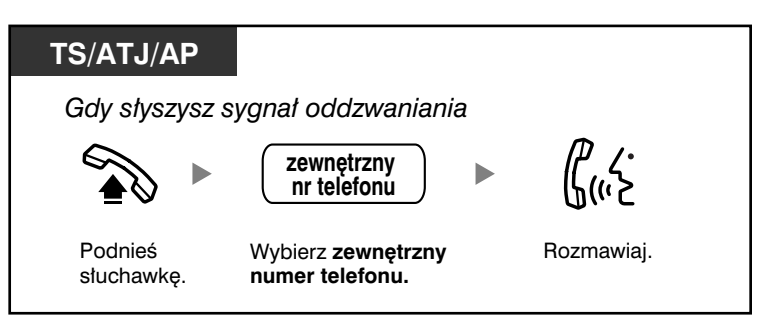

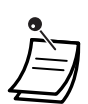

• Jeżeli nie odpowiesz na sygnał oddzwaniania w ciągu 10 sekund, działanie tej funkcji zostanie anulowane.

#### **Anulowanie sygnału oddzwaniania (anulowanie oddzwaniania, gdy zajęta)**

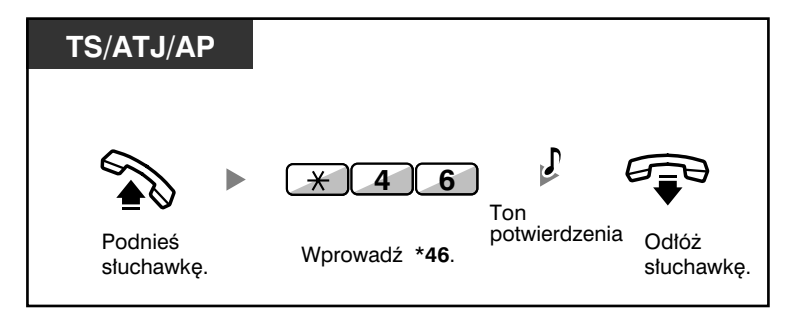

## **Ustawianie oddzwaniania na linii ISDN (automatyczne oddzwanianie, gdy abonent zajęty [CCBS])**

Możesz ustawić telefon tak, by odbierał sygnał oddzwaniania, gdy zajęty numer wybranego abonenta na linii ISDN stanie się wolny.

Gdy odpowiadasz na sygnał oddzwaniania, automatycznie wybierany jest numer abonenta, do którego dzwoniłeś.

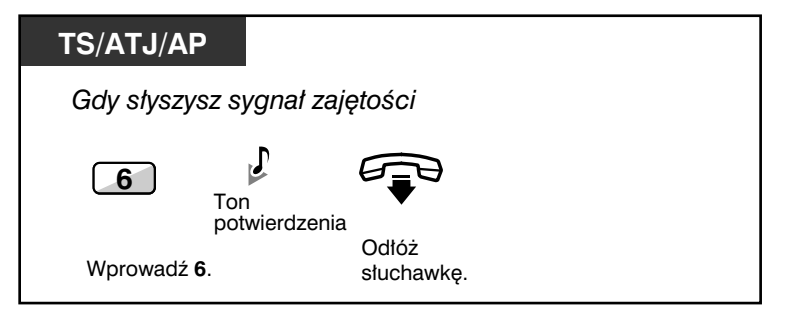
**Odpowiadanie, gdy słyszysz sygnał oddzwaniania**

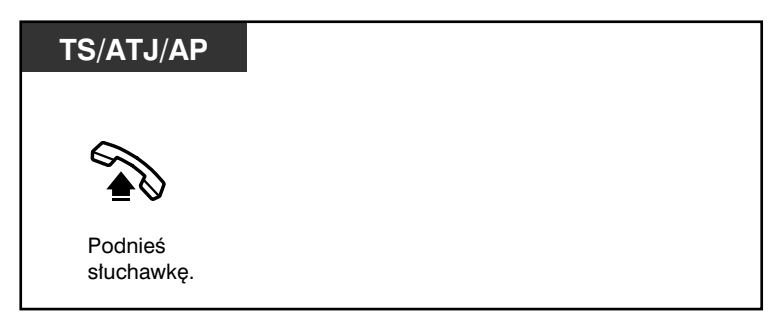

#### **Anulowanie (anulowanie CCBS)**

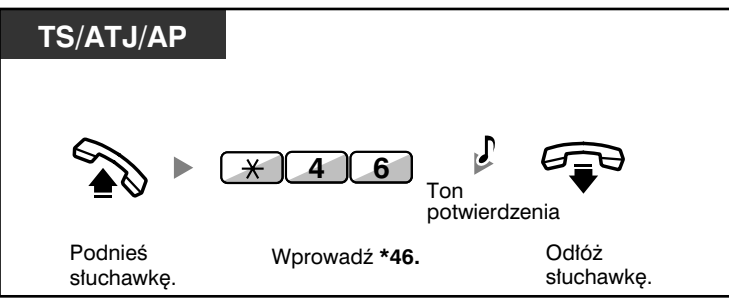

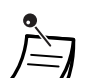

- Jeżeli nie odpowiesz przed upływem określonego czasu, działanie funkcji zostanie anulowane.
- Dostępność tej funkcji zależy od rodzaju usługi ISDN oferowanej przez Twojego operatora telekomunikacyjnego.

## **Przesyłanie sygnału rozmowy oczekującej (rozmowa oczekująca)**

Możesz poinformować o oczekującej rozmowie abonenta, do którego dzwonisz. Funkcja znana jest również jako sygnalizacja zajętości stacji (BSS).

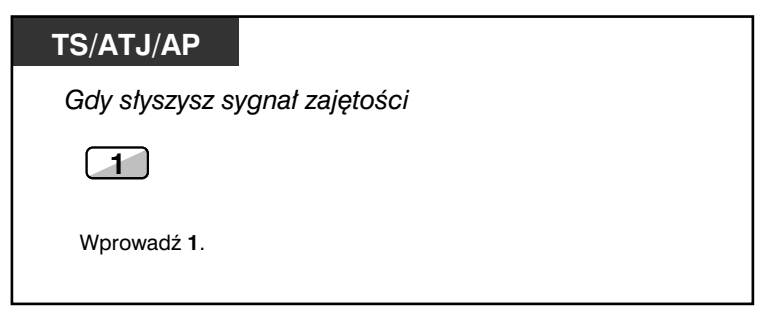

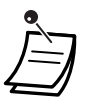

• **W zależności od rodzaju telefonu, jakiego używa drugi z abonentów** mogą zostać użyte funkcje Powiadamianie o rozmowie przy podniesionej słuchawce (OHCA) lub Dyskretne OHCA. Możesz mówić do drugiego z abonentów przez głośnik i mikrofon (OHCA) lub tylko wysłać powiadomienie o rozmowie za pośrednictwem mikrotelefonu (Dyskretne OHCA), jeżeli drugi z abonentów rozmawia właśnie korzystając z mikrotelefonu. Zapoznaj się z podrozdziałem 1.7.3 – Odbieranie rozmowy oczekującej (Rozmowa oczekująca/Powiadamianie o rozmowie przy podniesionej słuchawce [OHCA]/ Dyskretne OHCA.

## **Zostawianie komunikatu o oczekującej wiadomości/oddzwanianie do abonenta, który zostawił komunikat (wiadomość oczekująca)**

Dla dzwoniącego

Gdy wybrany numer wewnętrzny jest zajęty lub nie odpowiada gdy dzwonisz, możesz zostawić zawiadomienie, tak by wybrany abonent mógł do Ciebie oddzwonić.

Dla wybranego numeru wewnętrznego

Przycisk MESSAGE powiadomi Cię jako odbiorcę wiadomości, że została przyjęta rozmowa. Jeżeli otrzymasz zawiadomienie, będziesz mógł w prosty sposób oddzwonić później.

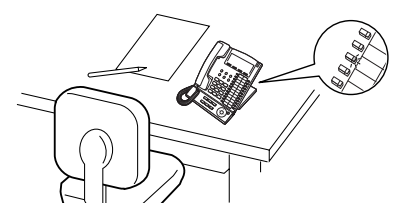

#### **Dla dzwoniącego**

#### **Zostawianie komunikatu o oczekującej wiadomości**

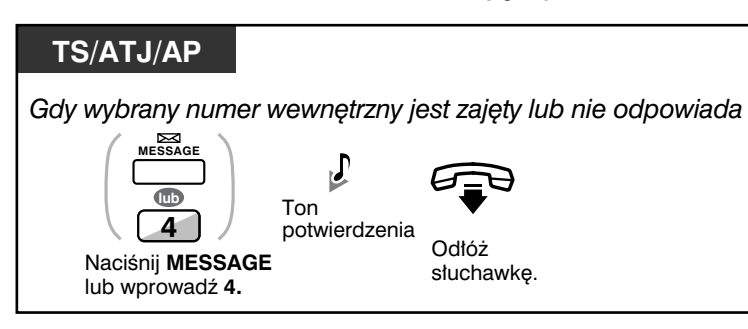

#### **Zostawianie/anulowanie komunikatu o oczekującej wiadomości**

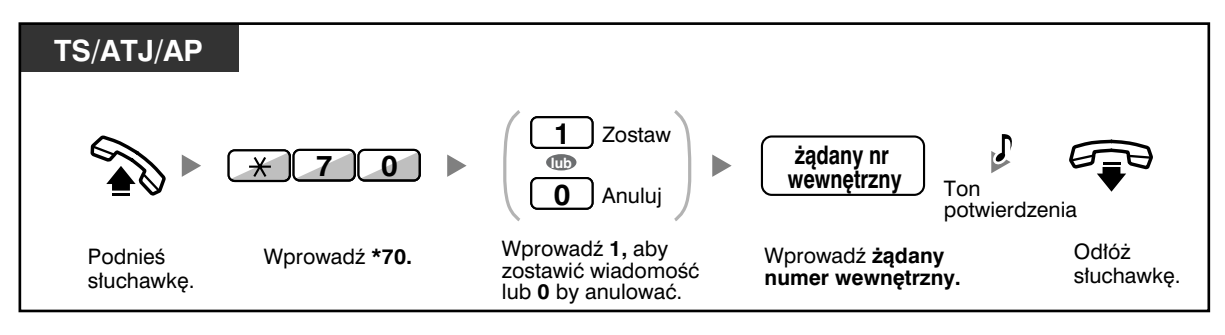

#### **Dla wywoływanego numeru wewnętrznego**

**Sprawdzanie zostawionej wiadomości i oddzwanianie**

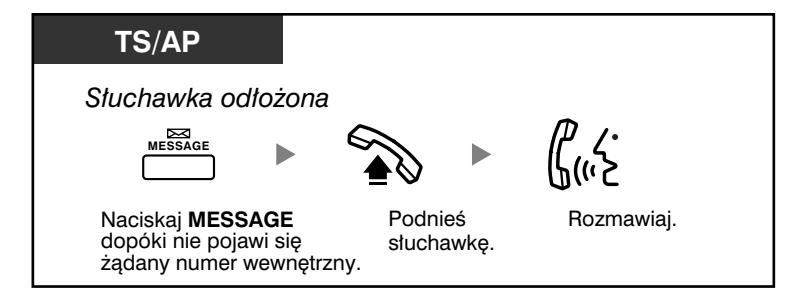

#### **Oddzwanianie**

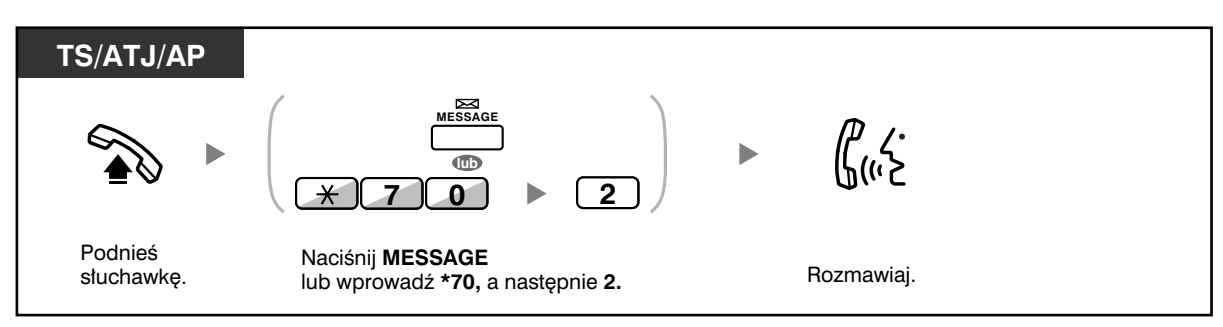

#### **Anulowanie komunikatu o oczekującej wiadomości dla własnego numeru wewnętrznego**

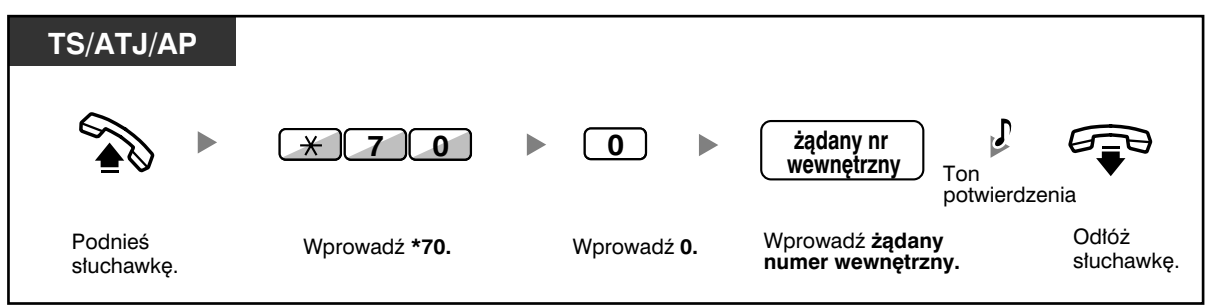

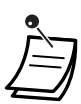

• Lampka na przycisku MESSAGE wskazuje obecny status w następujący sposób: **Wyłączona:** Brak wiadomości.

**Świeci się na czerwono:** Masz wiadomość.

- Wyświetlacz pokazuje wiadomości począwszy od najnowszego połączenia.
- W przypadku wybranego numeru wewnętrznego możesz anulować komunikat o oczekującej wiadomości, jeżeli nie chcesz oddzwaniać. Aby anulować, naciśnij przycisk MESSAGE, a następnie przycisk Soft.
- Na swoim telefonie systemowym (TS) możesz ustalić jeden lub większą liczbę przycisków Wiadomość dla innego numeru wewnętrznego. Przyciski te mogą służyć do akceptowania komunikatów o wiadomościach oczekujących z innych numerów wewnętrznych lub z różnorodnych grup dystrybucji połączeń przychodzących.
- Tylko KX−TDA100/KX−TDA200. Użytkownicy telefonu obsługującego pojedynczą linię mogą otrzymać powiadomienie o wiadomości oczekującej również za pomocą lampki wiadomości oczekującej.
- Użytkownicy telefonu obsługującego pojedynczą linię jako powiadomienie mogą otrzymać również specjalny ton wybierania w momencie, gdy zostanie podniesiona słuchawka.

#### **Dostosuj swój telefon**  $R^{\mathcal{F}}$

• 3.1.3 Dostosowywanie przycisków Utwórz lub zmień przycisk Wiadomość bądź Wiadomość dla innego numeru wewnętrznego.

### **Dołączanie się do rozmowy na trzeciego (omijanie zajętości)**

Wstępnie zaprogramowany numer wewnętrzny może połączyć się z abonentem z zajętą linią i ustanowić połączenie trójstronne.

#### **Dołączanie**

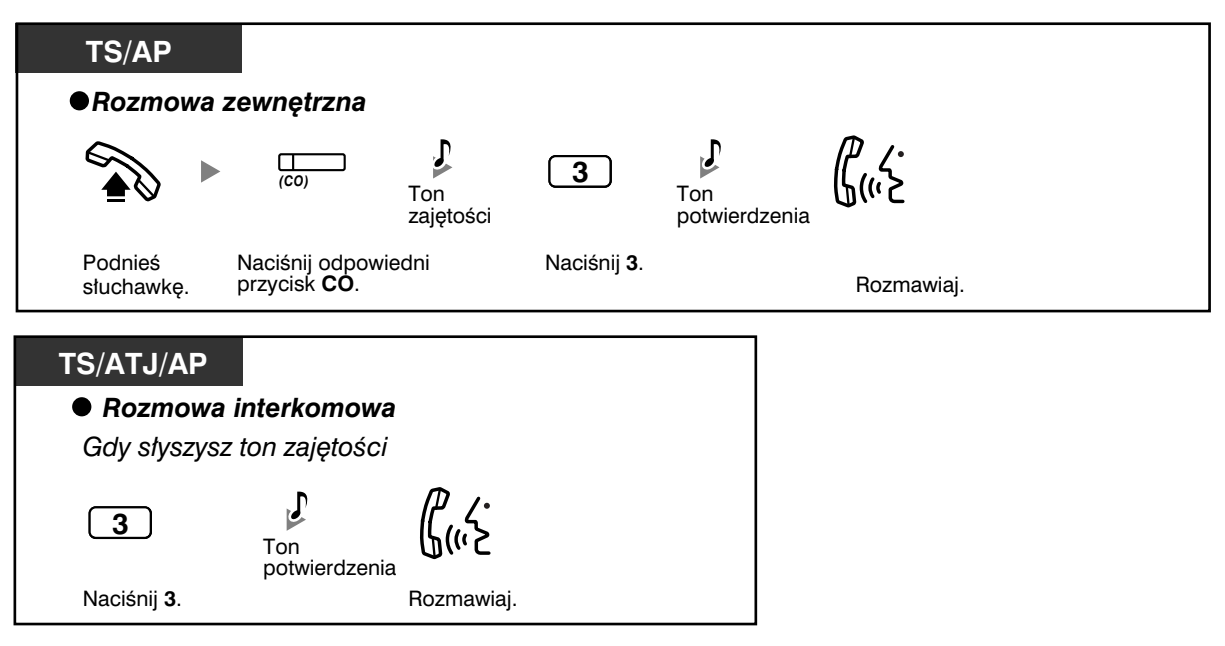

#### **Dla numeru wewnętrznego, do którego dołączył się abonent**

**Rozmowa z każdą ze stron na zmianę**

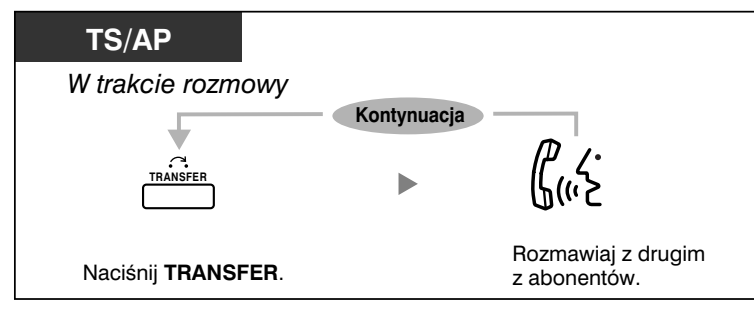

• Możesz również zablokować innym osobom możliwość dołączania się do prowadzonej rozmowy (ustawienie domyślne: Zezwalanie). Zapoznaj się z rozdziałem 1.7 – Dostosowywanie telefonu do Twoich potrzeb.

## **Monitorowanie innego numeru wewnętrznego (monitor rozmów)**

Wstępnie zaprogramowany numer wewnętrzny może monitorować inny numer wewnętrzny.

#### **Monitorowanie**

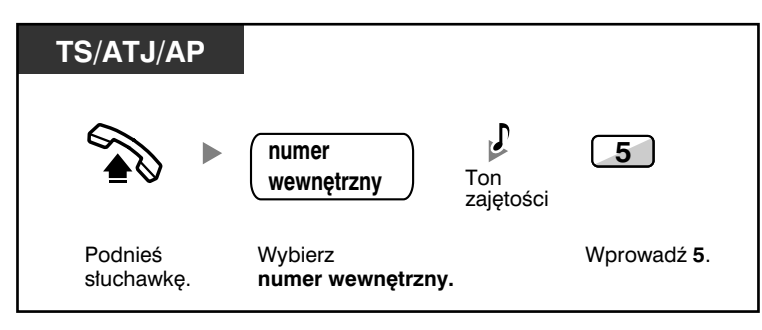

## **Do numeru wewnętrznego odrzucającego połączenie (ominięcie blokady DND)**

Wstępnie zaprogramowany numer wewnętrzny może wywołać abonenta, który włączył funkcję DND.

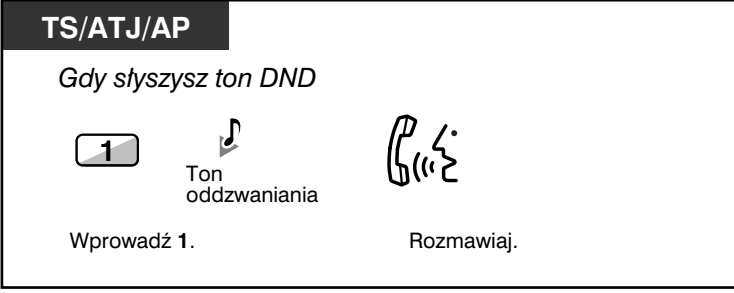

## **1.2.5 Uzyskiwanie dostępu do usług ISDN (dostęp do usług ISDN)**

Możesz uzyskiwać dostęp do usług dostępnych w ramach sieci ISDN.

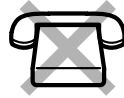

#### **Uzyskiwanie dostępu**

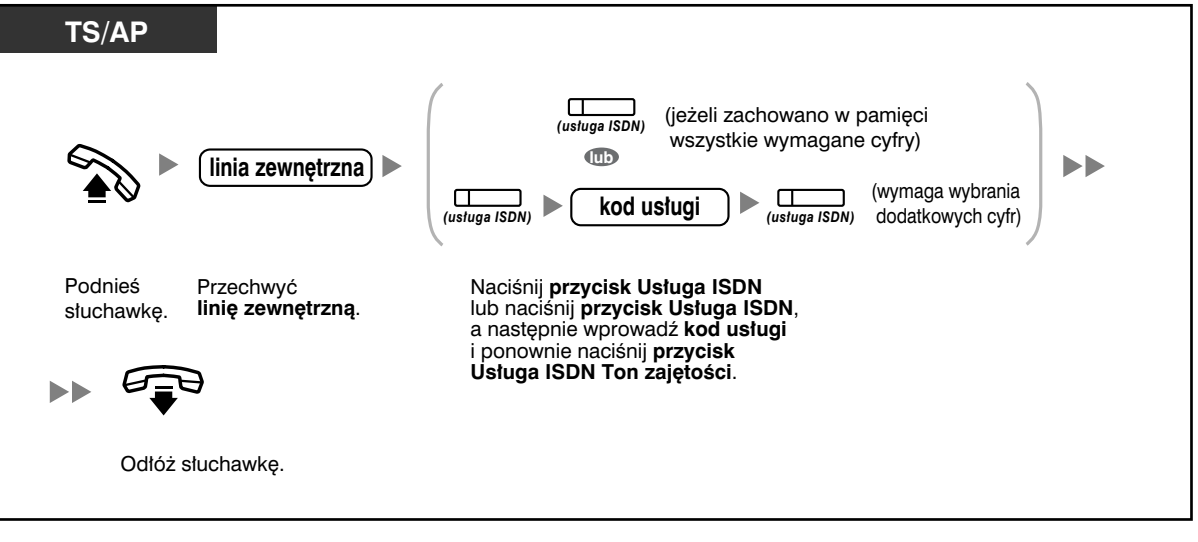

• Dostępność funkcji zależy od zakresu usług ISDN oferowanych przez Twoją firmę telekomunikacyjną.

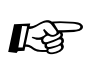

#### **Dostosuj swój telefon**

• 3.1.3 Dostosowywanie przycisków Utwórz lub zmień przycisk Usługa ISDN.

## **1.2.6 Zmiana metody informowania o rozmowie (warianty przywoływania – dzwonek/głos)**

Inicjując połączenie interkomowe, dzwoniący może modyfikować metodę informowania o rozmowie – może to być dzwonek lub informacja głosowa.

Z drugiej strony metoda informowania o rozmowie (dzwonek/głos) może być ustawiana przez każdy z numerów wewnętrznych otrzymujących połączenie interkomowe.

**Dzwonienie (ustawienie domyślne):** Możesz zadzwonić do drugiego abonenta, przywołując go za pomocą dzwonka.

**Przywoływanie głosowe:** Możesz rozmawiać z drugim abonentem natychmiast po uzyskaniu sygnału potwierdzenia.

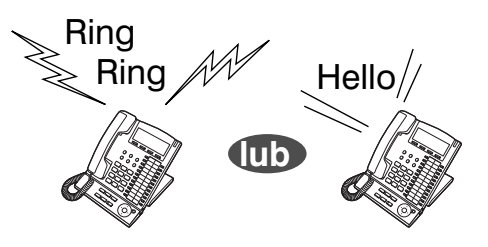

#### **Zmiana metody**

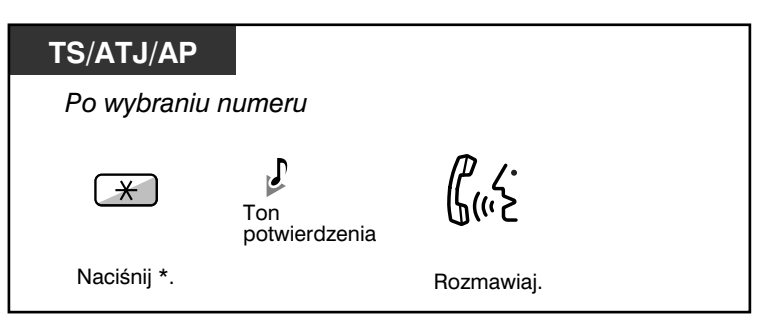

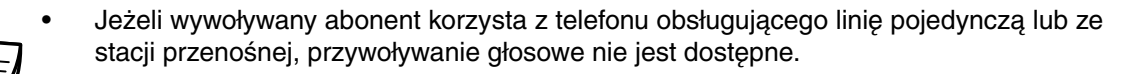

• Funkcja ta nie jest dostępna, gdy telefon abonenta przywoływanego znajduje się w trybie zakazu stosowania przywoływania głosowego.

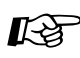

## **Dostosuj swój telefon**

• Wybierz metodę przywoływania – **dzwonek** bądź **głos drugiego abonenta**.

## **1.2.7 Dzwonienie z ominięciem restrykcji**

— Wykorzystywanie Twoich uprawnień dzwonienia z innego numeru wewnętrznego (zdalny dostęp COS)

## **Wykorzystywanie Twoich uprawnień dzwonienia z innego numeru wewnętrznego (zdalny dostęp COS)**

Możesz korzystać z przysługujących Ci uprawnień dzwonienia (Klasa Obsługi) z innego numeru wewnętrznego. Możesz omijać ustalone uprzednio ograniczenia. Do korzystania z tej funkcji wymagane są oryginalny numer wewnętrzny oraz PIN (Osobisty Numer Identyfikacyjny) numeru wewnętrznego. Możesz wykonywać połączenia, wprowadzając kod weryfikujący oraz PIN kodu weryfikującego. O dostępny kod poproś zarządzającego systemem.

#### **Dzwonienie (Wędrująca Klasa Obsługi)**

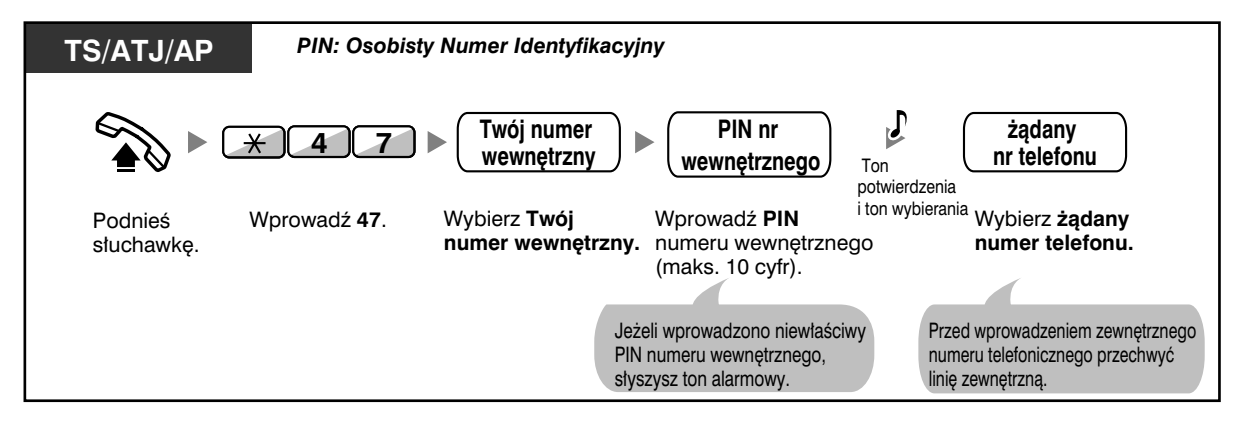

**Dzwonienie za pomocą kodu weryfikującego (wprowadzanie kodu weryfikującego)**

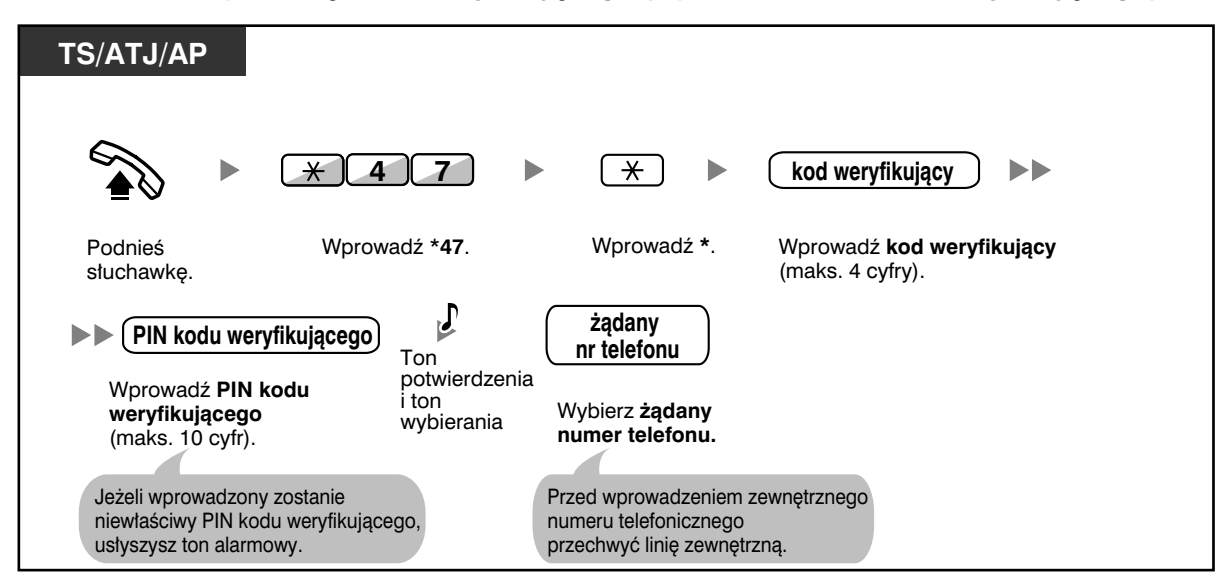

## **1.2.8 Uzyskiwanie dostępu do wewnętrznego abonenta bezpośrednio z zewnątrz (bezpośredni zewnętrzny dostęp do systemu [DISA])**

— Dzwonienie za pośrednictwem DISA

## **Dzwonienie za pośrednictwem DISA**

Gdy dzwoniący z zewnątrz uzyskują dostęp do centrali PBX, wita ich nagrany wcześniej komunikat zawierający informacje dotyczące dostępu do numerów wewnętrznych. Pomoc operatora nie jest wymagana.

W zależności od trybu bezpieczeństwa możesz mieć możliwość uzyskiwania dostępu do funkcji systemu lub dzwonienia do abonentów zewnętrznych po podaniu swojego hasła. Zapytaj menedżera systemu, jaki tryb przydzielono Twojej centrali PBX.

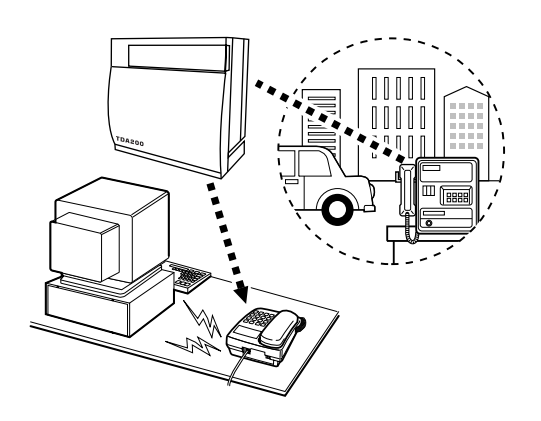

**Z linii zewnêtrznej** *PIN: Osobisty Numer Identyfikacyjny W trybie braku zabezpieczeñ / zabezpieczenia LM* **nr telefonu**  *a***<br>Example 19**<br>Thr wewnętrzny ı. **DISA** Ton oddzwaniania i wiadomość DISA Podnieś Wybierz **numer**  Wybierz żądany **telefonu DISA. numer wewnêtrzny.** słuchawkę.  *W trybie bezpieczeñstwa ca³kowitego* **Twój numer wewnêtrzny**  $\sqrt{ }$ **nr telefonu**   $\blacktriangleright$  $\ast$ **4 7** ь **lub DISA** Ton oddzwaniania **kod**  $\ast$ i wiadomość DISA weryfikujący Podnieś Wybierz **numer telefonu DISA.** Wybierz \***47**. Wybierz **Twój numer wewnêtrzny**  lub **wprowadŸ \***, a nastêpnie **kod weryfikuj¹cy.** słuchawkę. **PIN numeru wewnêtrznego**  $\sqrt{ }$ ządany<br>nr wewnętrzny **lub**  $\blacktriangleright$ Ton potwierdzenia **PIN kodu weryfikującego** i ton wybierania Wprowadź **PIN numeru wewnętrznego**<br>lub **PIN kodu weryfikującego** (maks. 10 cyfr). Wybierz **żądany**<br>**numer wewnętrzny.** 

#### **Wywoływanie numeru wewnętrznego**

#### **Wywoływanie abonenta zewnętrznego**

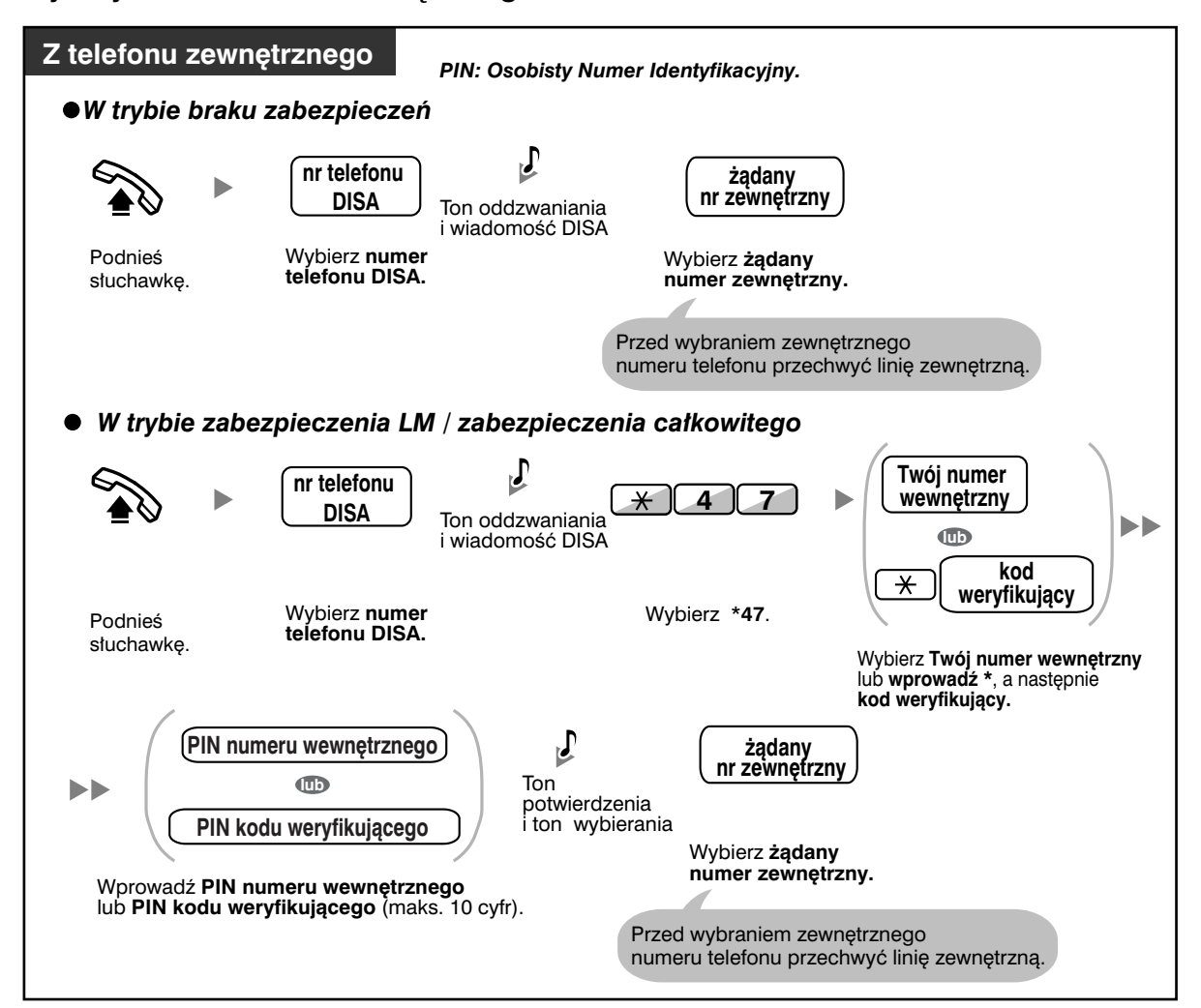

#### **Próba ponowna**

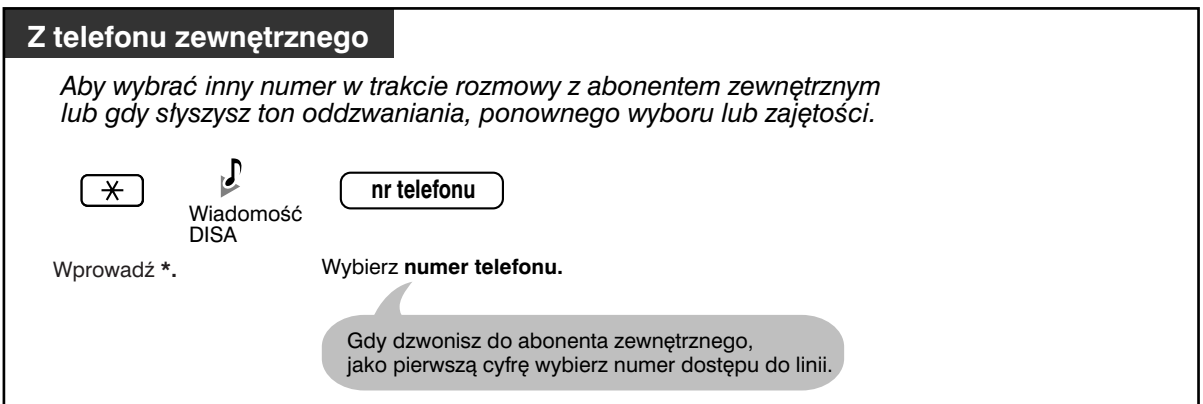

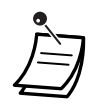

#### • **OSTRZEŻENIE**

**Gdy włączysz funkcję DISA LM do LM, a strona trzecia odkryje hasło (PIN kodu/PIN numeru wewnętrznego) centrali PBX, wystąpi zagrożenie nieuczciwym wykonywaniem połączeń telefonicznych za pomocą linii telefonicznej – ich kosztami zostanie obciążony Twój rachunek. W związku z uniknięciem tego problemu pragniemy zwrócić szczególną uwagę na następujące punkty:**

**a) Zachowaj szczególną ostrożność związaną z utrzymaniem poufności numeru PIN.**

**b) Określ skomplikowany numer PIN – tak długi i losowy, jak to tylko możliwe.**

- **c) Często zmieniaj numer PIN.**
- **Limit czasu**

Na piętnaście sekund przed upływem określonego limitu czasowego obydwie strony usłyszą ton alarmowy. Aby przedłużyć rozmowę, naciśnij dowolny klawisz z wyjątkiem  $\star$ .

• **Jeżeli ustawiony został wbudowany automatyczny operator**, możesz uzyskiwać dostęp do żądanego numeru wewnętrznego, po prostu naciskając pojedynczą cyfrę (0−9) spośród opcji przedstawionych w zarejestrowanym uprzednio komunikacie.

## **1.2.9 Zmiana ustawień Twojego telefonu z innegu numeru wewnętrznego lub za pośrednictwem DISA (zdalna zmiana ustawień)**

Z poziomu innego numeru wewnętrznego lub za pośrednictwem DISA możesz zmieniać ustawienia następujących funkcji:

- Przekierowywanie połączeń (FWD)/Nie przeszkadzać (DND)
- Zmiana statusu numerów wewnętrznych: zalogowane/wylogowane
- Komunikat o nieobecności
- Blokada numeru wewnętrznego
- Usługa czasowa − tryb przełączania usługi (dzień/noc/lunch/przerwa)

#### **Z innego numeru wewnętrznego**

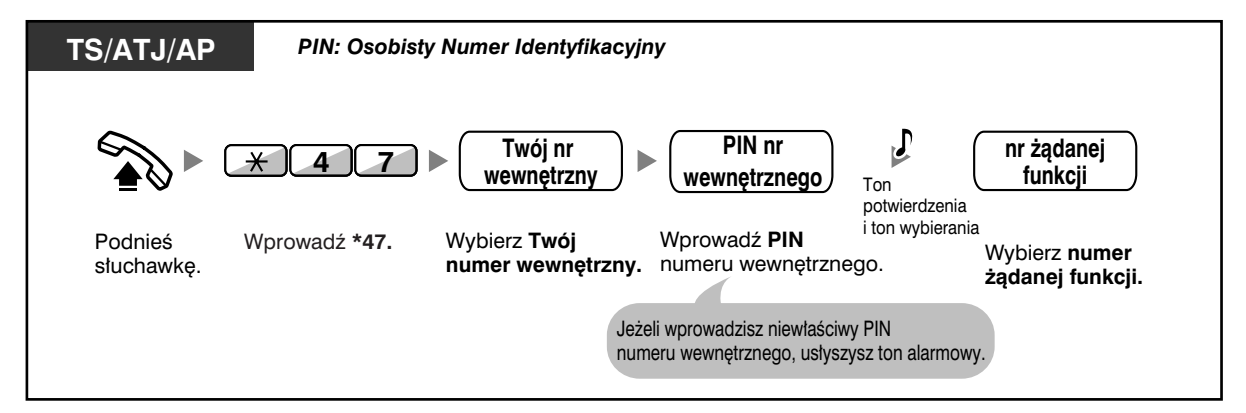

#### **Za pośrednictwem DISA**

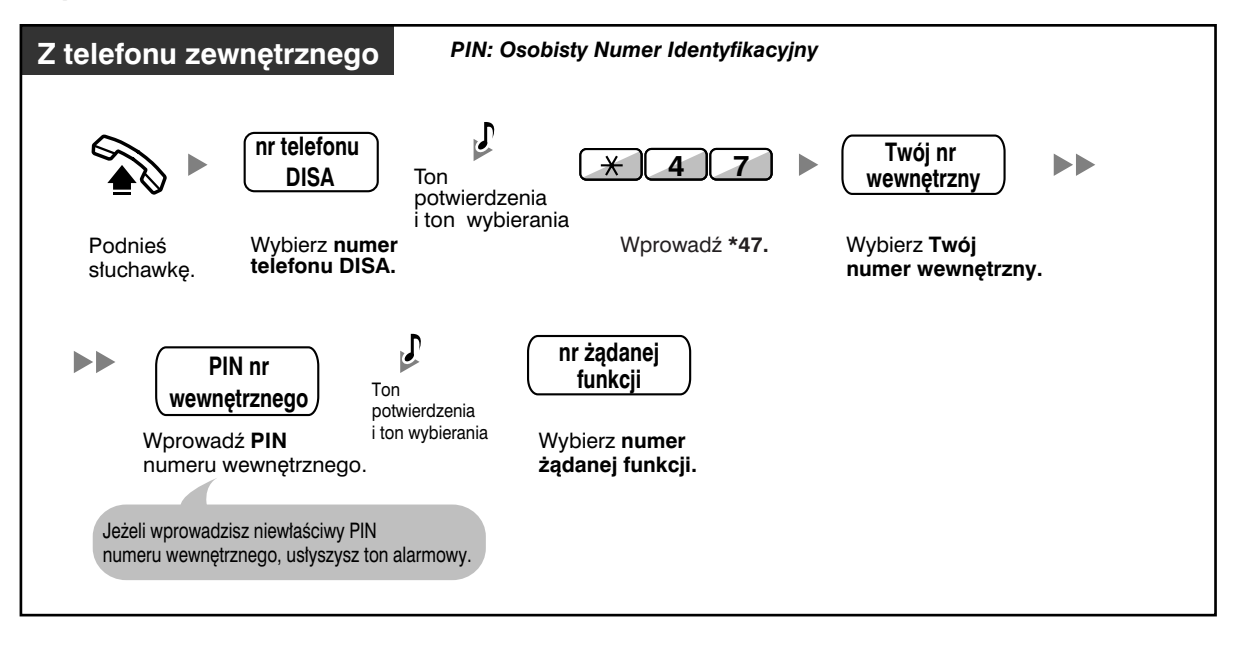

# **1.3 Odbieranie połączeń**

## **1.3.1 Odpowiadanie na połączenia**

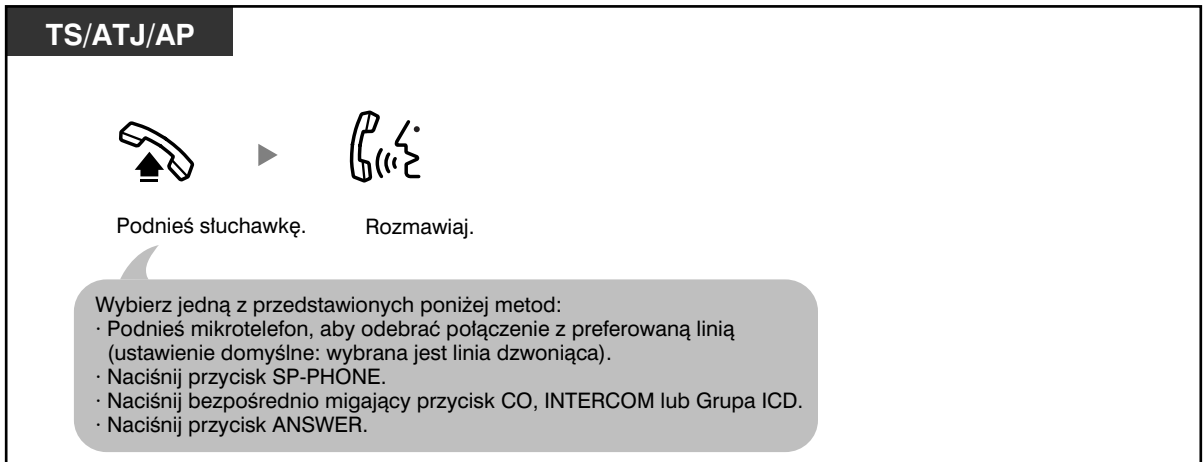

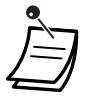

• Lampka przycisku Grupa ICD wskazuje bieżący status w następujący sposób:

#### **Wyłączona:** Wolna.

**Świeci się na zielono:** Linia jest używana (Ty używasz tej linii).

**Świeci się na czerwono:** Twój numer wewnętrzny znajduje się w trybie wylogowania z grupy dystrybucji połączeń przychodzących.

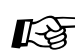

## **Dostosuj swój telefon**

- 3.1.2 Ustawienia w trybie programowania **Preferowany Przydział Linii − Przychodzące.** W momencie odkładania słuchawki wybierz linię przechwytywaną. Zmiana metody przywoływania – **Dzwonek/Głos** Wybierz metodę przywoływania – dzwonek bądź głos drugiego abonenta.
- 3.1.3 Dostosowywanie przycisków Utwórz lub zmień przycisk grupy dystrybucji połączeń przychodzących (Grupy ICD).

## **1.3.2 Odpowiadanie bez podnoszenia słuchawki (odpowiedź bez podniesienia słuchawki)**

Możesz odpowiedzieć na połączenie przychodzące, nie podnosząc słuchawki, gdy tylko linia zostanie podłączona. Gdy nadejdzie połączenie interkomowe, usłyszysz głos dzwoniącego, a telefon nie zadzwoni. Gdy nadejdzie połączenie zewnętrzne, usłyszysz głos dzwoniącego po wcześniej zaprogramowanej liczbie dzwonków. Uruchomienie funkcji odpowiedzi bez podniesienia słuchawki wymaga użycia programowania systemowego. Poproś o poradę autoryzowany serwis lub zarządzającego systemem.

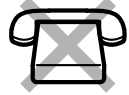

#### **Ustawianie/anulowanie**

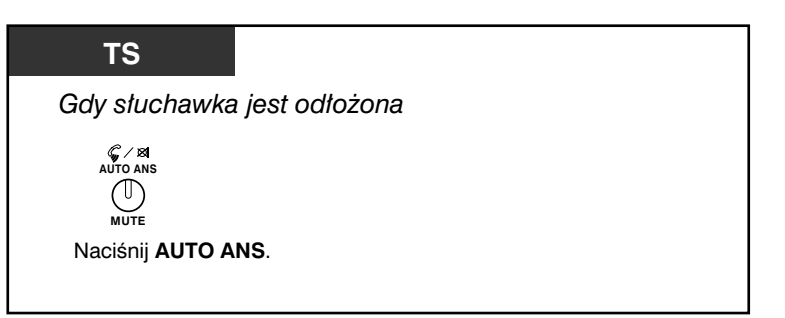

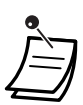

• Lampka przycisku AUTO ANS wskazuje bieżący status w następujący sposób: **Wyłączona:** Nie ustawione. **Włączona:** Ustawione.

• Użytkowników aparatów przenośnych (AP) prosimy o zapoznanie się z instrukcją obsługi AP.

## **1.3.3 Odpowiadanie na połączenie sygnalizowane dzwonkiem w innym telefonie (przechwytywanie połączeń)**

- Odpowiadanie na połączenie z innego telefonu (przechwytywanie połączeń)
- Odbieranie innym osobom możliwości przechwytywania Twoich rozmów (zakaz przechwytywania połączeń)

## **Odpowiadanie na połączenie z innego telefonu (przechwytywanie połączeń)**

Możesz odpowiedzieć na połączenie przychodzące sygnalizowane dzwonkiem w innym numerze wewnętrznym lub w innej grupie z Twojego telefonu – nie musisz nawet wstawać od biurka. Dostępne są następujące rodzaje podnoszenia:

**Grupowe przechwytywanie rozmów:** Służy do przechwytywania rozmów w obrębie Twojej grupy.

**Skierowane przechwytywanie rozmów:** Służy do przechwytywania rozmów skierowanych do określonego numeru wewnętrznego.

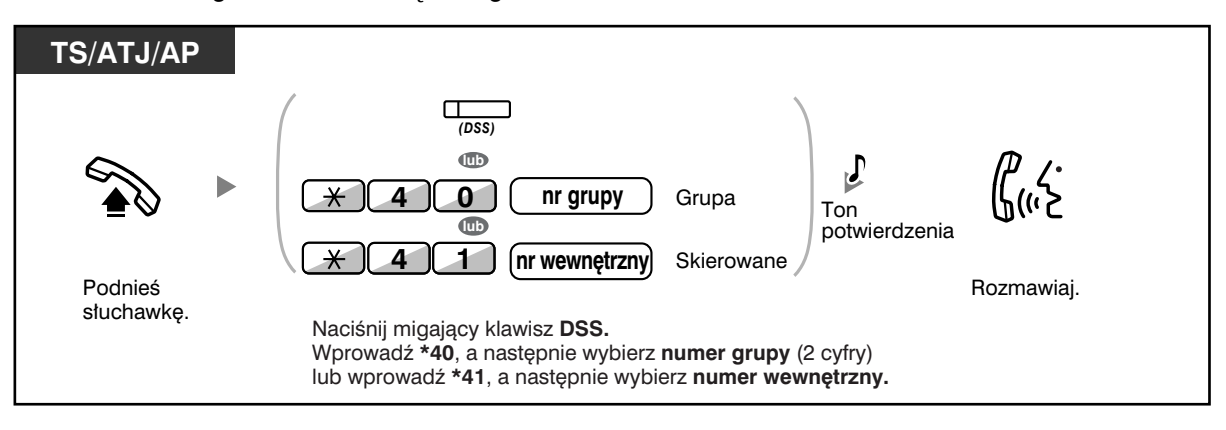

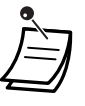

- **Jeżeli otrzymasz sygnał rozmowy oczekującej**, możesz poprosić innego abonenta o przechwycenie Twojej drugiej rozmowy za pomocą funkcji skierowanego przechwytywania rozmowy.
- Jeżeli do tej samej grupy skierowana jest większa liczba połączeń przechodzących, jako pierwsze zostanie odebrane połączenie oczekujące najdłużej.

## **Odbieranie innym osobom możliwości przechwytywania Twoich rozmów (zakaz przechwytywania rozmów)**

Możesz zabronić innym osobom przechwytywania Twoich rozmów.

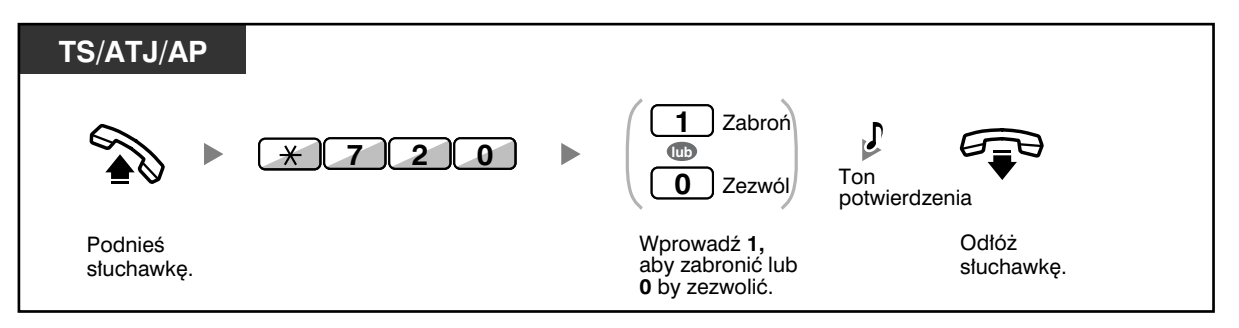

## **1.3.4 Odbieranie połączenia za pośrednictwem zewnętrznego głośnika (odpowiedź magistralowa z dowolnej stacji [TAFAS])**

O połączeniach przychodzących możesz być informowany za pośrednictwem zewnętrznego głośnika. Na połączenia te można odpowiadać z dowolnego numeru wewnętrznego.

#### **Przez głośnik zewnętrzny**

#### **<KX-TDA100/KX-TDA200>**

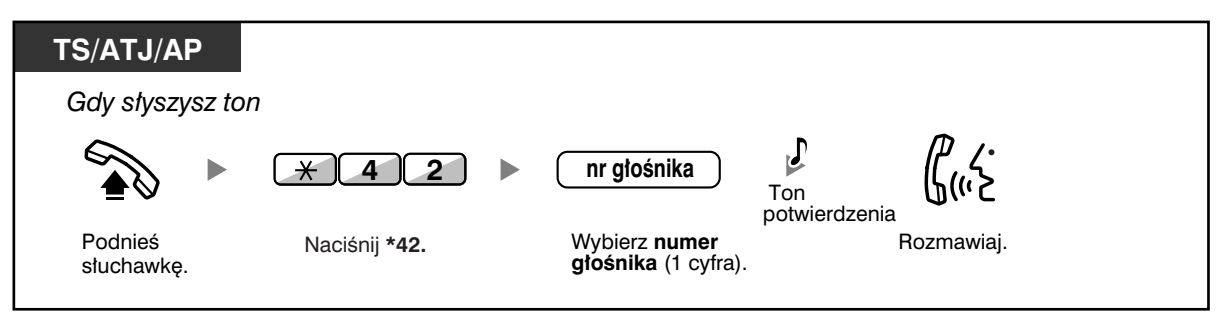

#### **<KX-TDA30>**

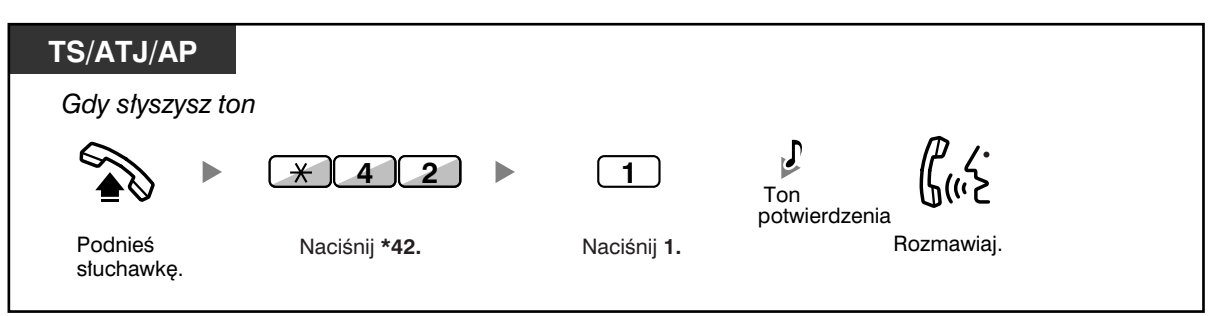

• Wykonując opisane czynności, możesz również odbierać zawiadomienia przywoławcze.

## **1.3.5 Używanie przycisków ANSWER/RELEASE**

Przyciski ANSWER oraz RELEASE są szczególnie wygodne dla operatorów korzystających z zestawów nagłownych.

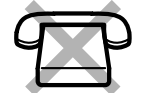

Za pomocą przycisku ANSWER możesz odpowiadać na wszystkie połączenia przychodzące.

Za pomocą przycisku RELEASE możesz rozłączać linię w trakcie rozmowy lub po jej zakończeniu bądź przykazywać połączenia.

#### **Odpowiadanie**

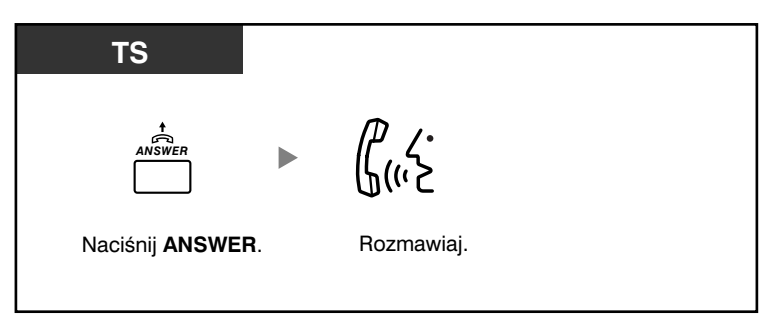

#### **Przekazywanie połączenia**

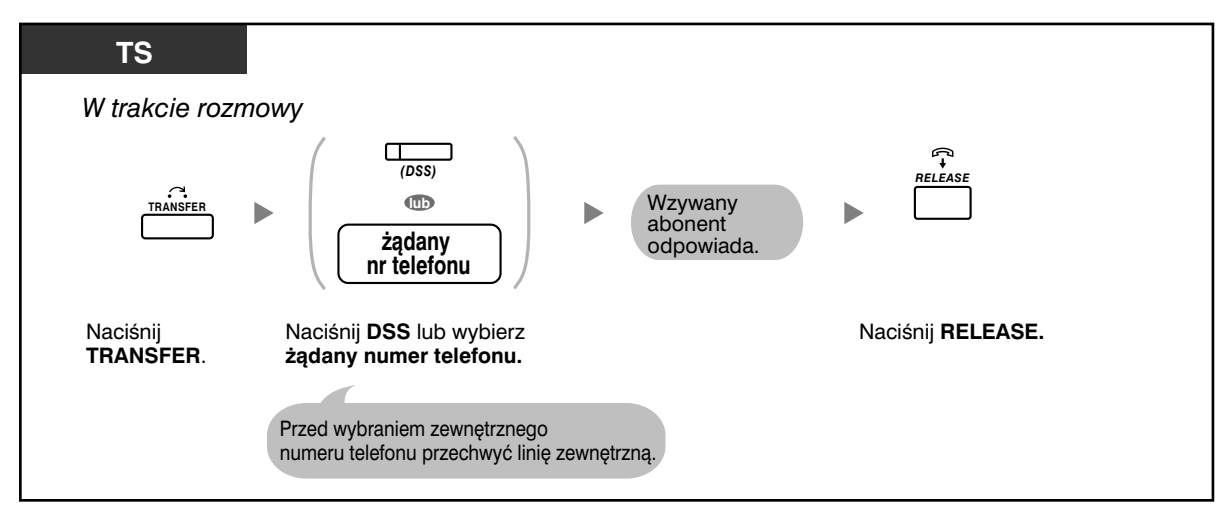

#### **Rozmowa z abonentem oczekującym na połączenie**

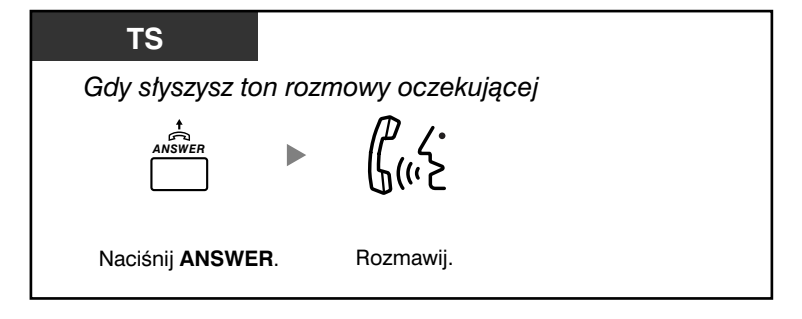

#### **Błyskawiczne przekazanie połączenia zewnętrznego na numer wewnętrzny**

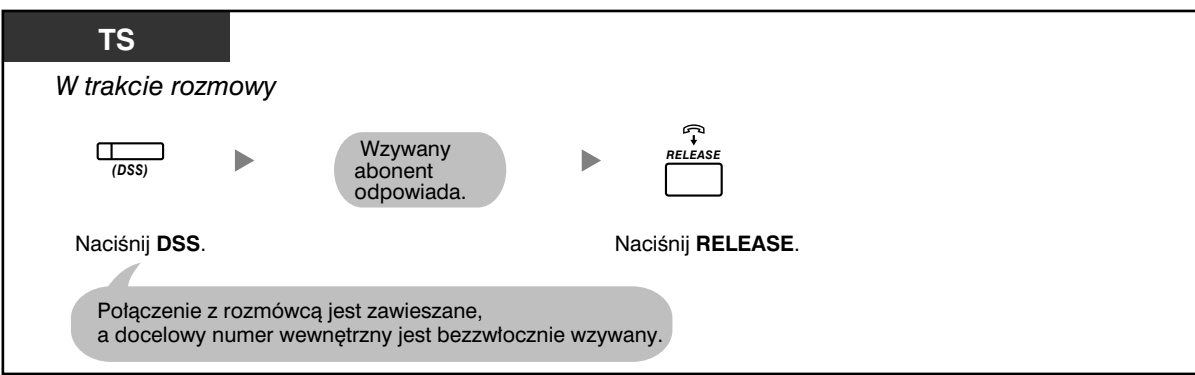

#### **Kończenie rozmowy**

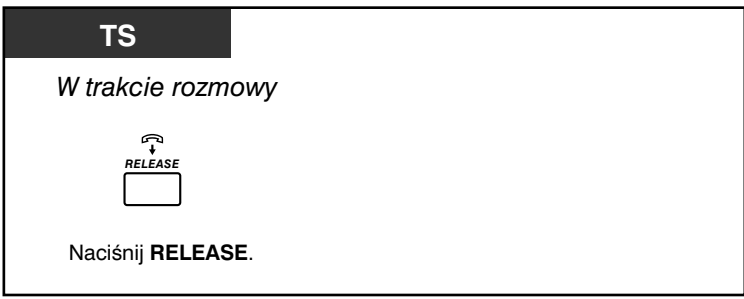

# **Dostosuj swój telefon**

• 3.1.3 Dostosowywanie przycisków Utwórz lub zmień przycisk Answer lub przycisk Release.

## **1.3.6 Identyfikacja abonentów złośliwych (identyfikacja połączeń złośliwych [MCID])**

Możesz poprosić Twojego operatora telekomunikacyjnego o śledzenie abonentów złośliwych w trakcie rozmowy lub po tym, jak dzwoniący zakończy połączenie.

W terminie późniejszym otrzymasz informacje dotyczące złośliwego połączenia.

#### **Włączanie usługi MCID**

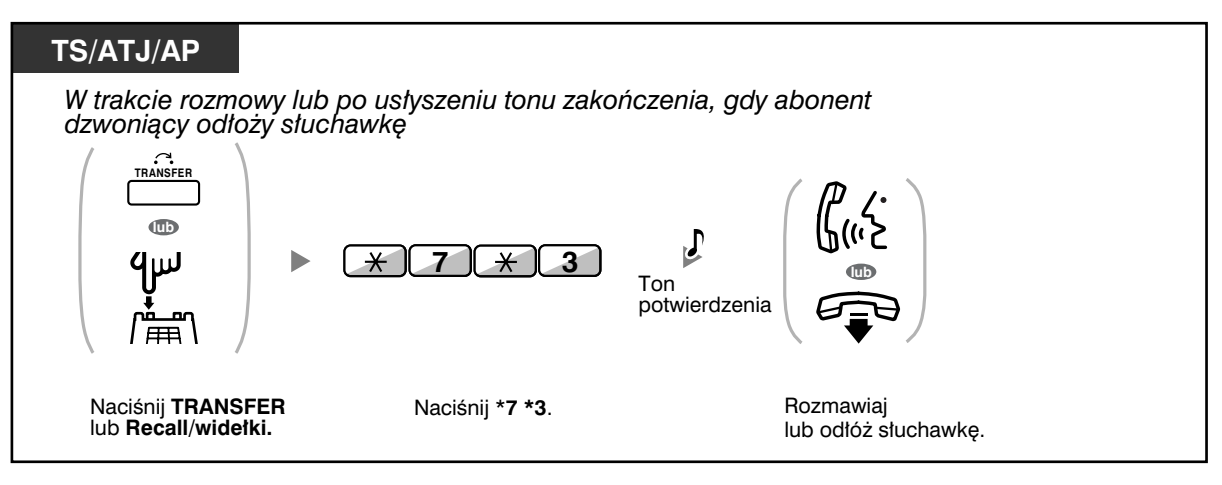

• Dostępność tej funkcji zależy od rodzaju usługi ISDN oferowanej przez Twojego operatora telekomunikacyjnego.

## **1.4 W trakcie rozmowy**

## **1.4.1 Przekazywanie rozmowy (transfer rozmowy)**

- Przekazywanie na numer wewnętrzny w obrębie centrali PBX
- Przekazywanie abonentowi zewnętrznemu za pomocą usługi PBX
- Przekazywanie rozmowy za pomocą usługi ISDN (transfer rozmowy [CT] w ramach ISDN)

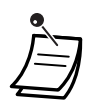

• Możesz przekazywać zawieszoną rozmową bez podejmowania konwersacji poprzez odłożenie słuchawki.

Jeżeli rozmowa nie zostanie przejęta po upływie określonego czasu, usłyszysz alarm przypominający. A jeżeli po upływie określonego czasu nikt nie odpowie na rozmowę zewnętrzną, zostanie ona automatycznie rozłączona.

• **Jeżeli usłyszysz ton alarmu**, będzie to oznaczać, że docelowy numer wewnętrzny nie odpowiedział na połączenie. Odpowiedz na połączenie.

#### **Przekazywanie na numer wewnętrzny w obrębie centrali PBX**

#### **Przekazywanie**

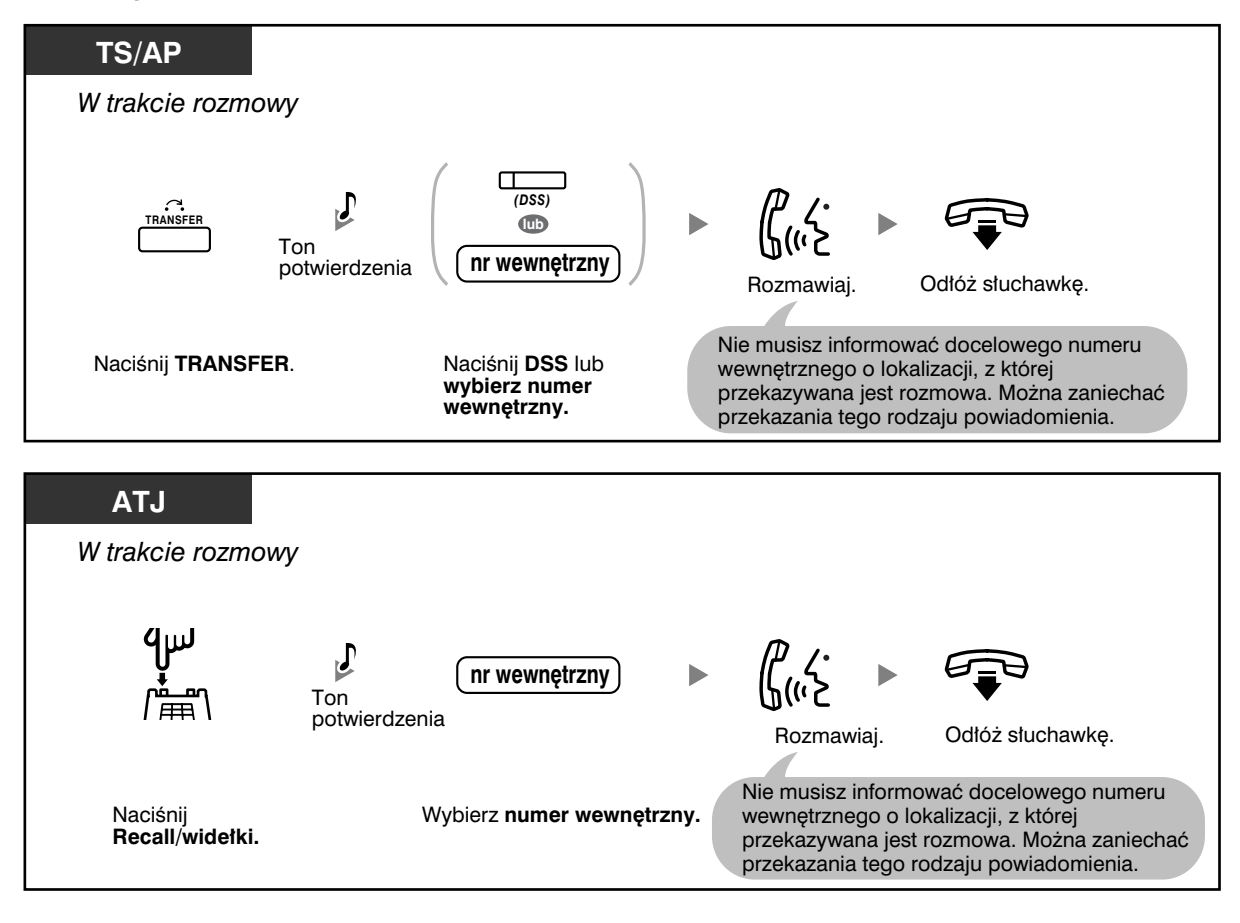

**Przekazywanie błyskawiczne (transfer błyskawiczny)**

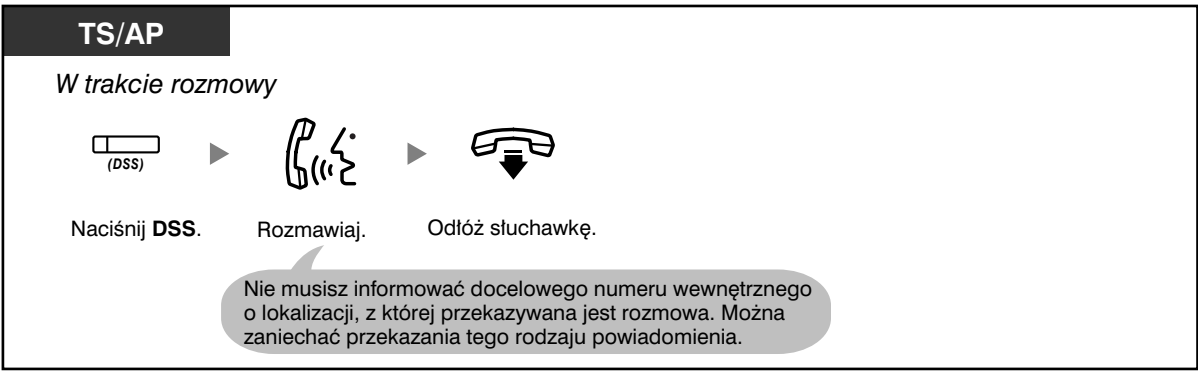

- 
- Nawet jeżeli abonent, którego rozmowę przekazujesz, nie odpowiada, możesz odłożyć słuchawkę.

## **Przekazywanie abonentowi zewnętrznemu za pomocą usługi PBX**

Niektóre numery wewnętrzne mogą mieć ograniczoną możliwość korzystania z tej funkcji.

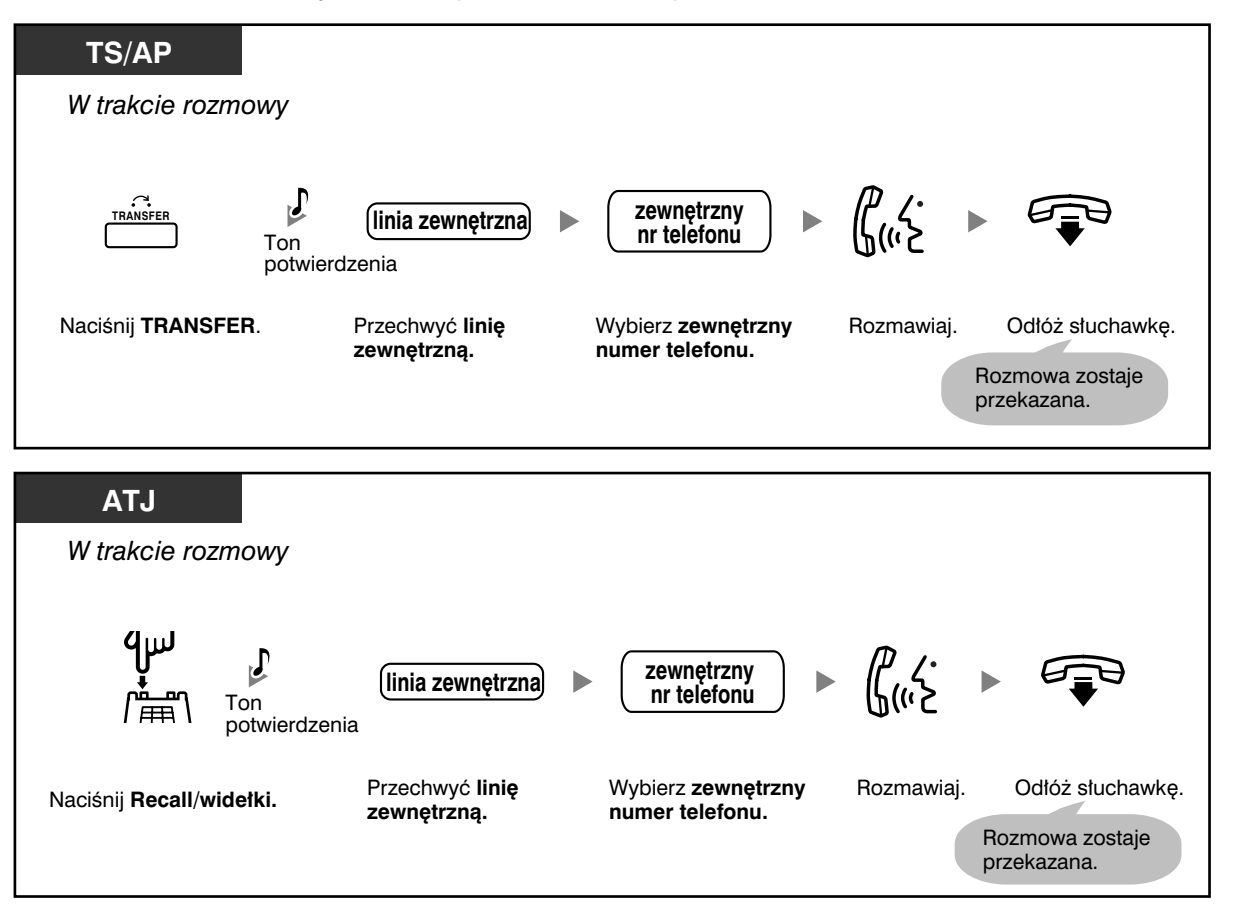

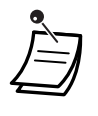

#### • **Limit czasu**

Na piętnaście sekund przed upływem określonego limitu czasowego zarówno dzwoniący, jak i przekazywany abonent usłyszą ton alarmowy.

• **Aby powrócić do zawieszonej rozmowy** zanim odpowie na nią abonent docelowy, naciśnij przycisk TRANSFER, odpowiedni przycisk CO, przycisk Grupa ICD lub przycisk INTERCOM – możesz też nacisnąć widełki.

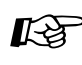

# **Dostosuj swój telefon**

• 3.1.3 Dostosowywanie przycisków Utwórz lub zmień przycisk Bezpośredni wybór stacji (DSS).

## **Przekazywanie rozmowy za pomocą usługi ISDN (transfer rozmowy [CT] – w ramach ISDN)**

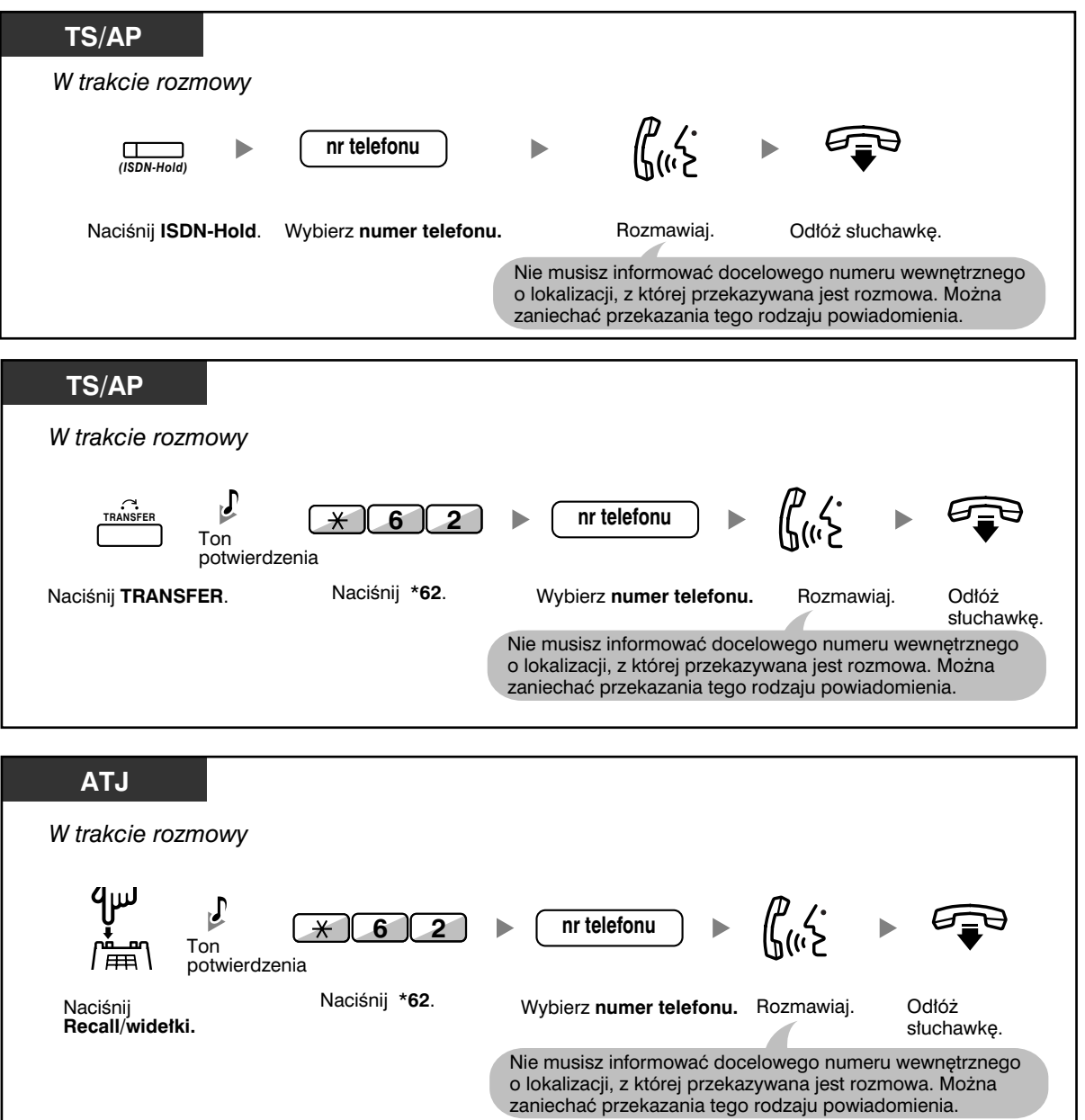

- Aby przywołać rozmowę zawieszoną, naciśnij przycisk TRANSFER, a następnie Recall/ widełki.
- Nawet jeżeli w trakcie przekazywania połączenia odłożysz słuchawkę, zostanie ono przekazane.
- Po przekazaniu połączenia linia zostaje zwolniona.

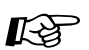

# **Dostosuj swój telefon**

• 3.1.3 Dostosowywanie przycisków Utwórz lub zmień przycisk ISDN−Hold.

## **1.4.2 Zawieszanie połączenia**

- Zawieszanie
- Zawieszanie w systemowej strefie parkowania (parkowanie połączenia)

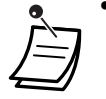

• **Jeżeli połączenie nie zostanie przywrócone przed upływem określonego czasu**, usłyszysz alarm przypominający. Ponadto, jeżeli przed upływem określonego czasu nikt nie odpowie na rozmowę zewnętrzną, zostanie ona automatycznie rozłączona.

### **Zawieszanie**

Istnieją dwa typy zawieszania. Różnica między nimi polega na tym, że inne osoby raz mogą odwiesić Twoje połączenie (zawieszenie regularne), a raz nie mają takiej możliwości (wyłączne zawieszenie połączenia). Ponieważ mogą być one zmieniane, zapytaj zarządzającego systemem, jaki jest tryb bieżący.

#### **Zawieszanie (zawieszanie połączenia)**

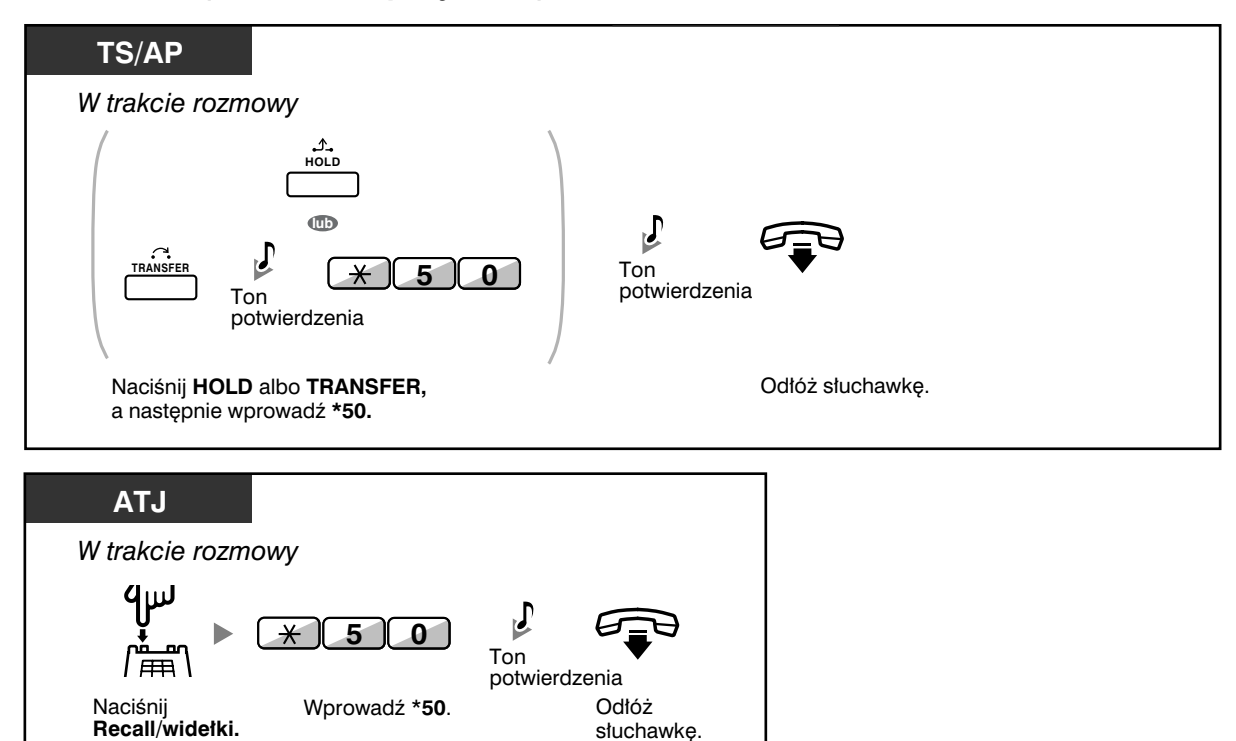

#### **Odwieszanie połączenia**

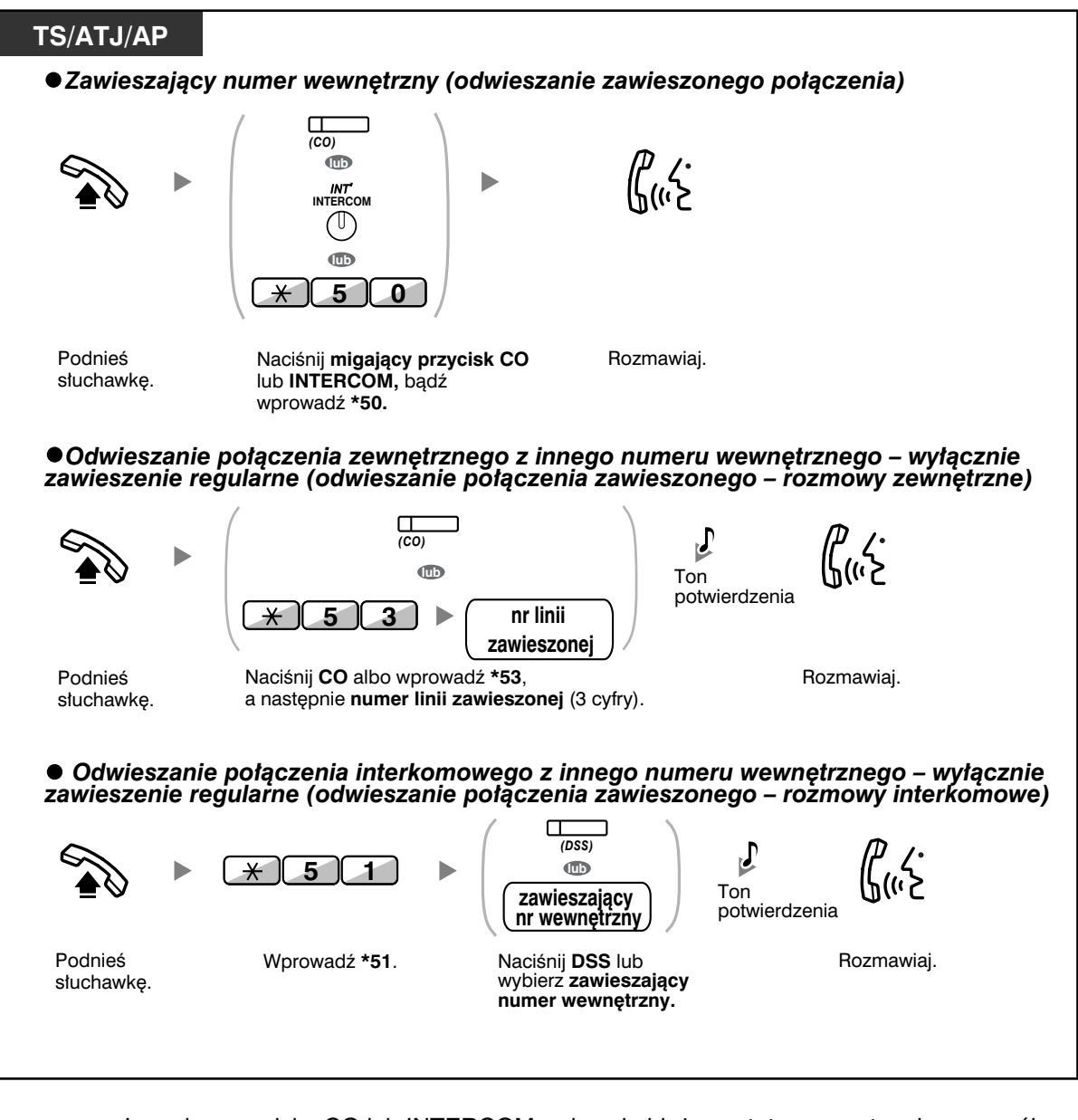

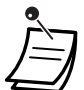

• Lampka przycisku CO lub INTERCOM wskazuje bieżący status w następujący sposób: – Tryb zawieszania regularnego

**Powoli miga na zielono:** Twoje połączenie zawieszone.

**Miga na czerwono:** Zawieszone połączenie z innego numeru wewnętrznego.

– Tryb wyłącznego zawieszenia połączenia.

**Szybko miga na zielono:** Twoje połączenie zawieszone.

**Włączona, świeci na czerwono:** Zawieszone połączenie z innego numeru wewnętrznego.

#### • **Zmiana trybu zawieszania (tylko telefony systemowe [TS])**

Jeżeli po naciśnięciu przycisku HOLD naciśniesz przycisk HOLD ponownie, status przełączy się z trybu zawieszania regularnego na tryb wyłącznego zawieszania połączenia bądź z trybu wyłącznego zawieszania połączenia na tryb zawieszania regularnego.

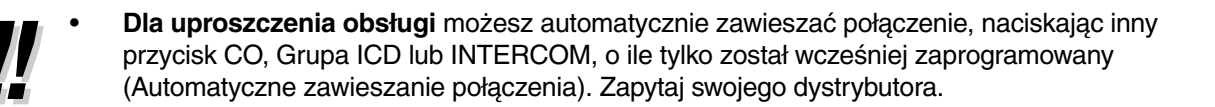

## **Zawieszanie w systemowej strefie parkowania (parkowanie połączenia)**

Możesz zawiesić połączenie w strefie parkowania centrali PBX, tak by można je było odwiesić z poziomu dowolnego numeru wewnętrznego. Możesz wykorzystywać tę funkcję do przekazywania połączeń.

Połączenie może zostać umieszczone bądź w określonej strefie parkowania (określona), bądź w dowolnej niezajętej strefie parkowania (automatyczna). Jeżeli zdefiniowane zostały przyciski Call Park oraz Call Park (automatyczna strefa parkowania), możesz wybrać dowolny sposób parkowania, po prostu naciskając odpowiedni przycisk.

#### **Ustawianie**

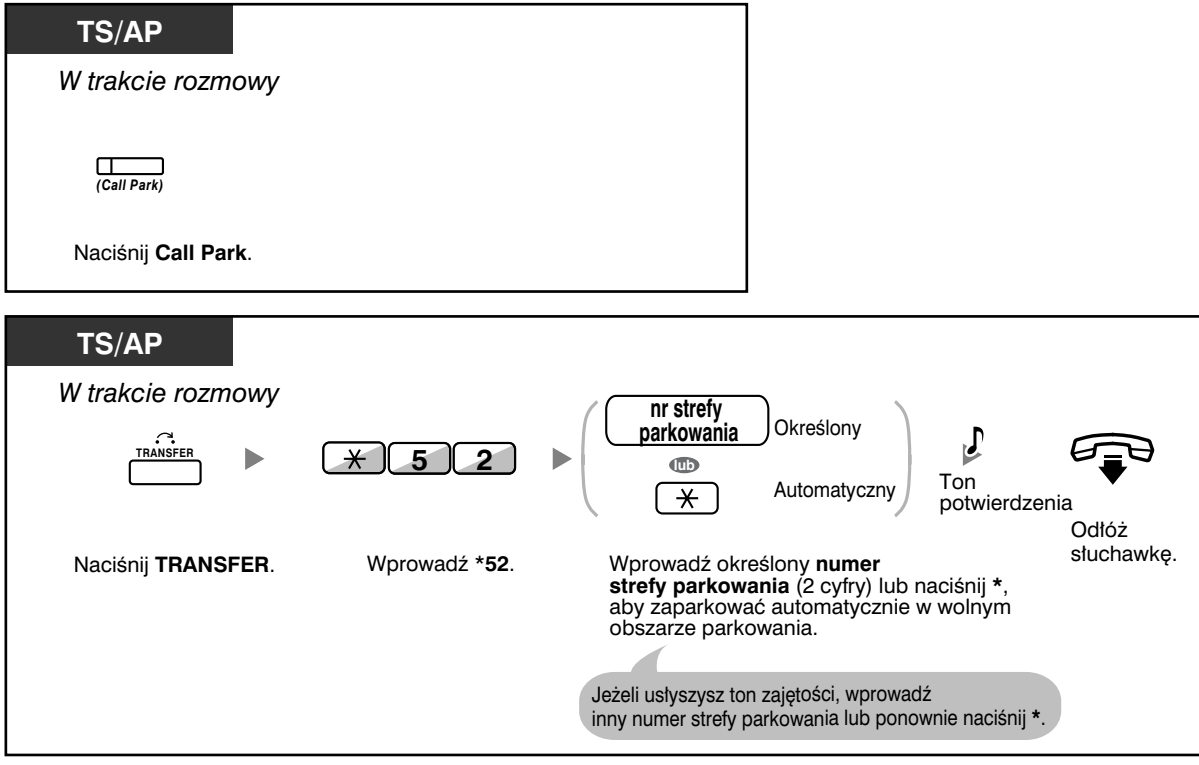

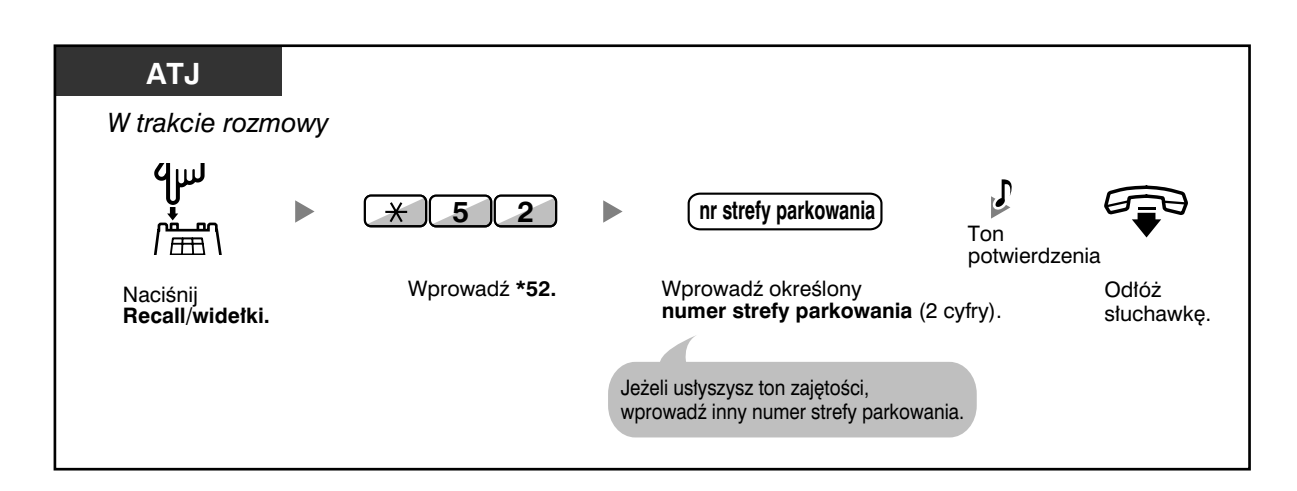

#### **Odwieszanie (odwieszanie zaparkowanego połączenia)**

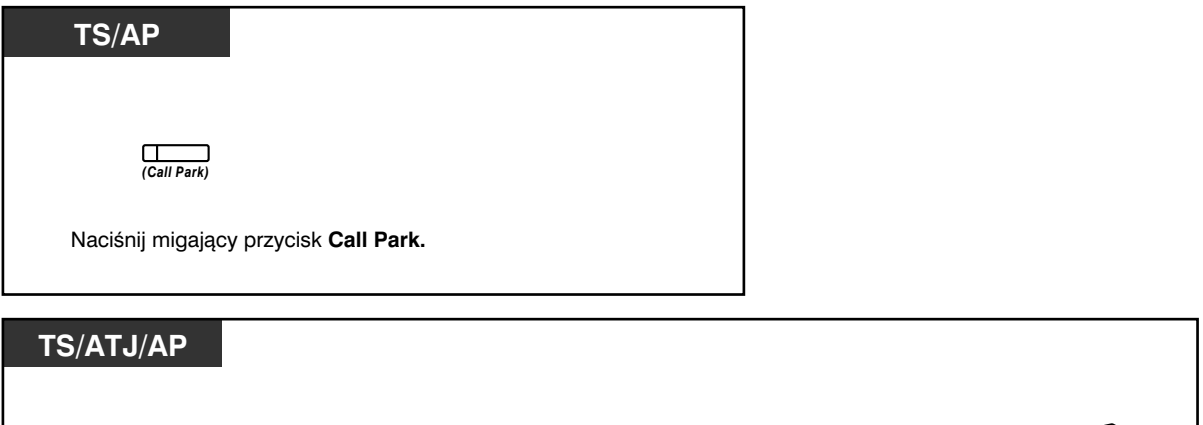

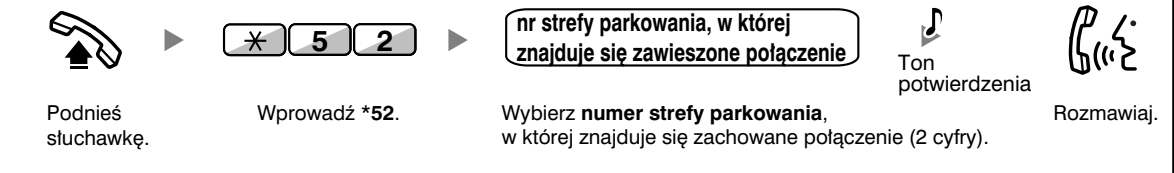

• Jeżeli połączenie parkowane jest automatycznie, potwierdź numer strefy parkowania na wyświetlaczu.

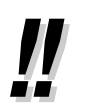

- **Jeżeli słyszysz ton ponownego wybierania w momencie odwieszania zaparkowaneg**o połączenia, będzie to oznaczać, że nie ma rozmów odwieszonych. Potwierdź zapamiętany numer strefy.
- Gdy już zaparkujesz połączenie, będziesz mógł wykonywać pozostałe działania.

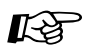

# **Dostosuj swój telefon**

• 3.1.3 Dostosowywanie przycisków

 Utwórz lub zmień przycisk Call Park lub przycisk Call Park (automatyczna strefa parkowania).

## **1.4.3 Rozmowa z dwoma abonentami na zmianę (dzielenie połączenia)**

Gdy rozmawiasz z jednym abonentem, w trakcie gdy drugi znajduje się w stanie zawieszenia, możesz ciągle zmieniać te połączenia (naprzemiennie).

**Zmiana abonentów przy tymczasowym zawieszaniu połączenia z jednym z nich**

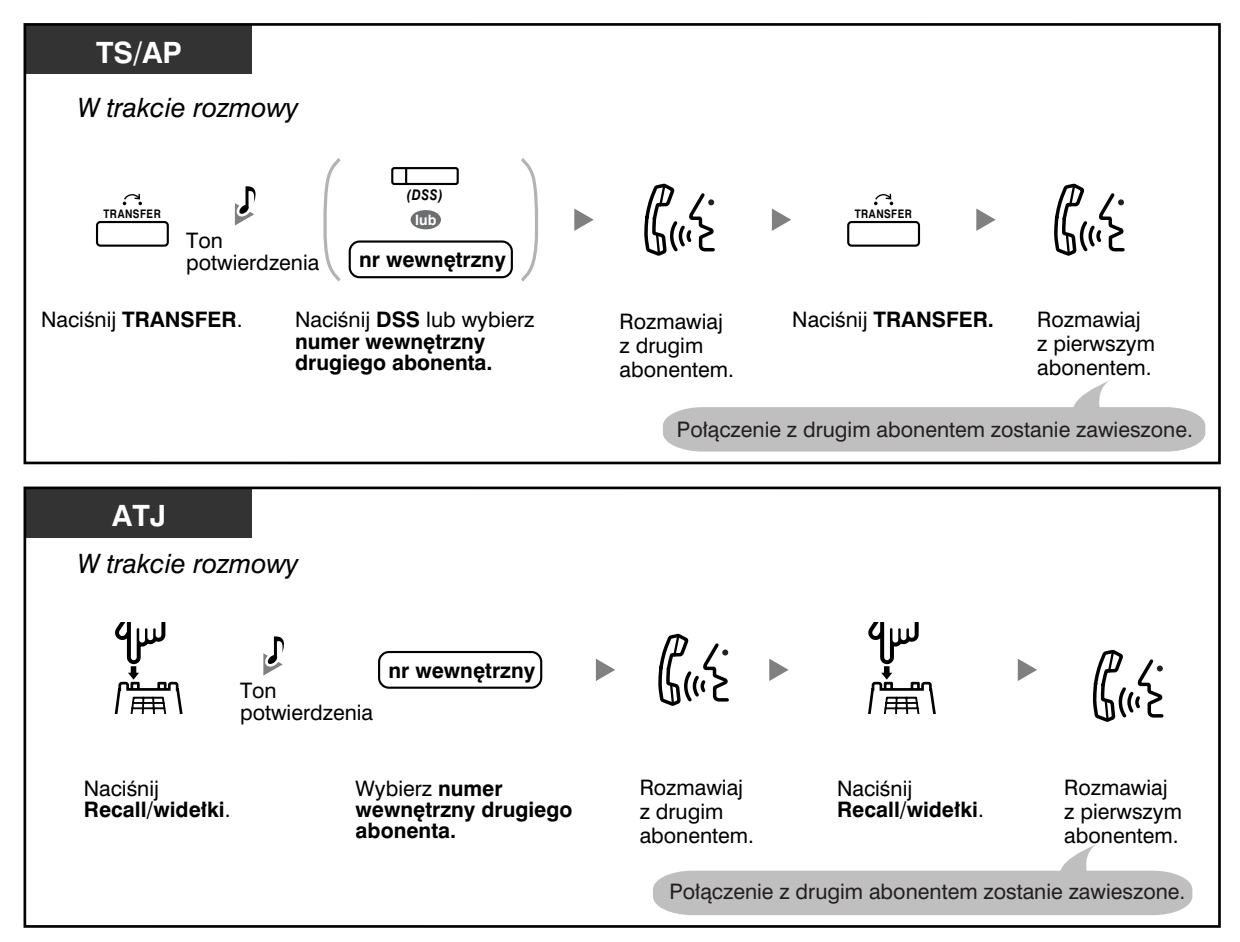

**TS/AP** *W trakcie rozmowy* **OR** *(DSS)*  $\mathcal{L}(\mathcal{C})$ **OR TRANSFER**  $\blacktriangleright$ **lub TRANSFER** Ton **nr wewnêtrzny** potwierdzenia Naciśnij **TRANSFER.** Naciśnij **TRANSFER.** Odłóż Naciœnij **DSS** lub wybierz Rozmawiaj słuchawkę. **numer wewnêtrzny**  z drugim **drugiego abonenta.** abonentem. **ATJ** *W trakcie rozmowy*  $4\mu$  $4<sub>µ</sub>$  $\mathcal{L}(\mathcal{C})$  $\overline{J}$  $\blacktriangleright$  $\frac{1}{2}$ **nr wewnêtrzny** ∔<br>‴⊞ Ton 儒 potwierdzenia Wybierz **numer wewnêtrzny**  Rozmawiaj Odłóż Naciśnij Naciśnij **drugiego abonenta**. z drugim słuchawkę. **Recall/wide³ki**. **Recall/wide³ki**. abonentem.

**Opuszczanie rozmowy i zostawianie rozmawiających abonentów**

## **1.4.4 Odpowiadanie na rozmowę oczekującą**

- Odpowiadanie na rozmowę oczekującą w centrali PBX
- Odpowiadanie na rozmowę oczekującą zgłaszaną przez operatora telekomunikacyjnego

#### **Odpowiadanie na rozmowę oczekującą w centrali PBX**

Jeżeli w trakcie rozmowy w słuchawce lub w głośniku pojawia się ton lub komunikat głosowy informujący o rozmowie oczekującej, oznacza to, że została odebrana rozmowa zewnętrzna lub że inny numer wewnętrzny daje Ci znać, że inna rozmowa znajduje się w stanie oczekiwania. Aby móc korzystać z tej funkcji, musisz ją aktywować (ustawienie domyślne: Wyłączona – Brak rozmów [Połączenia interkomowe]/Brak tonu [Rozmowy zewnętrzne]).

**Na rozmowę oczekującą możesz odpowiedzieć rozłączając (1) lub zawieszając (2) połączenie bieżące.**

#### **1. Rozłączanie połączenia bieżącego w celu nawiązania połączenia z nowym abonentem**

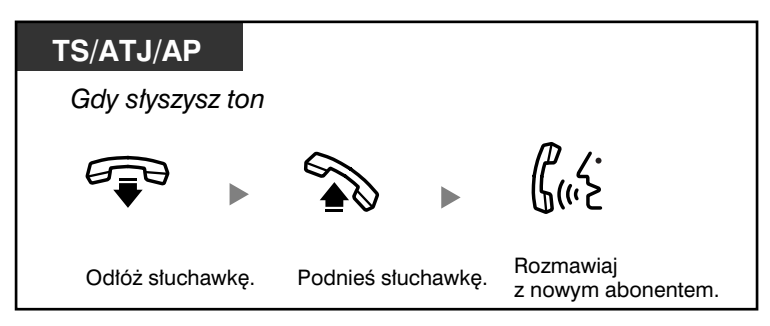

#### **2. Zawieszanie połączenia bieżącego w celu nawiązania połączenia z nowym abonentem**

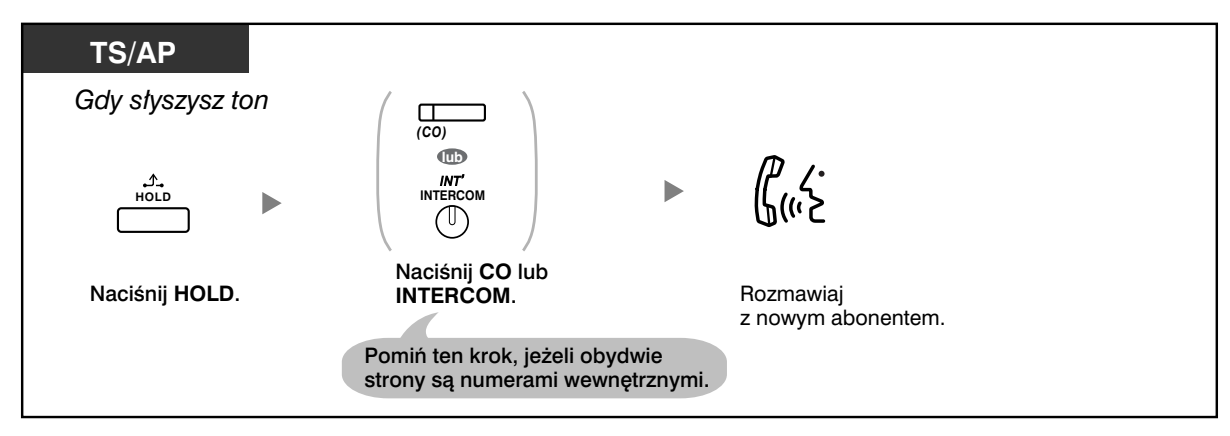

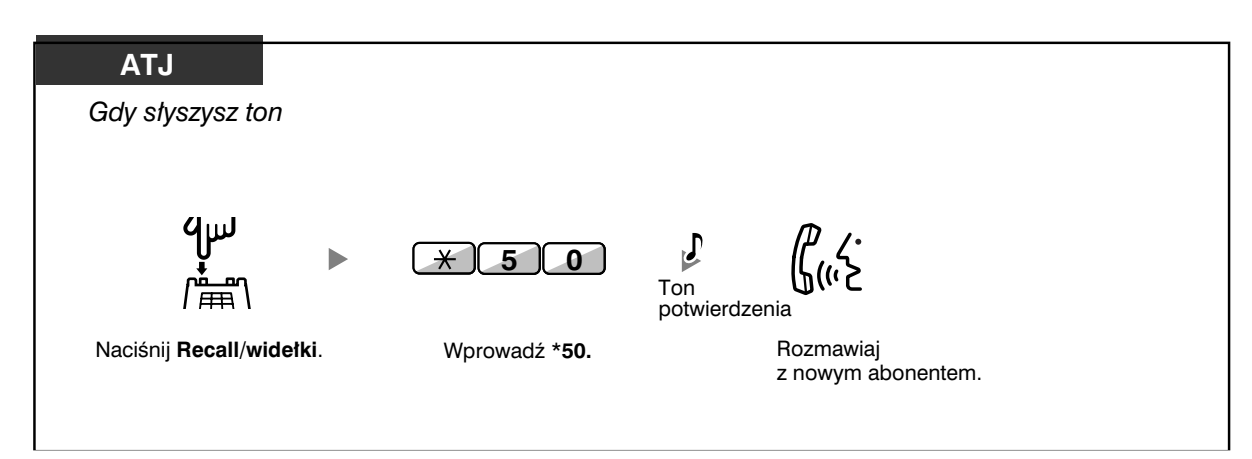

Po zakończeniu rozmowy z nowym abonentem (drugie połączenie) możesz ją rozłączyć (2.1) lub zawiesić, a następnie odwiesić pierwsze połączenie.

#### **2.1 Rozłączanie drugiego połączenia w celu powrotu do pierwszego abonenta**

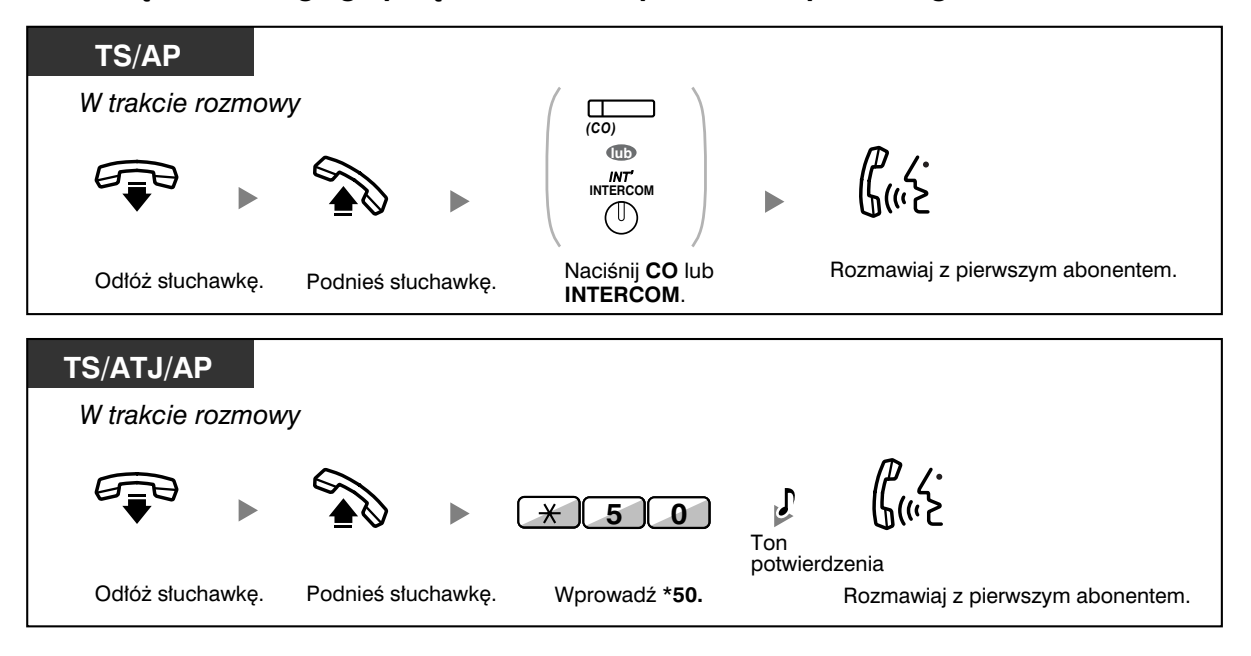

**2.2 Zawieszanie drugiego połączenia w celu powrotu do pierwszego abonenta**

**Po zawieszeniu połączenia możesz wrócić do pierwszego rozmówcy. Następnie po skończeniu rozmowy ponownie wrócić do drugiego rozmówcy.**

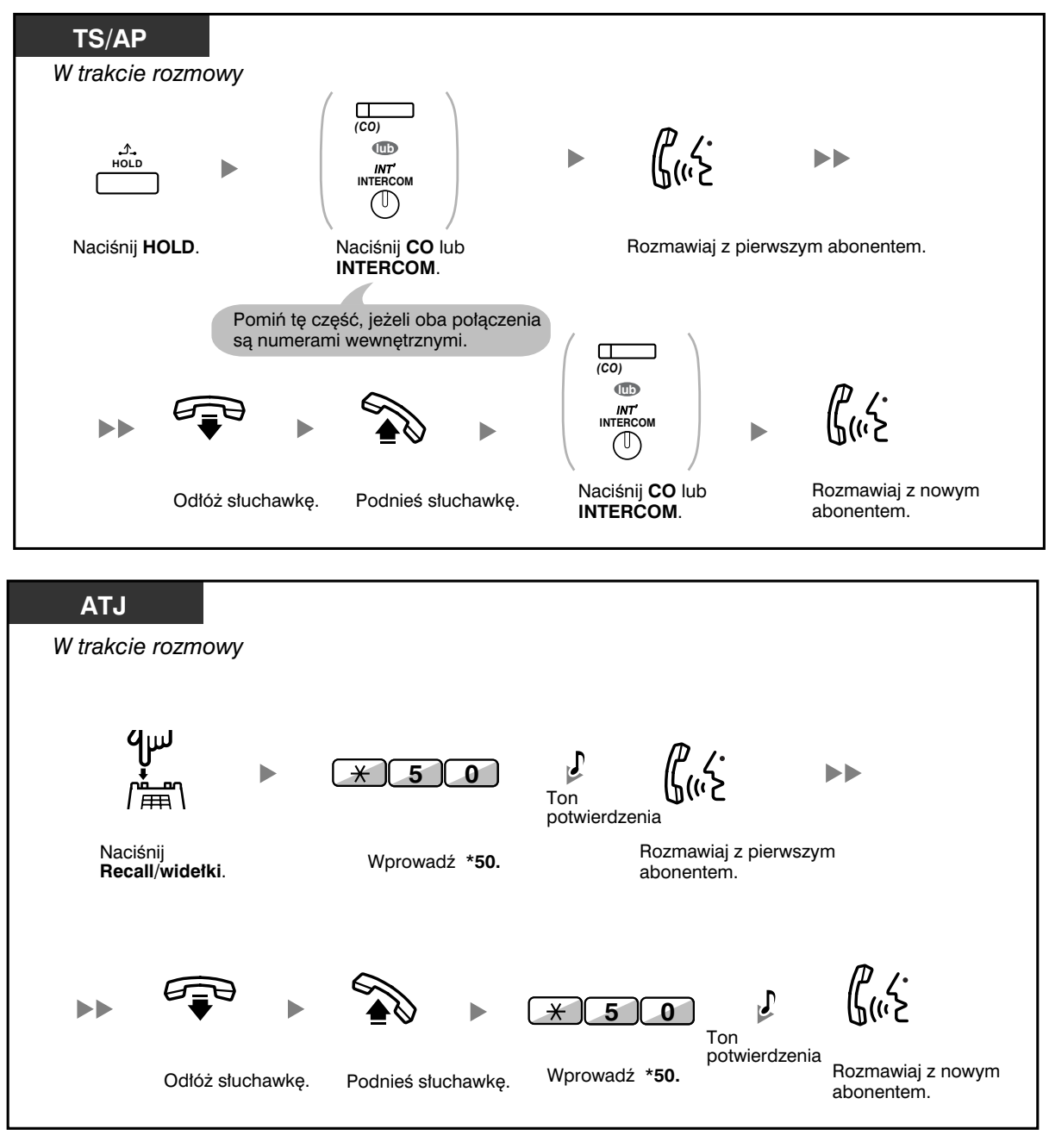

• **W zależności od typu telefonu posiadanego przez drugiego abonenta** mogą być wykorzystywane funkcje powiadamiania o rozmowie przy podniesionej słuchawce (OHCA) oraz Dyskretne OHCA. Możesz rozmawiać z drugim abonentem przez głośnik i mikrofon (OHCA) lub odebrać powiadomienie za pośrednictwem mikrotelefonu (dyskretne OHCA), jeżeli właśnie rozmawiasz, używając mikrotelefonu. Patrz punkt 1.7.3 Odbieranie połączeń oczekujących [Połączenie oczekujące/Zapowiedź w trakcie rozmowy (ZTR) – (ang. OHCA)/Dyskretan ZTR].

• W trakcie oczekiwania na odpowiedź nazwa lub numer dzwoniącego zostanie wyświetlana przez pięć sekund w dziesięciosekundowych odstępach.

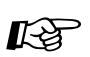

# **Dostosuj swój telefon**

• 3.1.2 Ustawienia w trybie programowania – Wybór typu tonu rozmowy oczekującej Jeżeli wybierzesz Ton 1, usłyszysz ten sam ton, co w przypadku rozmowy oczekującej od abonenta zewnętrznego lub numeru wewnętrznego. Jeżeli wybierzesz Ton 2, usłyszysz różne tony dla rozmów oczekujących od abonentów zewnętrznych i numerów wewnętrznych.

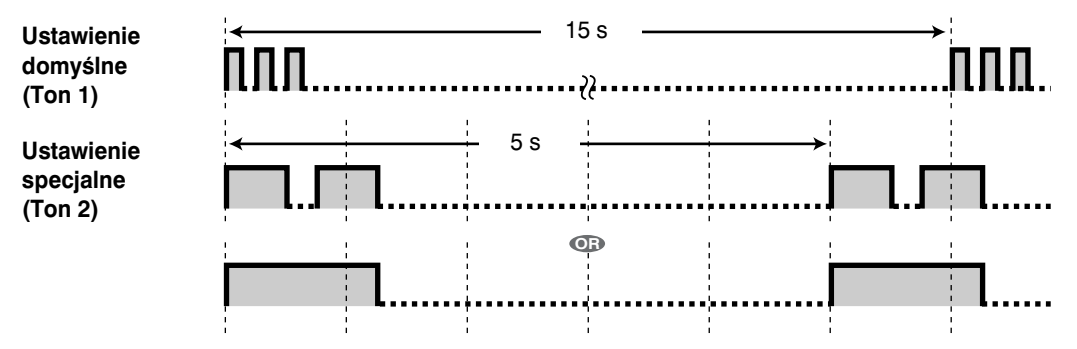

## **Odpowiadanie na rozmowę oczekującą zgłaszaną przez operatora telekomunikacyjnego**

Jest to usługa opcjonalna oferowana przez firmy telekomunikacyjne. Możesz odebrać ton rozmowy oczekującej oraz informacje o dzwoniącym. O szczegółowe informacje zapytaj Twojego operatora telekomunikacyjnego.

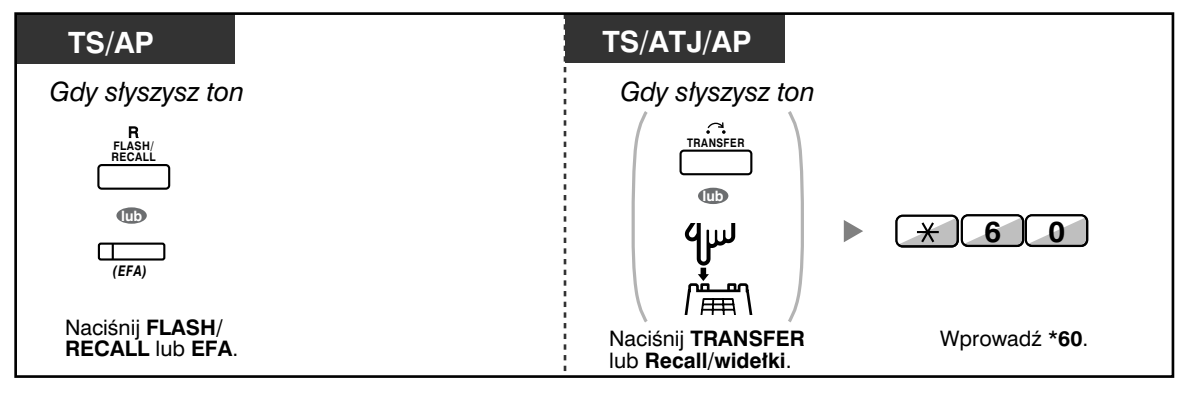

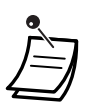

#### • **Aby powrócić do pierwszego abonenta,** powtórz opisane czynności.

• W tym przypadku znajdujący się na telefonach systemowych przycisk FLASH/RECALL działa w trybie zewnętrznego dostępu do funkcji (EFA).

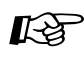

# **Dostosuj swój telefon**

• 3.1.3 Dostosowywanie przycisków Utwórz lub zmień przycisk dostępu do funkcji zewnętrznych (EFA).
## **1.4.5 Połączenie wielostronne**

- Dodawanie abonentów do połączenia (konferencja)
- Opuszczanie konferencji (konferencja nienadzorowana)
- Opuszczanie konferencji (opuszczanie konferencji trójstronnej)
- Zezwalanie abonentowi na dołączenie się do Twojej rozmowy (rezygnacja z prywatności)
- Dodawanie abonentów podczas rozmowy, korzystając z usługi ISDN (konferencja trójstronna przez ISDN − [3PTY])

## **Dodawanie abonentów do połączenia (konferencja)**

Do rozmowy możesz dodać jednego lub więcej abonentów.

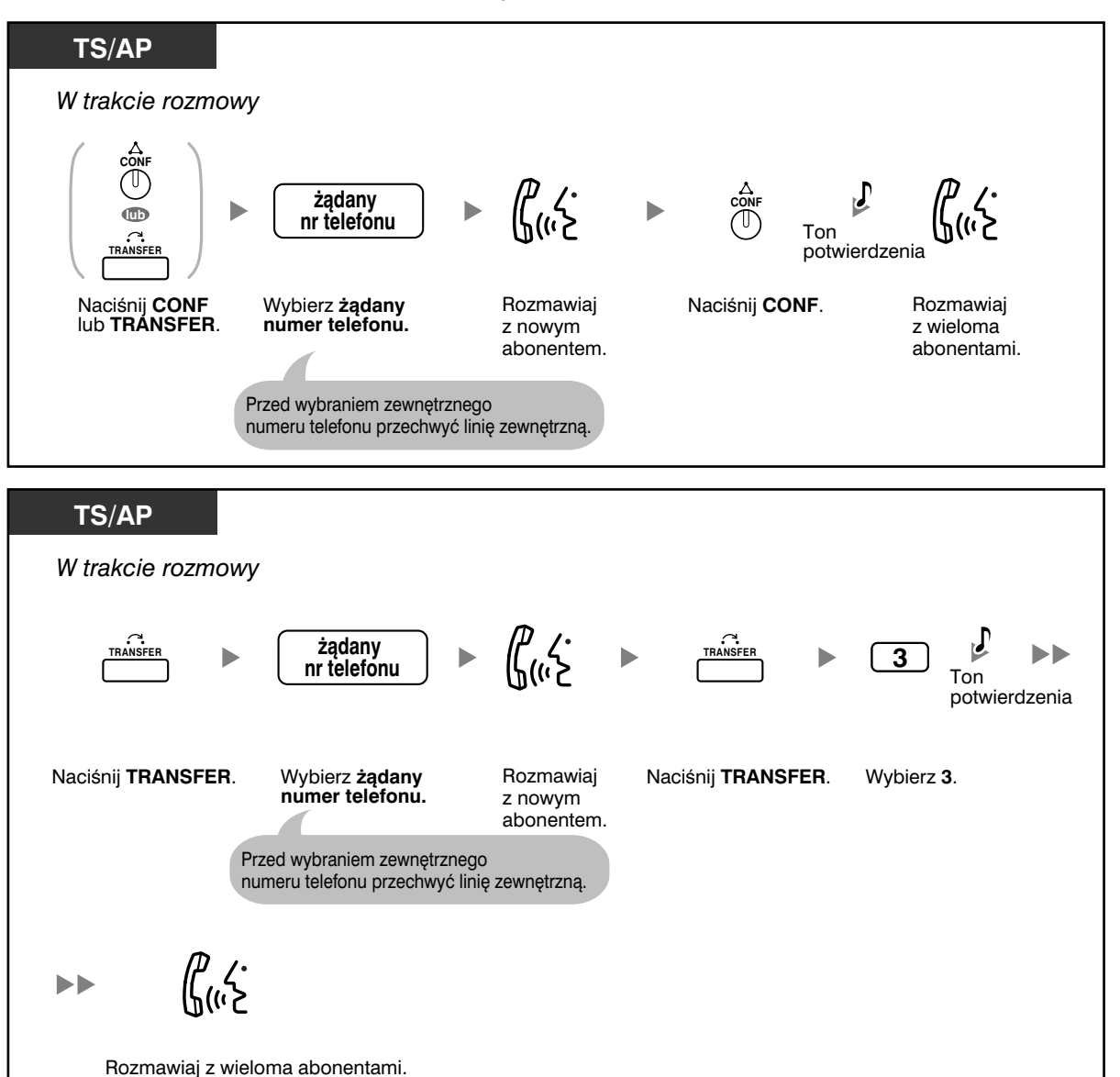

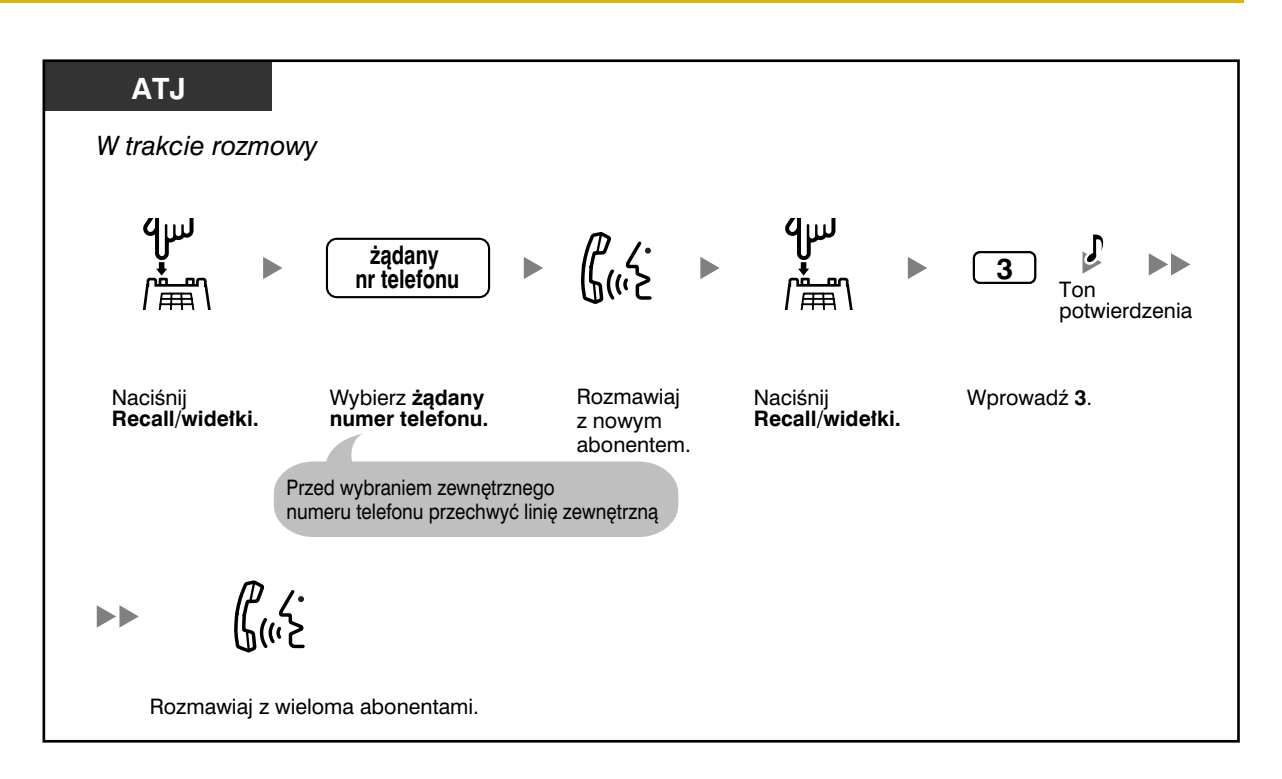

### **Dodawanie do konferencji czterech lub więcej abonentów**

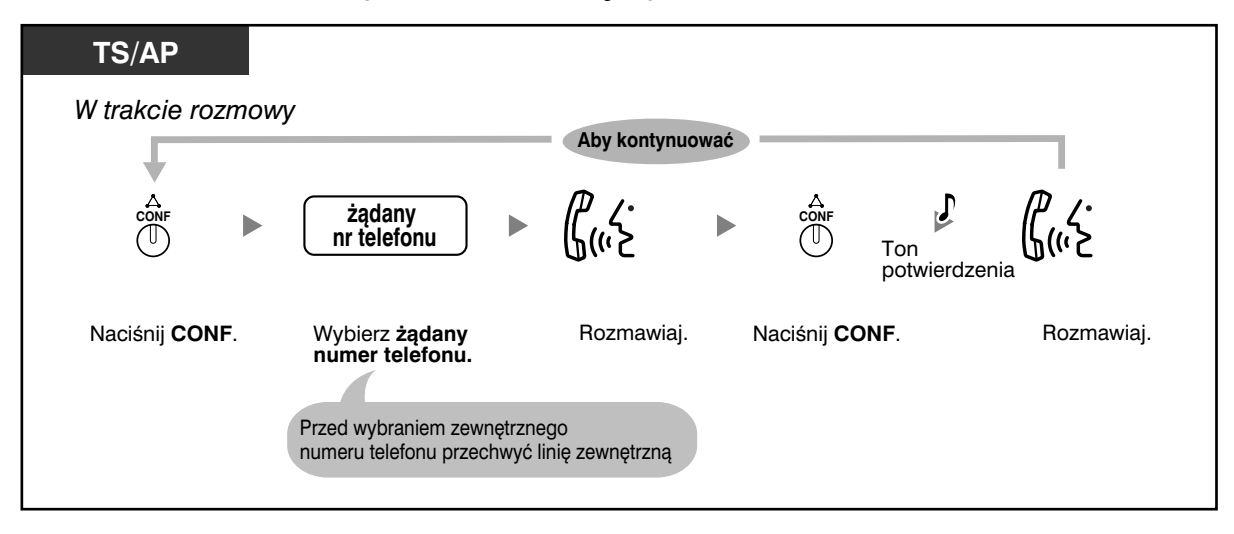

**Rozmawianie na zmianę w trakcie rozmowy trójstronnej**

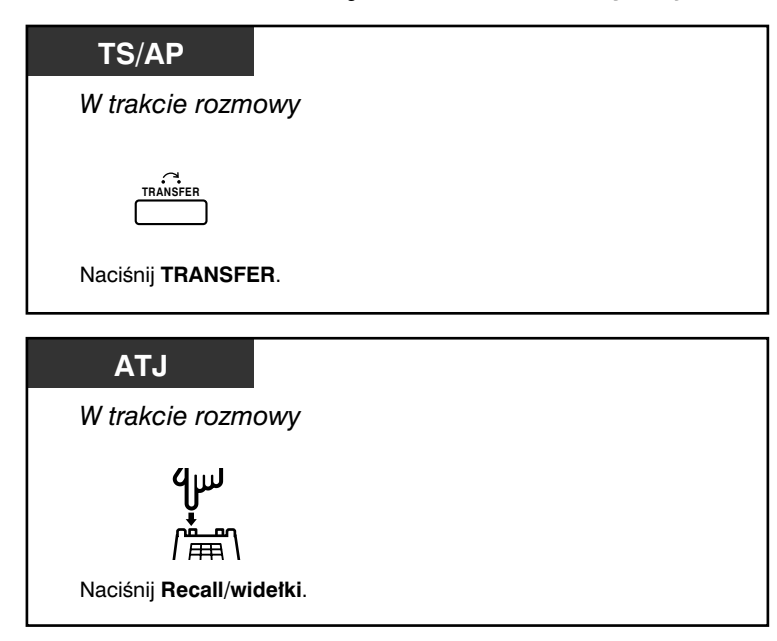

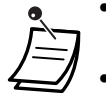

- W trakcie rozmowy trójstronnej naciśnięcie klawisza TRANSFER lub Recall/widełki, przełącza na kolejnego abonenta, z którym się rozmawia.
- Możesz wykonywać połączenia konferencyjne co najwyżej z ośmioma abonentami (w tym linie interkomowe oraz zewnętrzne) jednocześnie.

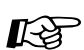

# **Dostosuj swój telefon**

• 3.1.3 Dostosowywanie przycisków Utwórz lub zmień przycisk Konferencja.  **Opuszczanie konferencji (konferencja nienadzorowana)**

Pozostali abonenci mogą kontynuować rozmowę.

### **Opuszczanie konferencji**

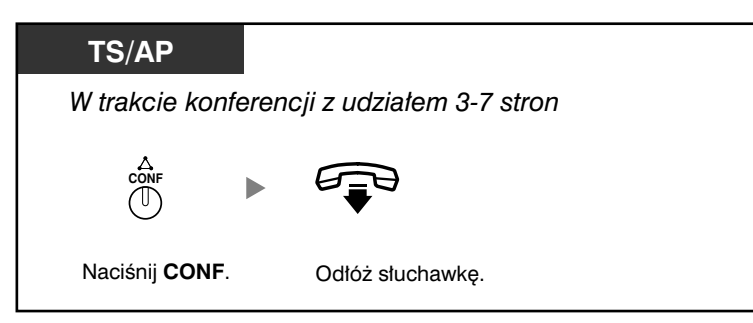

### **Powrót do trwającej konferencji**

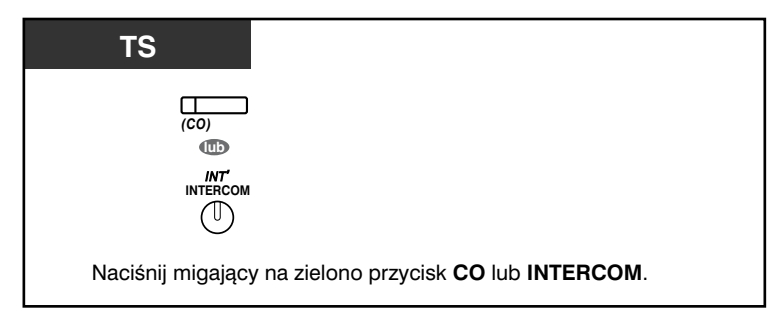

### **Kończenie rozmowy**

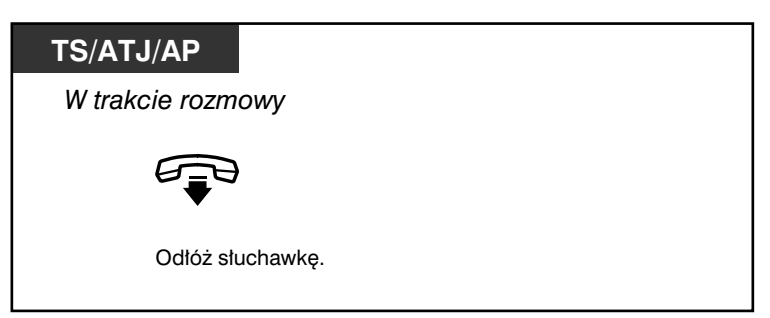

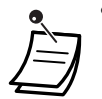

### • **Limit czasu**

Przed upływem określonego limitu czasu obydwie strony usłyszą ton alarmowy. Inicjujący numer wewnętrzny usłyszy ton alarmowy przed upływem limitu czasu. Rozmowa zostanie rozłączona, gdy upłynie limit czasu, chyba że inicjujący numer wewnętrzny powróci do konferencji.

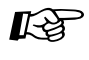

## **Dostosuj swój telefon**

• 3.1.3 Dostosowywanie przycisków Utwórz lub zmień przycisk Konferencja.  **Opuszczanie konferencji (opuszczanie konferencji trójstronnej)**

Pozostali dwaj abonenci mogą kontynuować rozmowę.

### **Opuszczanie konferencji**

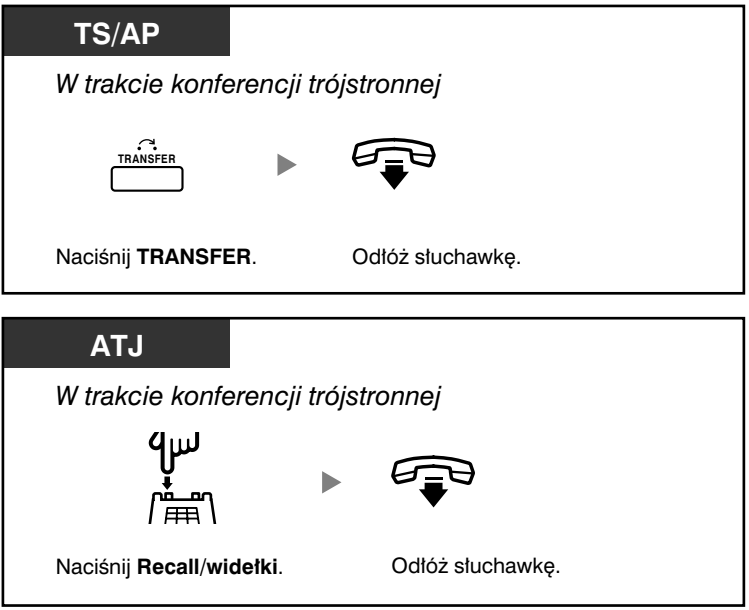

### **Kończenie rozmowy**

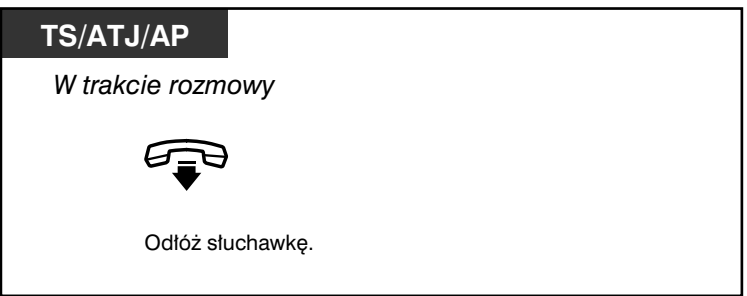

### **Zezwalanie abonentowi na dołączenie do Twojej rozmowy (rezygnacja z prywatności)**

Możesz pozwolić stronie trzeciej na dołączenie do Twojego bieżącego połączenia zewnętrznego.

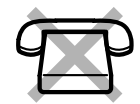

### **Ustawianie**

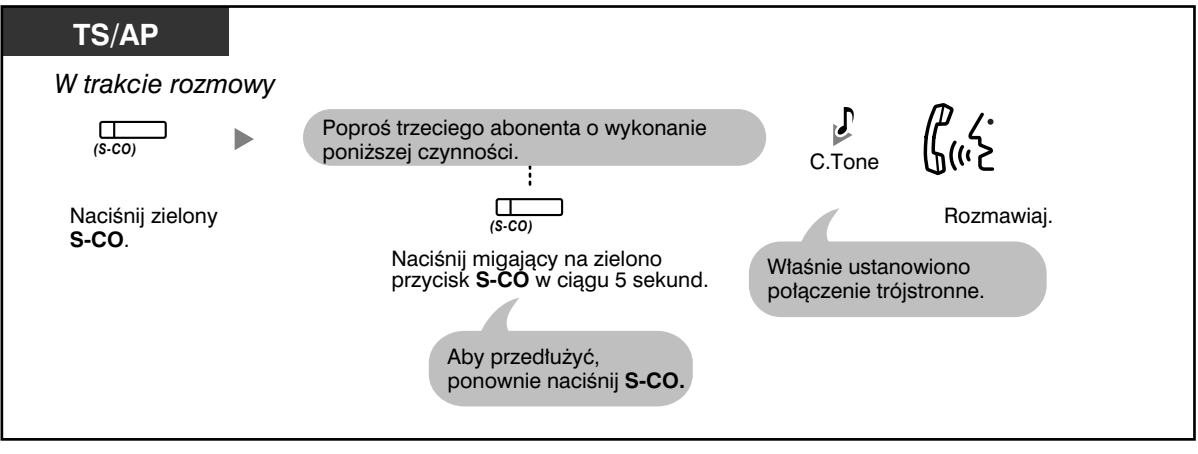

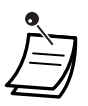

• Do wykonywania tego działania można używać wyłącznie przycisku S−CO.

 **Dodawanie abonentów podczas rozmowy, korzystając z usługi ISDN (konferencja trójstronna przez ISDN − [3PTY])**

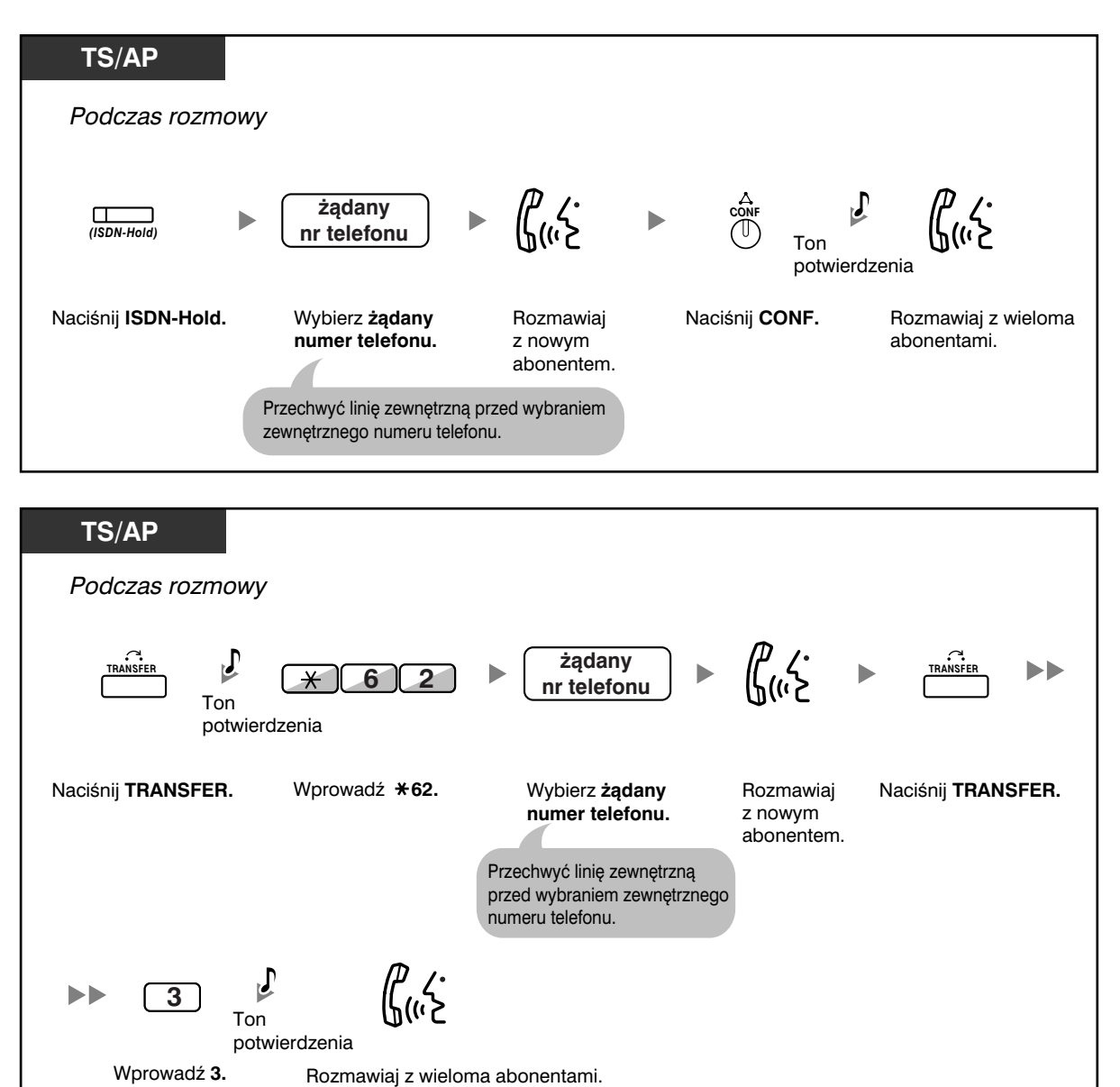

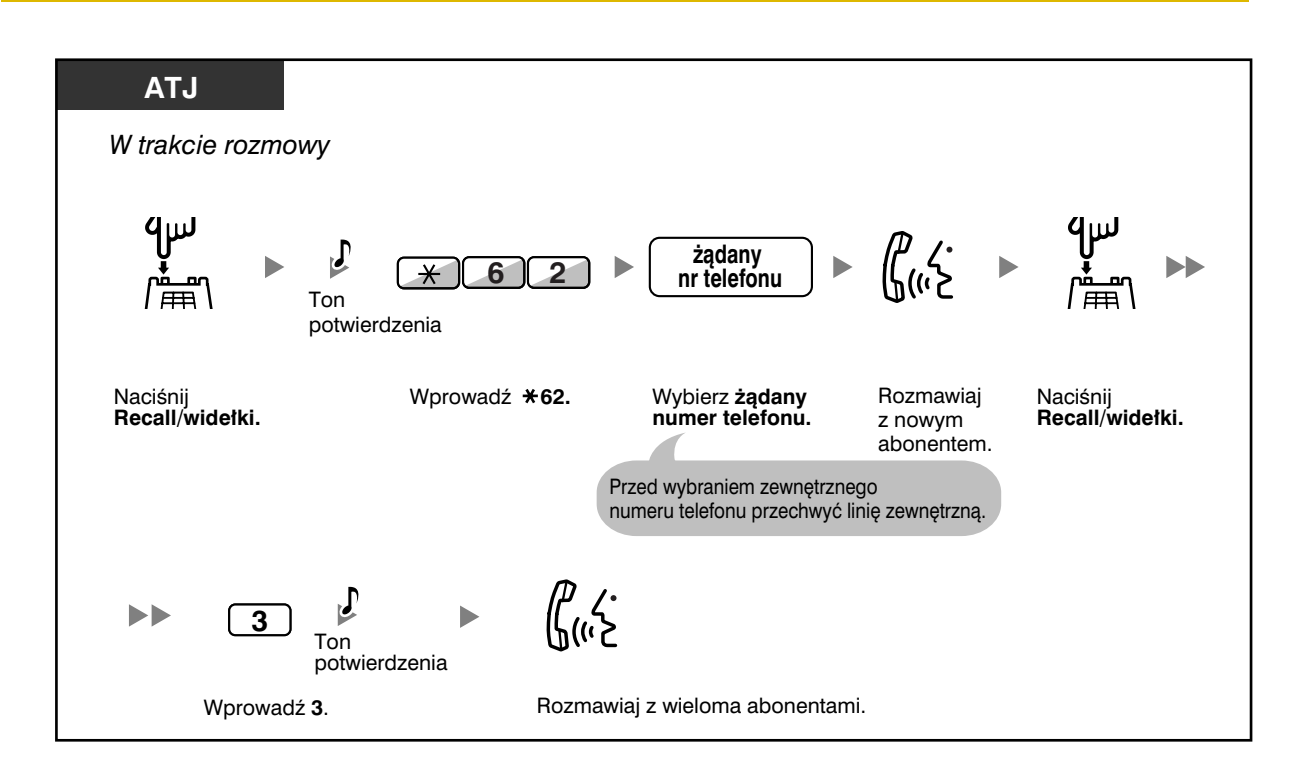

### **Kończenie udziału w konferencji**

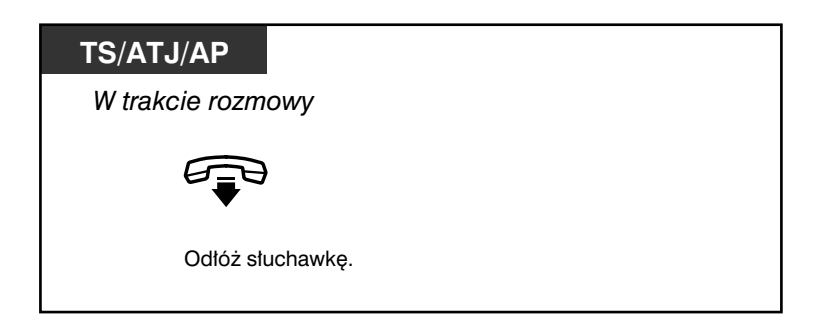

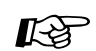

# **Dostosuj swój telefon**

• 3.1.3 Dostosowywanie przycisków Utwórz lub zmień przycisk ISDN−Hold.

## **1.4.6 Wyciszanie**

Możesz wyłączyć mikrofon lub mikrotelefon, aby zasięgnąć porady innych osób znajdujących się z Tobą w pomieszczeniu, jednocześnie słuchając abonenta za pośrednictwem głośnika lub mikrotelefonu.

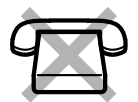

### **Włączanie/anulowanie**

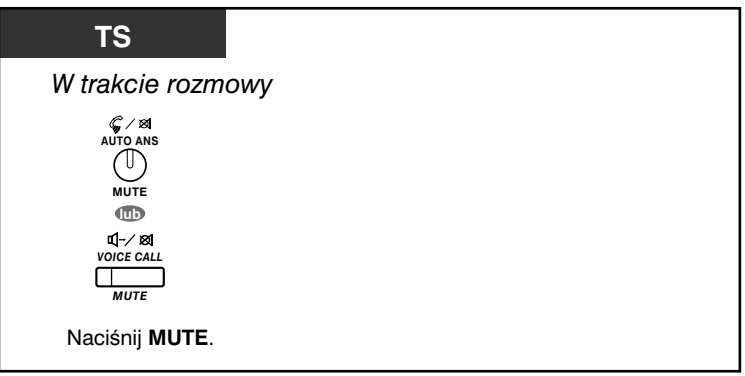

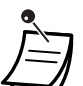

• Lampka przycisku AUTO ANS/MUTE lub VOICE CALL/MUTE wskazuje bieżący status w następujący sposób:

**Wyłączona**: Normalny.

**Miga na czerwono:** Wyciszony.

• Jeżeli funkcja wyciszenia zostanie włączona w trybie OHCA, spowoduje wyciszenie słuchawki.

### **1.4.7 Zezwalanie innym osobom na przysłuchiwanie się rozmowie (monitorowanie przy podniesionej słuchawce)**

Możesz umożliwić innym znajdującym się w pomieszczeniu osobom przysłuchiwanie się rozmowie przez głośnik, jednocześnie kontynuując prowadzenie rozmowy przez mikrotelefon.

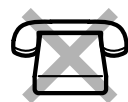

### **Włączanie/anulowanie**

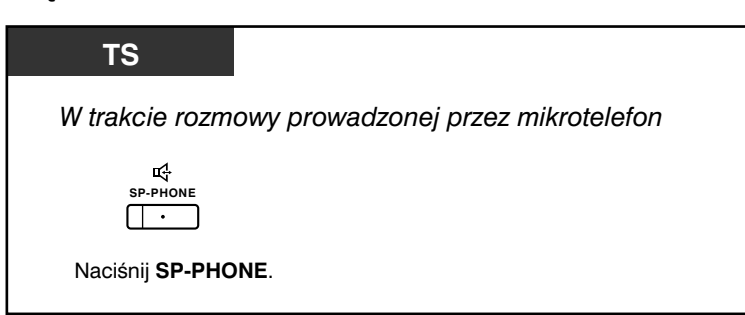

- Lampka przycisku SP−PHONE wskazuje bieżący status w następujący sposób:
	- **Wyłączona:** Głos można usłyszeć w mikrotelefonie.
		- **Włączona:** Głos można usłyszeć zarówno w mikrotelefonie, jak i w głośniku.
	- Działanie tej funkcji sterowane jest programowo. Zapytaj zarządzającego systemem.
	- Funkcja ta może nie być dostępna w niektórych typach telefonów systemowych. W celu uzyskania bardziej szczegółowych informacji skontaktuj się ze swoim dystrybutorem.
- 

### **• Obsługa nie wymagająca trzymania słuchawki**

Przycisk SP−PHONE umożliwia prowadzenie rozmowy bez konieczności trzymania słuchawki. Możesz jednocześnie wykonywać inne czynności.

### **Przydatne wskazówki związane z działaniem nie wymagającym trzymania słuchawki:**

- **Trudniej jest usłyszeć głos rozmówcy:** Zwiększ poziom głośności za pomocą regulatora poziomu głośności głośnika.
- **Jeżeli rozmówca nie może Cię usłyszeć:** Zmniejsz poziom głośności.
- **Pochłanianie echa:** Używaj tego aparatu w pomieszczeniu z zasłonami, dywanami lub obydwoma elementami wyposażenia.

#### **• Aby uniknąć przerw w rozmowach:** Jeżeli zarówno Ty, jak i Twój rozmówca będziecie mówić jednocześnie, fragmenty rozmowy zostaną utracone. Aby uniknąć tego rodzaju sytuacji, mówcie na zmianę.

## **1.4.8 Używanie słuchawki nagłownej (działanie słuchawki nagłownej)**

W takim wypadku musisz wybrać opcję "Włącz słuchawkę nagłowną" w trybie programowania lub z wyprzedzeniem wcisnąć przycisk Headset (czerwony). Funkcja ta znana jest również jako Mikrotelefon/słuchawka nagłowna.

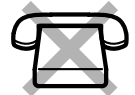

### **Aby prowadzić rozmowę, używając słuchawki nagłownej**

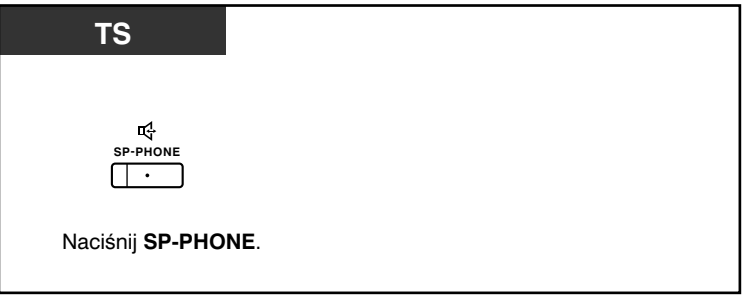

### **Aby użyć słuchawki podczas rozmowy przez słuchawkę nagłowną**

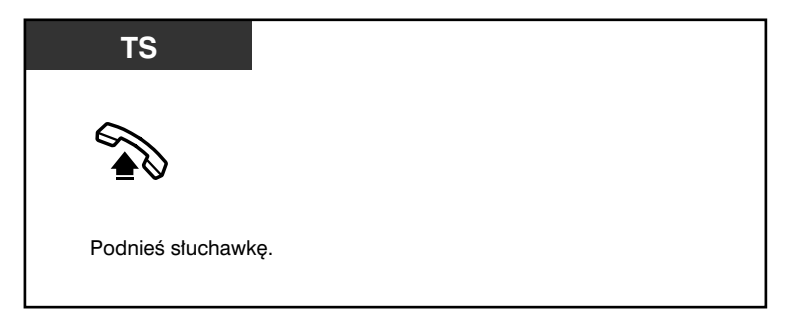

**Aby użyć trybu głośno mówiącego w trakcie rozmowy prowadzonej za pośrednictwem słuchawki nagłownej**

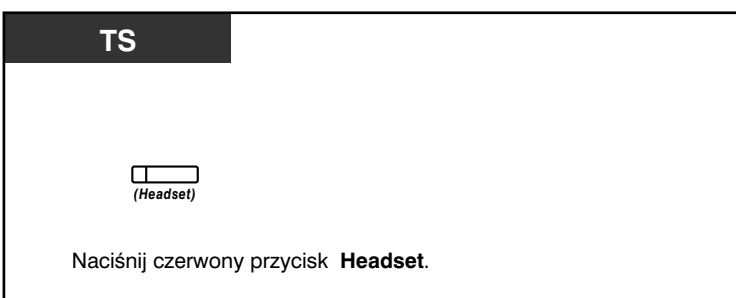

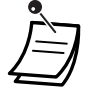

- Lampka przycisku Headset wskazuje bieżący status w następujący sposób: **Wyłączona:** Tryb słuchawki nagłownej wyłączony.
- **Świeci się na czerwono:** Tryb słuchawki nagłownej włączony.

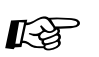

# **Dostosuj swój telefon**

- 3.1.2 Ustawienia w trybie programowania Słuchawka nagłowna Wybierz sprzęt, którego chcesz używać.
- 3.1.3 Dostosowywanie przycisków Utwórz lub zmień przycisk Headset.

# **1.5 Zanim wstaniesz od biurka**

## **1.5.1 Przekierowywanie połączeń**

- Przekieruj swoje połączenia (przekierowywanie połączeń [FWD])
- Przekieruj swoje połączenia, korzystając z usługi ISDN (przekierowywanie połączeń [CF] za pośrednictwem ISDN)

## **Przekieruj swoje połączenia (przekierowywanie połączeń [FWD])**

Możesz przekierowywać swoje połączenia przychodzące na określony numer docelowy.

### **Wszystkie połączenia:**

Przekierowywane są wszystkie połączenia. Wstępnie ustalone numery wewnętrzne mogą również przekierowywać połączenia docierające do ich własnej grupy odbiorców.

### **Gdy zajęte:**

Przekierowywane są wszystkie połączenia, gdy Twój numer wewnętrzny jest zajęty.

### **Brak odpowiedzi:**

Przekierowywane są wszystkie połączenia, gdy nie odpowiadasz na połączenie po upływie ustalonego czasu.

### **Zajęty/brak odpowiedzi (BSY/NA):**

Przekierowywane są wszystkie połączenia, gdy nie odpowiadasz na połączenie po upływie ustalonego czasu. Twój numer wewnętrzny jest zajęty.

### **Tryb "Podążaj za mną":**

Jeżeli przed odejściem ze stanowiska nie ustawisz opisanej powyżej opcji Wszystkie połączenia, możesz ją włączyć z poziomu docelowego numeru wewnętrznego.

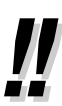

- Aby otrzymywać połączenia do Twojej skrzynki pocztowej, jako numer docelowy przekierowania możesz ustawić numer Twojej poczty głosowej.
- Jako numer docelowy przekierowania możesz ustawić numer Twojego telefonu komórkowego. Jeżeli nadal nie będziesz w stanie odebrać połączenia, możesz wykorzystać pocztę głosową.
- Połączenia przychodzące mogą być przekierowywane do czterech razy.
- **Funkcja "Szef i sekretarka":** Numer wewnętrzny, który został ustalony jako numer docelowy, może oddzwonić do wywołującego numeru wewnętrznego.

Na przykład:

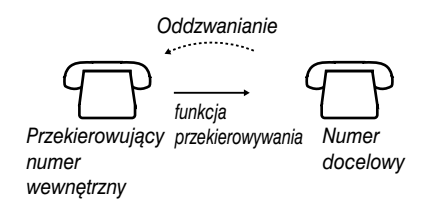

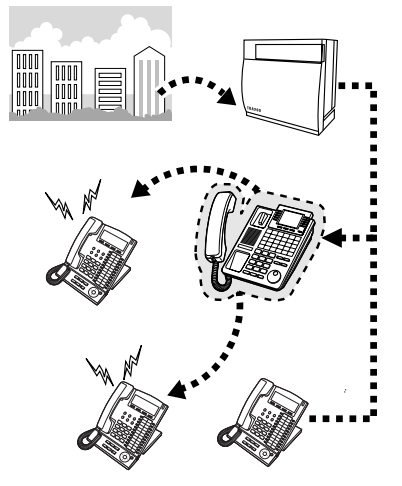

#### **Ustawianie/anulowanie**

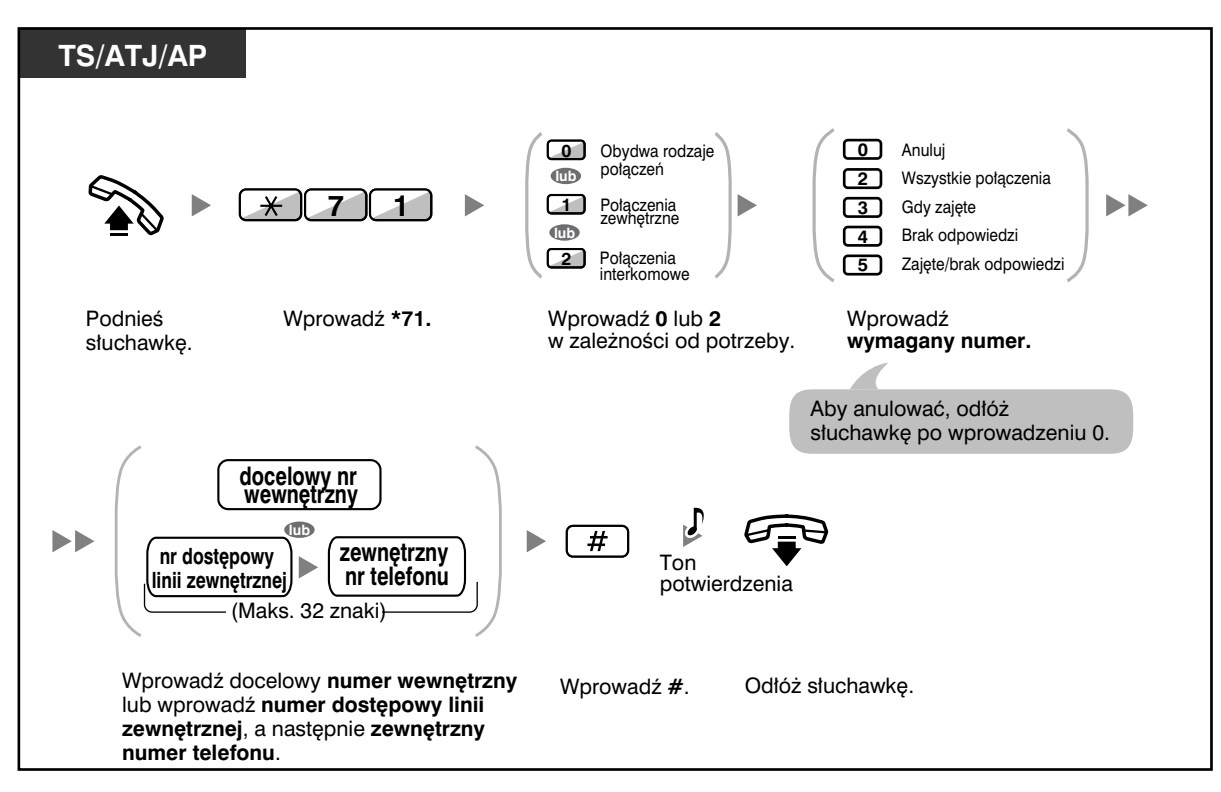

### **Ustawianie z poziomu innego numeru wewnętrznego**

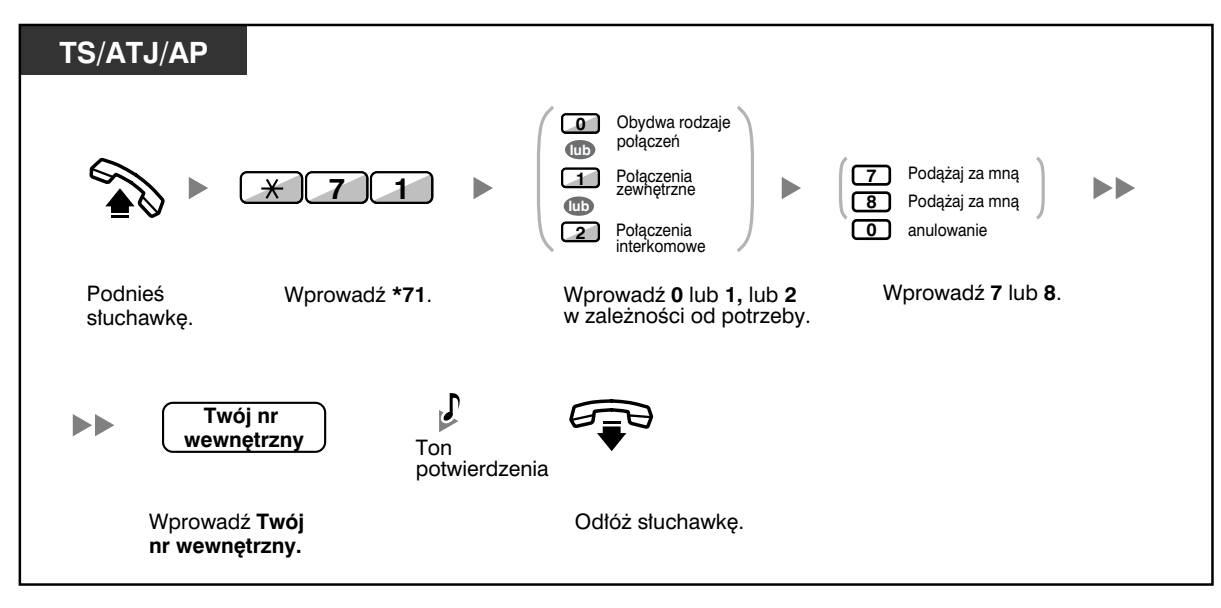

• Jeżeli używasz telefonu systemowego, ustawienie lub anulowanie przekierowania może odbywać się za pomocą przycisku FWD/DND, pomijając kod " $\angle$ 710".

**Ustawianie czasu dla opcji Brak odpowiedzi oraz Zajęty/brak odpowiedzi**

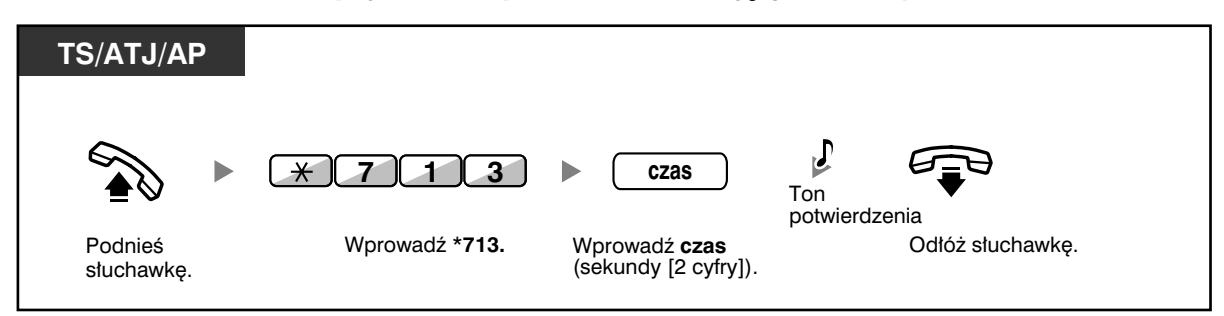

**Ustawianie/anulowanie (przekierowywanie połączeń [FWD] dla Twojej grupy dystrybucji połączeń przychodzących)**

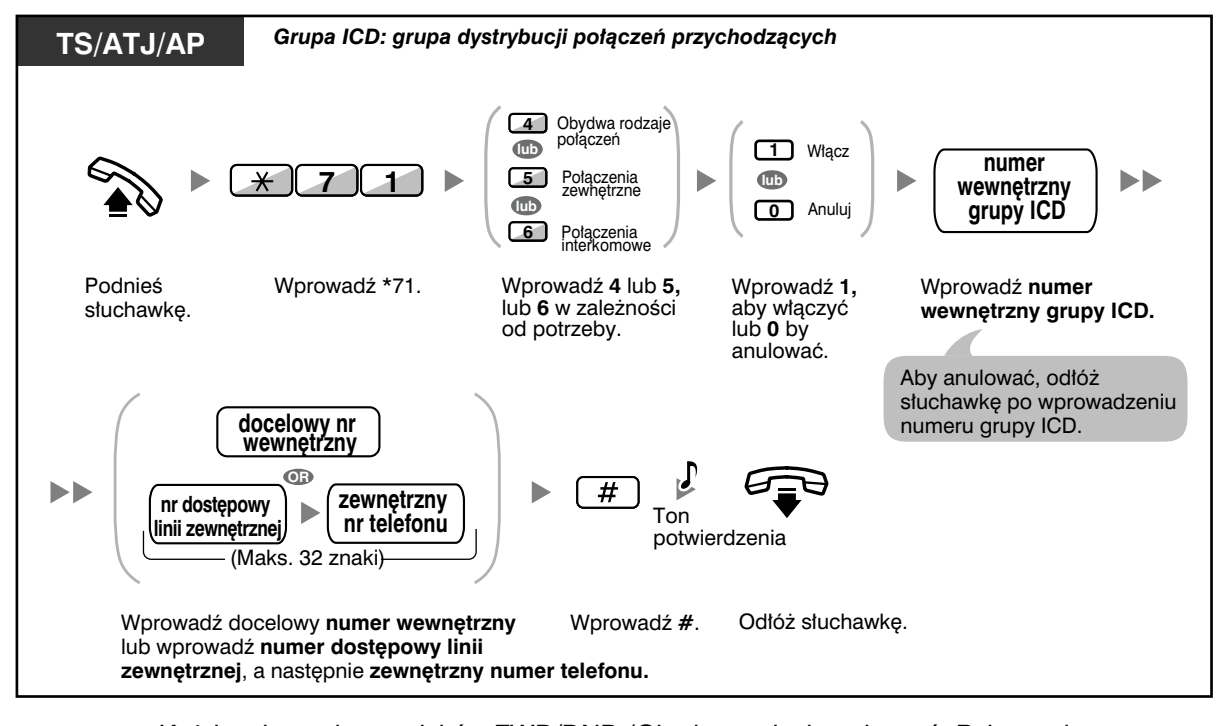

• Każda z lampek przycisków FWD/DND (Obydwa rodzaje połączeń, Połączenia zewnętrzne, Połączenia interkomowe) wskazuje bieżący status w następujący sposób: **Wyłączona**: Obydwie funkcje są wyłączone. **Świeci się na czerwono**: Tryb FWD. **Miga na czerwono**: Tryb DND.

• Każda z lampek przycisków Grupowego FWD (Obydwa rodzaje połączeń, Połączenia zewnętrzne, Połączenia interkomowe) wskazuje bieżący status w następujący sposób: **Wyłączona**: Brak ustawienia. **Świeci się na czerwono**: Tryb FWD.

- System ma dwa tryby: (1) FWD/DND tryb cyklicznego uruchamiania (2) Tryb ustawień.
	- (1) W trybie FWD/DND cykliczne uruchamianie: Wciśnięcie klawisza (przypisany klawisz) powoduje uruchomienie ustawień według wzoru:

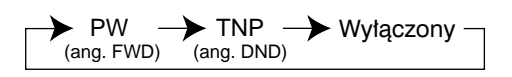

(2) W trybie ustawień FWD/DND – tryb ustawień: Wciśnięcie klawisza FWD/DND uruchomi tryb programowania ustawień dla FWD/ DND (przejdź do 3.1.2. Ustawienia trybu programowania).

Uwaga

FWD/DND (klawisz dostosowany) działa tylko w trybie cyklicznego uruchamiania – ten tryb nie ulega zmianom (przejdź do 3.1.2. Ustawienia trybu programowania).

- Przetransferowane połączenia zewnętrzne są również przekierowywane do celu przypisanego połączeniom zewnętrznym.
- Jeśli połączenia wewnętrzne są zaprogramowane na obsługę różną od obsługi połączeń zewnętrznych (typ przekazywania, cel przekazywania), wówczas zalecane jest zaprogramowanie osobnych klawiszy dla FWD/DND połączeń zewnętrznych i FWD/DND połączeń wewnętrznych, ponieważ:
	- a) Kolor wyświetlacza FWD/DND jest zarówno dla klawiszy FWD/DND przypisanego, przystosowanego, jak i dla FWD grupowego taki sam i wyświetla ustawienia dla jednego z połączeń (zewnętrznego lub wewnętrznego), nie obydwu. Uwaga

Ikona FWD na wyświetlaczu AP pokazuje jedynie ustawienia połączeń zewnętrznych.

b) Wciśnięcie FWD/DND – przycisk dla obydwu rodzajów połączeń – nie rozdzieli trybów FWD lub DND na połączenia zewnętrzne i wewnętrzne.

## **Dostosuj swój telefon**

• Utwórz lub zmień przyciski FWD/DND (Obydwa rodzaje połączeń, Połączenia zewnętrzne, Połączenia interkomowe) bądź Grupowe FWD (Obydwa rodzaje połączeń, Połączenia zewnętrzne, Połączenia interkomowe).

### **Przekieruj swoje połączenia, korzystając z usługi ISDN (przekierowywanie połączeń [CF] za pośrednictwem ISDN)**

Wszystkie połączenia są przekierowywane na numer zewnętrzny za pośrednictwem usługi ISDN. W ramach usługi ISDN dostępne są następujące typy przekierowywania połączeń:

- Bezwarunkowe **(bezwarunkowe przekierowywanie połączeń [CFU])**
- Gdy Twój numer wewnętrzny jest zajęty **(przekierowywanie połączeń, gdy zajęty [CFB])**
- Gdy nie odpowiadasz **(przekierowywanie połączeń przy braku odpowiedzi [CFNR])**

### **Włączanie**

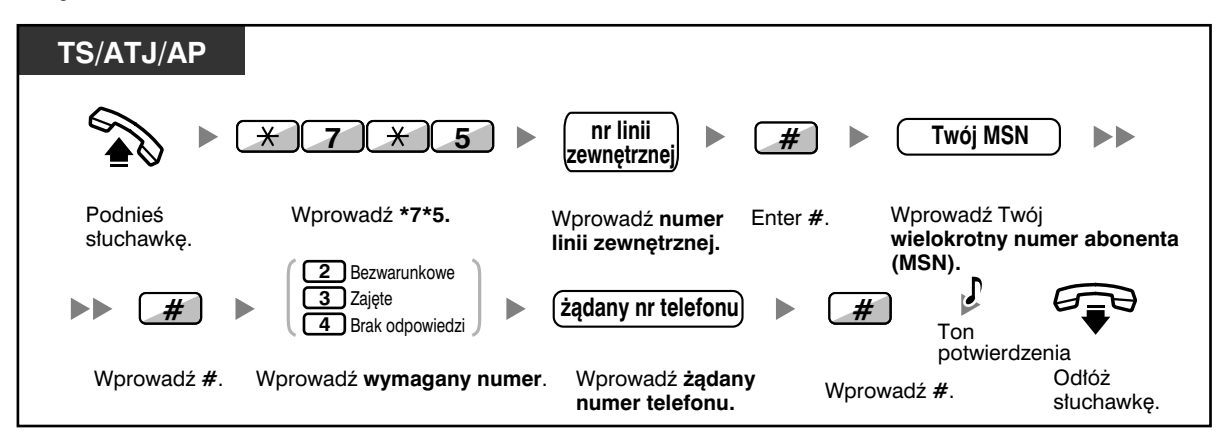

### **Wyłączanie**

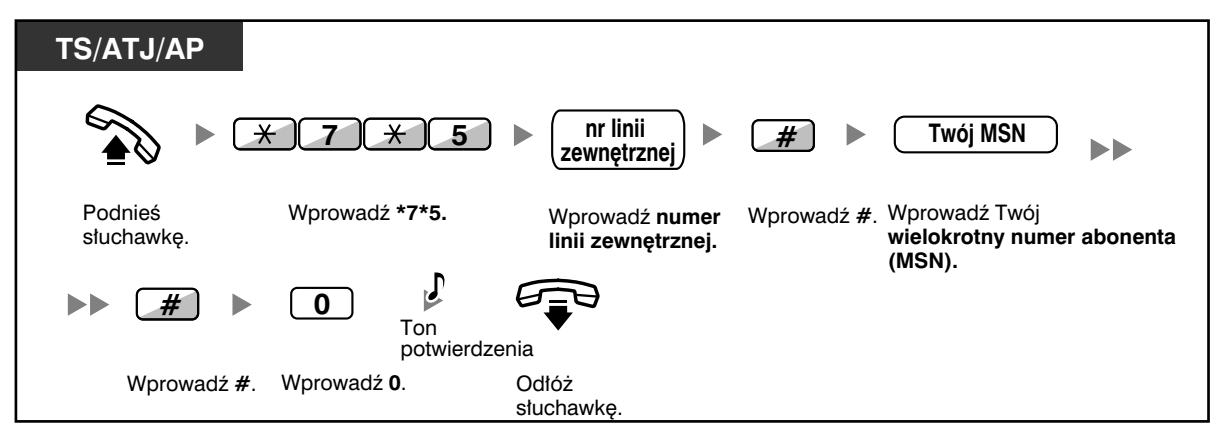

#### **Potwierdzanie stanu**

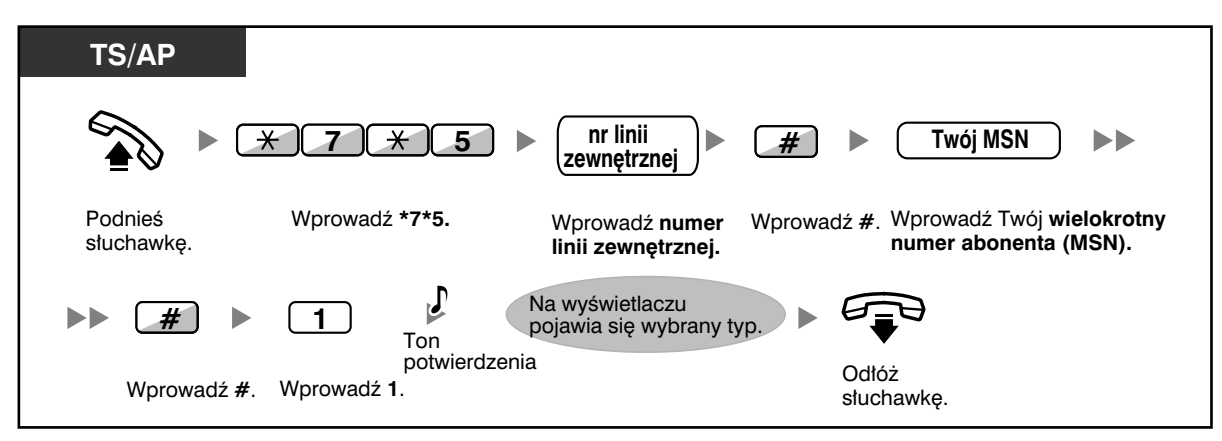

## **1.5.2 Prezentacja wiadomości na wyświetlaczu telefonu osoby dzwoniącej (komunikat o nieobecności)**

Możesz przedstawić powód, dla którego nie odpowiadasz, jeżeli osoba dzwoniąca korzysta z systemowego telefonu Panasonic. Istnieje osiem wstępnie zaprogramowanych komunikatów oraz jedna lokalizacja, gdzie możesz zapisać swój komunikat osobisty (16 znaków). Wybrany komunikat wyświetlany jest na wyświetlaczu Twojego telefonu.

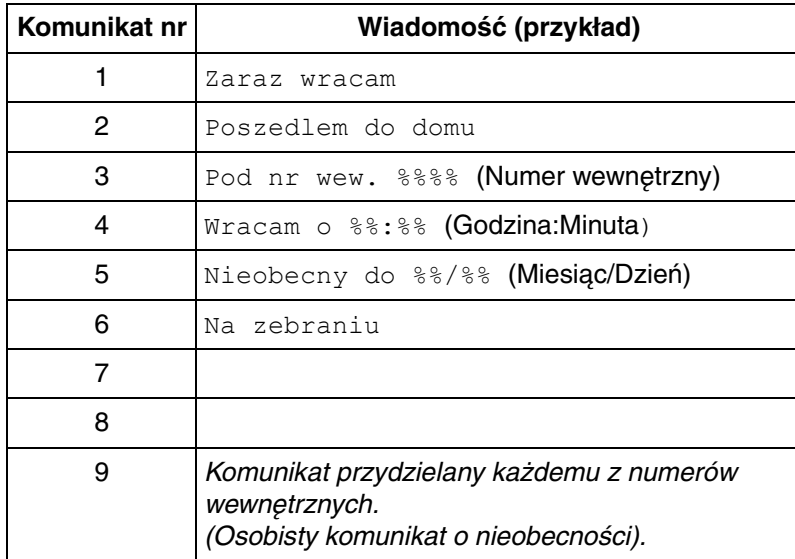

### **Włączanie**

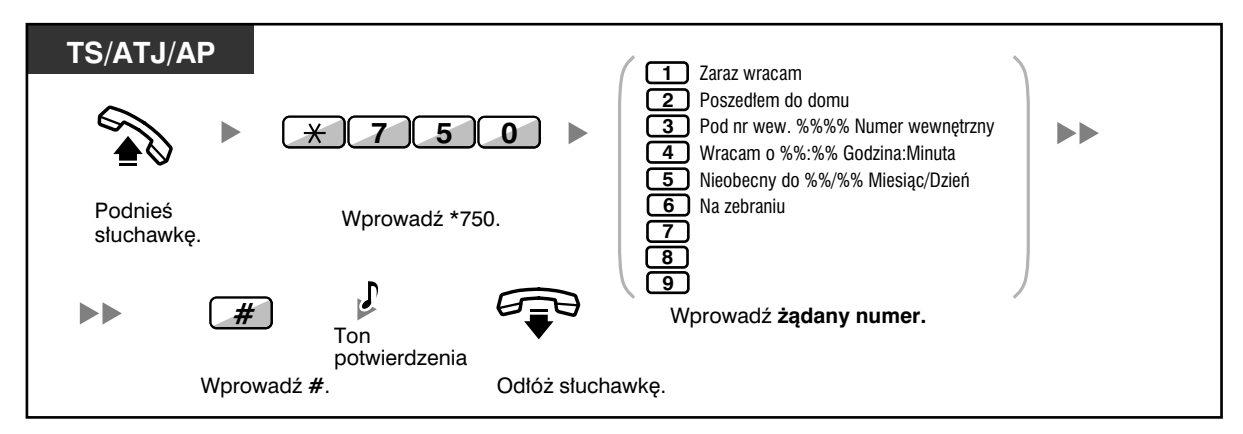

### **Anulowanie**

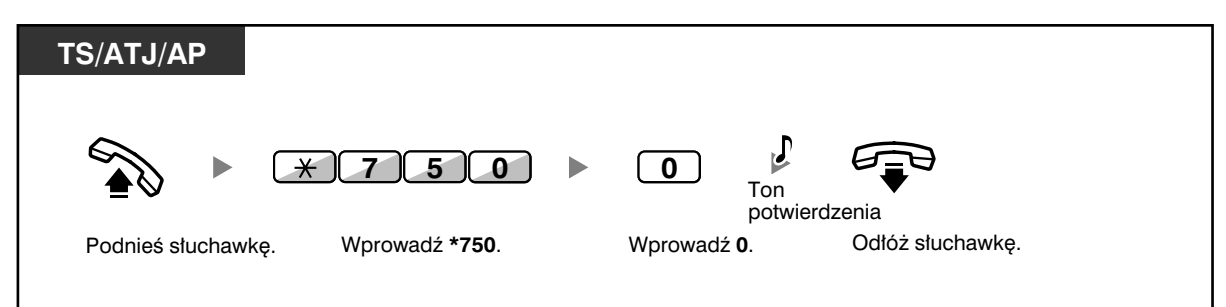

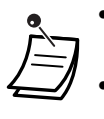

- Wprowadź żądaną wartość na pozycjach "%". Musisz wprowadzić właściwą liczbę znaków oznaczonych "%", używając cyfr od 0 do 9 oraz znaku "\*".
- Komunikaty standardowe mogą być zmieniane. Zapytaj swojego dystrybutora.
- Jeżeli chcesz utworzyć swój komunikat osobisty (komunikat nr 9), zapoznaj się z podpunktem 3.1.2 – Ustawienia w trybie programowania.

## **1.5.3 Zapobieganie używaniu Twojego telefonu przez inne osoby (blokada numeru wewnętrznego)**

Możesz zablokować swój numer wewnętrzny, tak by inni użytkownicy nie mogli wykonywać niepożądanych połączeń ani zmieniać jakichkolwiek ustawień Twojego numeru wewnętrznego.

### **Blokowanie**

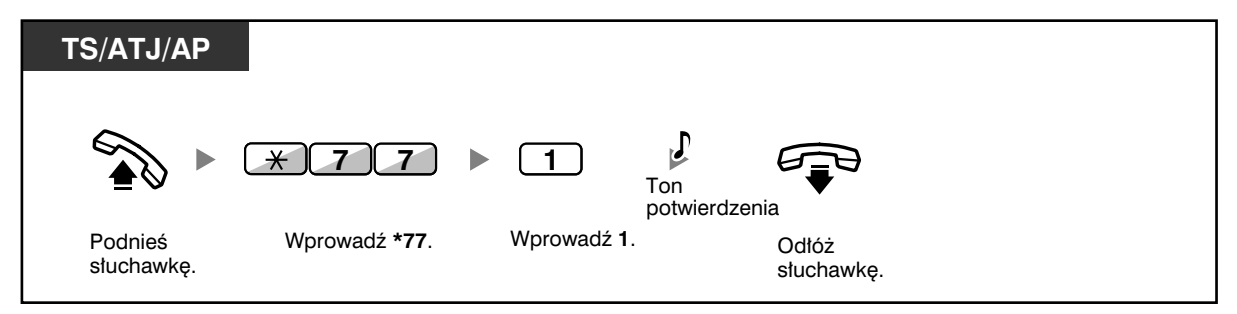

### **Odblokowywanie**

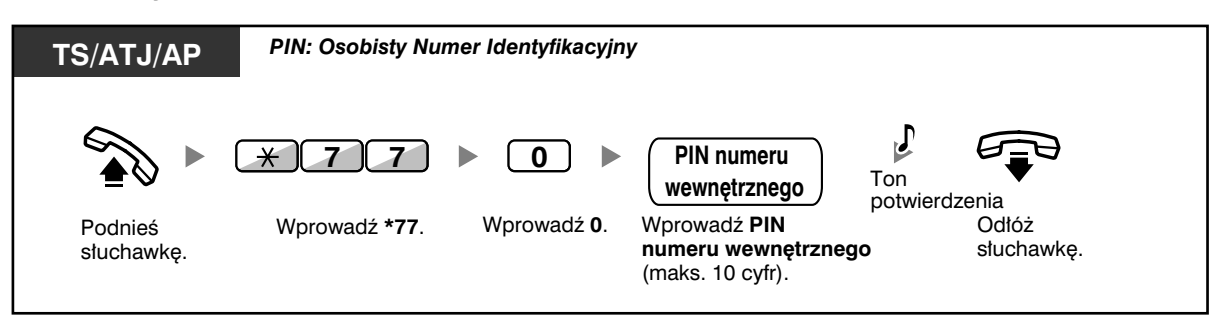

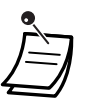

• **Jeżeli zapomnisz PIN numeru wewnętrznego lub nie będziesz mógł odblokować telefonu,** skonsultuj się z zarządzającym systemem. Może on wykasować PIN Twojego numeru wewnętrznego. Następnie możesz ustawić nowy PIN i wprowadzając go, odblokować swój numer wewnętrzny.

- Jeżeli Twój numer wewnętrzny zostanie zablokowany przez opisywaną funkcję, nie będzie mógł służyć do:
	- Wykonywania połączeń zewnętrznych.
	- Zmieniania docelowego numeru przekierowywania rozmów.
- Jeżeli nie ustalisz PIN numeru wewnętrznego, nie możesz ustanawiać blokad oraz ich zdejmować.

## **1.6 Tworzenie przywołania/odpowiadanie na przywołanie**

## **1.6.1 Przywołanie (Paging)**

- Przywołanie grupowe
- Przywołanie i przeniesienie połączenia

### **Przywołanie grupowe**

Możesz jednocześnie przekazywać przywołania głosowe do telefonów systemowych lub głośników zewnętrznych (bądź do obydwu typów urządzeń) we wstępnie ustalonej grupie.

### **Aby przywołać**

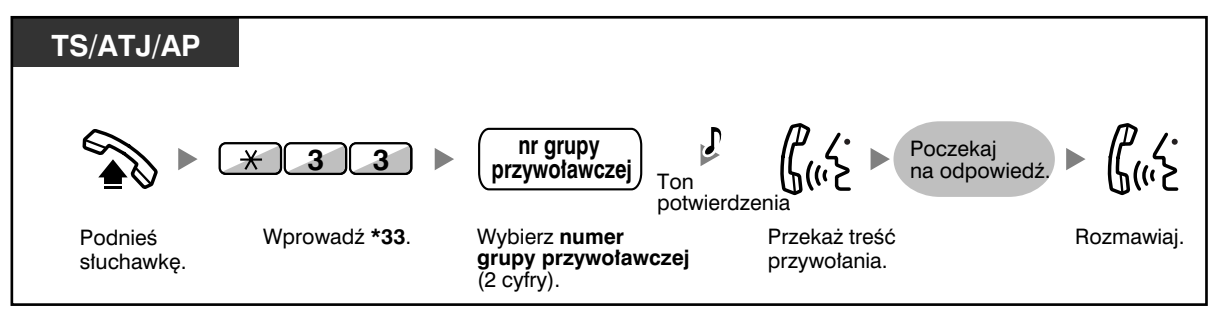

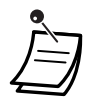

• Jeżeli grupa, której przekazałeś przywołanie, jest już zajęta w związku z przekazywanym przywołaniem, usłyszysz ton zajętości.

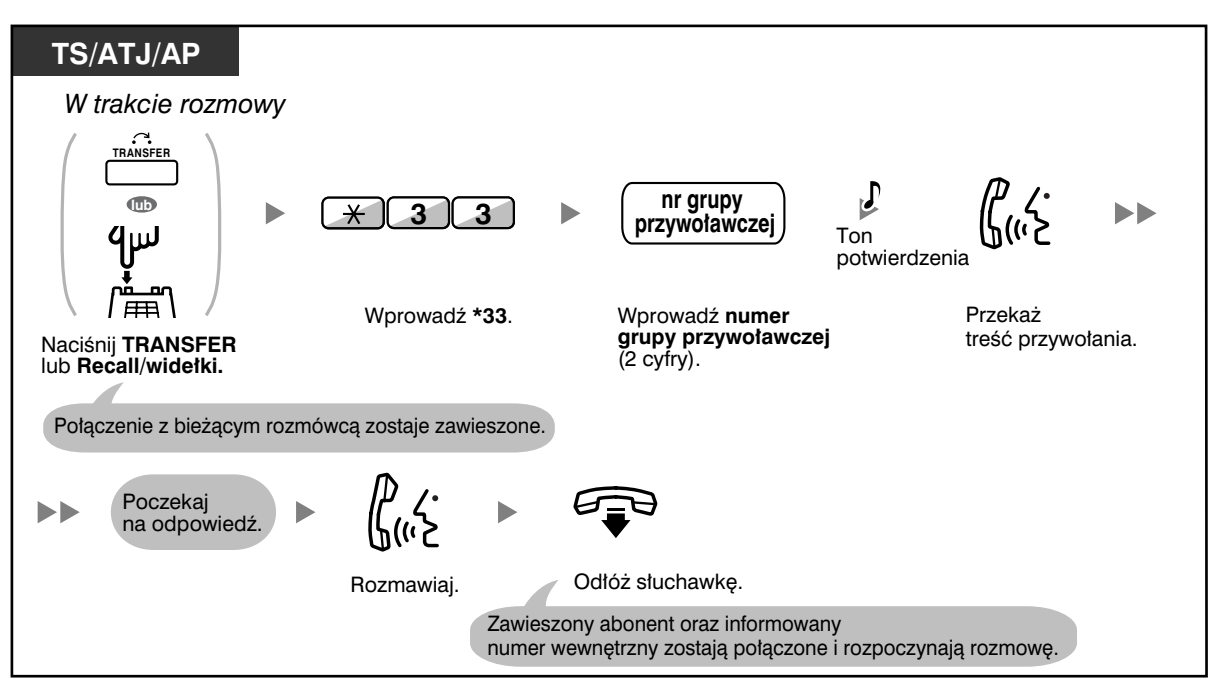

## **Przywołanie i przeniesienie połączenia**

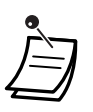

• Po tym, jak odłożysz słuchawkę, dzwoniący będzie mógł rozmawiać z osobą, która odpowie na przywołanie.

## **1.6.2 Odpowiadanie na przywołanie/zakaz odbioru przywołań**

### **Odpowiadanie**

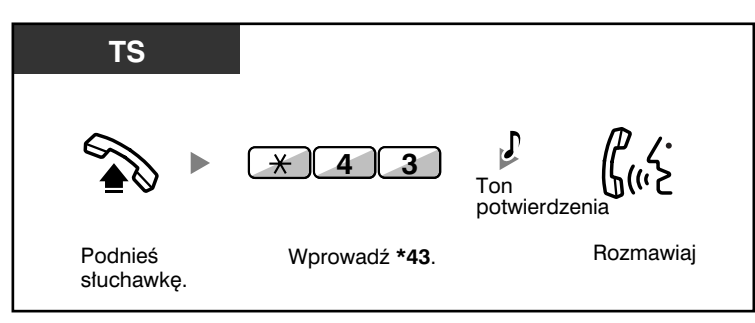

### **Zezwalanie/zakazywanie odbioru przywołania (zakaz przywołania)**

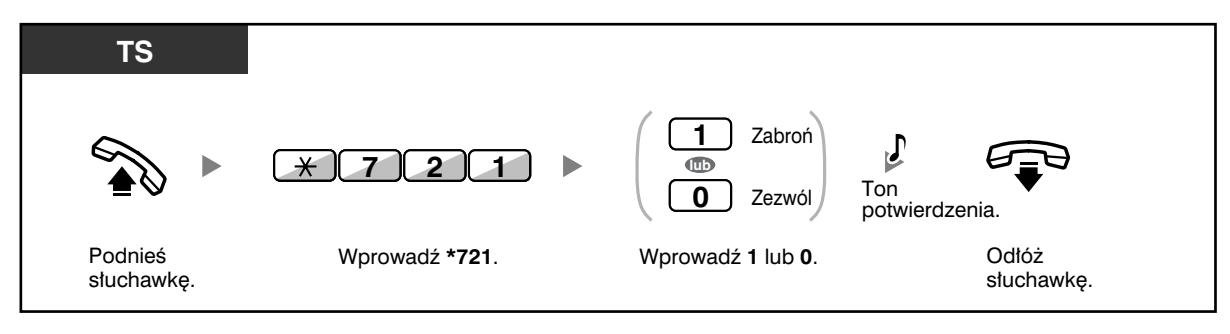

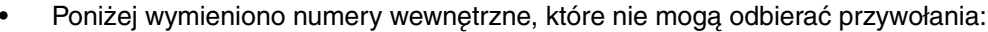

- Aparat przenośny DECT
- Telefon analogowy (ATJ)
- Telefon systemowy, który dzwoni lub jest zajęty
- Telefon systemowy w trybie zakazu przywołania
	- Telefon systemowy w trybie DND.
- Nawet jeżeli przekazywane w ramach pagingu przywołanie nie dociera do Twojego numeru wewnętrznego, możesz na nie odpowiedzieć, jeżeli jest ono skierowane do Twojej grupy.

## **1.6.3 Przywołanie podczas połączenia konferencyjnego z wieloma abonentami (kilka osób naraz)**

Możesz połączyć się z wieloma abonentami przypisanymi do jednej grupy i wykonać przywołanie głosowe. Możesz również nawiązać połączenie konferencyjne z przywoływanymi abonentami. Taka konferencja będzie słyszalna dla wszystkich przywoływanych abonentów. Przywoływani abonenci mogą usłyszeć przywołanie, po prostu podnosząc słuchawkę. Mogą również przesłać ton informacyjny, jeżeli pragną włączyć się do rozmowy.

### **Aby wykonać/odpowiedzieć na przywołanie ogólne**

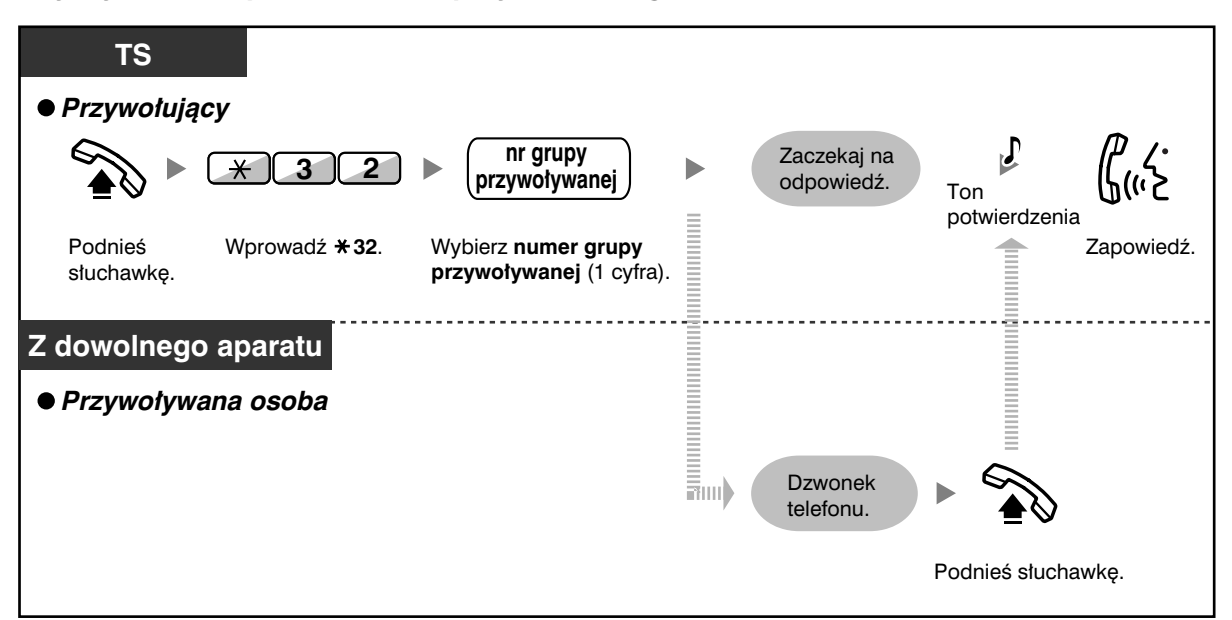

### **Dla przywołującego**

**Aby rozmawiać z określonym abonentem** 

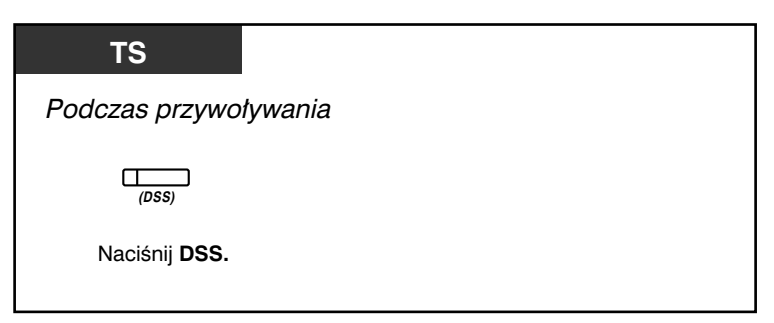

**Aby rozmawiać z abonentami w grupie według założonej kolejności**

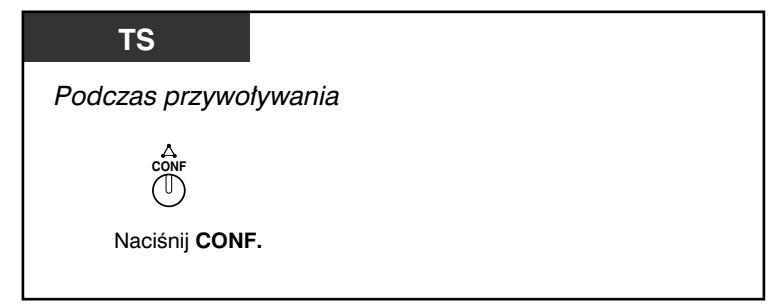

### **Aby zakończyć rozmowę z określonym abonentem**

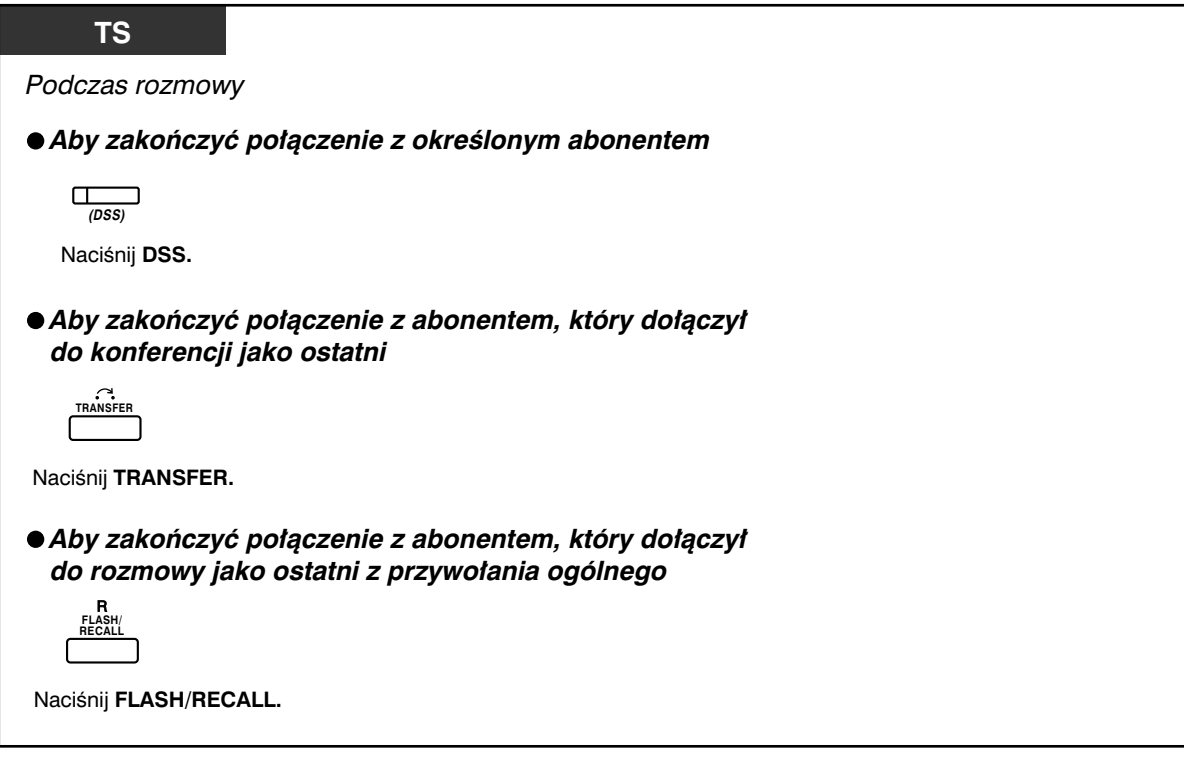

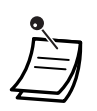

• W tym wypadku przycisk FLASH/RECALL pracuje w trybie Flash/Recall.

### **Dla przywoływanego numeru wewnętrznego**

**Aby przesłać ton informacyjny i dołączyć do rozmowy** 

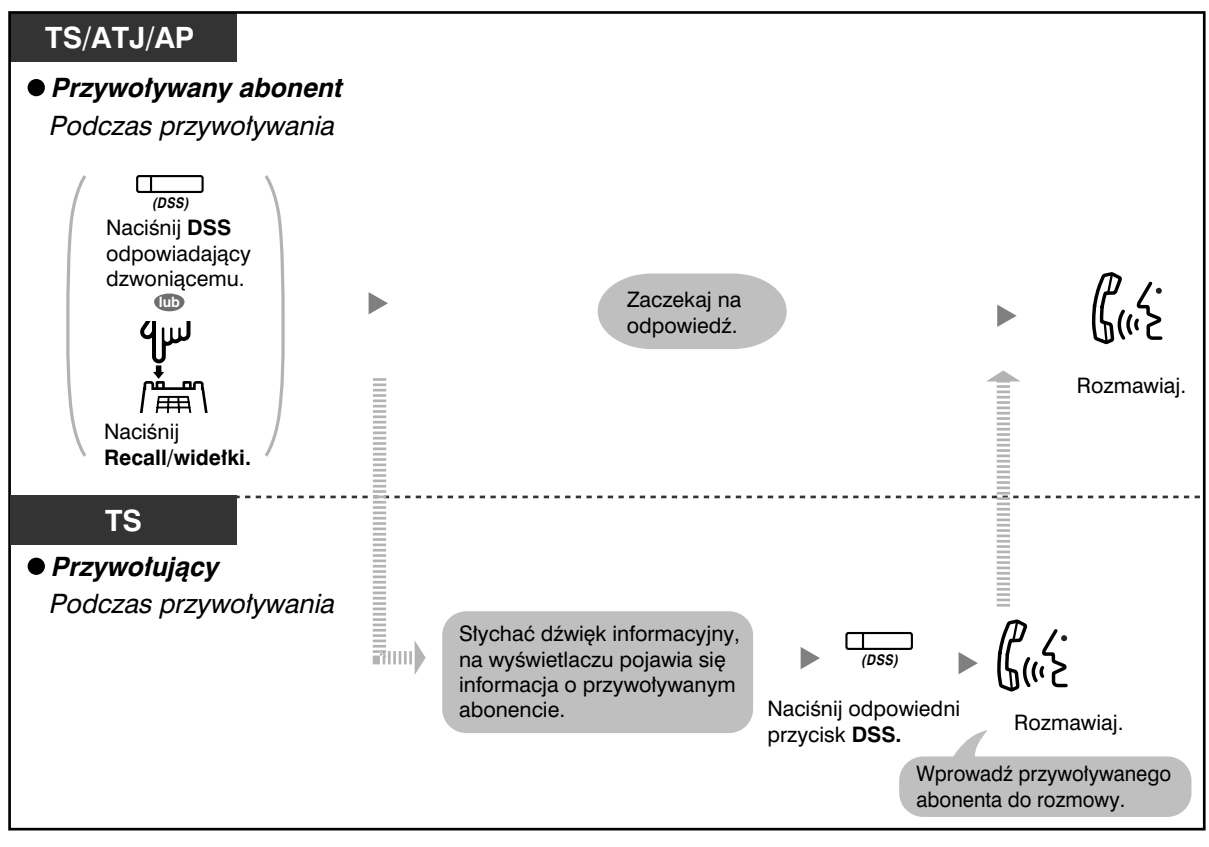

• Połączenie może zostać nawiązane maksymalnie pomiędzy czterema abonentami (włączając przywołującego).

## **1.7 Dostosowywanie telefonu do Twoich potrzeb**

## **1.7.1 Ustawianie alarmu (monity czasowe)**

W swoim telefonie możesz odbierać alarmy przypominające Ci o zebraniach, umówionych spotkaniach czy pobudce. Alarm może włączać się bądź jednorazowo, bądź codziennie (każdego dnia do momentu anulowania) o ustalonej godzinie. Gdy chcąc odpowiedzieć, podniesiesz słuchawkę, usłyszysz specjalny ton wybierania lub uprzednio zarejestrowany komunikat.

### **Ustawianie**

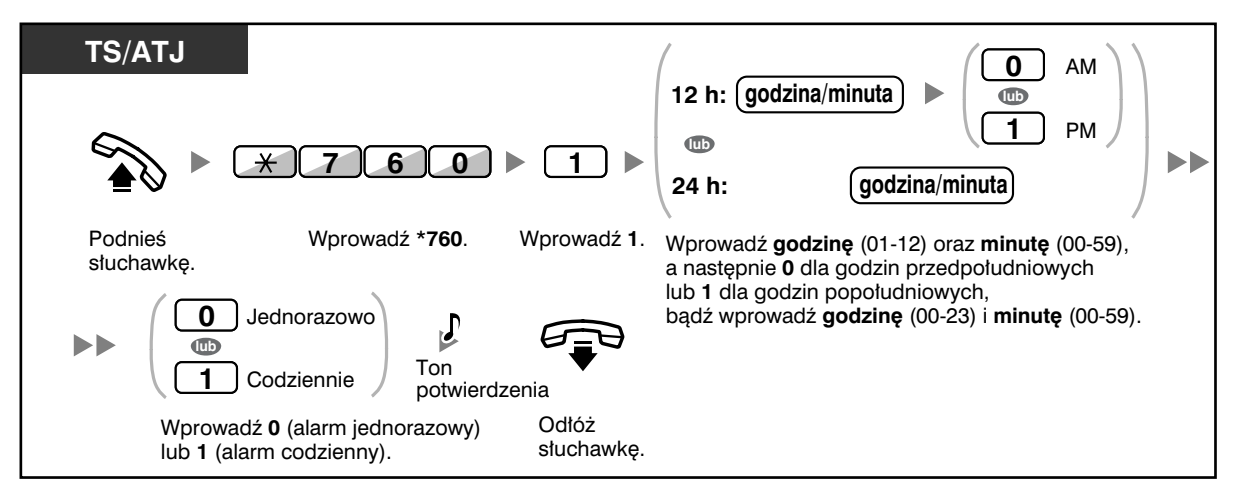

**Anulowanie**

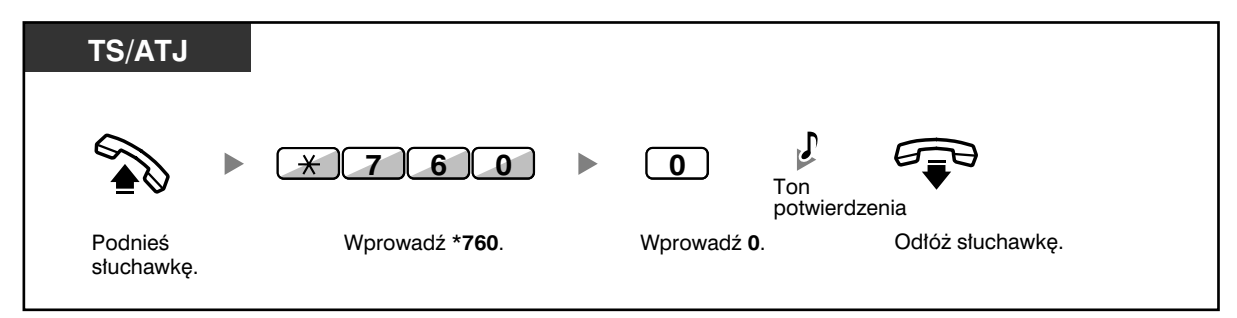

#### **Przerywanie lub odpowiadanie na sygnał dzwonienia alarmu.**

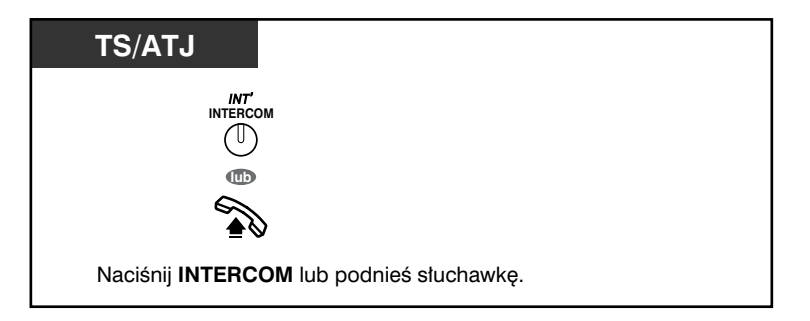

### **Potwierdzanie**

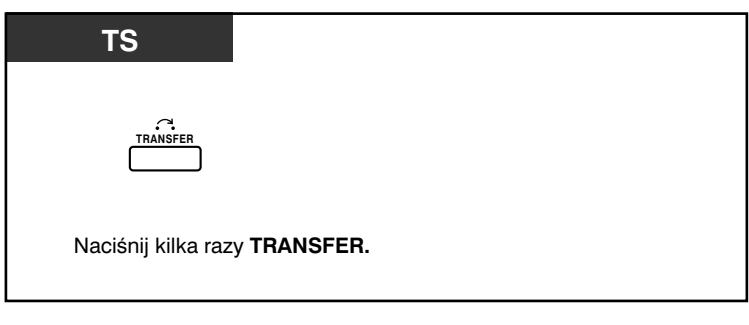

- Możesz również potwierdzać monity czasowe za pomocą przycisku programowalnego.
- Alarm dzwoni przez trzydzieści sekund.
- **Jeżeli w trakcie dzwonienia alarmu otrzymasz połączenie przychodzące**, zacznie ono dzwonić po zakończeniu dzwonienia alarmu.
- **Jeżeli prowadzona przez Ciebie rozmowa pokryje się czasowo z okresem dzwonienia alarmu**, alarm zacznie dzwonić po zakończeniu rozmowy.

## **1.7.2 Odrzucanie połączeń przychodzących (Tryb "Nie przeszkadzać" [TNP] – [ang. DND])**

Możesz włączyć tę funkcję, gdy jesteś na zebraniu lub gdy jesteś zajęty.

### **Ustawianie/anulowanie**

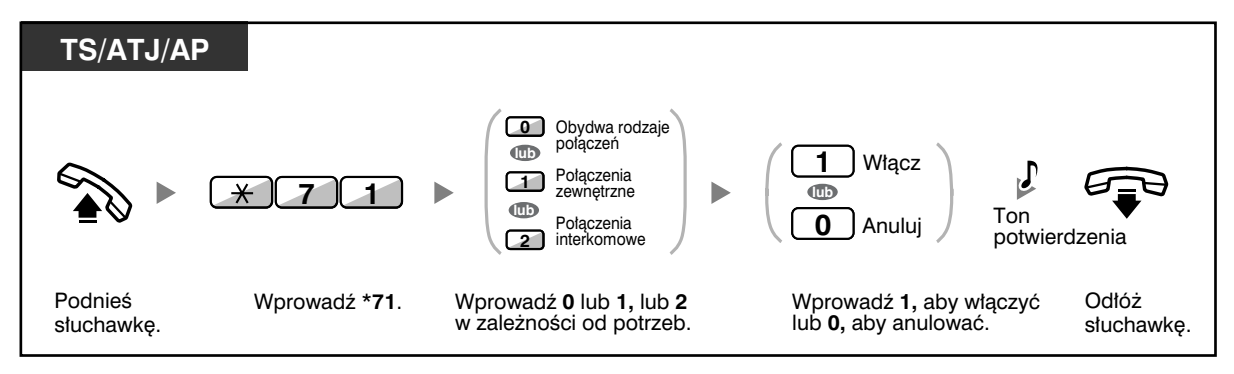

• W telefonach systemowych możesz uruchomić funkcję "Nie przeszkadzać", naciskając klawisz FWD/DND (przypisany klawisz) zamiast " $\angle$ 710".

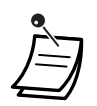

• Dioda klawisza FWD/DND wskazuje na aktualny stan: **Wyłączona** – żadna z funkcji klawisza nie jest aktywna **Dioda stale świeci na czerwono** – ustawiony jest tryb przeniesienia wywołań (PW) – (ang. FWD). **Dioda powoli pulsuje czerwonym światłem** – ustawiony jest tryb "Nie przeszkadzać"  $(TNP) - (ang. DND)$ .

- System posiada dwa tryby: tryb cyklicznego przełączania FWD/DND (1) i tryb ustawiania FWD/DND (2). Spytaj administratora systemu, w jakim trybie pracuje Twój system, jeśli nie jesteś tego pewien.
	- (1) **W trybie cyklicznego przełączania FWD/DND** naciśnięcie nieaktywnego klawisza FWD/DND (stały) spowoduje przełączanie się funkcji klawisza w następującym porządku:

$$
\begin{array}{c}\n\downarrow \text{PW} \\
\text{(ang. FWD)} \\
\text{(ang. FWD)}\n\end{array}
$$

(2) **W trybie ustawiania FWD/DND** – naciśnięcie nieaktywnego klawisza FWD/DND (stały) spowoduje bezpośrednie przejście do trybu programowania ustawień FWD/DND (patrz 3.1.2. Ustawienia trybu programowania).

#### Uwaga

Dostosowany klawisz FWD/DND działa tylko w trybie cyklicznego przełączania – ten tryb nie może zostać zmieniony (patrz 3.1.2. Ustawienia trybu programowania).

• Jeżeli Twój wewnętrzny ma ustawioną tę funkcję, abonent innego wewnętrznego po wybraniu Twojego numeru usłyszy ton TNP (ang. DND).

• Jeżeli funkcja jest ustawiona przenoszenie wywołań (PW, ang. FWD) nie działa.

• Wyznaczone wewnętrzne mogą ominąć działanie funkcji TNP (ang. DND) i zadzwonić na wewnętrzny, który ma ustawiony ten tryb pracy (ominięcie TNP).

• Jeżeli chcemy, aby rozmowy wewnętrzne były obsługiwane inaczej niż rozmowy zewnętrzne (TNP ustaw/anuluj), zalecamy zaprogramowanie odrębnych klawiszy PW/ TNP (ang. FWD/DND) – rozmowy zewnętrzne oraz PW/TNP – rozmowy wewnętrzne, gdyż:

 a) Sposób sygnalizacji diody klawisza PW/TNP – oba typy rozmów (dotyczy to także stałego klawisza FWD/DND) nie zapewnia rozróżnienia, dla jakiego typu rozmów dana funkcja jest ustawiona.

Uwaga

 Ikona TNP (ang. DND) na wyświetlaczu AP dotyczy wyłącznie połączeń zewnętrznych.

 b) Naciśnięcie klawisza PW/TNP – oba typy rozmów (dotyczy to także stałego klawisza FWD/DND) nie powoduje ustawienia funkcji PW lub TNP dla każdego typu rozmów osobno.

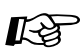

# **Dostosuj swój telefon**

• 3.1.3 Dostosowywanie przycisków

Utwórz lub zmień przyciski PW/TNP (ang. FWD/DND) (Oba typy rozmów, Rozmowy zewnętrzne, Rozmowy wewnętrzne).

## **1.7.3 Odbieranie połączeń oczekujących [Połączenie oczekujące/Zapowiedź w trakcie rozmowy (ZTR) − (ang. OHCA)/Dyskretna ZTR]**

W trakcie rozmowy możesz być informowany o oczekującym połączeniu za pośrednictwem powiadomienia tonowego lub głosowego przekazywanego przez Twój wbudowany głośnik lub mikrotelefon (ustawienie standardowe: dla połączeń wewnętrznych – brak połączenia/dla połączeń zewnętrznych – brak tonu).

### **Ton połączenia oczekującego**:

Ton oczekiwania zgłaszany przez wbudowany głośnik telefonu systemowego (TS)/mikrotelefon telefonu analogowego (ATJ). Aby zmienić ton za pomocą telefonu systemowego (TS), zapoznaj się z podpunktem 3.1.2 – Ustawienia w trybie programowania.

### **ZTR:**

Powiadomienie głosowe przekazywane przez wbudowany głośnik.

#### **Dyskretna ZTR:**

Powiadomienie głosowe przekazywane przez mikrotelefon.

### **Włączanie/anulowanie dla połączeń wewnętrznych**

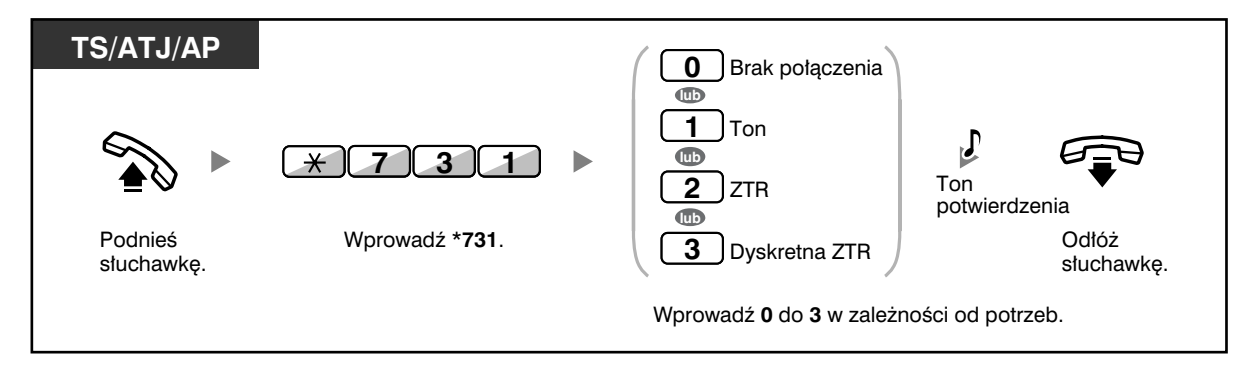

### **Włączanie/anulowanie dla połączeń zewnętrznych**

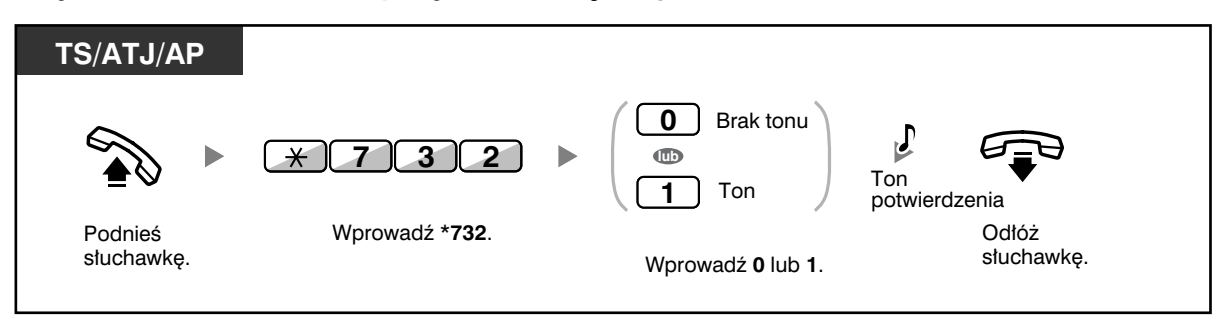

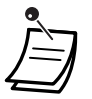

• OHCA oraz Dyskretne OHCA mogą być wykorzystane tylko przy zastosowaniu wybranych modeli aparatów systemowych. Dodatkowo funkcja Dyskretne OHCA wymaga od obydwóch użytkowników posiadania odpowiednich aparatów telefonicznych. W celu uzyskania szczegółów skonsultuj się z serwisem.

## **1.7.4 Wyświetlanie Twojego numeru telefonu w telefonie abonenta wybranego oraz w telefonie dzwoniącego (prezentacja numeru abonenta wywołującego/ dołączonego [CLIP/COLP])**

### **CLIP:**

Gdy wykonujesz połączenie zewnętrzne, możesz przedstawić stronie wywoływanej swój wstępnie zaprogramowany numer telefonu.

### **COLP:**

Gdy odbierasz połączenie zewnętrzne, możesz przedstawić stronie wywołującej swój wstępnie zaprogramowany numer telefonu.

Możesz wybrać wysyłany numer telefonu – może to być bądź numer używanej linii lub numer przydzielony do Twojego numeru wewnętrznego.

Jeżeli wybierzesz opcję Publiczny, strona wywołująca/wywoływana będzie widzieć numer linii używanej (numer abonenta).

Jeżeli wybierzesz opcję Twój numer wewnętrzny, strony będą widzieć numer przypisany do Twojego numeru wewnętrznego.

### **Wyświetlanie numeru przypisanego do linii zewnętrznej bądź do Twojego numeru wewnętrznego**

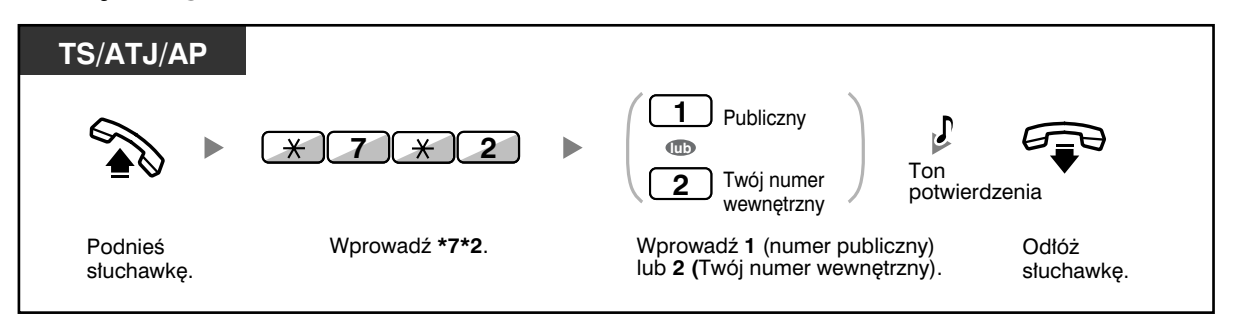

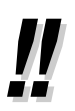

• Jeżeli do nawiązywania połączeń z innymi abonentami używasz przycisku grupy IDP, używany będzie numer przypisany grupie IDP.

## **1.7.5 Zapobieganie wyświetlaniu Twojego numeru telefonu w telefonie dzwoniącego (blokada prezentacji numeru abonenta dołączonego [COLR])**

Gdy odbierasz połączenie zewnętrzne, możesz zdecydować, czy dzwoniący może zobaczyć Twój numer telefonu, czy nie.

### **Prezentowanie/blokada prezentacji**

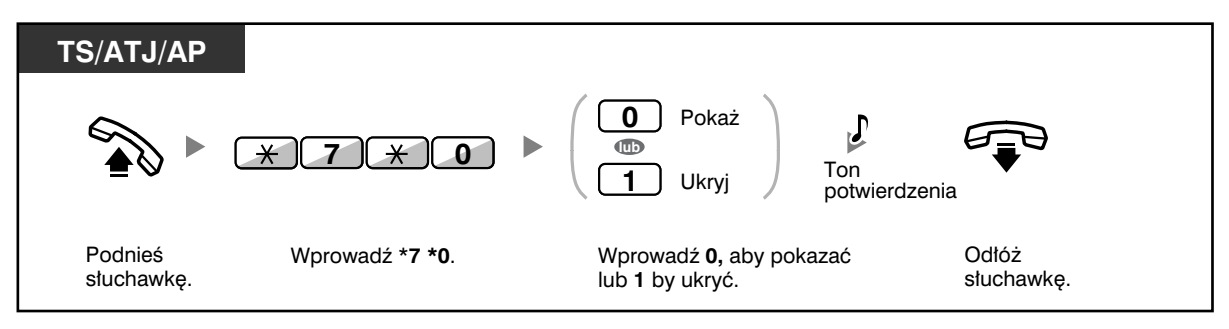

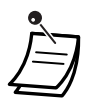

• Możesz zmieniać tryb, naciskając wstępnie ustawiony przycisk COLR, gdy słuchawka leży na widełkach. Lampka przycisku COLR wskazuje bieżący status w następujący sposób:

**Wyłączona:** Twój numer telefonu jest pokazywany. **Świeci się na czerwono:** Włączony jest zakaz prezentacji Twojego numeru telefonu.

• Dostępność tej funkcji zależy od rodzaju usługi ISDN oferowanej przez Twojego operatora telekomunikacyjnego.

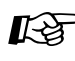

## **Dostosuj swój telefon**

• 3.1.3 Dostosowywanie przycisków Utwórz lub zmień przycisk Blokada prezentacji numeru abonenta dołączonego (COLR).

## **1.7.6 Zapobieganie wyświetlaniu Twojego numeru telefonu w telefonie abonenta wywoływanego (blokada prezentacji numeru abonenta wywołującego [CLIR])**

Gdy wykonujesz połączenie zewnętrzne, możesz zdecydować, czy wywoływany abonent może zobaczyć Twój numer telefonu, czy nie.

### **Prezentowanie/blokada prezentacji**

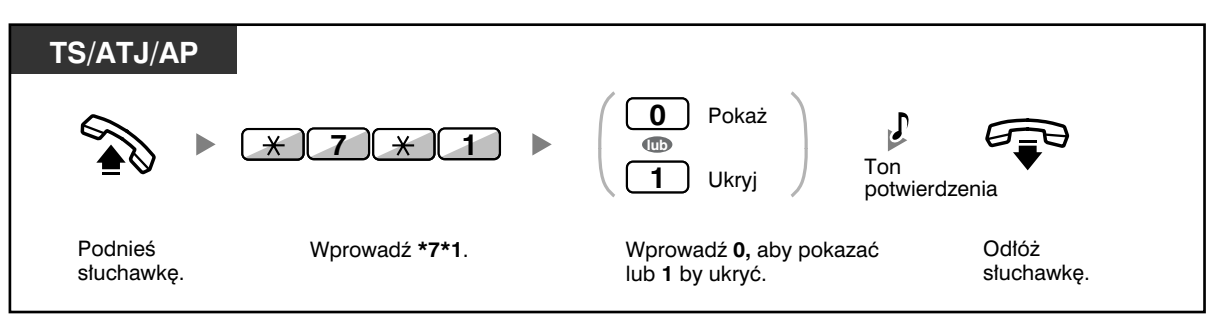

- Możesz zmieniać tryb, naciskając wstępnie ustawiony przycisk CLIR, gdy słuchawka leży na widełkach. Lampka przycisku CLIR wskazuje bieżący status w następujący sposób: **Wyłączona:** Twój numer telefonu jest pokazywany.
- **Świeci się na czerwono:** Włączony jest zakaz prezentacji Twojego numeru telefonu. • Dostępność tej funkcji zależy od rodzaju usługi ISDN oferowanej przez Twojego operatora telekomunikacyjnego.

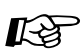

### **Dostosuj swój telefon**

• 3.1.3 Dostosowywanie przycisków Utwórz lub zmień przycisk Blokada prezentacji numeru abonenta wywołującego (CLIR).

## **1.7.7 Zakaz dołączania innych abonentów do Twojej rozmowy (zakaz omijania zajętości)**

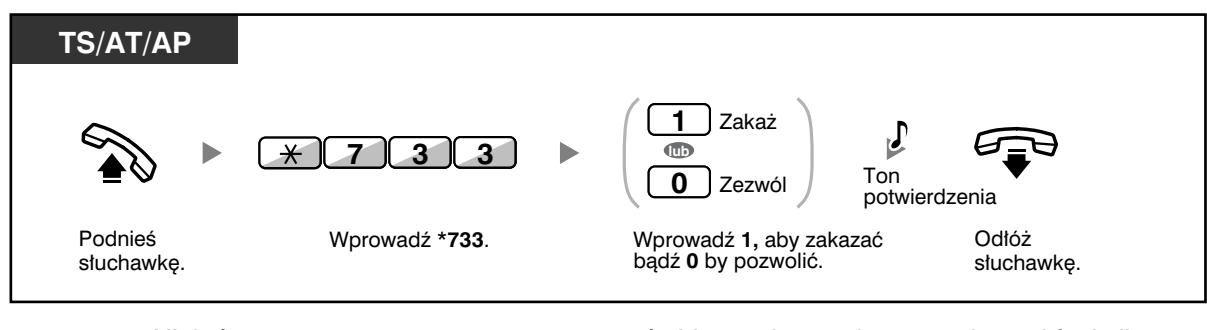

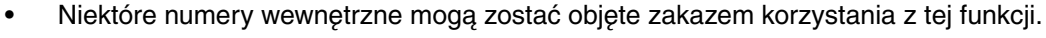
# **1.7.8 Włączanie muzyki w tle (BGM)**

Gdy słuchawka znajduje się na widełkach, możesz w tle słuchać muzyki. Konieczne jest podłączenie zewnętrznego źródła muzycznego, takiego jak radioodbiornik. Jeżeli Twój numer wewnętrzny zostanie zajęty (podniesienie słuchawki, wykonanie lub odebranie połączenia itp.), muzyka tymczasowo zamilknie. Gdy powtórnie odłożysz słuchawkę na widełki, odtwarzanie muzyki rozpocznie się ponownie.

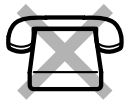

## **Wybór i włączanie/anulowanie**

#### **<KX-TDA100/KX-TDA200>**

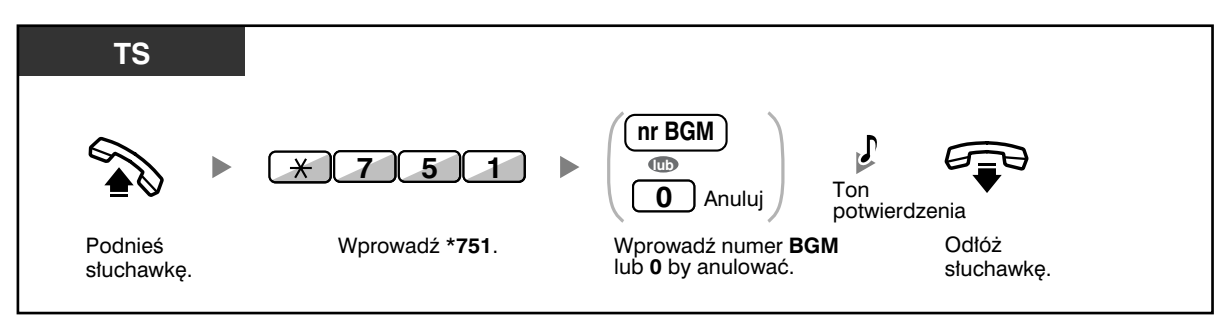

## **<KX-TDA30>**

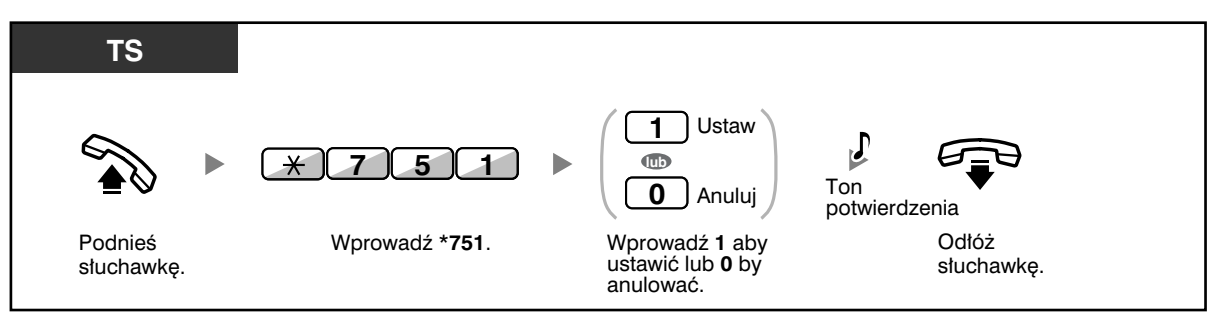

# **1.7.9 Ochrona Twojej linii przed tonami powiadamiającymi (zabezpieczenie linii do przesyłu danych)**

Możesz zabezpieczyć linię przed słyszalnymi tonami powiadamiającymi, takimi jak zgłaszany w trakcie rozmowy ton rozmowy oczekującej. Aby zapewnić prawidłową transmisję danych, włącz tę funkcję, jeżeli do Twojego numeru wewnętrznego podłączone jest urządzenie umożliwiające przesyłanie danych, takie jak komputer czy telefaks.

## **Ustawianie/anulowanie**

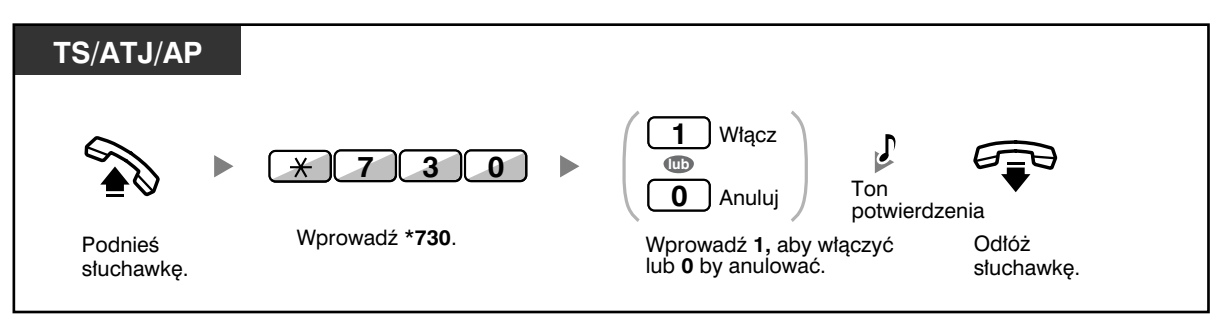

# **1.7.10 Sprawdzanie statusu usługi czasu**

Możesz sprawdzić bieżący status usługi czasu na wyświetlaczu.

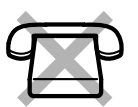

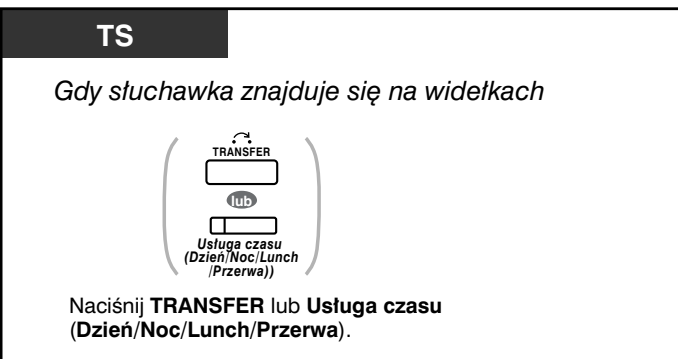

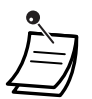

• Lampka przycisku Usługa czasu (Dzień/Noc/Lunch/Przerwa) zawsze wskazuje bieżący status w następujący sposób:

**Wyłączona:** Tryb "Dzień" **Świeci na zielono:** Tryb "Lunch" **Miga na zielono:** Tryb "Przerwa" Świeci na czerwono: Tryb "Noc" **Miga na czerwono:** Tryb "Wakacje"

• Użytkownik dowolnego numeru wewnętrznego (z wyjątkiem kierownictwa) może sprawdzać bieżący status, naciskając przycisk Usługa czasu (Dzień/Noc/Lunch/Przerwa).

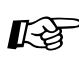

# **Dostosuj swój telefon**

• 3.1.3 Dostosowywanie przycisków Utwórz lub zmień przycisk Usługa czasu (Dzień/Noc/Lunch/Przerwa).

# **1.7.11 Włączanie dzwonienia w telefonie równoległym (telefon sprzężony)**

Użytkownik numeru wewnętrznego korzystający z cyfrowego telefonu systemowego może zdecydować, czy podłączony równolegle telefon obsługujący pojedynczą linię będzie dzwonić czy nie, gdy przyjęte zostanie połączenie przychodzące (ustawienie domyślne: dzwoni).

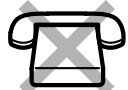

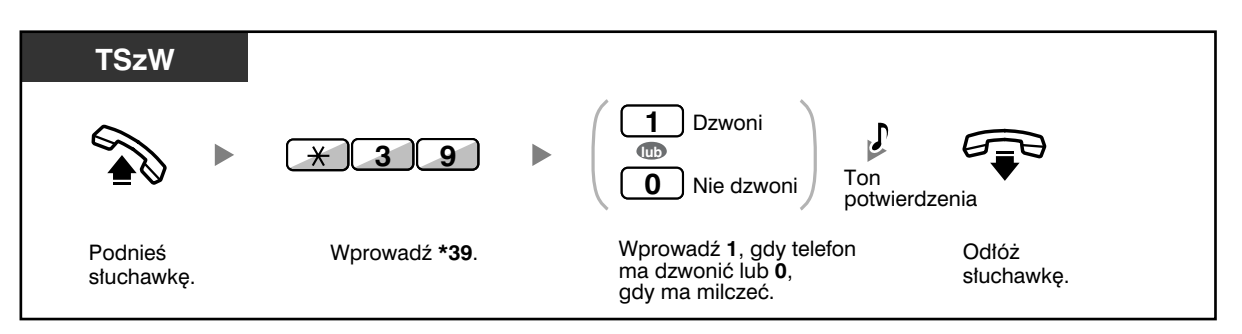

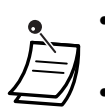

• **Nawet jeżeli wybrana zostanie opcja Nie dzwoni**, użytkownik telefonu obsługującego linię pojedynczą będzie mógł wykonywać i odbierać połączenia, podnosząc słuchawkę.

• **Jeżeli podniesiesz słuchawkę**, gdy używany będzie telefon sprzężony z Twoim, połączenie zostanie przełączone na Twój aparat.

• Funkcja ta jest niedostępna dla telefonu KX−T7665.

## **1.7.12 Równoległe korzystanie z aparatu bezprzewodowego DECT (AP) oraz telefonu przewodowego (bezprzewodowy tryb równoległy XDP)**

Twój aparat bezprzewodowy DECT (AP) może być używany równolegle z telefonem systemowym lub telefonem ATJ.

Gdy urządzenia działają w tym trybie, połączenia przychodzące skierowane do telefonu przewodowego powodują również dzwonienie sprzężonego aparatu bezprzewodowego DECT (AP).

## **Ustawianie**

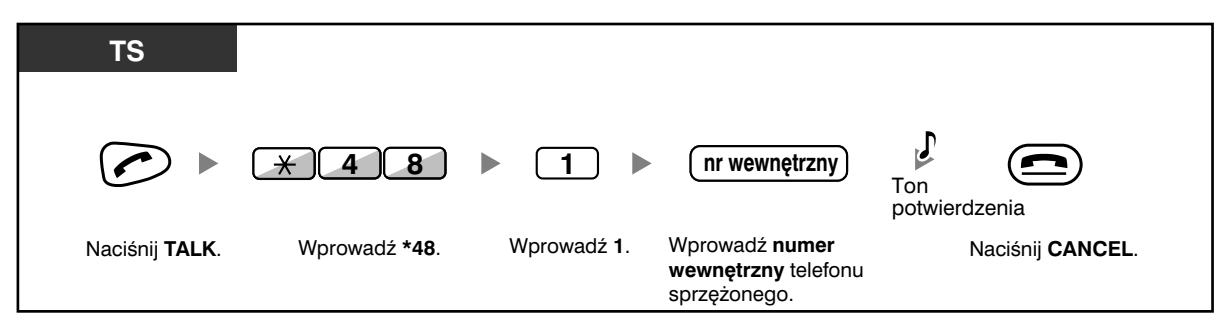

## **Anulowanie**

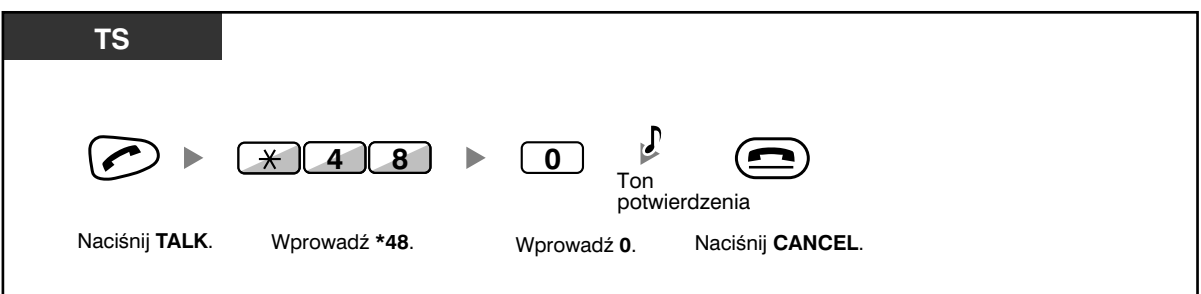

• Niektóre telefony przewodowe nie mogą obsługiwać tej funkcji.

• **Jeżeli podniesiesz słuchawkę**, gdy używany będzie telefon sprzężony z Twoim, połączenie zostanie przełączone na Twój aparat.

## **1.7.13 Kasowanie funkcji włączonych dla Twojego numeru wewnętrznego (kasowanie ustawień numeru wewnętrznego)**

Możesz kasować ustawienie wymienionych niżej funkcji, które włączyłeś dla swojego numeru wewnętrznego. Funkcja znana jest również jako Kasowanie programu stacji.

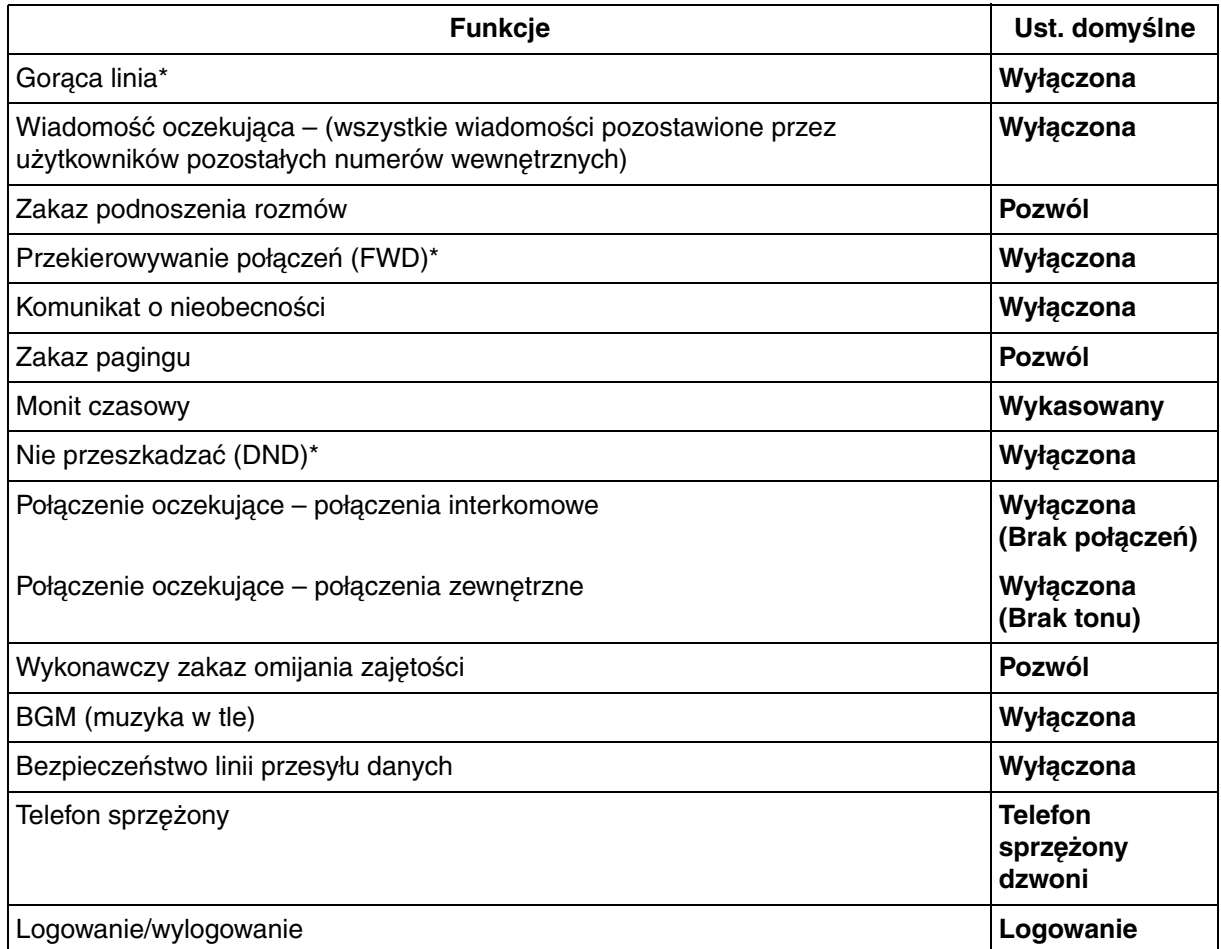

\* W zależności od programu systemowego może istnieć zakaz kasowania ustawień tych funkcji.

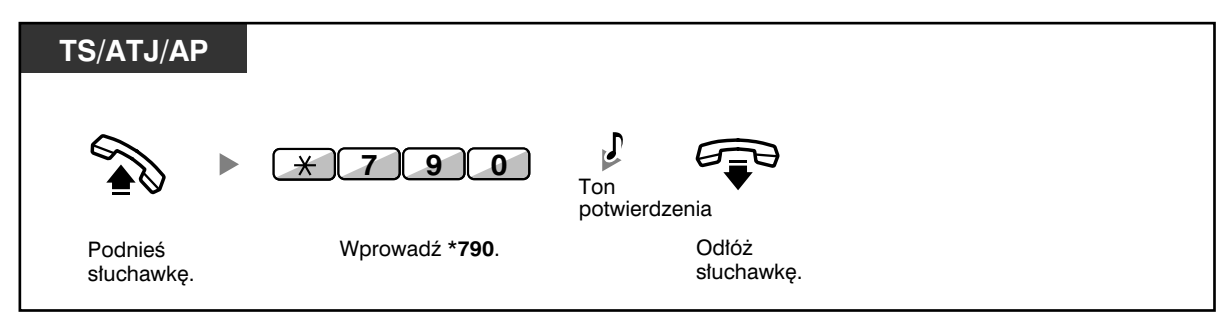

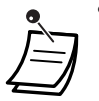

• Tylko dla użytkowników w Kanadzie:

After performing Extension Feature Clear, the setting of Call Waiting becomes "Enable (Tone)". In this case, dial tone 2 will be heard when you go off−hook.

# **1.8 Korzystanie z Call Centre**

# **1.8.1 Opuszczanie grupy dystrybucji połączeń przychodzących (zalogowanie/wylogowanie, podsumowanie)**

Możesz kontrolować swój status w obrębie grupy dystrybucji połączeń przychodzących. Gdy znajdujesz się w trybie wylogowania, skierowane do grupy połączenia przychodzące nie będą powodować dzwonienia na poziomie Twojego numeru wewnętrznego. Gdy powrócisz, połączenia ponownie będą powodować dzwonienie na poziomie Twojego numeru wewnętrznego (ustawienie domyślne: zalogowanie).

Nawet jeżeli Twój numer wewnętrzny został zalogowany, po zakończeniu połączenia możesz mieć do dyspozycji ustalony okres (okres podsumowania), w trakcie którego nie będziesz otrzymywać połączeń. Czas ten możesz wykorzystać na przygotowanie raportu itp. Możesz również recznie wybrać tryb Brak gotowości, aby na pewien czas opuścić grupę dystrybucji połączeń.

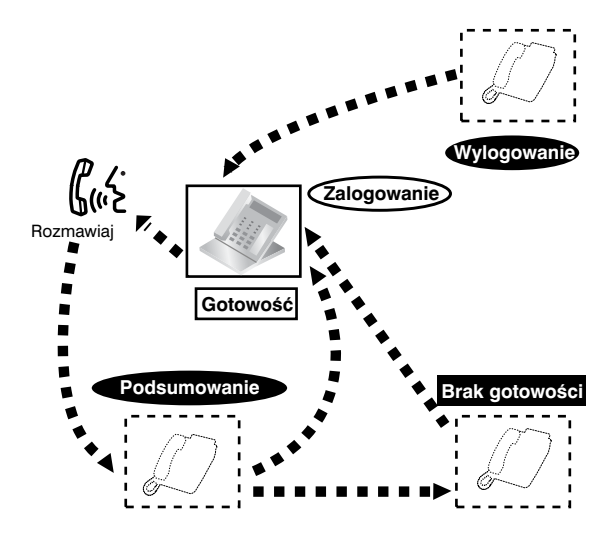

#### **TS/ATJ/AP** Grupa ICD: grupa dystrybucji połączeń przychodzących **0** Zalogowanie **7 3 6 lub**  $\blacktriangleright$ **1** Wylogowanie Wprowadź 0 lub 1. Wprowadź **\*736**. Podnieś słuchawke **nr wewnêtrzny grupy ICD** Określony  $\sqrt{ }$ ьh **lub** Ton potwierdzenia  $\overline{\ast}$ Wszystkie Odłóż słuchawkę. Wprowadź numer wewnętrzny **grupy ICD** lub **\***.

## **Włączanie trybu zalogowania/wylogowania**

#### **1.8 Korzystanie z Call Centre**

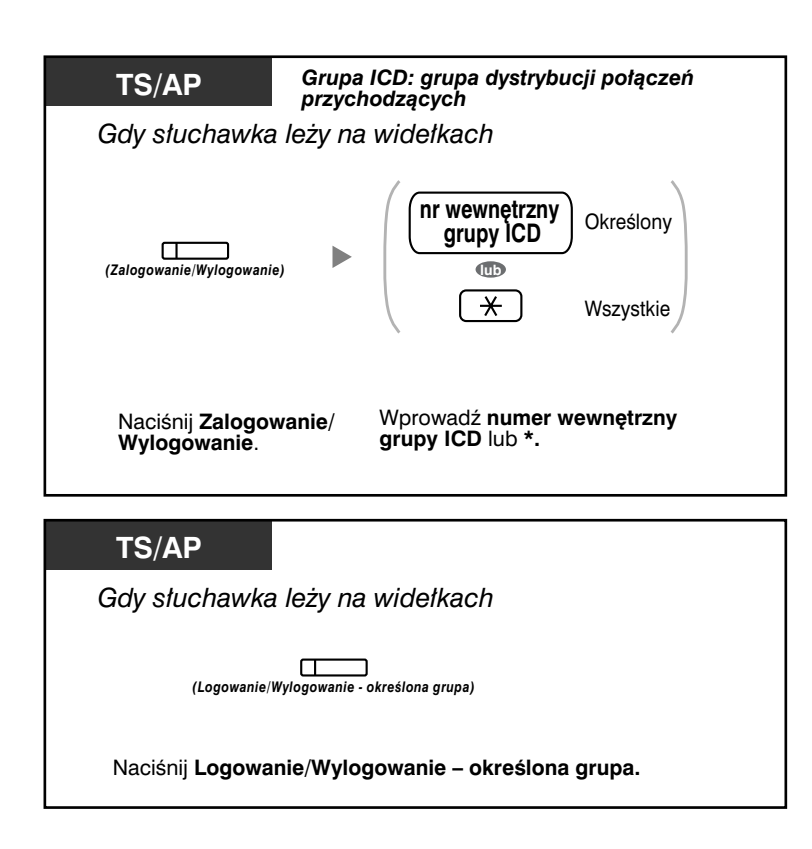

## **Włączanie/opuszczanie trybu Brak gotowości**

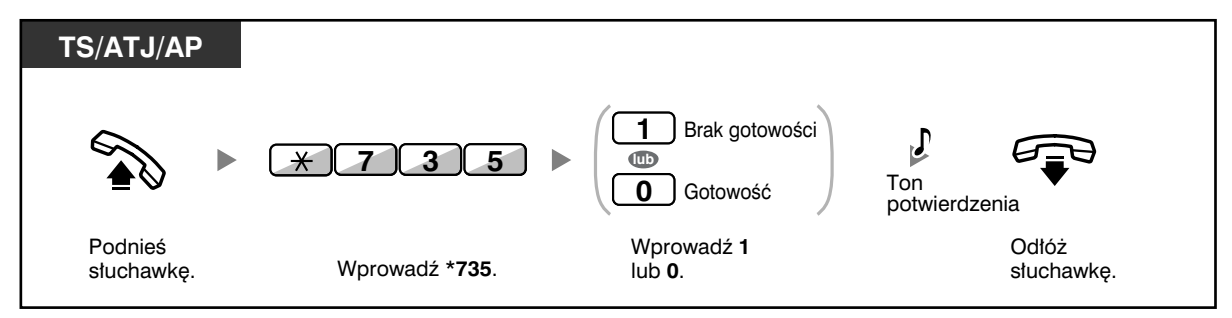

**Włączanie/anulowanie trybu Brak gotowości lub opuszczanie trybu podsumowania (w celu włączenia trybu gotowości)**

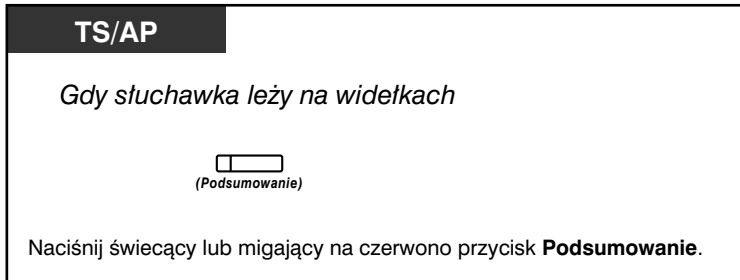

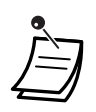

- \* Status będzie zmieniać się w następujący sposób: Gotowość  $\rightarrow$  Brak gotowości Brak gotowości  $\rightarrow$  Gotowość Podsumowanie  $\rightarrow$  Brak gotowości
- Lampka zalogowania/wylogowania przycisku określonej grupy wskazuje bieżący status w następujący sposób: **Wyłączona:** Tryb zalogowania. **Świeci na czerwono:** Tryb wylogowania.
- Przycisk Podsumowanie zmienia ustawienie trybu podsumowania, trybu braku gotowości oraz trybu gotowości. Lampka przycisku Podsumowanie wskazuje bieżący status w następujący sposób: **Wyłączona:** Tryb gotowości. **Świeci na czerwono:** Tryb braku gotowości. **Miga na czerwono:** Tryb podsumowania.
- W trybie podsumowania/w trybie braku gotowości Twój numer wewnętrzny nie otrzymuje połączeń od żadnej z grup, nawet jeżeli należy do wielu grup.
- W danej grupie dystrybucji połączeń przychodzących musi znajdować się co najmniej jednen numer wewnętrzny w trybie zalogowania.
- Numer wewnętrzny należący do nadzorującego może kontrolować status zalogowania/ wylogowania pozostałych numerów wewnętrznych. Więcej informacji znajdziesz w podpunkcie 1.8.2 – Monitorowanie i kontrolowanie statusu połączeń w grupie dystrybucji połączeń przychodzących (monitor grupy dystrybucji połączeń przychodzących).

**Dostosuj swój telefon**

- 3.1.3 Dostosowywanie przycisków
	- Utwórz lub zmień przycisk Zalogowanie/wylogowanie, przycisk Zalogowanie/ wylogowanie – określona grupa lub przycisk Podsumowanie.

## **1.8.2 Monitorowanie i kontrolowanie statusu połączeń w grupie dystrybucji połączeń przychodzących (monitor grupy dystrybucji połączeń przychodzących)**

- Monitorowanie statusu połączeń oczekujących
- Monitorowanie i modyfikowanie statusu zalogowania/wylogowania numerów wewnętrznych

Numer wewnętrzny oznaczony jako numer wewnętrzny Nadzorującego może monitorować i kontrolować status pozostałych numerów wewnętrznych w grupie dystrybucji połączeń przychodzących. Powinien on być wyposażony w telefon systemowy (TS) z wyświetlaczem mieszczącym 6 wierszy tekstu. Poniżej przedstawiono opis wskazań wyświetlacza oraz przycisków DSS:

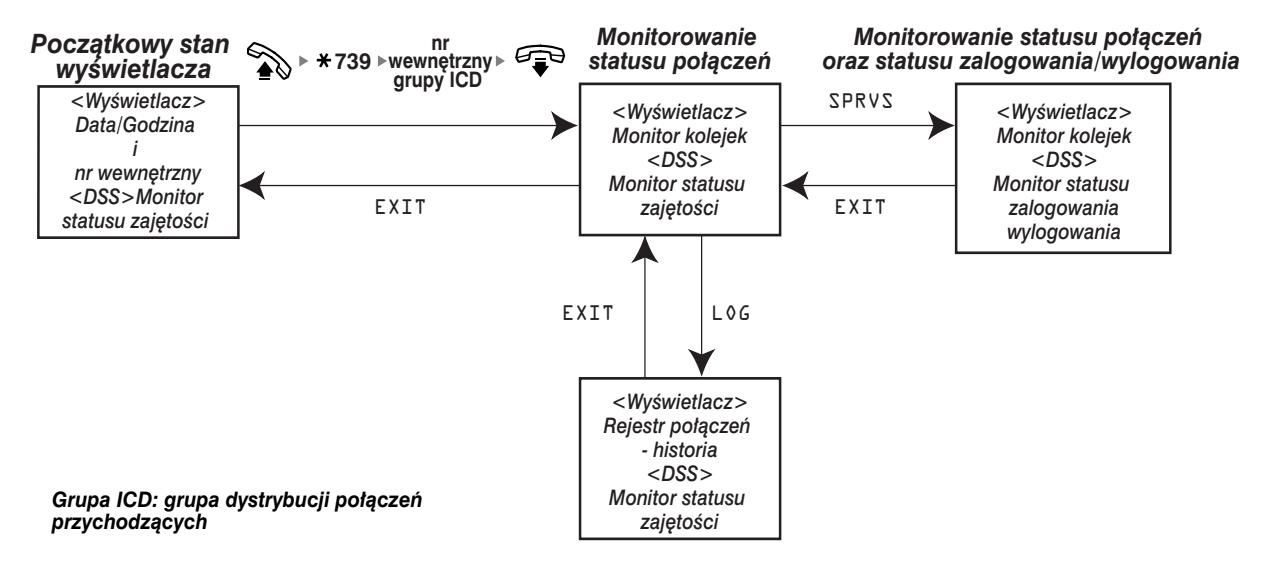

#### **Monitorowanie statusu połączeń oczekujących** ◆◆

Numer wewnętrzny Nadzorującego może monitorować status połączeń oczekujących na odpowiedź w kolejce. Jeżeli w obrębie grupy dystrubucji połączeń przychodzących występuje połączenie nadmiarowe, status zostanie przedstawiony na wyświetlaczu automatycznie.

Wyświetlane są wymienione poniżej informacje:

#### **<Monitor kolejek>**

- Bieżąca data/godzina
- Nazwa/numer wewnętrzny grupy ICD
- Liczba połączeń oczekujących
- Najdłuższy okres oczekiwania

#### **<Rejestr połączeń – historia>**

- Data/godzina ostatniego kasowania
- Całkowita liczba odebranych połączeń
- Liczba połączeń nadmiarowych
- Liczba połączeń, na które nie uzyskano odpowiedzi
- Przecietny czas oczekiwania połaczeń ustawianych w koleice

#### **Monitorowanie**

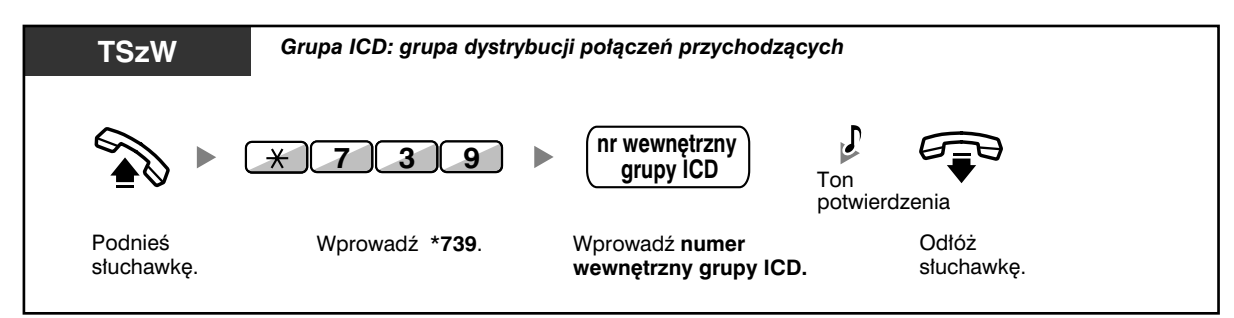

## **Kasowanie danych historycznych rejestru połączeń**

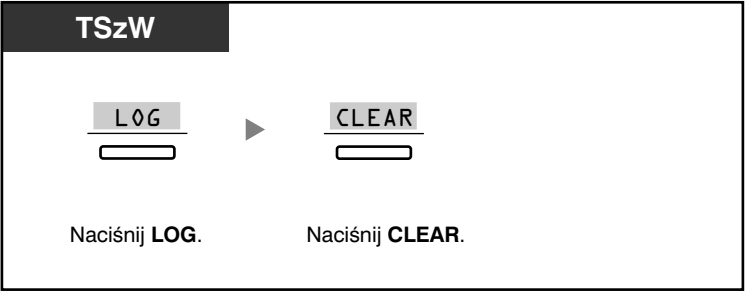

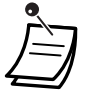

• Nagromadzone dane zostają wykasowane.

"\*\*\*\*" wskazuje, czy wyświetlany numer ma więcej cyfr niż liczba dostępna na wyświetlaczu.

## **Monitorowanie i modyfikowanie statusu zalogowania/ wylogowania numerów wewnętrznych**

Numer zewnętrzny Nadzorującego może za pośrednictwem lampki przycisku DSS monitorować status zalogowania/wylogowania członków grupy dystrybucji połączeń przychodzących. Ma on także możliwość modyfikowania ich statusu zalogowania/wylogowania w razie potrzeby.

## **Monitorowanie**

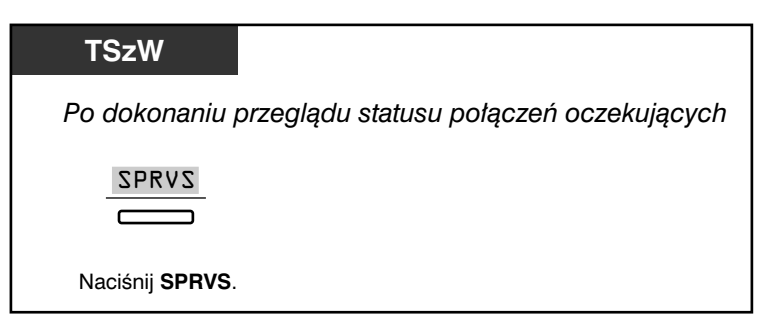

**Zmiana trybu: zalogowanie/wylogowanie**

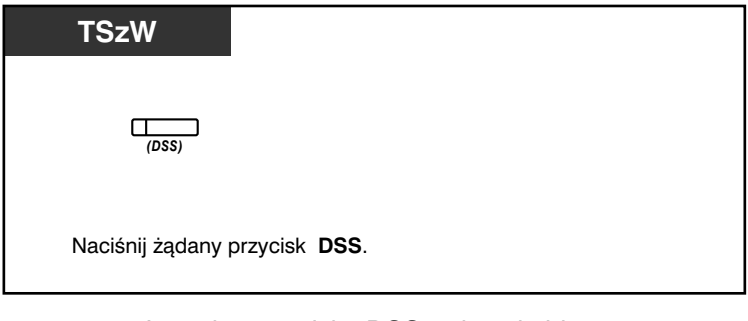

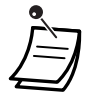

• Lampka przycisku DSS wskazuje bieżący status w następujący sposób: **Wyłączona**: Numer wewnętrzny nie należy do danej grupy. **Świeci na zielono**: Tryb zalogowania (gotowość). **Miga na zielono**: Tryb zalogowania (brak gotowości). **Świeci na czerwono**: Tryb wylogowania.

## **1.8.3 Przekierowywanie połączenia oczekującego (ręczne sterowanie kolejką)**

Gdy Twoja grupa dystrybucji połączeń nadchodzących jest zajęta, a nadal nadchodzą połączenia zewnętrzne, są one ustawiane w kolejce połączeń oczekujących.

Numery wewnętrzne mogą sprawdzać stan kolejki za pośrednictwem lampki przycisku Przyspieszenie, jak również ręcznie przekierowywać najdłużej oczekujące połączenie z kolejki na wstępnie ustalony numer docelowy.

Funkcja ta znana jest również jako przeniesienie przyspieszające.

## **Przekierowanie połączenia oczekującego**

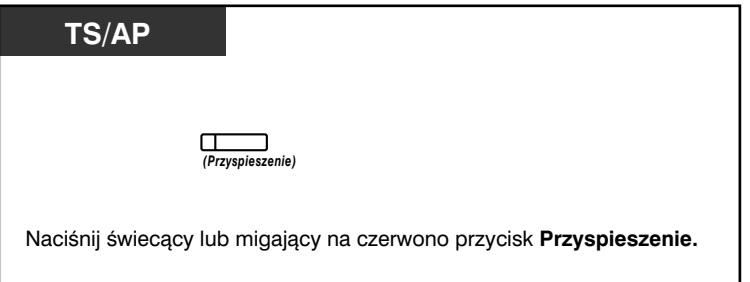

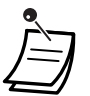

• Lampka przycisku Przyspieszenie wskazuje bieżący status w następujący sposób: **Wyłączona:** Brak połączeń oczekujących.

**Świeci na czerwono**: Niektóre połączenia mają status oczekujących. **Miga na czerwono**: Liczba połączeń przekracza poziom ręcznego sterowania kolejką.

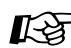

# **Dostosuj swój telefon**

• 3.1.3 Dostosowywanie przycisków Utwórz lub zmień przycisk Przyspieszenie.

# **1.9 Korzystanie z wyposażenia dostarczonego przez użytkownika**

## **1.9.1 Gdy podłączony jest domofon/urządzenie do otwierania drzwi**

Dzięki domofonowi masz możliwość rozmawiania z osobami stojącymi przed drzwiami. Połączenia inicjowane przez domofon mogą odbierać wstępnie zaprogramowane numery wewnętrzne lub strony zewnętrzne. Masz możliwość otwierania drzwi.

- Połączenie domofonowe
- Otwieranie drzwi (Otwórz drzwi)

## **Połączenie domofonowe**

## **Domofon**

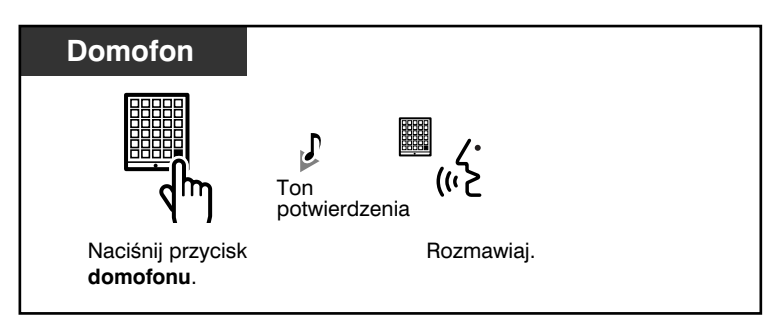

## **Odpowiadanie na połączenie domofonowe**

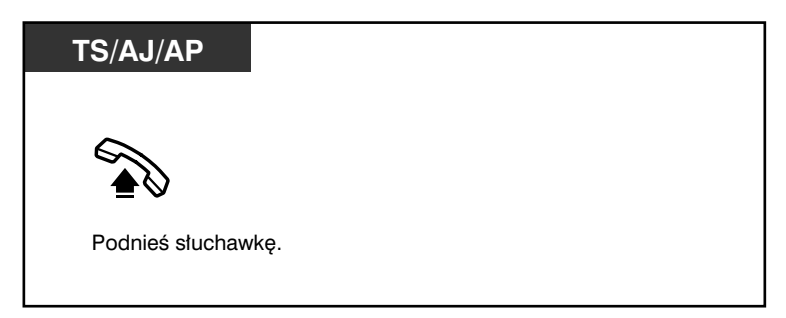

#### **Przywoływanie domofonu**

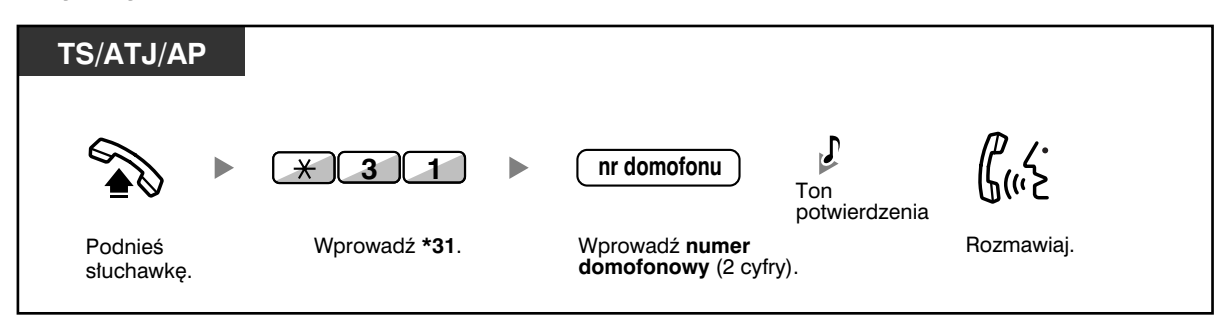

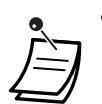

• Jeżeli w ciągu określonego czasu nikt nie odpowie na połączenie domofonowe, połączenie to zostanie anulowane.

## **Otwieranie drzwi (Otwórz drzwi)**

Niektóre numery wewnętrzne mogą zostać objęte zakazem używania tej funkcji.

## **Z określonego numeru wewnętrznego**

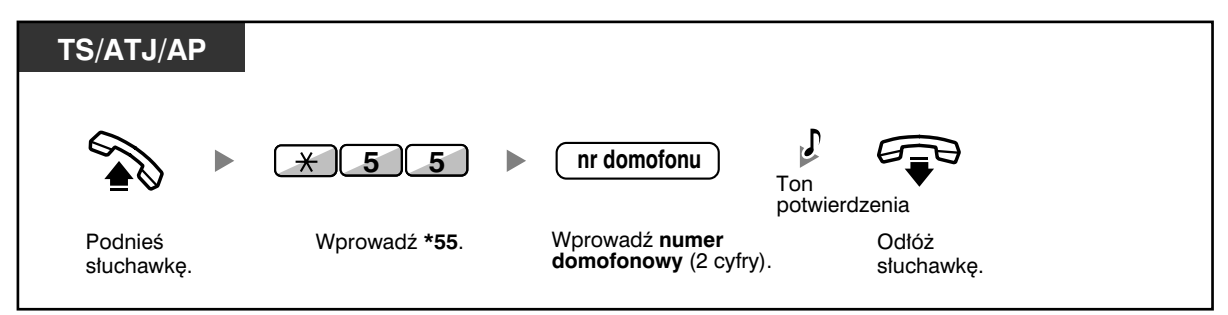

**Z dowolnego numeru wewnętrznego w trakcie rozmowy domofonowej**

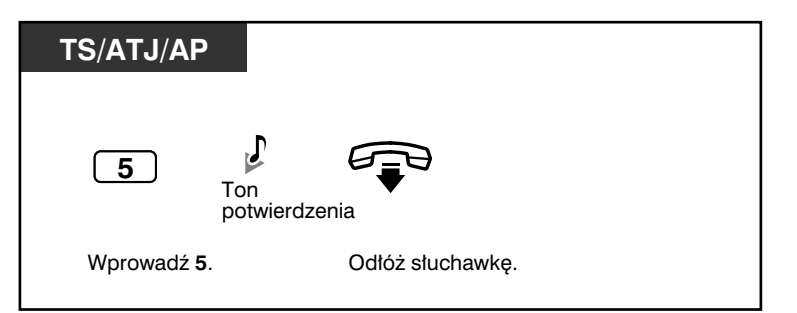

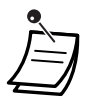

• Otwieranie drzwi zostanie włączone na określony czas.

## **1.9.2 Gdy podłączona jest centrala PBX – centrala nadrzędna**

— Uzyskiwanie dostępu do usług zewnętrznych (dostęp do funkcji zewnętrznych [EFA])

## **Uzyskiwanie dostępu do usług zewnętrznych (dostęp do funkcji zewnętrznych [EFA])**

Możesz uzyskiwać dostęp do funkcji specjalnych (np. Rozmowy oczekujące) oferowanych przez centralę PBX – centralę nadrzędną lub operatora telekomunikacyjnego. Funkcja ta działa jedynie w przypadku połączeń zewnętrznych.

## **<przykład> aby wstrzymać rozmowę i odebrać nowe połączenie**

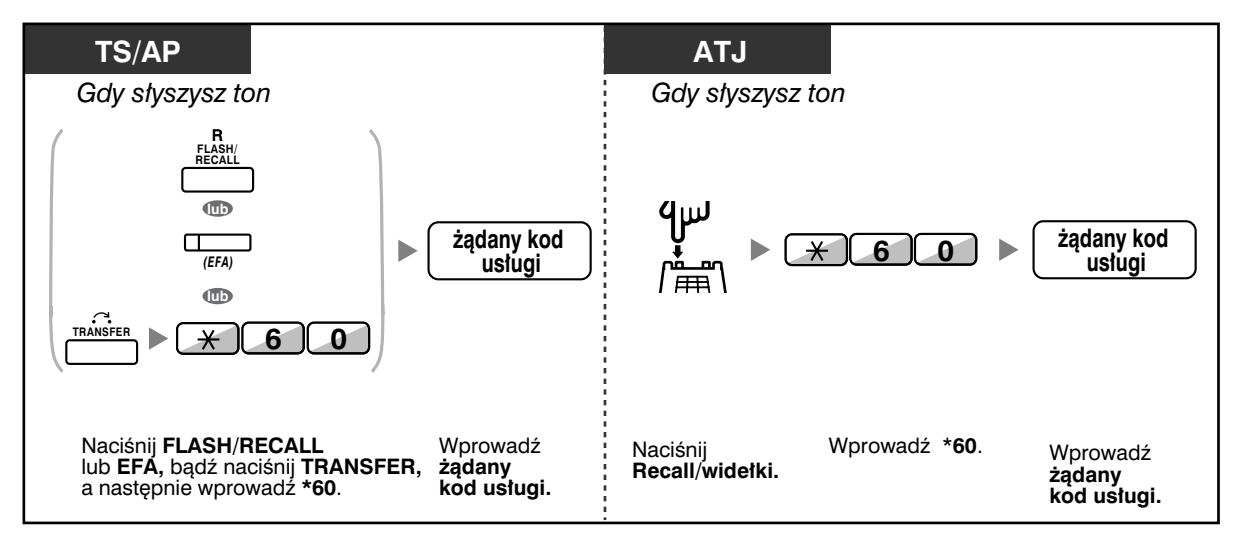

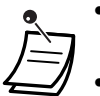

• W tym przypadku przycisk FLASH/RECALL na telefonie systemowym znajduje się w trybie dostępu do funkcji zewnętrznych (EFA).

• Aby uzyskać odpowiedni kod serwisowy, skontaktuj się z instalatorem centrali.

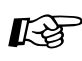

# **Dostosuj swój telefon**

• 3.1.3 Dostosowywanie przycisków Utwórz lub zmień przycisk dostępu do funkcji zewnętrznych (EFA).

# **1.9.3 Gdy podłączony jest system przetwarzania głosu**

Ty lub strona zewnętrzna możecie uzyskiwać dostęp do systemu przetwarzania głosu z poziomu aparatu telefonicznego.

— Przekierowywanie połączeń na pocztę głosową (integracja poczty głosowej)

Jeżeli do Twojej centrali PBX został podłączony system przetwarzania głosu firmy Panasonic (np. serii KX−TVP/KX−TVS) wykorzystujący integrację cyfrową, dostępne są również następujące funkcje:

- Przesiewanie połączeń (bieżące przesiewanie połączeń [LCS])
- Rejestrowanie rozmowy (rejestrowanie dwukierunkowe)

## **Przekierowywanie połączeń na pocztę głosową (integracja poczty głosowej)**

- Przekierowywanie połączeń na Twoją skrzynkę głosową
- Przenoszenie połączenia na skrzynkę głosową
- Odsłuchiwanie wiadomości

Jeżeli nie możesz odpowiadać na połączenia, możesz przekierować je na Twoją skrzynkę głosową. Możesz wybrać typ połączeń przychodzących (połączenia interkomowe/połączenia zewnętrzne/ obydwa typy połączeń). Jeżeli Twój telefon posiada przycisk MESSAGE, zapala się lampka MESSAGE powiadamiając Cię, że masz nowe wiadomości. Nawet jeżeli nie posiadasz przycisku MESSAGE, w momencie podnoszenia słuchawki usłyszysz ton informacyjny\*.

Na skrzynkę głosową możesz również przenosić odbierane połączenia zewnętrzne, tak by strony dzwoniące mogły zostawiać wiadomości. Jeżeli w swoim telefonie utworzysz przycisk Przenieś na pocztę głosową, przenoszenie zostanie ułatwione i nie będziesz musiał potwierdzać numeru wewnętrznego poczty głosowej (przenoszenie na pocztę głosową).

Czas trwania nagrania zależy od rodzaju używanego systemu przetwarzania głosu.

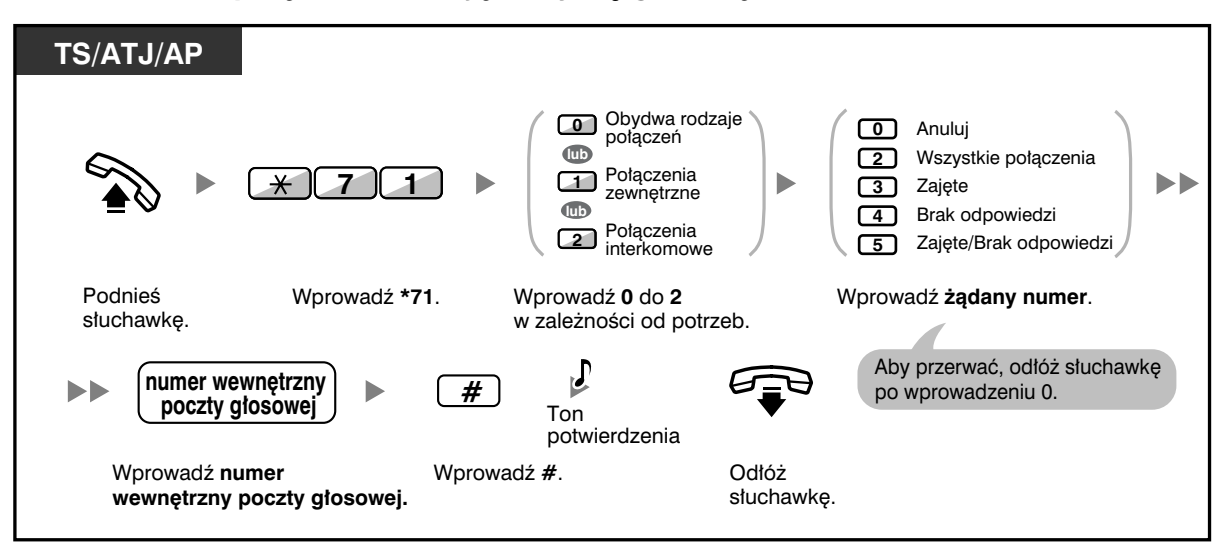

### **Przekierowanie połączeń na Twoją skrzynkę głosową**

**Przeniesienie połączenia na skrzynkę głosową**

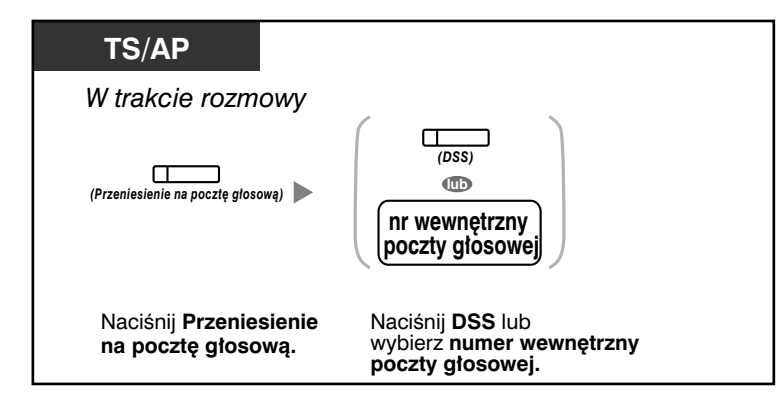

## **Odsłuchiwanie wiadomości**

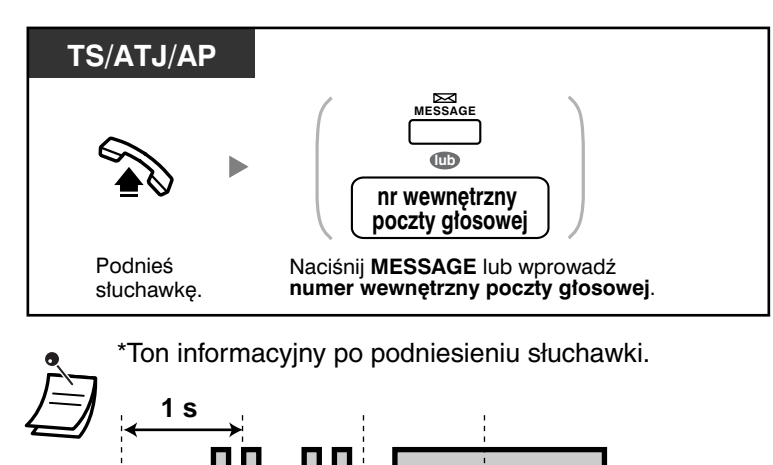

• Możesz uzyskiwać błyskawiczny dostęp do skrzynki głosowej.

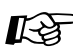

# **Dostosuj swój telefon**

• 3.1.3 Dostosowywanie przycisków Utwórz lub zmień przycisk Przeniesienie na skrzynkę głosową lub przycisk Wiadomość.

## **Przesiewanie połączeń (bieżące przesiewanie połączeń [LCS])**

Podczas gdy dzwoniący zostawia wiadomość w Twojej skrzynce głosowej, możesz monitorować połączenie, nie odpowiadając na nie. Jeżeli chcesz, w trakcie monitorowania możesz odpowiedzieć na połączenie. Dostępne są dwie metody (ustawienie standardowe: tryb nie wymagający trzymania słuchawki).

#### **Tryb nie wymagający trzymania słuchawki:**

Możesz monitorować wiadomość automatycznie – na bieżąco, korzystając z głośnika telefonu. **Tryb prywatności:**

Gdy dzwoniący będzie zostawiać wiadomość, usłyszysz ton alarmowy.

#### **Przed włączeniem**

- Utwórz przycisk bieżącego przesiewania połączeń (LCS) (programowanie osobiste).
- Wybierz tryb: tryb nie wymagający trzymania słuchawki / tryb prywatności (programowanie osobiste).
- Ustaw PIN (Osobisty Numer Identyfikacyjny) numeru wewnętrznego.
- Włącz funkcję bieżącego przesiewania połączeń.

## **Włączanie bieżącego przesiewania połączeń**

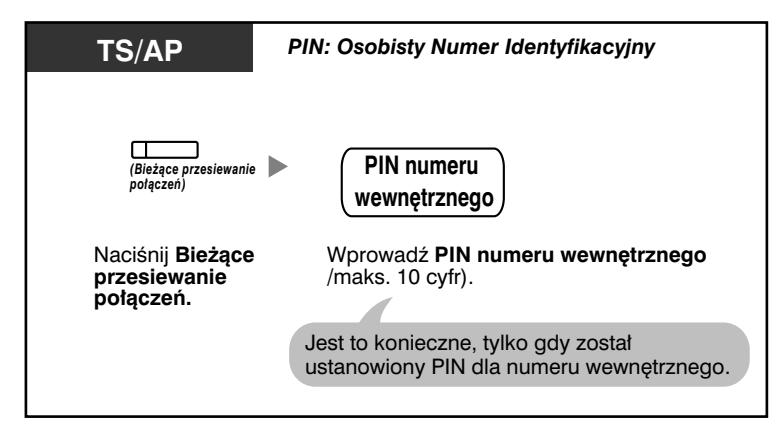

## **Wyłączanie bieżącego przesiewania połączeń**

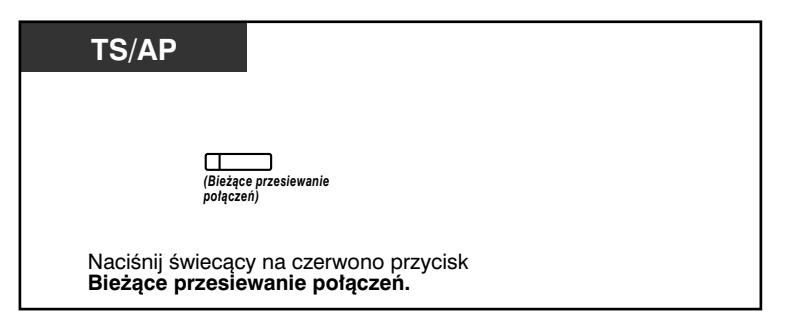

## **Diagram czynności**

Czynności znajdujące się na obszarach cieniowanych mogą być wykonywane bez konieczności trzymania słuchawki.

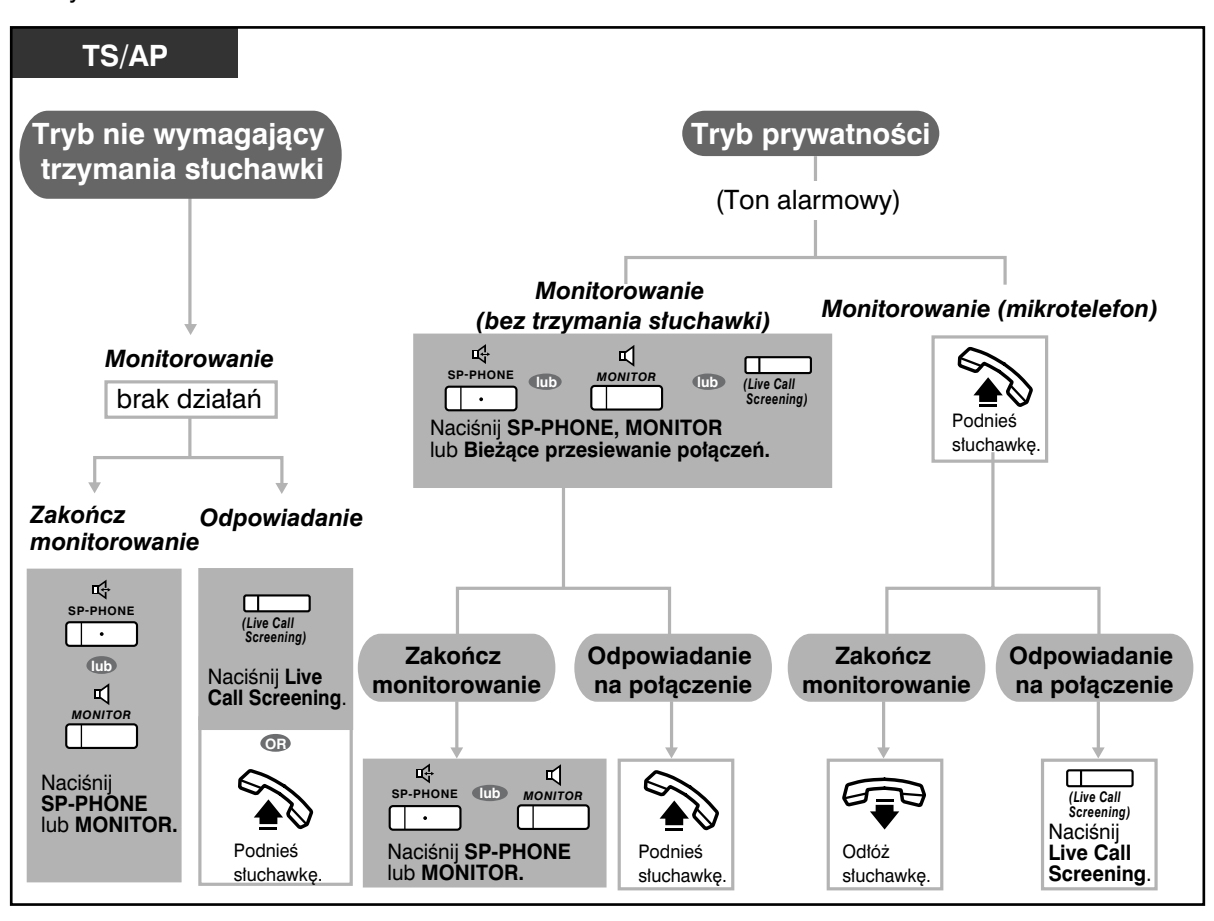

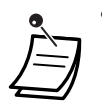

• Lampka przycisku bieżącego odsiewania połączeń (LCS) wskazuje bieżący status w następujący sposób:

**Wyłączona**: Funkcja LCS jest wyłączona. **Szybko miga na zielono**: Alert w trybie prywatności. **Powoli miga na zielono**: Monitorowanie. **Świeci na czerwono**: Funkcja LCS jest włączona.

- Numer wewnętrzny kierownika może wykasować PIN numeru wewnętrznego.
- Funkcja ta dostępna jest dla telefonu obsługującego pojedynczą linię, jeżeli jest on równolegle podłączony do telefonu systemowego (wyłącznie tryb prywatności). Aby w trakcie monitorowania odpowiedzieć na połączenie, naciśnij Recall/widełki.
- Dla użytkowników aparatów bezprzewodowych DECT (AP) dostępne jest wyłącznie monitorowanie z użyciem mikrotelefonu w trybie prywatności.

#### **Dostosuj swój telefon Kg**

- 3.1.2 Ustawienia w trybie programowania **Tryb bieżącego odsiewania połączeń** włączony.
- 3.1.3 Dostosowywanie przycisków Utwórz lub zmień przycisk Bieżące odsiewanie połączeń (LCS).

## **Rejestrowanie rozmowy (rejestrowanie dwukierunkowe)**

W trakcie rozmawiania przez telefon możesz zarejestrować rozmowę w skrzynce głosowej.

Za każdym razem, gdy chcesz nagrać rozmowę, możesz wybrać skrzynkę.

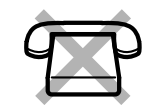

## **Rejestrowanie w skrzynce głosowej**

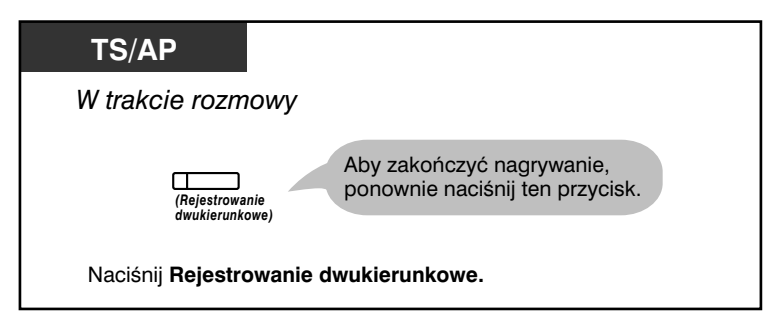

**Rejestrowanie w innej skrzynce głosowej (przeniesienie dwukierunkowe)**

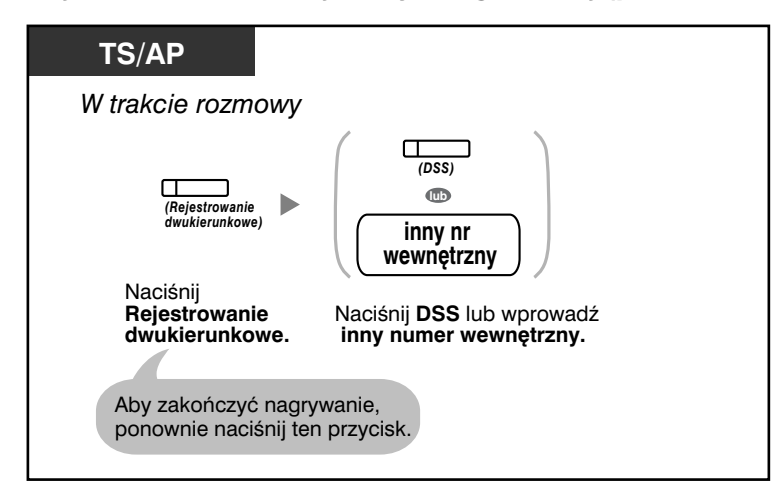

**Błyskawiczne rejestrowanie w innej skrzynce głosowej (błyskawiczne przeniesienie dwukierunkowe)**

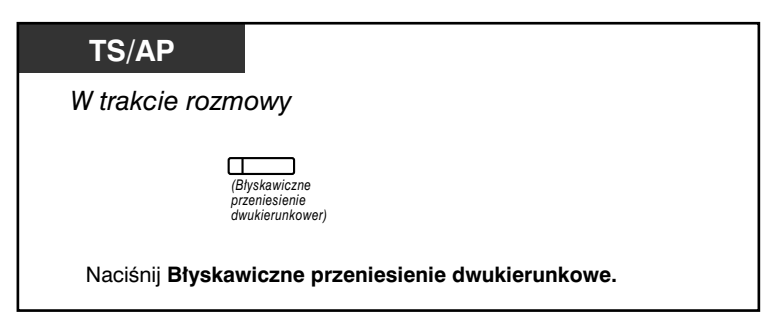

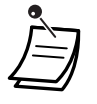

• Lampki przycisków Rejestrowanie dwukierunkowe, Przeniesienie dwukierunkowe lub Błyskawiczne przenoszenie dwukierunkowe wskazują bieżący status w następujący sposób:

**Wyłączona:** Brak rejestracji. **Włączona:** Rejestrowanie rozmowy.

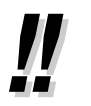

## • **Uwaga**:

Jeśli nagrywasz rozmowę, powinieneś poinformować swojego rozmówcę, że jest rejestrowana.

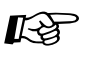

# **Dostosuj swój telefon**

- 3.1.3 Dostosowywanie przycisków
	- Utwórz lub zmień przycisk Rejestrowanie dwukierunkowe, przycisk Przenoszenie dwukierunkowe oraz przycisk Błyskawiczne przenoszenie dwukierunkowe.

# **1.10 Nowa lokalizacja w biurze**

## **1.10.1 Zachowywanie ustawień z poprzedniego numeru wewnętrznego**

Jeżeli po przeprowadzce zostanie Ci przydzielony nowy numer wewnętrzny, możesz używać tych samych funkcji, co uprzednio przypisane do Twojego numeru wewnętrznego.

W nowym numerze wewnętrznym możesz zachować swoje ustawienia, takie jak numer wewnętrzny czy pamięć wybierania błyskawicznego itp.

Funkcja ta znana jest również jako "przemieszczanie stacji".

## **Włączanie**

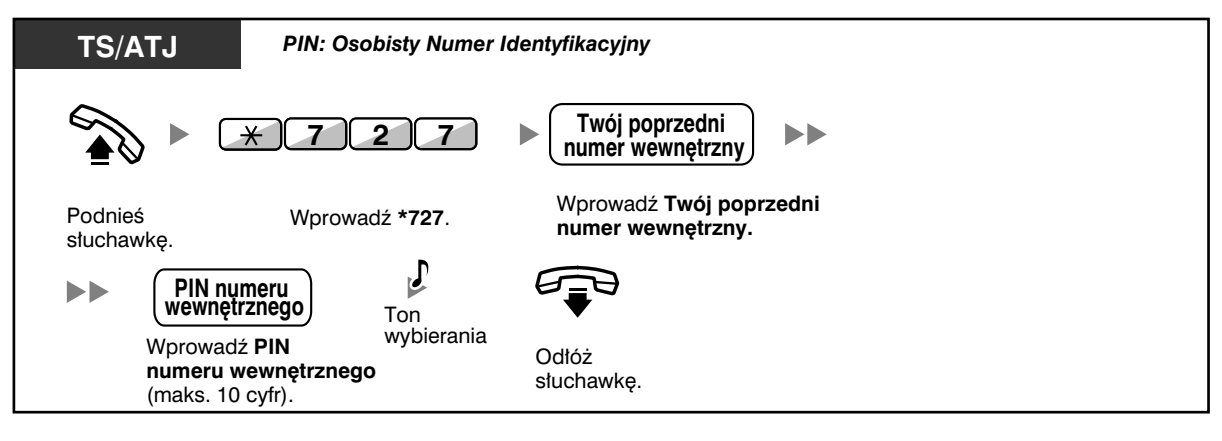

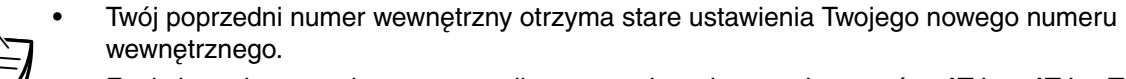

- Funkcja ta dostępna jest w przypadku następujących przemieszczeń: z ATJ na ATJ, z TS na TS lub z ATJ na TS.
- Więcej informacji znajdziesz w podpunkcie 3.1.1 Dostosowywanie Twojego telefonu (programowanie osobiste).

# **1.11 Używanie systemowego telefonu z wyświetlaczem**

# **1.11.1 Korzystanie z rejestru połączeń**

Funkcja ta dostępna jest jedynie w telefonach systemowych oraz w aparatach bezprzewodowych DECT.

— Połączenia z rejestrem połączeń przychodzących

— Połączenia z rejestrem połączeń wychodzących

## **Połączenia z rejestrem połączeń przychodzących**

Gdy otrzymujesz połączenie zewnętrzne, informacje o dzwoniącym są automatycznie zapisywane w rejestrze połączeń przychodzących. Na jeden numer wewnętrzny może zostać zarejestrowana wstępnie zaprogramowana liczba połączeń.

W momencie nadejścia połączenia, które przekracza wstępnie zaprogramowaną liczbę połączeń, najstarsze połączenie jest usuwane.

Możesz modyfikować zarejestrowane numery telefonu.

Gdy lampka przycisku Rejestr połączeń zapala się, oznacza to, że istnieje połączenie, na które nie odpowiedziałeś.

Rejestrowane są następujące informacje:

- Nazwa dzwoniącego
- Rodzaj i numer telefonu dzwoniącego
- Data/godzina przyjęcia połączenia
- Odpowiedź/Brak odpowiedzi
- Potwierdzenie/Brak potwierdzenia

#### **Potwierdzanie zarejestrowanych informacji przyciskiem Rejestr połączeń**

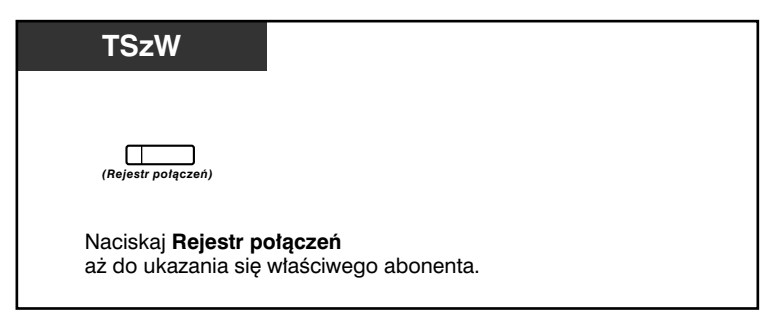

**Potwierdzanie zarejstrowanych informacji przyciskiem nawigacyjnym**

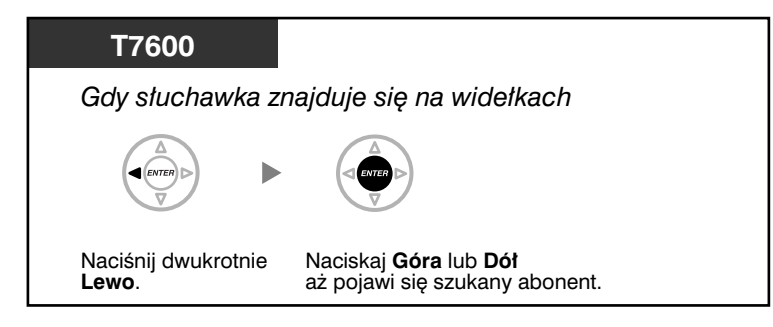

## **Kasowanie informacji z rejestru**

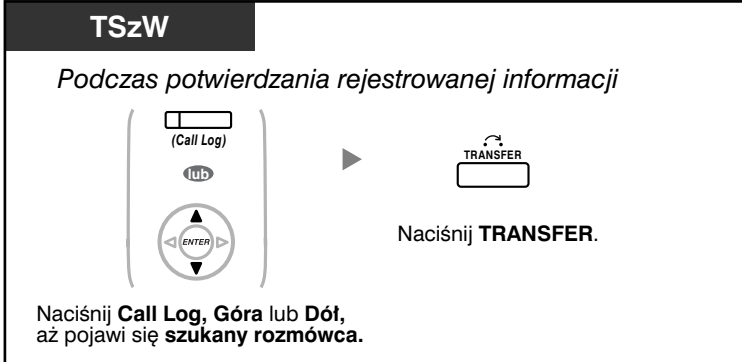

## **Dzwonienie**

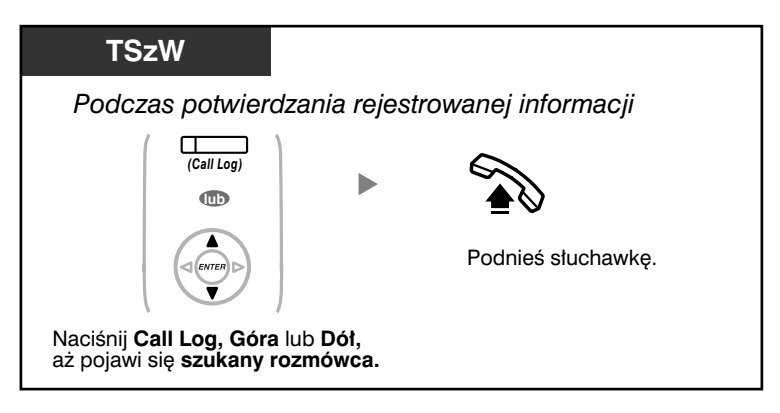

**Przechowanie informacji o dzwoniącym w ramach szybkiego wybierania osobistego**

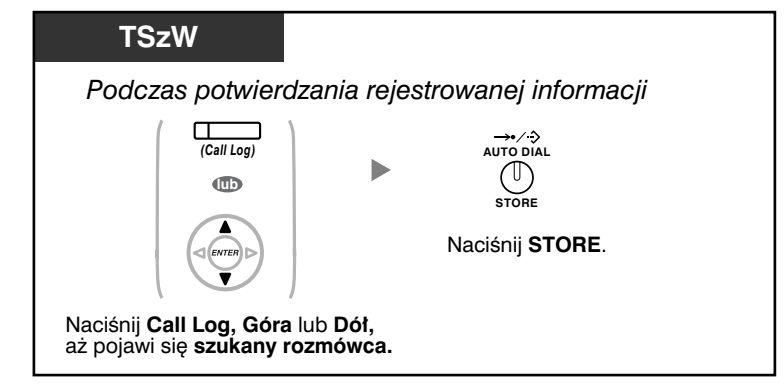

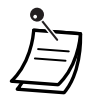

• Lampka przycisku Rejestr połączeń wskazuje bieżący status w następujący sposób: **Wyłączona:** Brak połączeń przychodzących. Możliwe również, że już przeglądałeś rejestr.

**Świeci na czerwono**: Nie przeglądałeś niektórych połączeń.

- Jeżeli na Twoje połączenie odpowie inny numer wewnętrzny, informacje o dzwoniącym zostaną zarejestrowane na wyświetlaczu Twojego numeru wewnętrznego, jak i na wyświetlaczu numeru wewnętrznego, który odebrał połączenie.
- Możesz zablokować swój rejestr rozmów, korzystając z PIN (Osobistego Numeru Identyfikacyjnego) numeru wewnętrznego, tak by ustanowiony został zakaz dostępu do Twoich zarejestrowanych informacji. Zapoznaj się z podpunktem 3.1.2 – Ustawienie w trybie programowania.
- Możesz również posiadać przycisk Rejestr połączeń dla grupy ICD (grupy dystrybucji połączeń przychodzących).
- Jeżeli połączenie dotrze do Ciebie, gdy będziesz korzystać z rejestru, wyświetlacz rejestru rozmów zostanie zastąpiony informacjami o dzwoniącym.

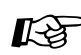

**Dostosuj swój telefon**

3.1.3 Dostosowywanie przycisków

Utwórz lub zmień przycisk Rejestr połączeń lub przycisk Rejestr połączeń dla grupy ICD.

## **Połączenia z rejestrem połączeń wychodzących**

Możesz ponownie wybierać połączenia, korzystając z rejestru połączeń.

## **Dzwonienie**

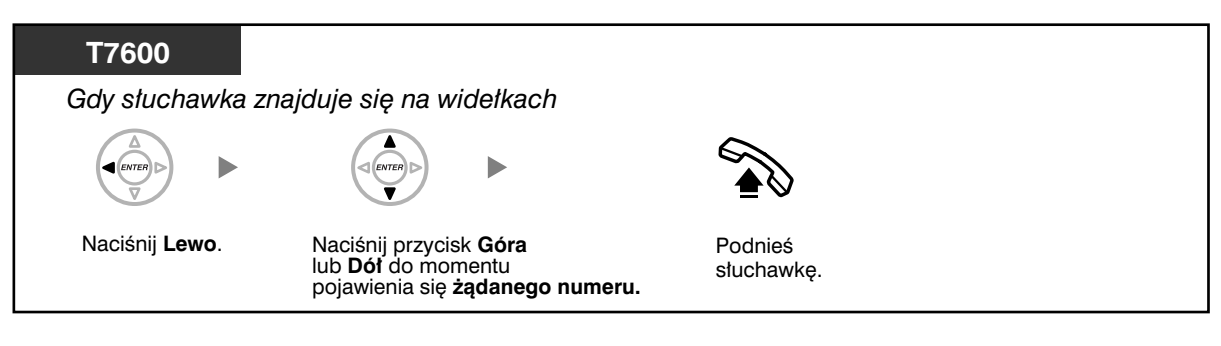

## **Dzwonienie z wykorzystaniem przycisku REDIAL**

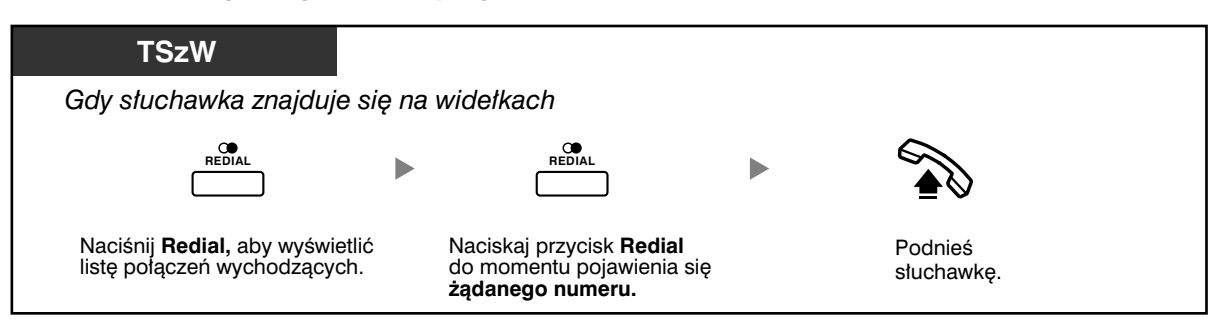

**Przechowywanie informacji o dzwoniącym w ramach szybkiego wybierania osobistego**

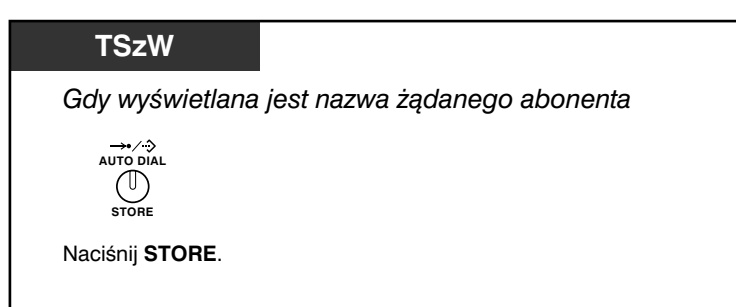

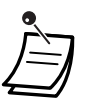

• Możesz zablokować swój rejestr rozmów, korzystając z PIN (Osobistego Numeru Identyfikacyjnego) numeru wewnętrznego, tak by ustanowiony został zakaz dostępu do Twoich zarejestrowanych informacji. Zapoznaj się z podpunktem 3.1.2 – Ustawienie w trybie programowania.

• Jeżeli połączenie dotrze do Ciebie, gdy będziesz korzystać z rejestru, wyświetlacz rejestru rozmów zostanie zastąpiony informacjami o dzwoniącym.

# **1.11.2 Korzystanie z książek telefonicznych**

Możesz wybierać książki telefoniczne oraz dzwonić, korzystając z nich *(Książka telefoniczna* osobistego wybierania szybkiego, Książka telefoniczna systemowego wybierania szybkiego oraz Książka telefoniczna numerów wewnętrznych).

W Twoim numerze wewnętrznym mogą być przechowywane, edytowane lub usuwane wyłącznie osobiste książki telefoniczne.

Jeżeli w trakcie, gdy będziesz przeglądać książkę telefoniczną, nadejdzie połączenie, wyświetlane dane zostaną zastąpione informacjami o dzwoniącym.

- Dzwonienie z użyciem książki telefonicznej
- Przechowywanie nazw i numerów telefonów
- Wprowadzanie znaków

## **Dzwonienie z użyciem książki telefonicznej**

## **Wybór i przywołanie**

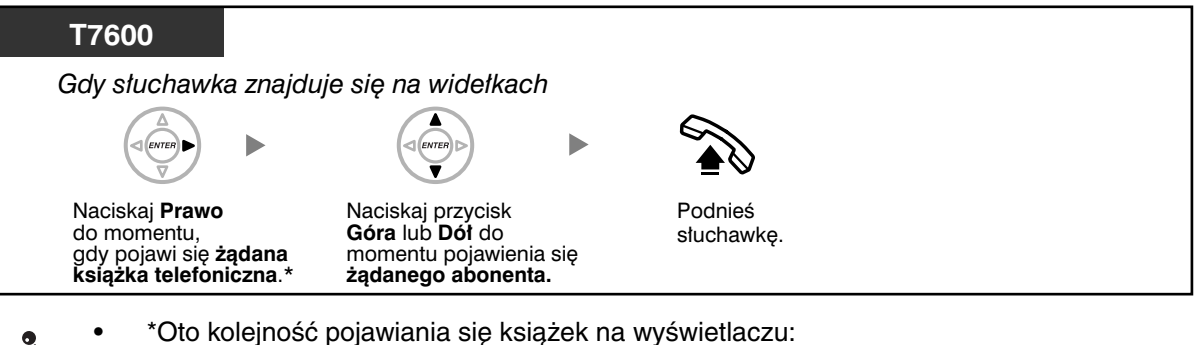

**Jeden raz:** Osobista książka telefoniczna wybierania szybkiego **Dwa razy:** Systemowa książka telefoniczna wybierania szybkiego **Trzy razy:** Książka telefoniczna numerów wewnętrznych.

• Aby anulować lub wyjść, naciśnij przycisk CANCEL lub FLASH.

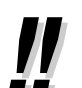

• Wpisy w książce telefonicznej zasadniczo powinny zawierać nazwę i numer. Jeżeli nazwa nie zostanie zarejestrowana, wpis nie będzie mógł być wyświetlany.

• Aby wyświetlić książkę telefoniczną szybkiego wybierania, należy po podniesieniu słuchawki nacisnąć przycisk **AUTO DIAL/STORE**.

## **Przechowywanie nazw i numerów telefonów**

## **Zachowanie pozycji osobistej książki wybierania szybkiego**

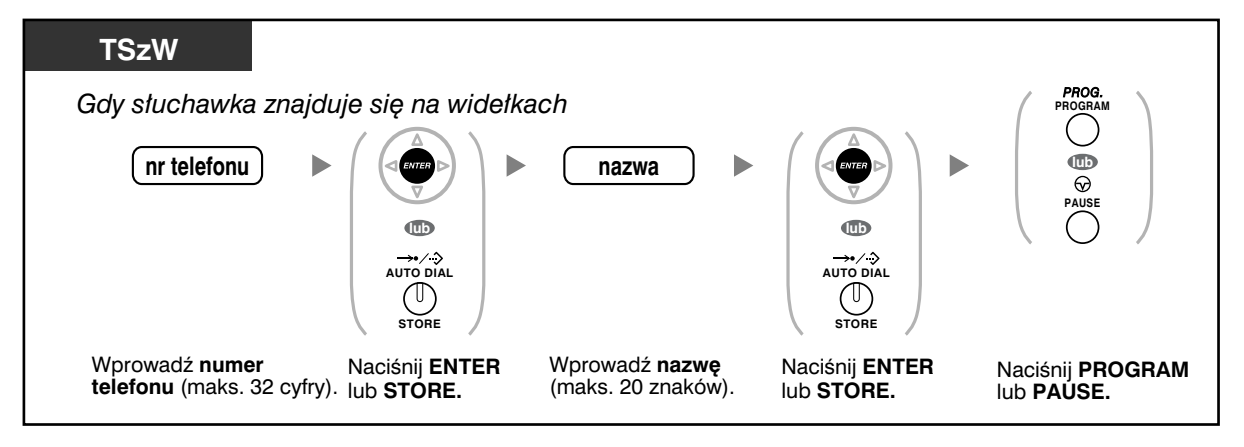

- Numer telefonu oraz nazwa na wyświetlaczu przechowywane są w pierwszych dostępnych komórkach Osobistego wybierania szybkiego.
- Użytkowników aparatów bezprzewodowych DECT (AP) prosimy o zapoznanie się z instrukcją obsługi AP.
- Więcej szczegółów na ten temat znajduje się w części Zachowywanie nazw i numerów do osobistego wybierania błyskawicznego w rozdziale 3.1.2 Ustawienia w trybie programowania.

## **Wprowadzanie znaków**

Możesz wprowadzać przedstawione poniżej znaki. W tablicach znajdziesz znaki dostępne dla każdego z przycisków.

## Tablica 1 (Tryb standardowy)

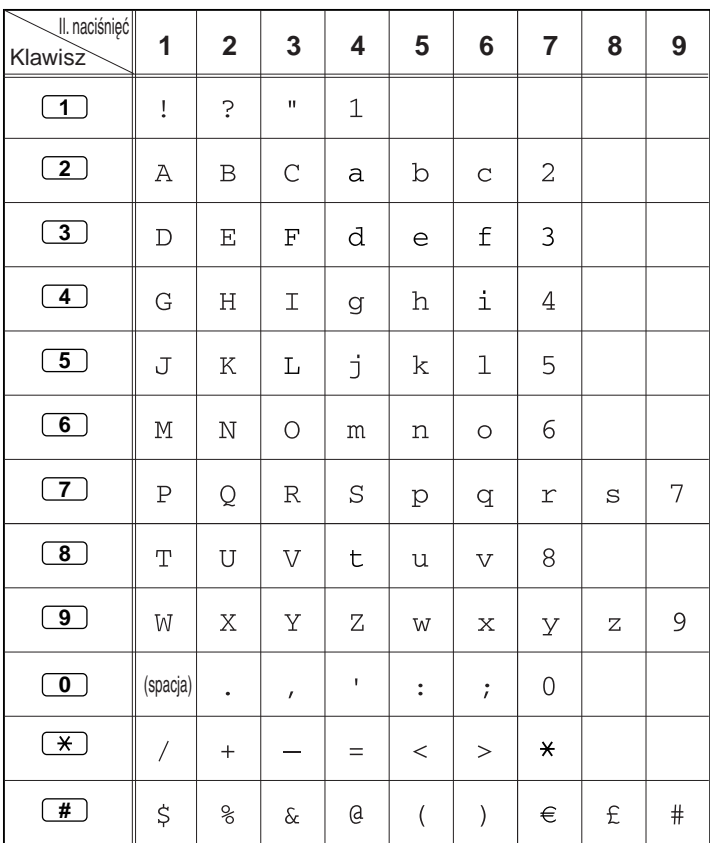

Tablica 2 (tryb opcjonalny)

| II. naciśnięć<br>Klawisze    | $\mathbf{1}$   | $\overline{\mathbf{2}}$ | 3            | 4               | 5                        | $6\phantom{1}$          | $\overline{7}$      | 8               | 9    | 10                       | 11 | 12 | 13 | 14 | 15             |
|------------------------------|----------------|-------------------------|--------------|-----------------|--------------------------|-------------------------|---------------------|-----------------|------|--------------------------|----|----|----|----|----------------|
| $\boxed{1}$                  | Ţ              | $\mathcal{E}$           | $\mathbf H$  | ä               | ö                        | ü                       | $\mathbf 1$         |                 |      |                          |    |    |    |    |                |
| $\boxed{2}$                  | Α              | $\, {\bf B}$            | $\mathsf C$  | $\mathsf{a}$    | $\mathbf b$              | $\mathsf C$             | À                   | Á               | Â    | $\widetilde{\mathbb{A}}$ | Ä  | Å  | Æ  | Ç  | $\overline{c}$ |
| $\boxed{3}$                  | $\mathbb D$    | $\mathbf E$             | $\mathbf F$  | d               | e                        | $\mathsf{f}% _{T}$      | Đ                   | $\grave{\rm E}$ | É    | Ê                        | Ë  | 3  |    |    |                |
| $\boxed{4}$                  | G              | Η                       | I            | g               | h                        | i                       | Ì                   | Í               | Î    | $\ddot{\texttt{I}}$      | 4  |    |    |    |                |
| $\boxed{5}$                  | J              | K                       | L            | j               | k                        | $\mathbf 1$             | 5                   |                 |      |                          |    |    |    |    |                |
| $\boxed{6}$                  | M              | $\mathbb N$             | $\bigcirc$   | ${\mathfrak m}$ | n                        | $\circ$                 | $\widetilde{\rm N}$ | Ò               | Ó    | ô                        | õ  | Ö  | Ø  | Œ  | 6              |
| $\boxed{7}$                  | $\rm P$        | Q                       | $\mathbb R$  | $\rm S$         | p                        | q                       | $\Upsilon$          | S               | Š    | ß                        | 7  |    |    |    |                |
| $\boxed{8}$                  | T              | $\mathbf U$             | $\bar{V}$    | t               | u                        | $\overline{\mathbf{V}}$ | Ù                   | Ú               | Û    | Ü                        | 8  |    |    |    |                |
| $\boxed{9}$                  | W              | X                       | Υ            | Ζ               | W                        | X                       | y                   | Ζ               | ý    | ž                        | 9  |    |    |    |                |
| $\boxed{0}$                  | (spacja)       | $\ddot{\phantom{0}}$    | $\mathbf{r}$ | L               | $\ddot{\cdot}$           | $\ddot{r}$              | $\mathbf 0$         |                 |      |                          |    |    |    |    |                |
| $\left( \frac{1}{2} \right)$ | $\overline{1}$ | $+$                     |              | $=$             | $\,<$                    | $\rm{~}$                | $\star$             |                 |      |                          |    |    |    |    |                |
| #                            | \$             | $\frac{8}{\pi}$         | $\delta$     | $^{\copyright}$ | $\overline{\phantom{a}}$ | $\mathcal{E}$           | €                   | £               | $\#$ |                          |    |    |    |    |                |

| II. naciśnięć<br>Klawisze | 1            | $\overline{\mathbf{2}}$ | 3            | 4             | 5                    | 6                       | $\overline{\mathbf{z}}$ | 8                    | $\boldsymbol{9}$         | 10                  | 11            | 12               | 13                  | 14 | 15             |
|---------------------------|--------------|-------------------------|--------------|---------------|----------------------|-------------------------|-------------------------|----------------------|--------------------------|---------------------|---------------|------------------|---------------------|----|----------------|
| $\overline{1}$            | Ţ            | $\mathcal{E}$           | п            | ä             | Ö                    | ü                       | $\mathbf{1}$            |                      |                          |                     |               |                  |                     |    |                |
| $\boxed{2}$               | $\mathbb{A}$ | $\, {\bf B}$            | $\mathsf C$  | $\mathsf{a}$  | $\rm b$              | $\mathsf C$             | Á                       | Â                    | $\widetilde{\mathbb{A}}$ | $\ddot{\textrm{A}}$ | Ą             | $\acute{\rm{C}}$ | Ç                   | č  | $\overline{2}$ |
| $\boxed{3}$               | $\mathbb D$  | $\mathbf E$             | $\rm F$      | d             | e                    | $\mathbf f$             | Ď                       | Đ                    | É                        | Ę                   | Ë             | ě                | 3                   |    |                |
| $\overline{4}$            | G            | $\rm H$                 | I            | g             | $\,h$                | i                       | Í                       | $\hat{\mathbb{I}}$   | $\overline{4}$           |                     |               |                  |                     |    |                |
| $\overline{5}$            | J            | $\rm K$                 | L            | j             | $\mathbf k$          | $\mathbf 1$             | $\mathbb{L}^*$          | Ĺ                    | 5                        |                     |               |                  |                     |    |                |
| $\boxed{6}$               | M            | $\mathbb N$             | $\bigcirc$   | m             | n                    | $\circ$                 | $\hat{\mathbf{N}}$      | $\check{\textrm{N}}$ | Ó                        | ô                   | õ             | Ö                | 6                   |    |                |
| $\boxed{7}$               | $\, {\bf P}$ | Q                       | $\mathbb R$  | $\rm S$       | p                    | q                       | $\Upsilon$              | $\mathtt{s}$         | Ŕ                        | Ř                   | Š             | Ś                | Ş                   | ß  | 7              |
| $\boxed{8}$               | T            | U                       | $\bar{V}$    | t             | u                    | $\overline{\mathbf{V}}$ | Ť                       | Ţ                    | ů                        | Ú                   | Ű             | Ü                | 8                   |    |                |
| $\boxed{9}$               | W            | Χ                       | Υ            | Ζ             | W                    | X                       | У                       | $\mathbf Z$          | ž                        | Ź                   | $\dot{\rm Z}$ | ý                | $\mathsf{S}\xspace$ |    |                |
| $\boxed{0}$               | (spacja)     | $\bullet$               | $\mathbf{r}$ | L             | $\ddot{\phantom{a}}$ | $\ddot{i}$              | $\mathsf{O}\xspace$     |                      |                          |                     |               |                  |                     |    |                |
| $\overline{\ast}$         |              | $+$                     |              | $=$           | $\,<$                | $\geq$                  | $\star$                 |                      |                          |                     |               |                  |                     |    |                |
| #                         | \$           | $\%$                    | $\delta$ c   | $^\copyright$ | $\overline{(}$       |                         | $\in$                   | £                    | $\#$                     |                     |               |                  |                     |    |                |

Tablica 2 (tryb opcjonalny dla modelu CE)

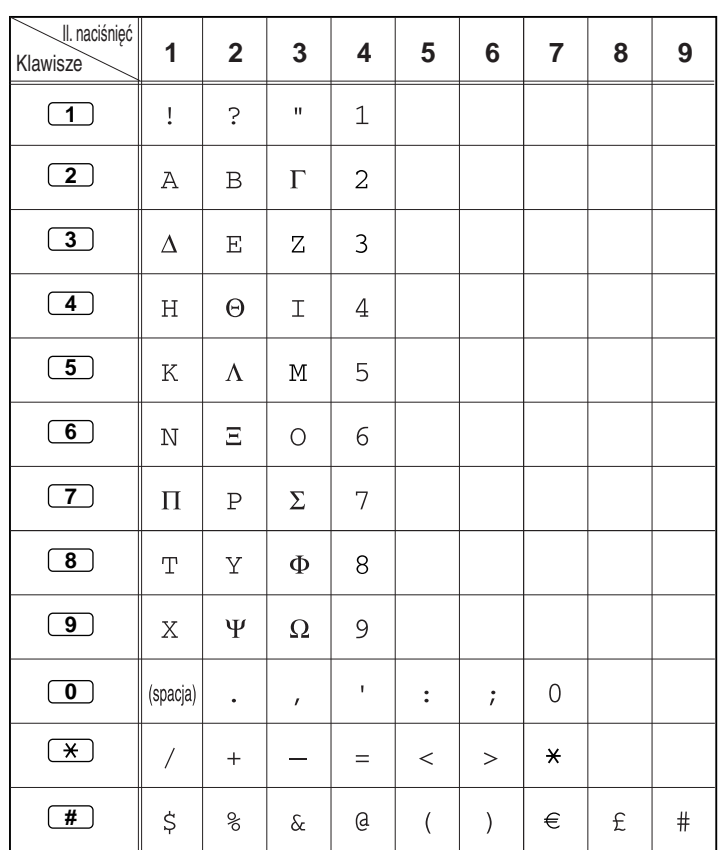

Tablica 2 (tryb opcjonalny dla modelu GR)

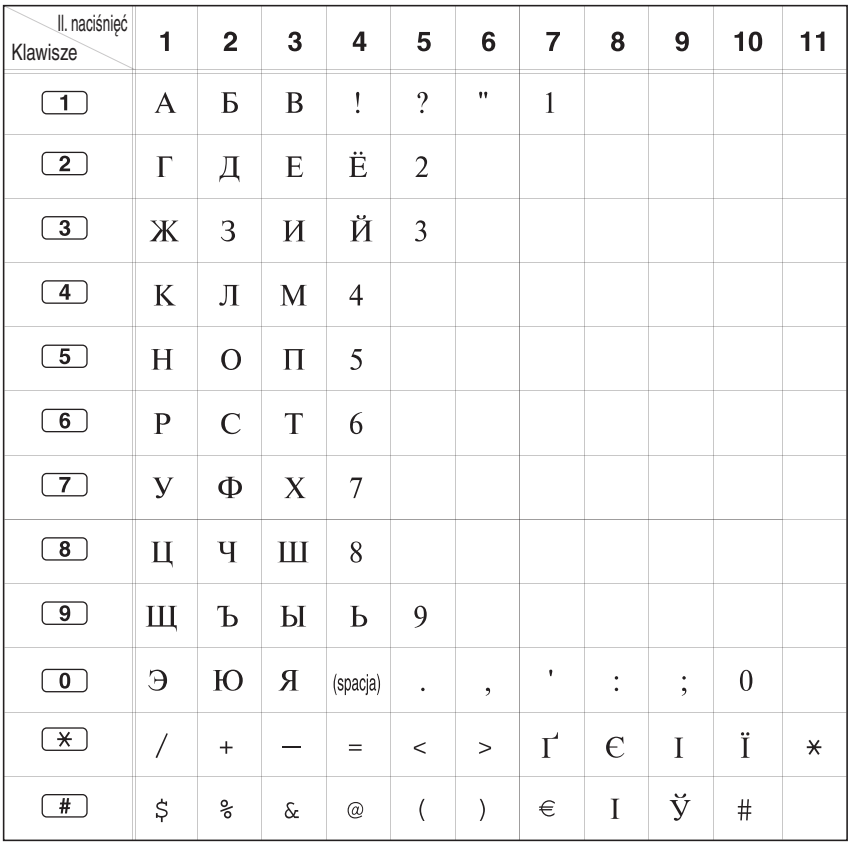

Tablica 2 (tryb opcjonalny dla modelu RU)

# **1.11.3 Uzyskiwanie dostępu do funkcji systemowych (dostęp do funkcji systemowych)**

Możesz uzyskiwać dostęp do poszczególnych funkcji za pośrednictwem menu Dostęp do funkcji.

## **Korzystanie z menu Dostęp do funkcji i wybór funkcji**

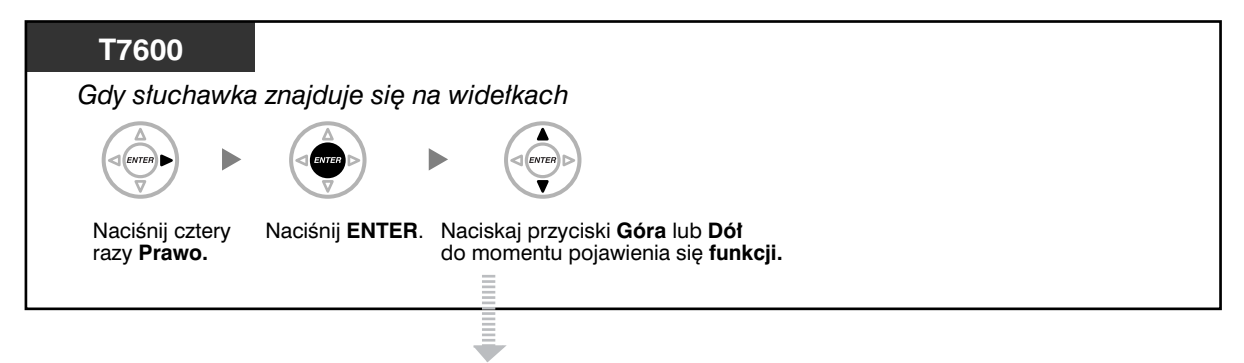

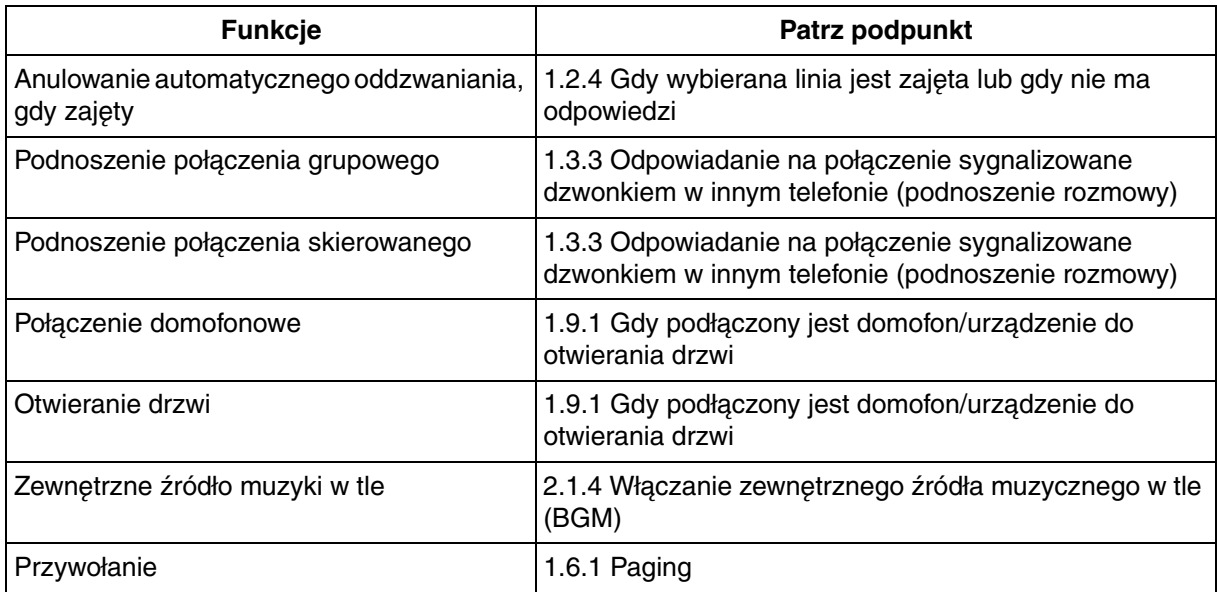
# *Rozdział 2 Działania kierownika*

*Z tego rozdziału dowiesz się, jak kierownik może kontrolować pozostałe numery wewnętrzne centrali PBX.*

## **2.1 Funkcje sterujące**

### **2.1.1 Kontrola numeru wewnętrznego**

Numer wewnętrzny kierownika może kontrolować ustawienia pozostałych numerów wewnętrznych.

— Modyfikacja ustawień pozostałych numerów wewnętrznych

### **Modyfikacja ustawień pozostałych numerów wewnętrznych**

#### **Blokowanie/odblokowywanie pozostałych numerów wewnętrznych (zdalne blokowanie numeru wewnętrznego)**

Funkcja ta znana jest również jako zdalne sterowanie blokadą stacji.

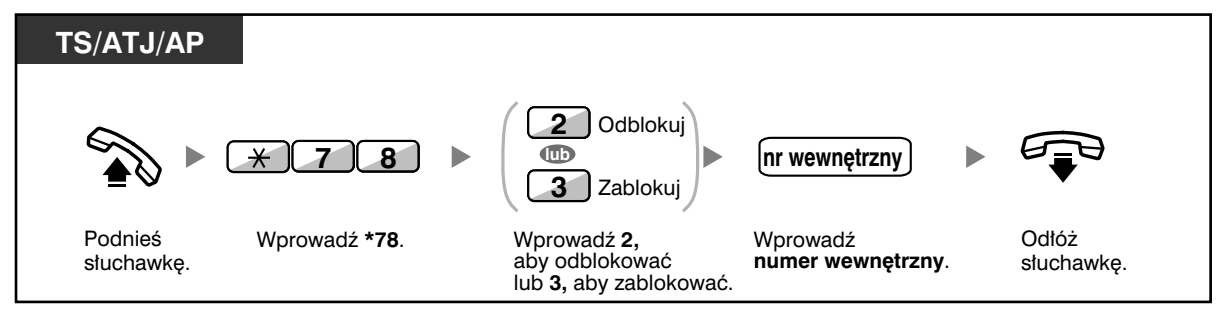

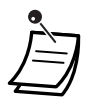

• Jeżeli Twój numer wewnętrzny zostaje odblokowany przez funkcję zdalnego blokowania numeru wewnętrznego, przydzielona mu przez Ciebie blokada numeru wewnętrznego zostaje automatycznie zdjęta.

## **2.1.2 Tryb sterowania usługą czasu**

Numer wewnętrzny kierownika lub inny wstępnie zaprogramowany numer wewnętrzny może modyfikować tryb czasu (dzień, lunch, przerwa lub noc).

Dostępne są dwie metody modyfikowania trybów czasu (automatyczne lub ręczne).

**Automatyczne**: Włącza automatyczne modyfikowanie trybu czasu dla każdego dnia tygodnia. Możesz także zmieniać go ręcznie.

**Ręczne**: Umożliwia ręczną zmianę trybu – sposób ten opisany został poniżej.

#### **Zmiana trybu czasu (Dzień/Noc/Lunch/Przerwa)**

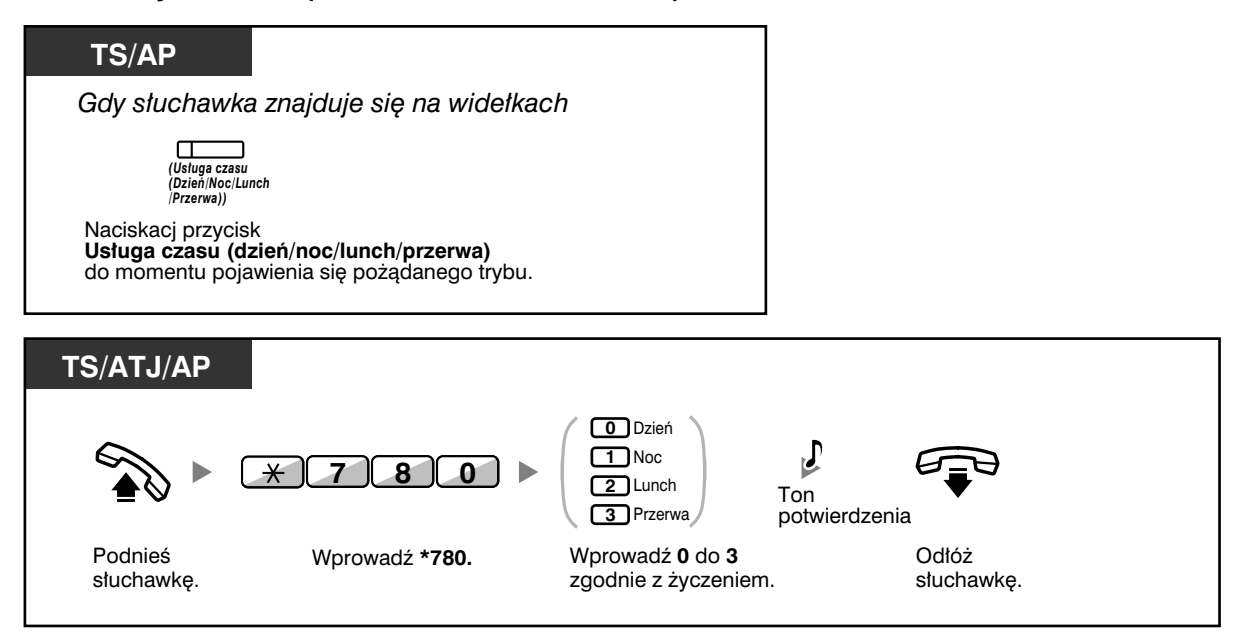

#### **Wybór trybu przełączania usługi czasu (automatyczne/ręczne)**

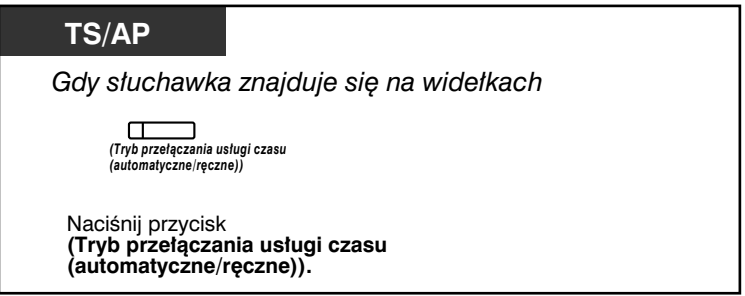

#### **2.1 Funkcje sterujące**

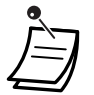

- Poza trybem czasu występuje tryb wakacyjny. Może on zmienić tryb jednokrotnie w określonym dniu.
- Lampka przycisku usługi czasu wskazuje bieżący status w następujący sposób: **Wyłączona: Tryb "Dzień".** Świeci na zielono: Tryb "Przerwa". **Miga na zielono**: Tryb "Przerwa". **Świeci na czerwono: Tryb "Noc".** Miga na czerwono: Tryb "Wakacyjny".
	- Lampka trybu przełączania usługi czasu (automatyczne/ręczne) wskazuje bieżący status w następujący sposób: **Wyłączona:** Automatyczne. **Świeci na czerwono**: Ręczne.

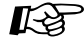

## **Dostosuj swój telefon**

• 3.1.3 Dostosowywanie przycisków Utwórz lub zmień przycisk Usługa czasu (Dzień/Noc/Lunch/Przerwa) lub przycisk Tryb przełączania usługi czasu (automatyczne/ręczne).

## **2.1.3 Sterowanie poziomem ograniczeń (przeniesienie tonu wybierania)**

Numer wewnętrzny kierownika może zmieniać poziom ograniczeń, zezwalając innemu numerowi wewnętrznemu na wykonanie połączenia.

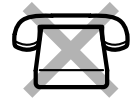

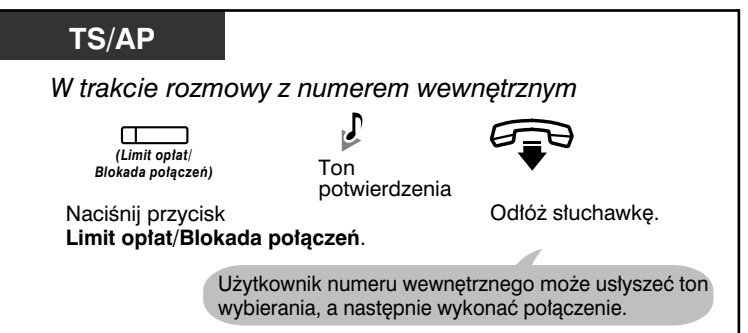

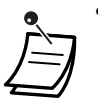

• Poziom ograniczeń modyfikowany jest za pomocą wstępnie zaprogramowanego przycisku Limit opłat/Blokada połączeń.

## **Dostosuj swój telefon**

- 3.1.3 Dostosowywanie przycisków
	- Utwórz lub zmień przycisk Limit opłat/Blokada połączeń.

## **2.1.4 Włączanie zewnętrznego źródła muzycznego w tle (BGM)**

Za pośrednictwem głośników zewnętrznych numer wewnętrzny kierownika może wybierać i nadawać w biurze muzykę w tle.

#### **Wybór i uruchamianie/zatrzymywanie muzyki w tle**

#### **<KX-TDA100/KX-TDA200>**

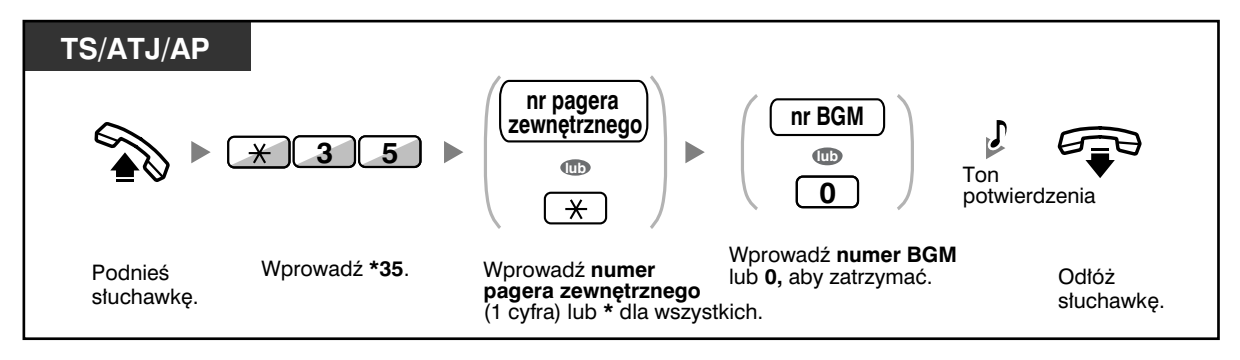

#### **<KX-TDA30>**

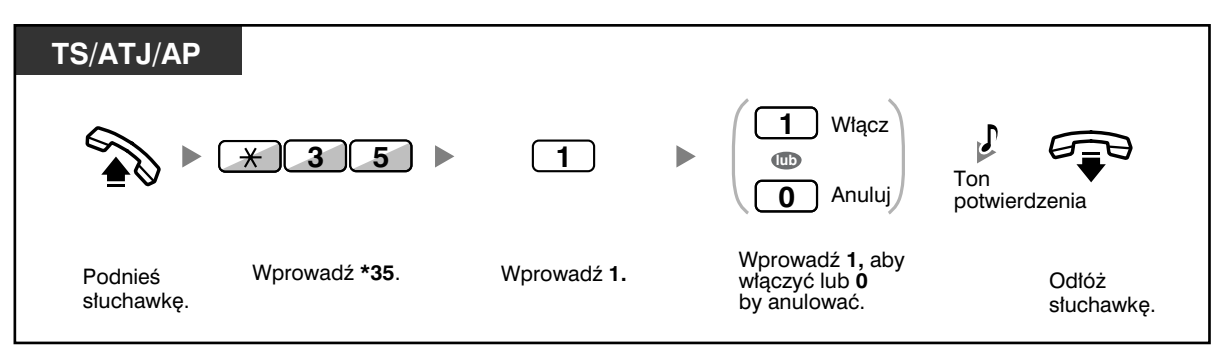

## **2.1.5 Rejestrowanie wiadomości wychodzących (OGM)**

Numer wewnętrzny kierownika może rejestrować trzy wymienione poniżej rodzaje komunikatów powitalnych (OGM):

**1. Wiadomość DISA:**

Używana do witania i prowadzenia dzwoniących, tak by mogli uzyskać dostęp do grupy numerów wewnętrznych lub do strony zewnętrznej bez pomocy operatora.

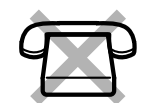

- **2. Wiadomość grupy dystrybucji połączeń przychodzących:** Używana do witania i prowadzenia dzwoniących do grupy dystrybucji połączeń przychodzących.
- **3. Wiadomość o monicie czasowym:** Używana do przekazywania komunikatów połączeń−pobudek, gdy numer wewnętrzny odpowiada na monit czasowy.

Wszystkie wiadomości posiadają własne numery wewnętrzne. Możesz wybrać żądaną wiadomość. Masz do dyspozycji dwie metody zapisywania wiadomości – za pomocą mikrotelefonu lub za pomocą zewnętrznego portu BGM (MOH).

#### **Zapisywanie**

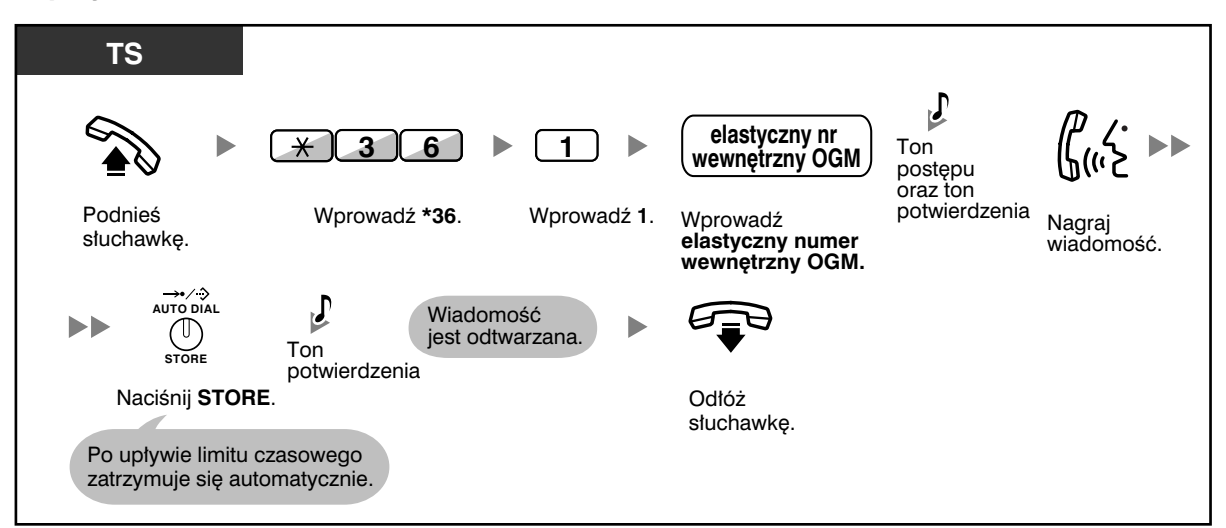

#### **Odtwarzanie**

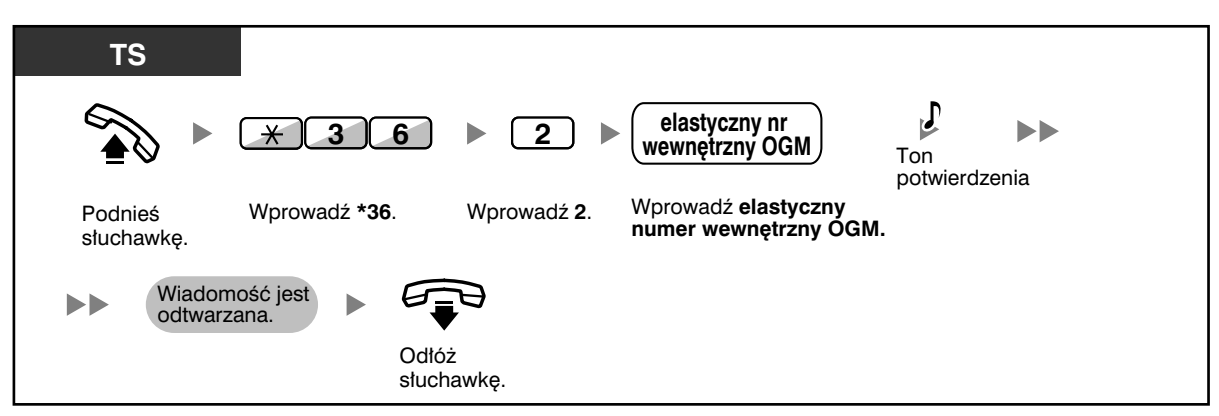

#### **Nagrywanie z zewnętrznego portu BGM (MOH) <KX-TDA100\KX-TDA200>**

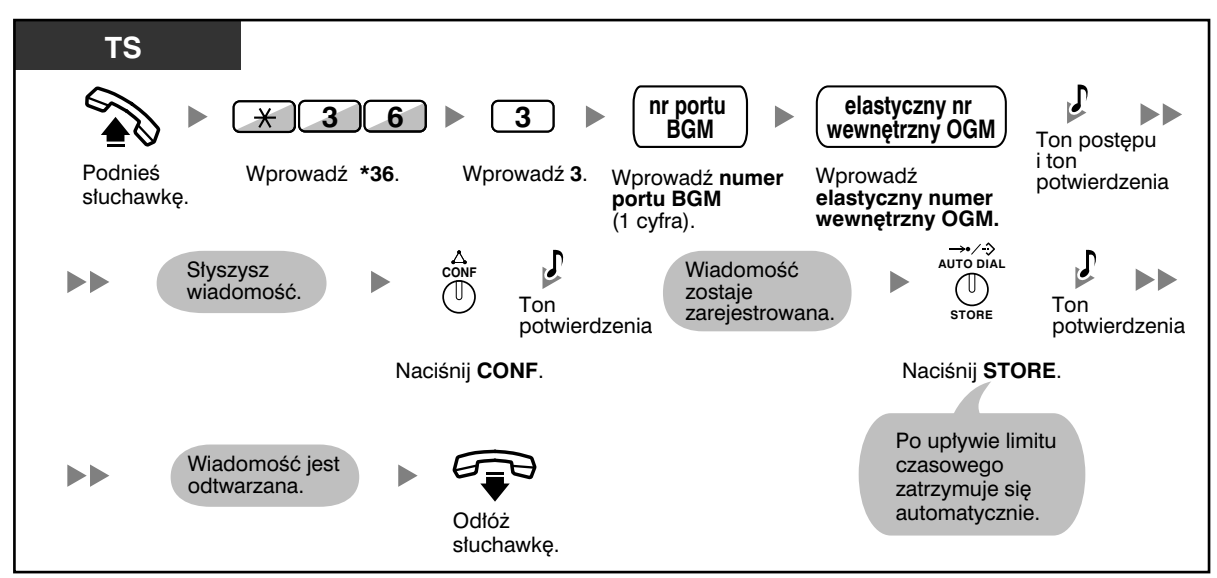

#### **<KX-TDA30>**

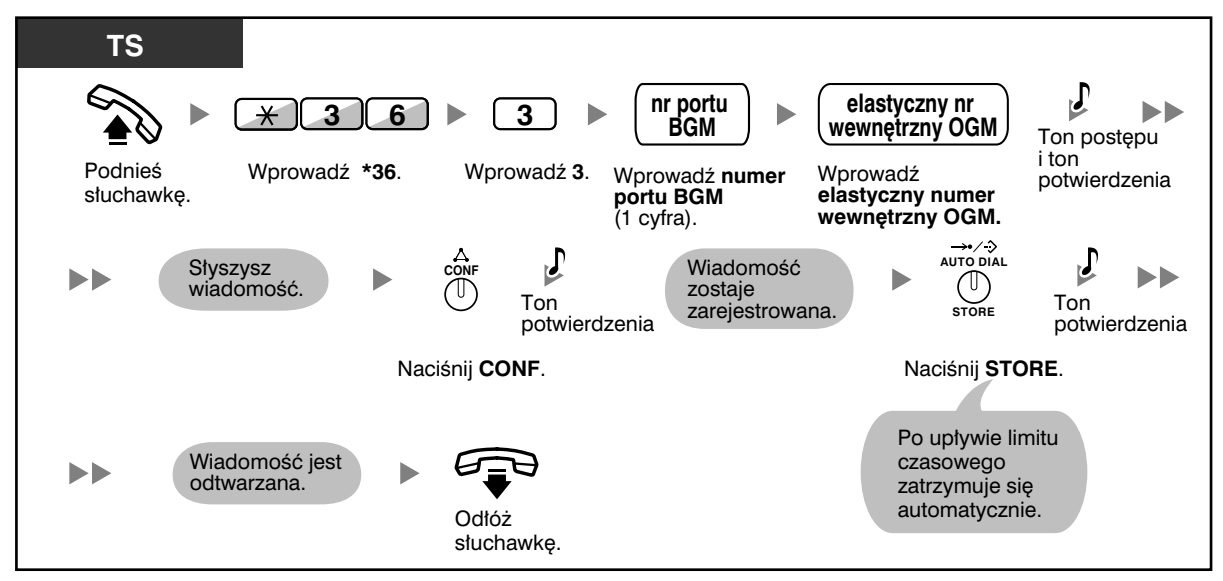

#### **Kasowanie wiadomości**

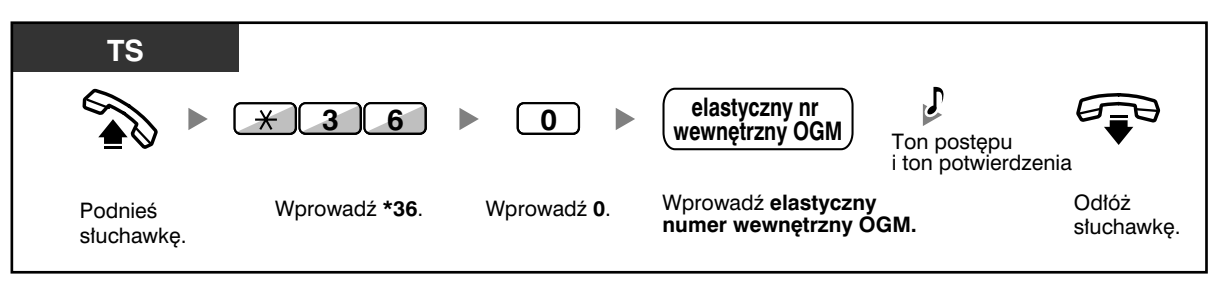

• Nagrywaj wyłącznie wiadomości głosowe – unikaj nagrywania muzyki.

## *Rozdział 3*

## *Dostosowywanie Twojego telefonu i systemu*

*Z tego rozdziału dowiesz się, jak dostosować Twój aparat telefoniczny lub centralę PBX do własnych potrzeb. W razie potrzeby poszukaj pożądanego ustawienia i programu.*

## **3.1.1 Dostosowywanie Twojego telefonu (programowanie osobiste)**

Możesz dostosowywać funkcje Twojego telefonu – np. zmieniać ustawienia początkowe lub funkcje przycisków zgodnie z własnymi potrzebami.

— Przypisywanie PIN numeru wewnętrznego Twojemu numerowi wewnętrznemu (PIN [Osobisty Numer Identyfikacyjny] numeru wewnętrznego)

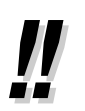

• Jeżeli zmieniasz stanowisko pracy lub numer wewnętrzny, zapoznaj się z podpunktem 1.10.1 – Zachowywanie ustawień z poprzedniego numeru wewnętrznego (ruchomy numer wewnętrzny).

### **Przypisywanie PIN numeru wewnętrznego Twojemu numerowi wewnętrznemu (PIN [Osobisty Numer Identyfikacyjny] numeru wewnętrznego)**

Każdemu numerowi wewnętrznemu możesz przydzielić hasło.

Korzystanie z wymienionych poniżej funkcji wymaga podawania PIN numeru wewnętrznego.

- **1.** Przesiewanie połączeń (bieżące przesiewanie połączeń [LCS]).
- **2.** Zakazywanie innym osobom przeglądania Twojej osobistej książki telefonicznej lub rejestru połączeń (blokada książki telefonicznej i rejestru połączeń).
- **3.** Wykorzystywanie przez inne numery wewnętrzne kopii ustawień Twojego numeru wewnętrznego (ruchomy numer wewnętrzny).
- **4**. Obsługa za pomocą zdalnego sterowania (ruchome COS).
- **5.** Kasowanie blokady numeru wewnętrznego.

#### **Włączanie**

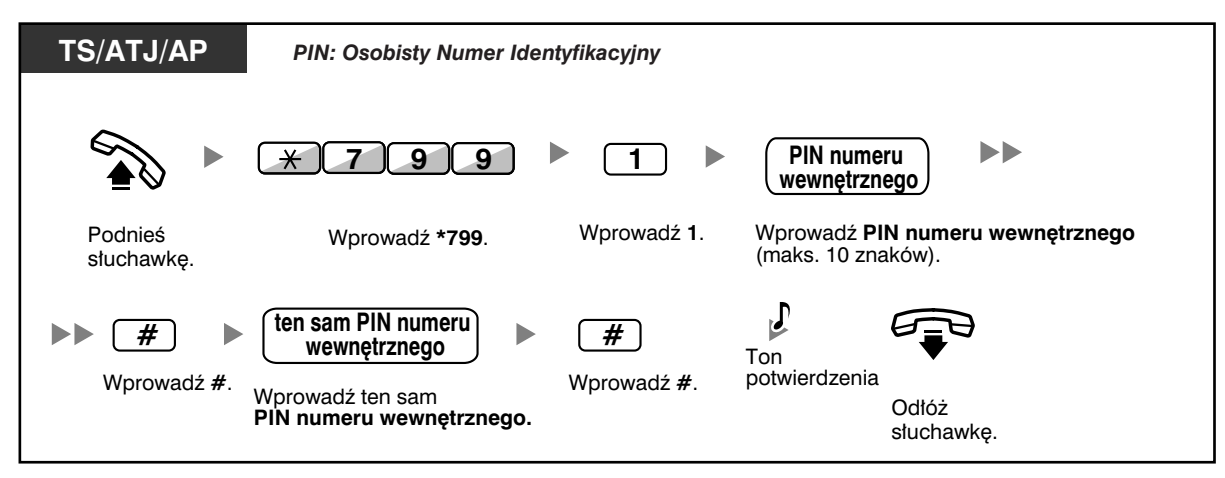

#### **TS/ATJ/AP** *PIN: Osobisty Numer Identyfikacyjny***przechowywany PIN herman 1990 1991 1991 1991 1991 1991 1991 1991 1991 1991 1991 1991 1991 1991 1991 1991 1991 1991 1991 1991 1991 1991 1991 1991 1991 1991 1991 1991 1991 1991 19**  $\star$ **0** Ton potwierdzenia Wprowadź 0. Wprowadź Podnieś Wprowadź **\*799**. słuchawke. **przechowywany PIN numeru wewnêtrznego.** Odłóż słuchawkę.

## **Anulowanie**

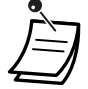

#### • **OSTRZEŻENIE**

**Gdy ktoś niepowołany odkryje hasło (PIN numeru wewnętrznego) centrali PBX, wystąpi zagrożenie nieuczciwym wykonywaniem połączeń telefonicznych – ich kosztami zostanie obciążony Twój rachunek. Aby uniknąć tego problemu, pragniemy zwrócić szczególną uwagę na następujące punkty:**

- **a) Zachowaj szczególną ostrożność związaną z zachowaniem poufności numeru PIN.**
- **b) Określ skomplikowany numer PIN tak długi i losowy, jak to tylko możliwe.**
- **c) Często zmieniaj numer PIN.**
- W kodzie PIN numeru wewnętrznego można stosować cyfry od 0 do 9.
- Jeżeli liczba wprowadzeń niewłaściwego kodu PIN przekroczy wstępnie zaprogramowany limit, kod PIN zostanie zablokowany.
- Jeżeli zapomnisz PIN numeru wewnętrznego lub Twój PIN zostanie zablokowany, Twój kierownik będzie mógł wykasować PIN numeru wewnętrznego oraz blokadę kodu PIN numeru wewnętrznego.

## **3.1.2 Ustawienia w trybie programowania**

Możesz programować funkcje, korzystając z trybu programowania.

- Ustawianie funkcji
- Kasowanie funkcji

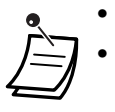

- Aby w dowolnym momencie wyjść z trybu programowania, podnieś mikrotelefon.
- Aby wejść do trybu programowania w trakcie pracy z aparatem bezprzewodowym DECT (AP), zapoznaj się z Instrukcją obsługi AP.

### **Ustawianie funkcji**

Ustawienia standardowe wydrukowane zostały pogrubioną czcionką. Znajdź i zaznacz żądane ustawienia, które chciałbyś zaprogramować.

#### **Uwaga**

**Skala błędu różni się w zależności od terenu. Aby uzyskać więcej informacji, skonsultuj się z dealerem.**

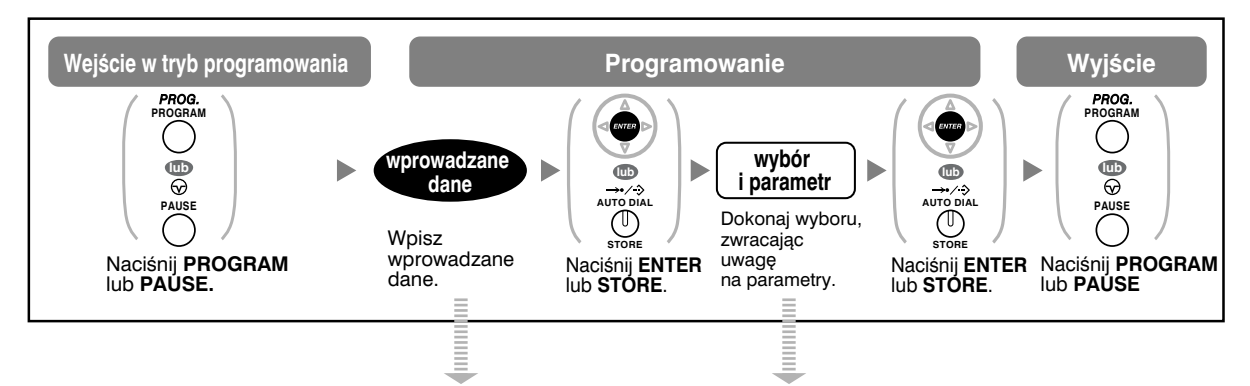

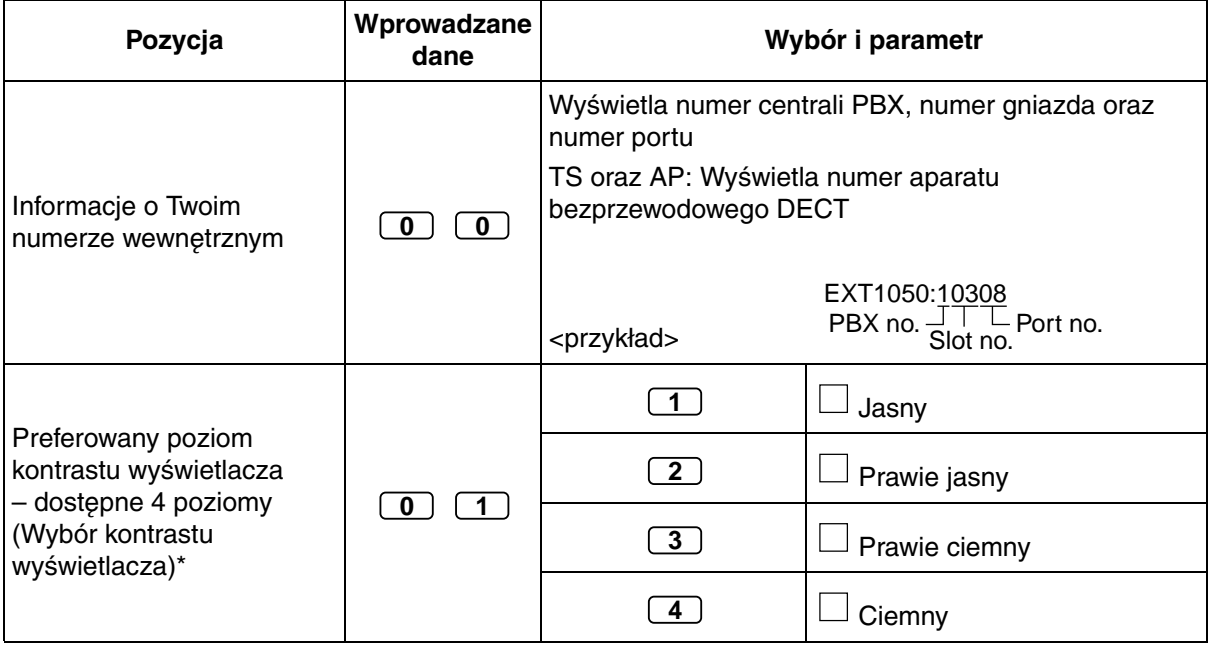

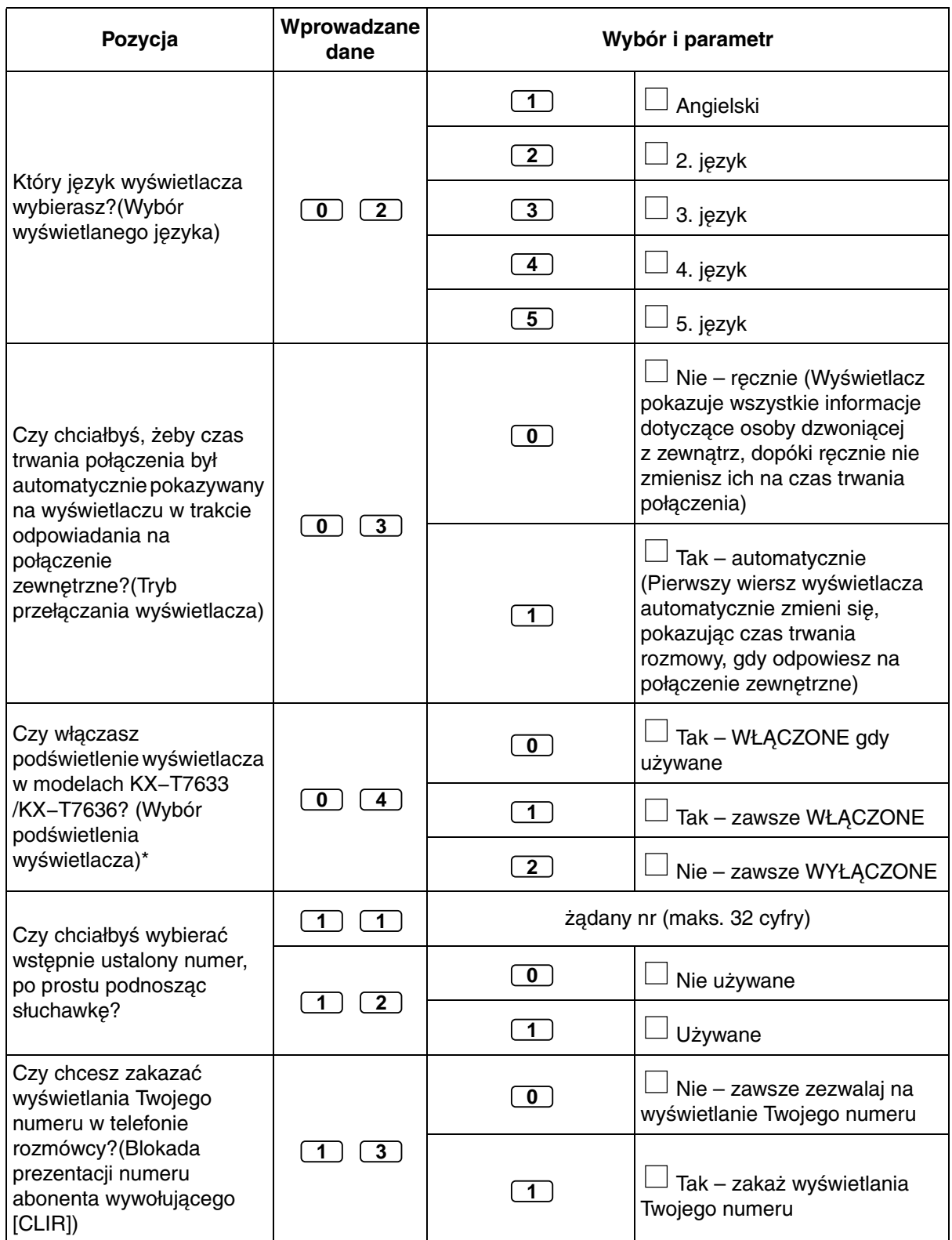

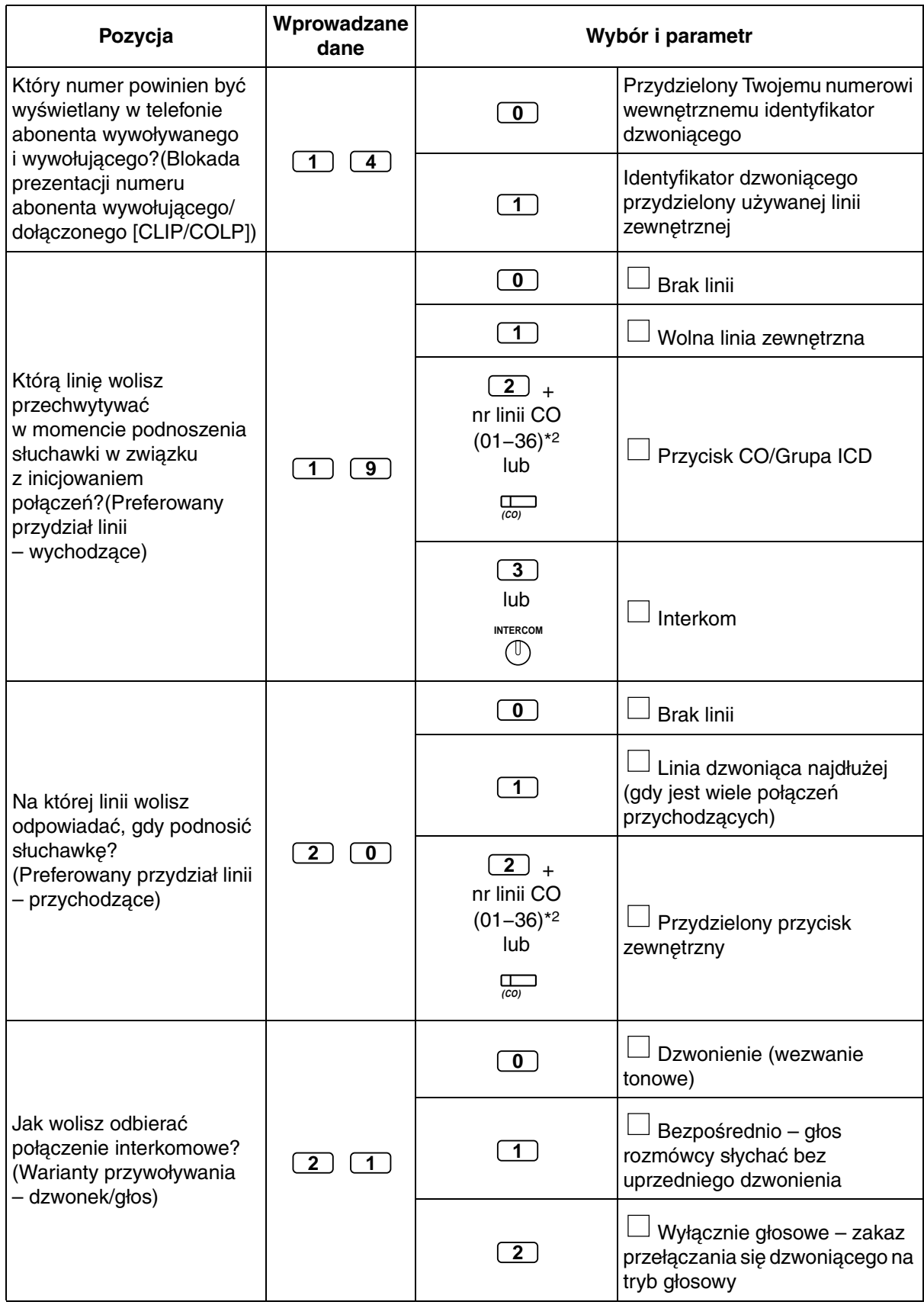

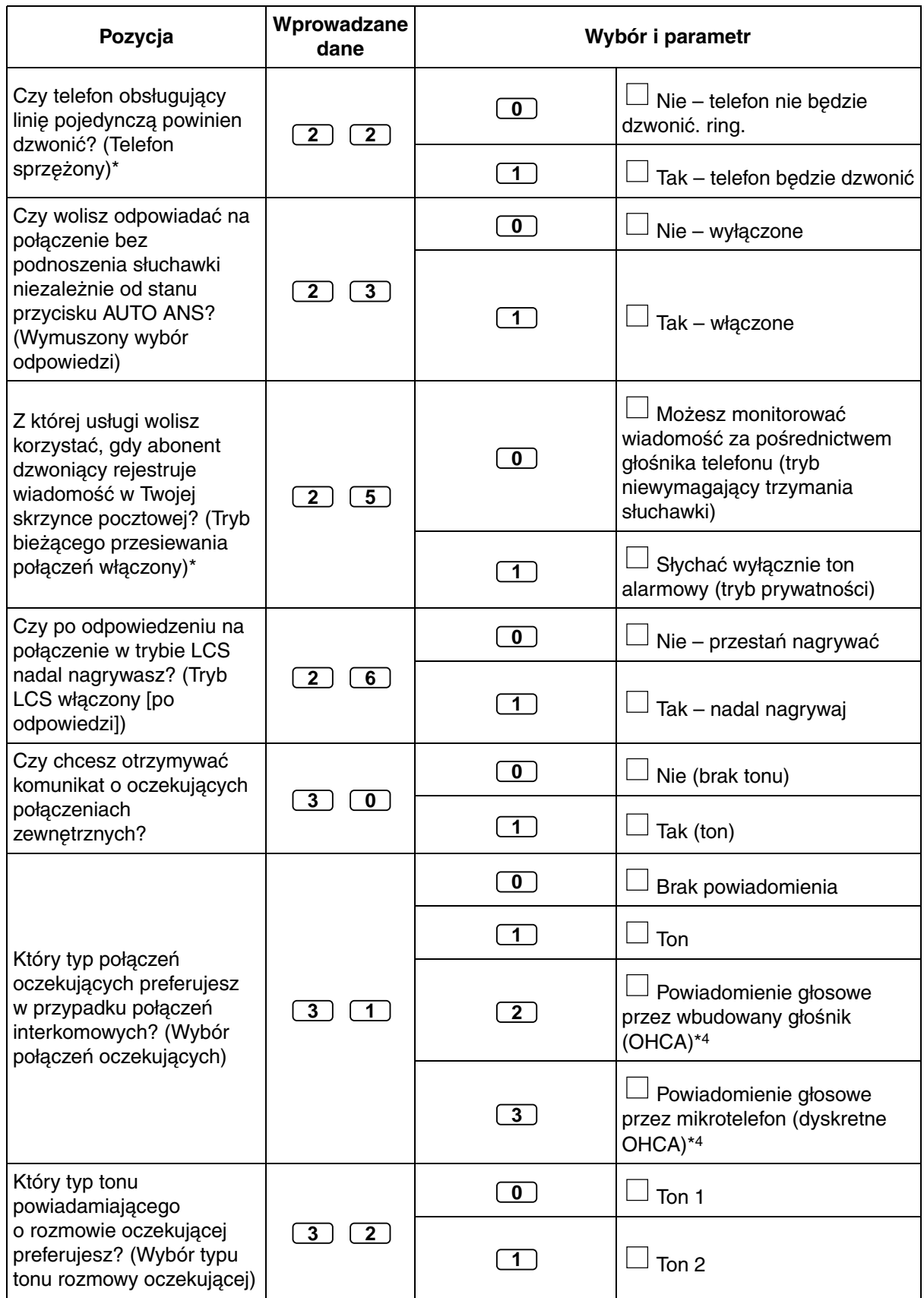

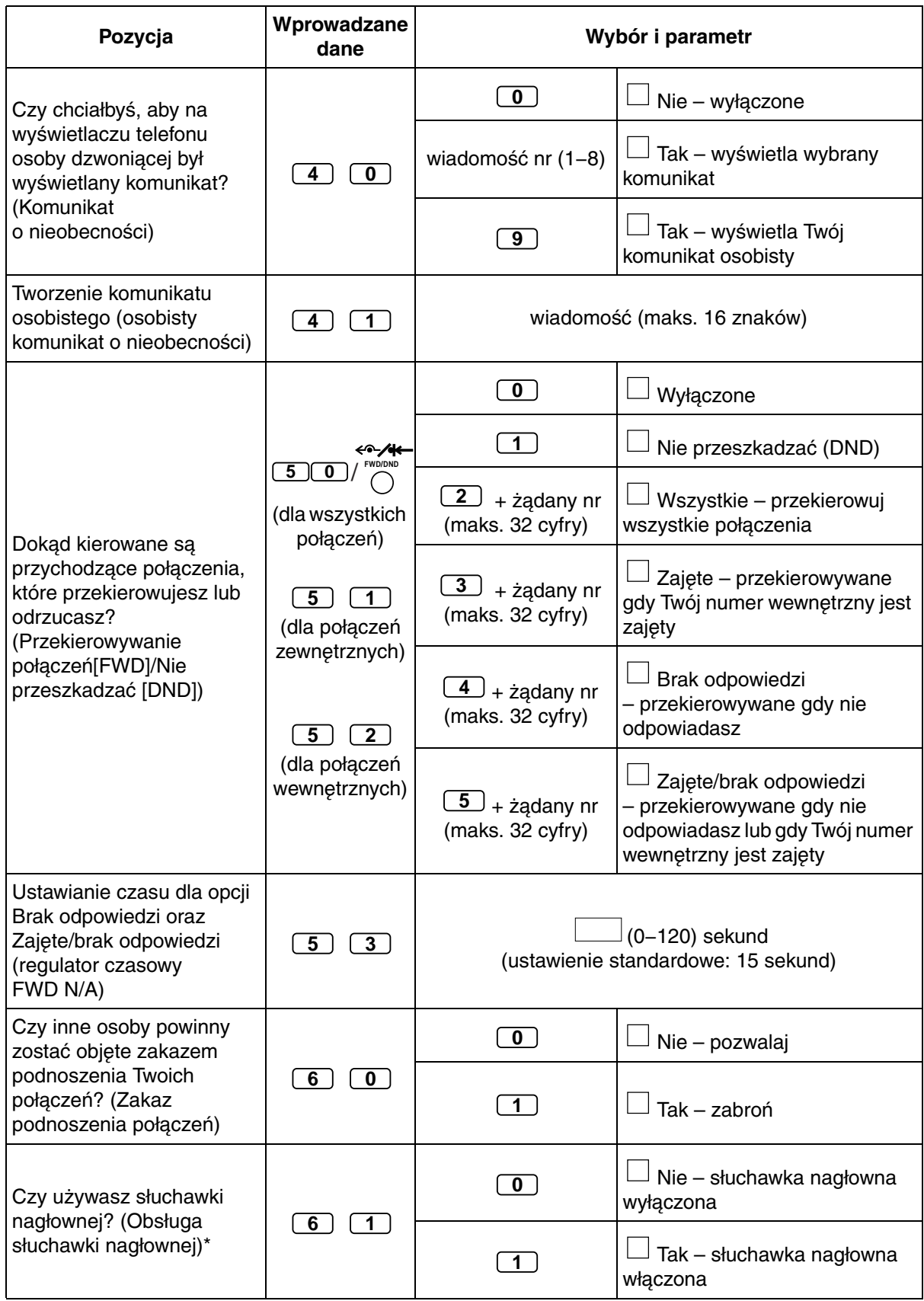

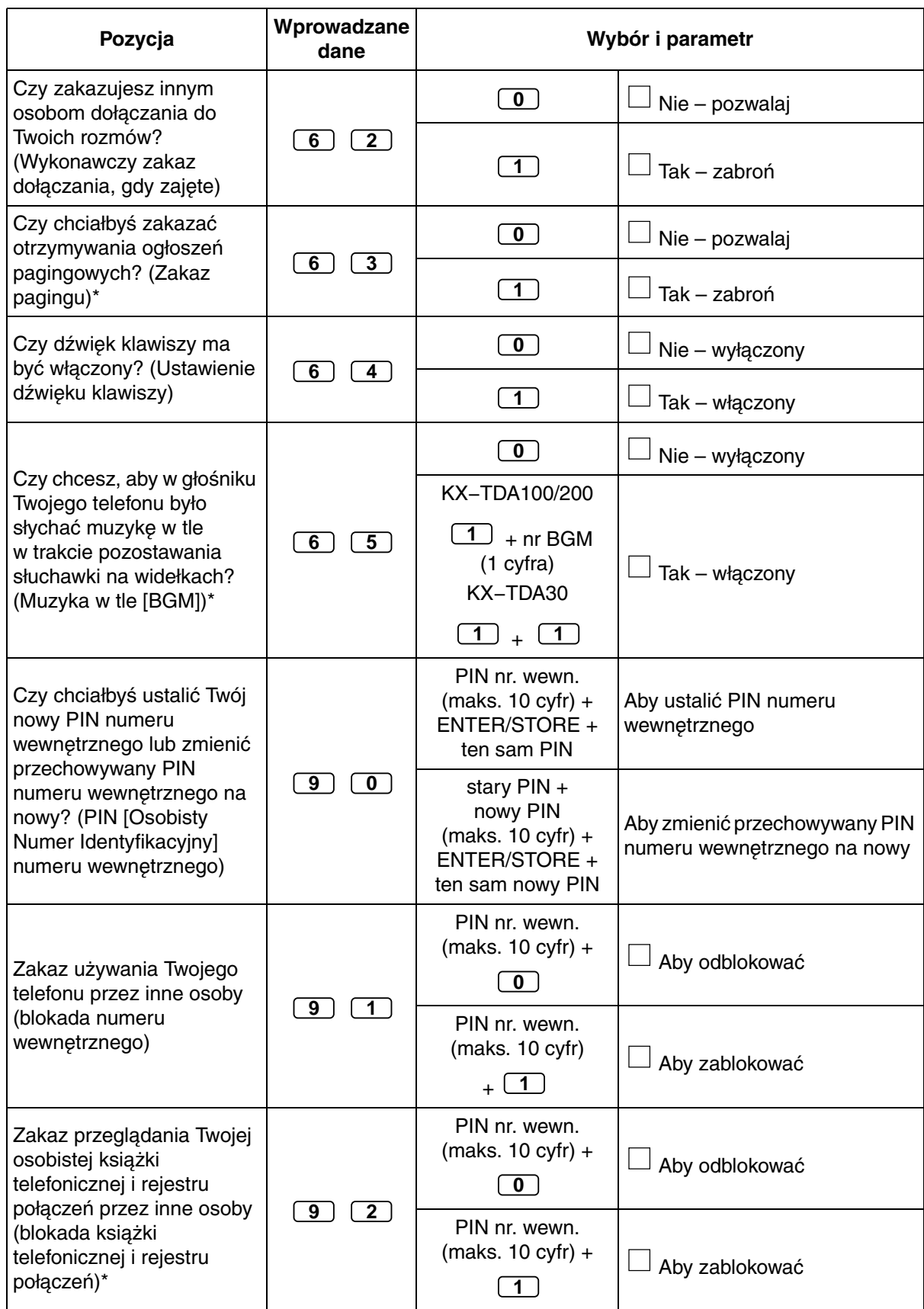

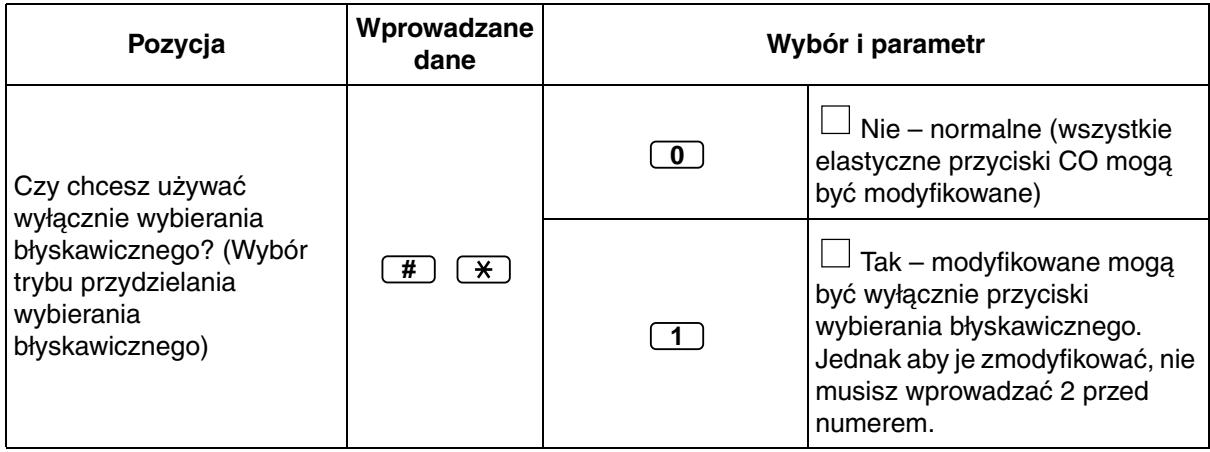

- \*1: 1 niedostępne dla APAP.
- \*2: CO klawisze o numerach (25−36) są dostępne tylko gdy moduł przycików dodatkowych ustawiony jest jako Twój telefon.
- \*3: Niedostępne dla KX−T7665.
- \*4: Dostępne tylko w wybranych modelach aparatów. Skonsultuj się ze sprzedawcą.

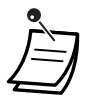

#### • **OSTRZEŻENIE**

**Gdy ktoś niepowołany odkryje hasło (PIN numeru wewnętrznego) centrali PBX, wystąpi zagrożenie nieuczciwym wykonywaniem połączeń telefonicznych – ich kosztami zostanie obciążony Twój rachunek. W związku z uniknięciem tego problemu pragniemy zwrócić szczególną uwagę na następujące punkty: a) Zachowaj szczególną ostrożność związaną z zachowaniem poufności numeru PIN.**

**b) Określ skomplikowany numer PIN – tak długi i losowy, jak to tylko możliwe.**

- **c) Często zmieniaj numer PIN.**
- Po wprowadzeniu numeru programu wyświetlany jest tytuł programu. Ekran programowania można zmieniać za pomocą przycisku nawigacyjnego (Góra lub Dół).

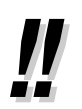

• Zamiast wprowadzać numer możesz wybrać parametr za pomocą przycisku nawigacyjnego (Góra lub Dół).

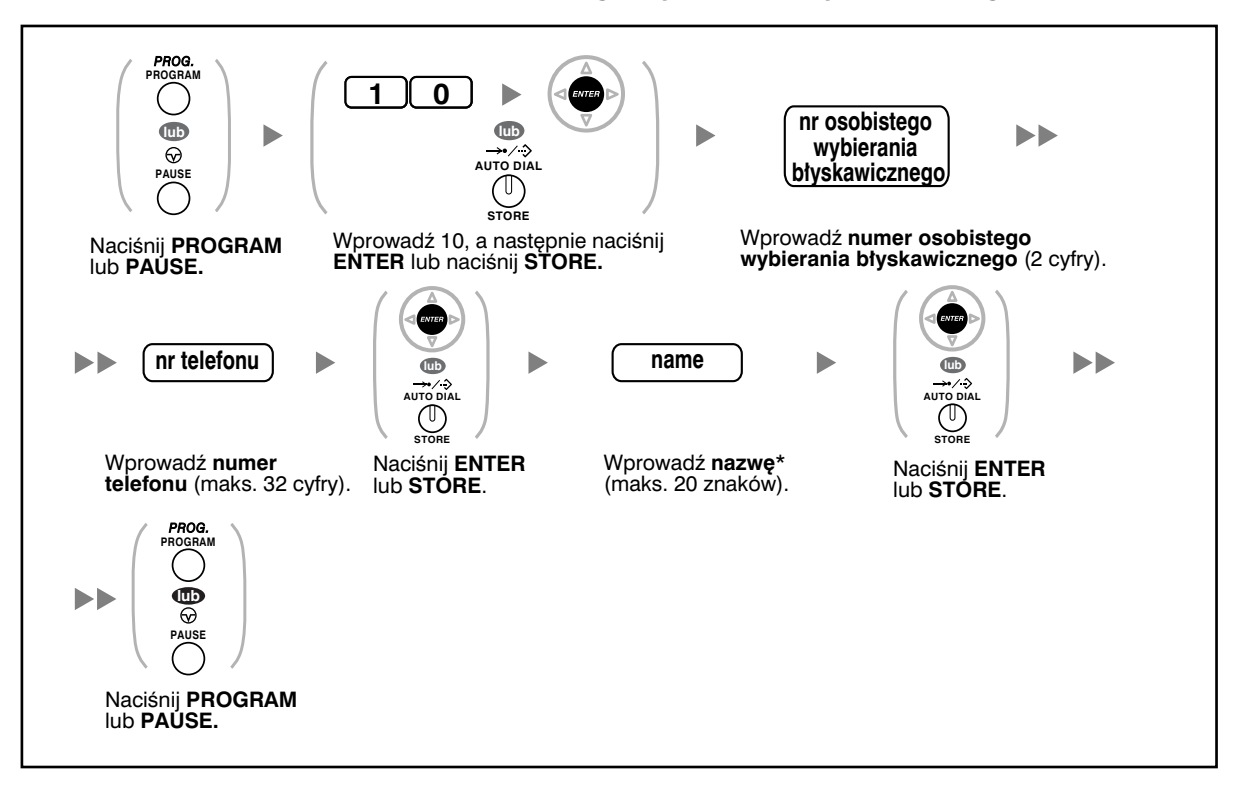

#### **Zachowanie nazw i numerów do osobistego wybierania błyskawicznego**

• Jeżeli chcesz wprowadzać znaki, zapoznaj się z rozdziałem Wprowadzanie znaków.

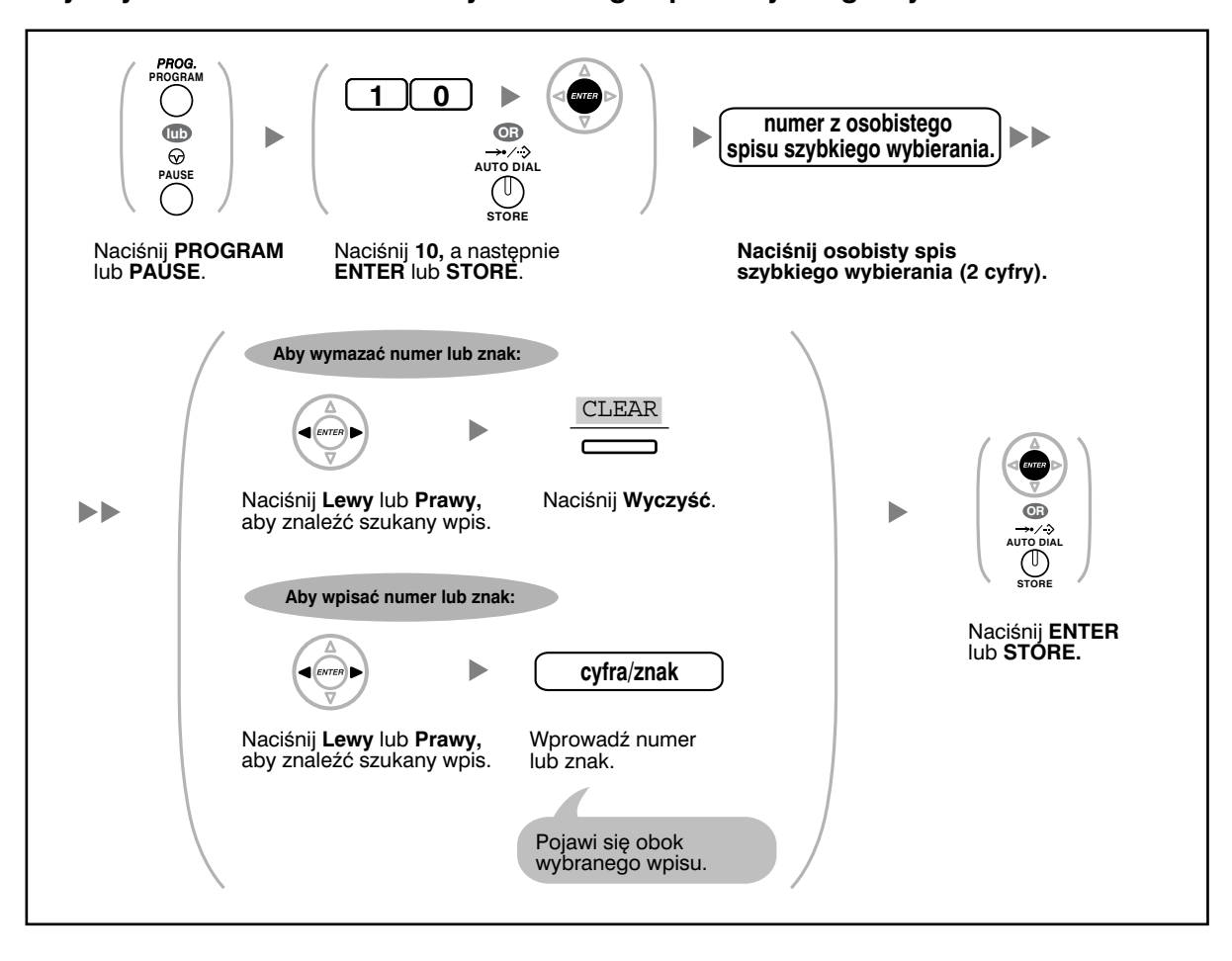

**Aby edytować nazwiska i numery osobistego spisu szybkiego wybierania**

## **Kasowanie funkcji**

Możesz kasować lub zmieniać funkcje zgodnie z poniższym zestawieniem:

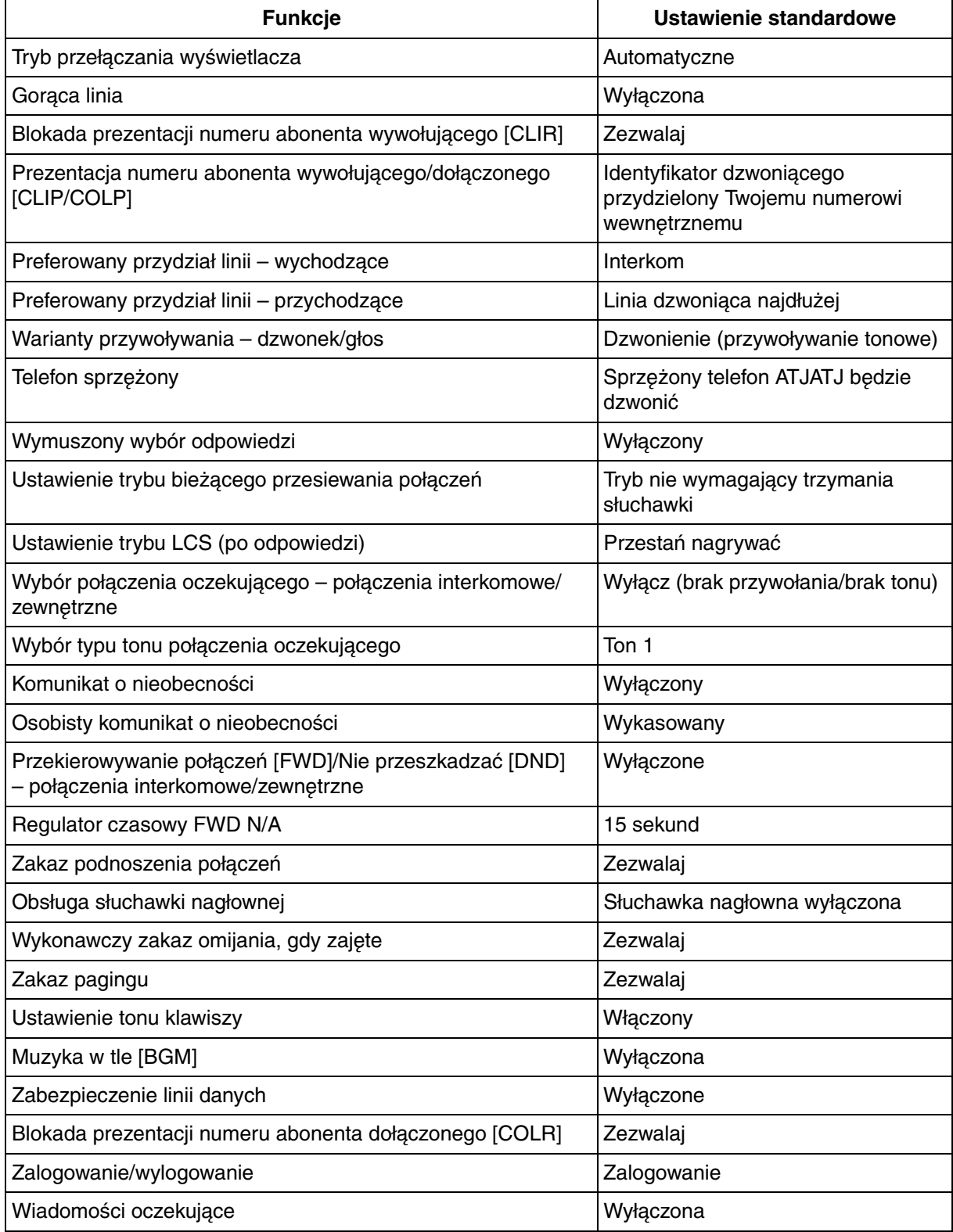

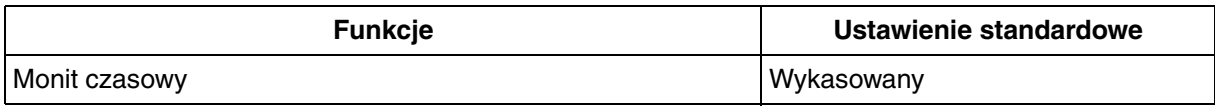

**Ustawianie**

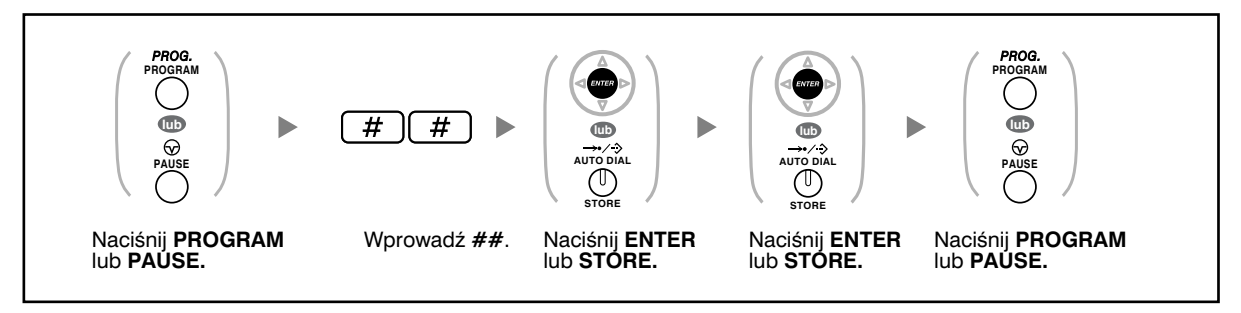

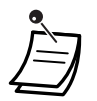

• Jeżeli nie chcesz, by opisywana funkcja kasowała ustawienia rozmów oczekujących, FWD/DND lub gorącej linii, skontaktuj się ze swoim dystrybutorem.

## **3.1.3 Dostosowywanie przycisków**

Możesz modyfikować elastyczne przyciski CO/przyciski DSS, jak również programowalne przyciski funkcyjne (PF) w telefonach systemowych (TS), konsolach DSS, modułach przycisków dodatkowych oraz aparatach bezprzewodowych DECT (AP), tworząc z nich opisane poniżej przyciski funkcyjne. Jeżeli np. Twój telefon ma więcej przycisków CO niż dostępnych linii zewnętrznych, możesz zmodyfikować nieużywane przyciski CO, tworząc przyciski wybierania błyskawicznego.

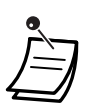

• Aby wejść w tryb programowania korzystając z aparatu bezprzewodowego DECT (AP) skorzystaj z Instrukcji obsługi dla AP.

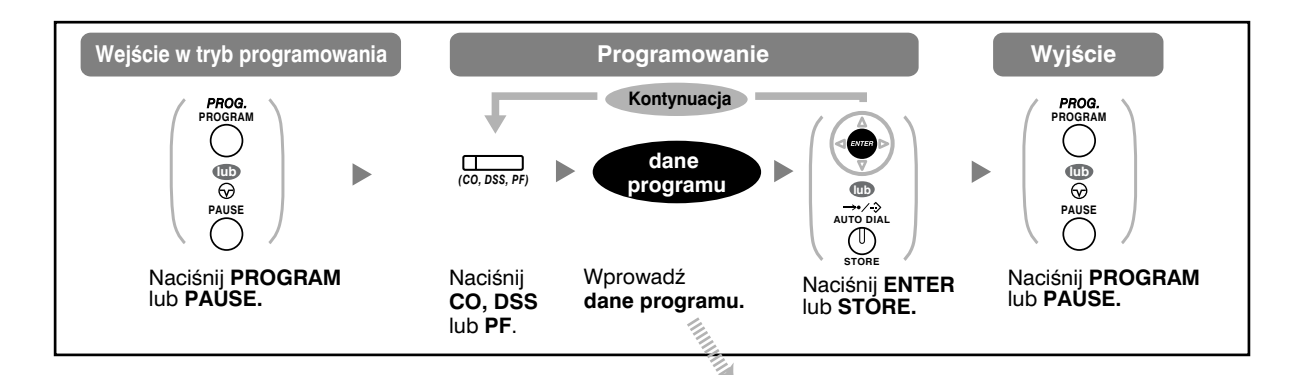

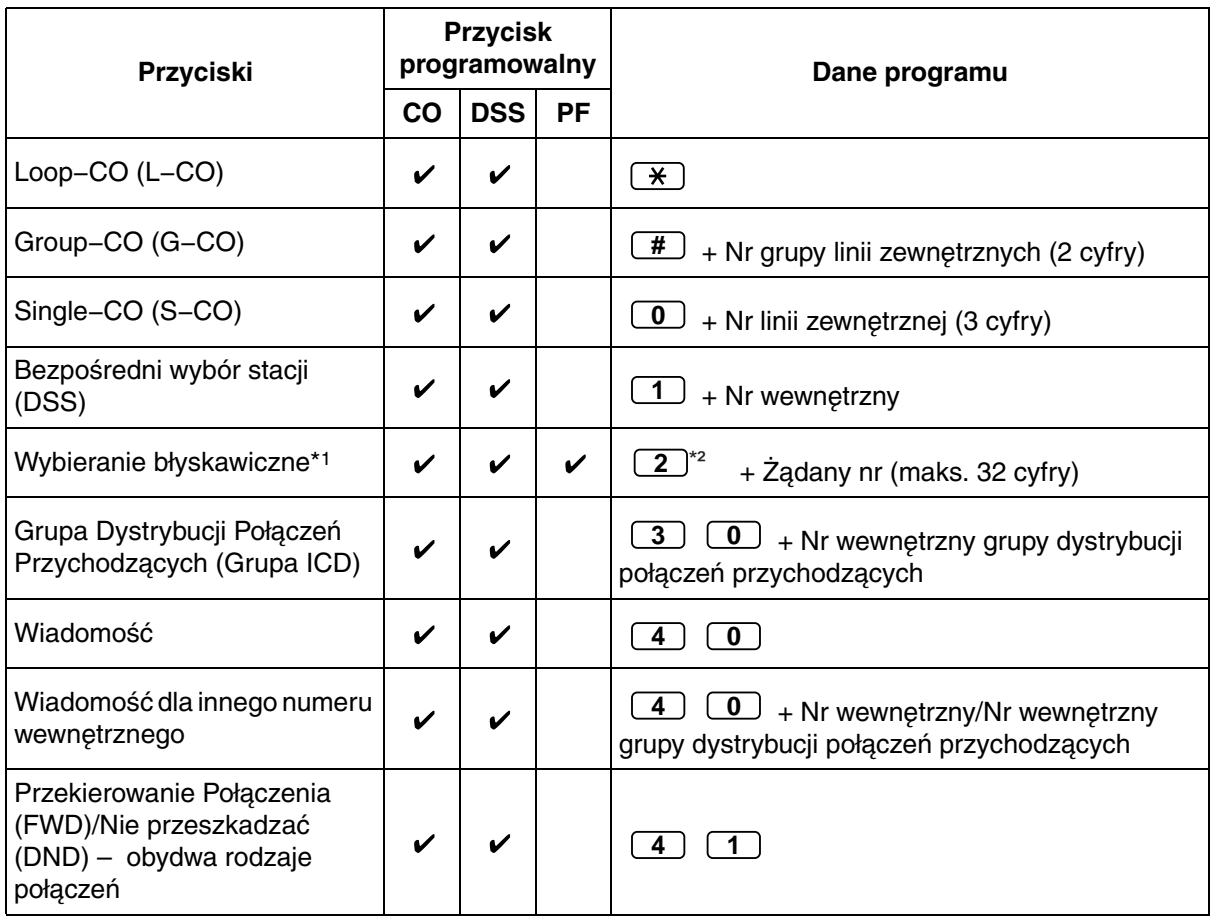

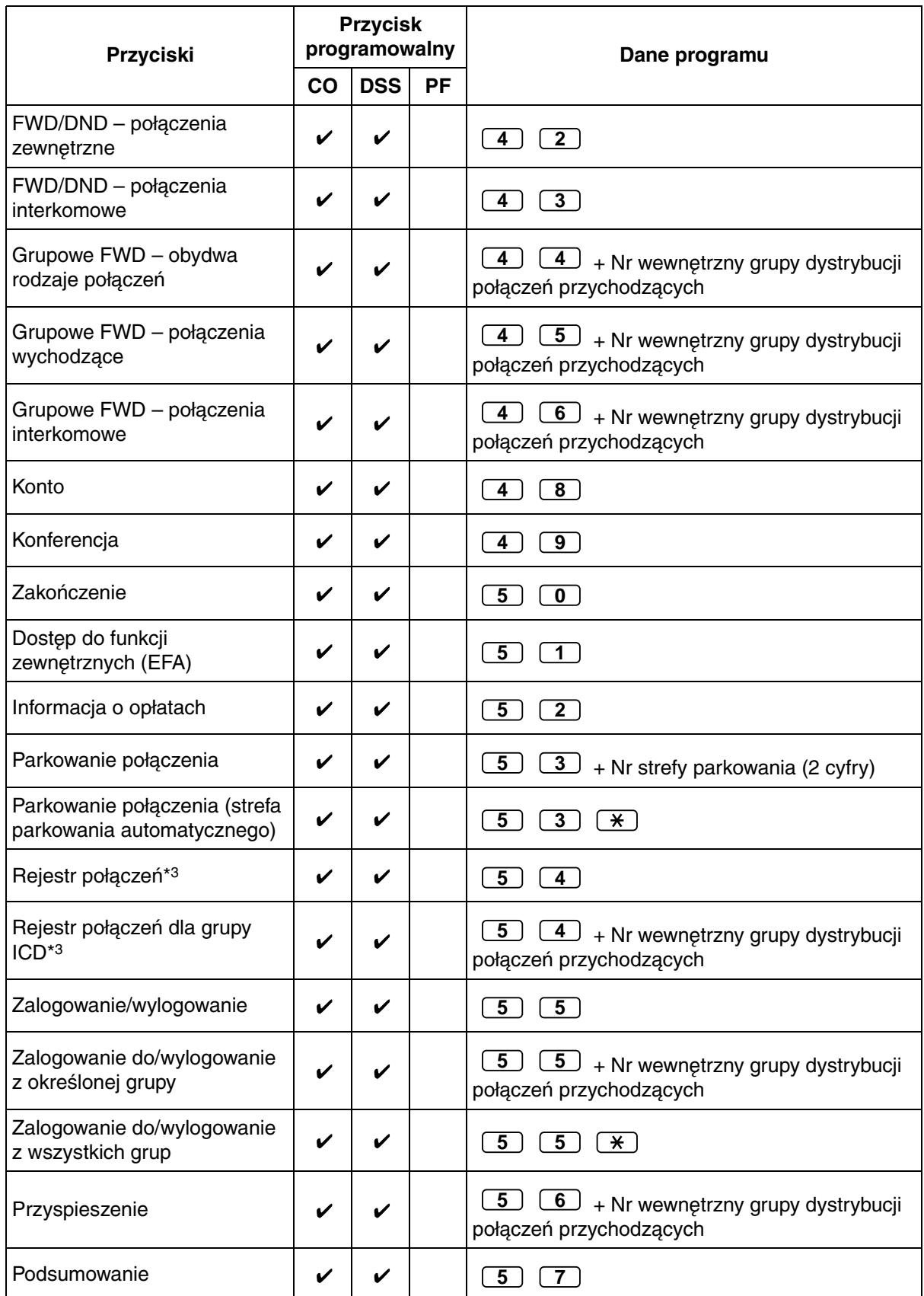

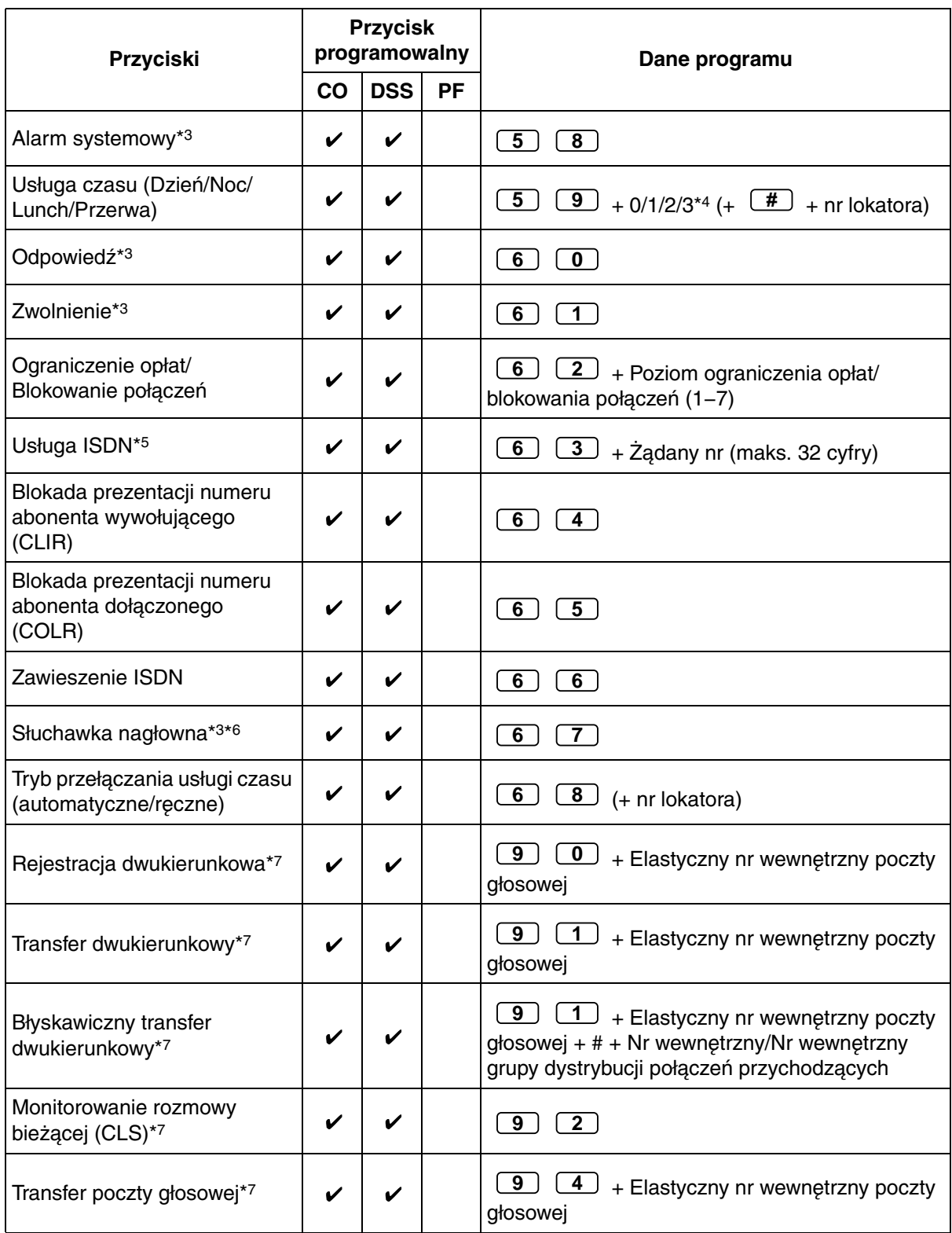

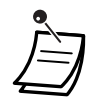

 $*1$  Przechowywane moga być również  $*$ , #, FLASH/RECALL, PAUSE, SECRET (INTERCOM) oraz T (Transfer).

Jeżeli wykonując połączenie, nie chcesz, by przechowywany numer był wyświetlany, naciśnij przycisk SECRET (INTERCOM) przed i po numerach, które chcesz ukryć.

Jeżeli przechowujesz numer abonenta zewnętrznego, powinieneś w pierwszej kolejności zapisać numer dostępu do linii lub numer dostępu do grupy linii zewnętrznych.

Jeżeli musisz wprowadzić kod konta, możesz wprowadzić określony kod konta przed numerem dostępu do linii.

<Przykład>

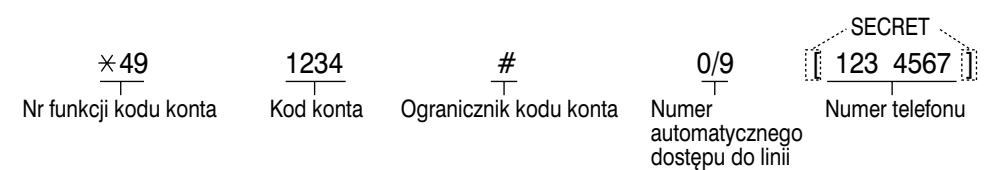

- \*2 W przypadku przycisku PF wprowadzanie cyfry 2 przed żądanym numerem nie jest wymagane.
- \*3 Ten przycisk nie jest dostępny w aparatach bezprzewodowych DECT (AP).
- \*4 0:Dzień/Noc/Lunch/Przerwa, 1:Dzień/Noc/Przerwa, 2:Dzień/Noc/Lunch, 3:Dzień/Noc
- \*5 Dostępność tego przycisku zależy od rodzaju usługi ISDN oferowanej przez Twojego operatora telekomunikacyjnego. Zapoznaj się z podpunktem 1.2.5 – Uzyskiwanie dostępu do usługi ISDN (dostęp do usługi ISDN).
- \*6 Ten przycisk nie jest dostępny dla KX−T7665.
- \*7 Ten przycisk używany jest do obsługi funkcji związanych ze zintegrowaną pocztą głosową.
- Aby opuścić dany tryb w dowolnym momencie, podnieś słuchawkę.

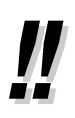

• Zamiast wprowadzać numer, możesz wybrać parametr za pomocą przycisku nawigacyjnego (Góra lub Dół).

#### **Różnicowanie tonów dzwonienia dla każdego z przycisków CO, INTERCOM lub Grupa ICD (wyłącznie systemowe telefony cyfrowe)**

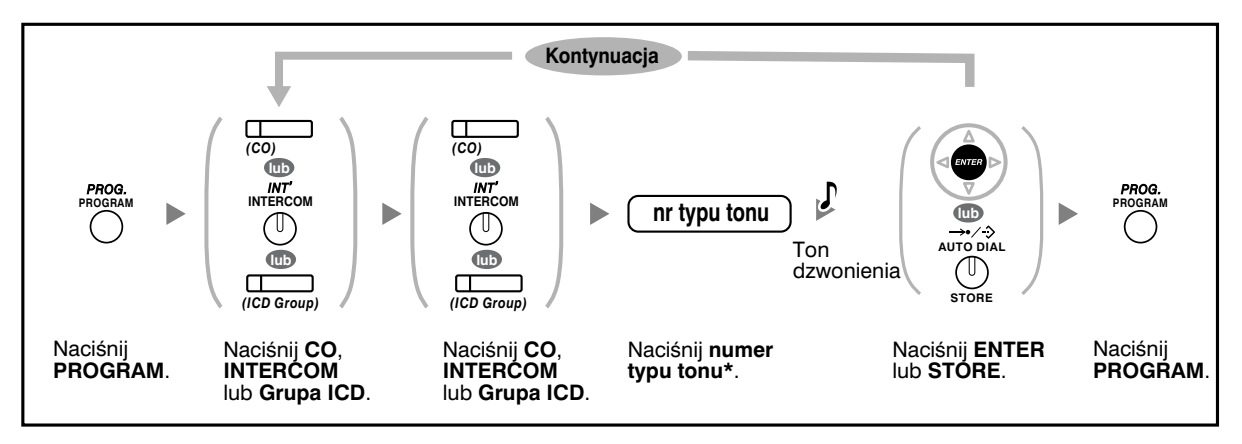

- KX−T7600 (z wyjątkiem KX−T7665): Dostępne typy tonów od 01 do 30
- KX−T7665: Dostępne typy tonów od 01 do 08 Chociaż można wybrać ton od 09 do 30, to słychać tylko ton 01
	- Pozostałe telefony: Dostępne typy tonów od 01 do 08 Chociaż można wybrać ton od 09 do 30, to słychać tylko ton 02

#### **Kasowanie przycisku**

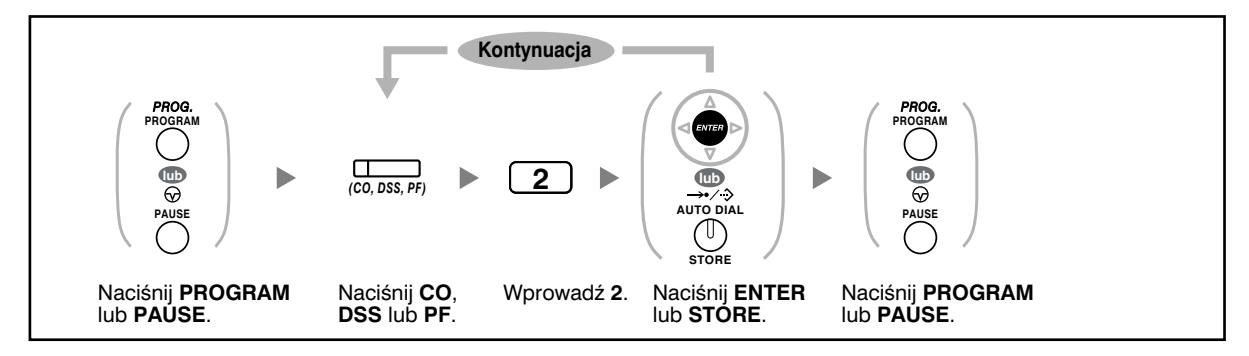

## **3.2 Programowanie menedżerskie**

### **3.2.1 Informacje dotyczące programowania**

Kierownik może programować następujące pozycje:

- Opłaty za połączenia
- Sterowanie innymi numerami wewnętrznymi

#### **Dostępny numer wewnętrzny**

Numer wewnętrzny przydzielony jako kierownik

#### **Wymagany telefon**

Systemowy telefon Panasonic z wyświetlaczem (ponad 2 linie) – np. KX−T7636

#### **Hasło kierownika**

Do wejścia w tryb programowania wymagane jest hasło kierownika (maks. 10 cyfr). Ustawienie domyślne:1234.

#### **Warunki**

Programowany numer wewnętrzny musi być wolny, mieć odłożoną słuchawkę i zero rozmów zawieszonych.

## **3.2.2 Programowanie menedżerskie**

 **Modyfikowanie opłat za połączenia i sterowanie numerami wewnętrznymi**

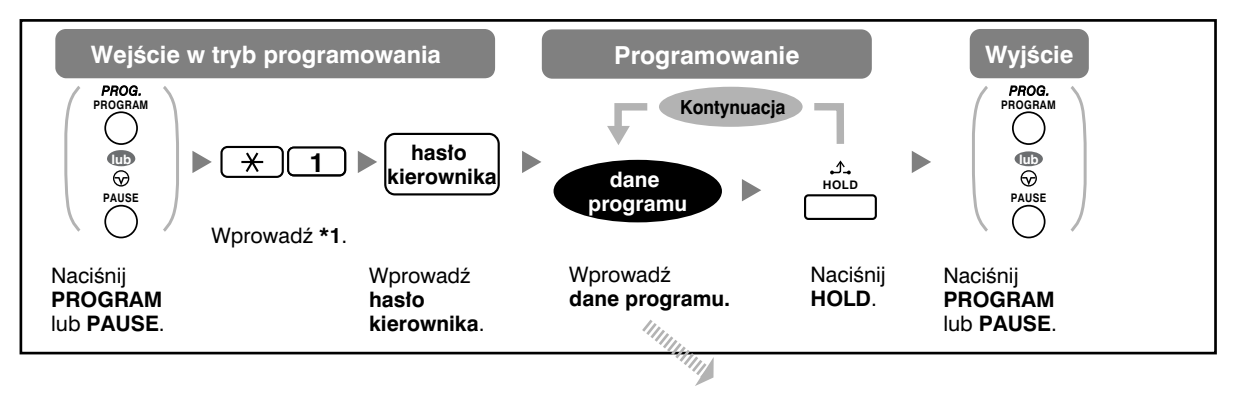

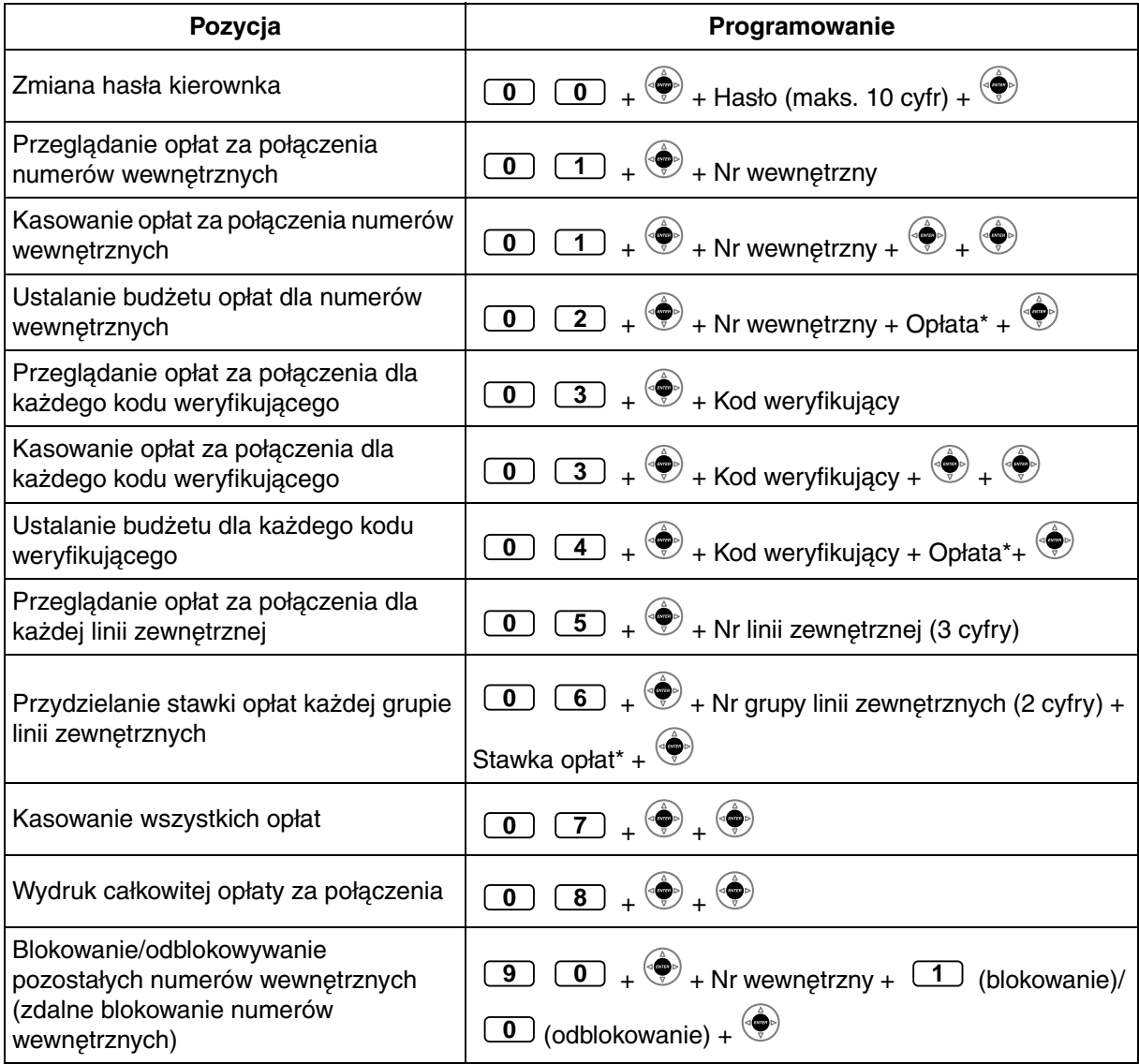

#### **3.2 Programowanie menedżerskie**

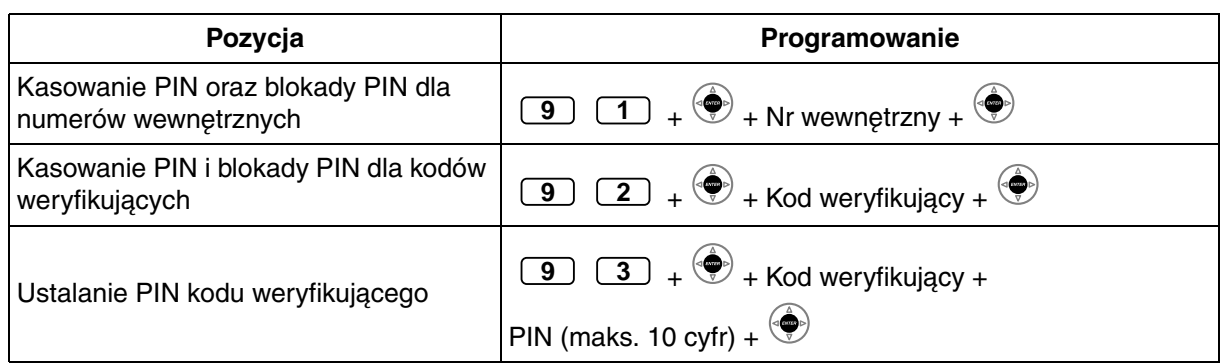

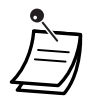

#### • **OSTRZEŻENIE**

**Gdy ktoś niepowołany odkryje hasło (PIN kodu weryfikującego) centrali PBX, wystąpi zagrożenie nieuczciwym wykonywaniem połączeń telefonicznych – ich kosztami zostanie obciążony Twój rachunek. W związku z uniknięciem tego problemu pragniemy zwrócić szczególną uwagę na następujące punkty:**

a) Zachowaj szczególną ostrożność związaną z zachowaniem poufności numeru PIN.

- b) Określ skomplikowany numer PIN tak długi i losowy, jak to tylko możliwe.
- c) Często zmieniaj numer PIN.
- \*Aby wprowadzić przecinek dziesiętny, naciśnij  $\star$ .

## **3.3 Dostosowywanie systemu (programowanie systemowe)**

### **3.3.1 Informacje dotyczące programowania**

Możesz dostosować system do Twoich wymagań.

[Twój system posiada już ustawienia domyślne (fabryczne).]

Sposób programowania przedstawiono poniżej (numer programu):

- Data i czas [000]
- Systemowe numery i nazwy szybkiego wybierania [001]/[002]
- Numer wewnętrzny i nazwa [003]/[004].

#### **Dostępny numer wewnętrzny**

Numer wewnętrzny dopuszczalny w programowaniu COS.

#### **Wymagany telefon**

Systemowy telefon Panasonic z wyświetlaczem (ponad 2 linie) – np. KX−T7636.

#### **Hasło systemowe**

Do wejścia w tryb programowania wymagane jest hasło systemowe (maks. 10 cyfr). Ustawienie domyślne:1234.

#### **Warunki**

Programowany numer wewnętrzny musi być wolny, mieć odłożoną słuchawkę i zero rozmów zawieszonych.

#### **Lista**

Zanim przystąpisz do programowania, określ ustawienia i je zapisz. W przyszłości Twoje notatki mogą okazać się przydatnym źródłem dla osób programujących. Rejestry programów dostępne są również u Twojego dystrybutora – obejmują one całość programowania systemowego. Możesz poprosić o kserokopie tych tablic – pomogą Ci one zapamiętać dostępne rozwiązania i funkcje.

## **Opisy ikon**

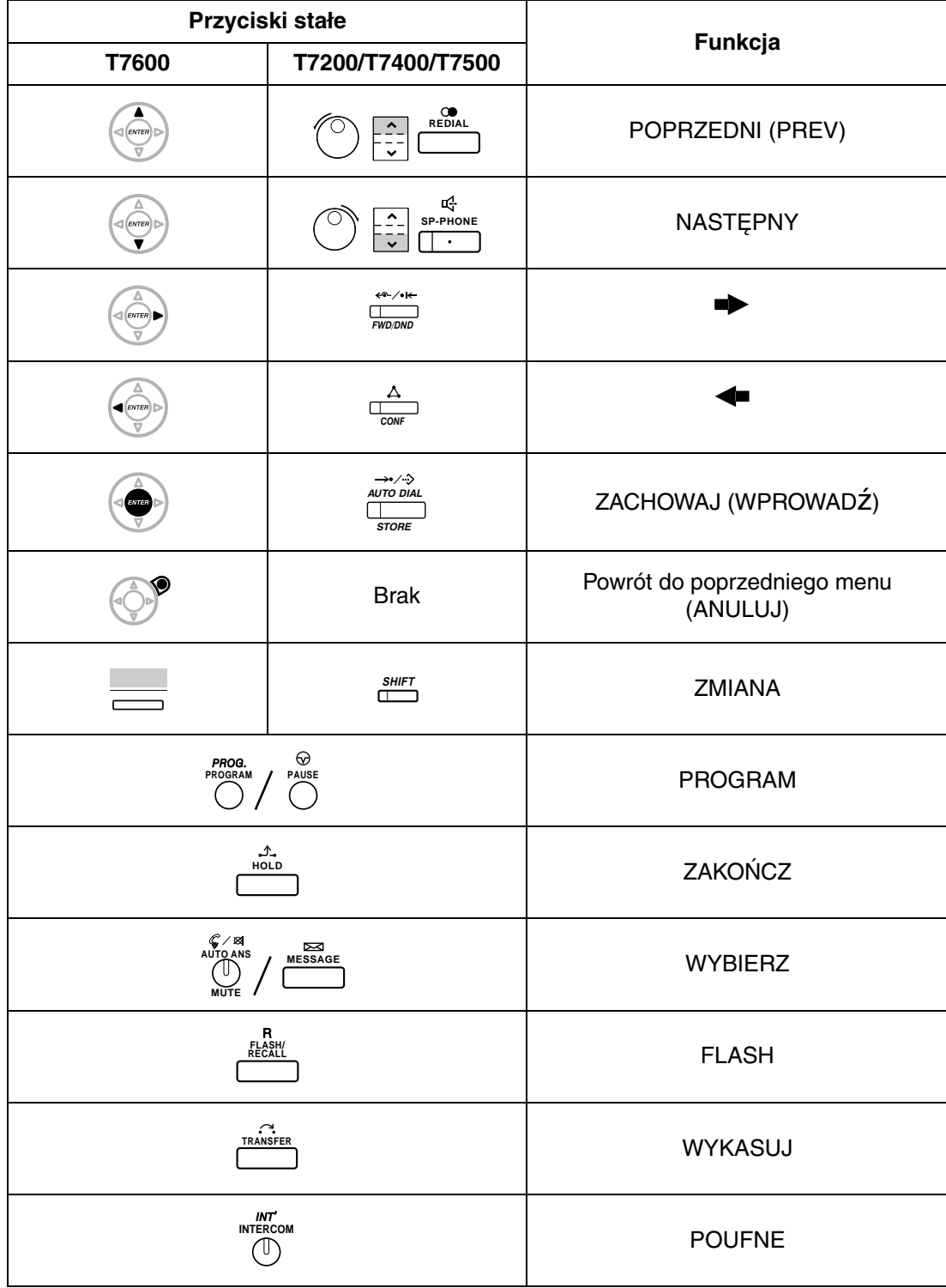

### **Procedura**

Poniżej przedstawiono podstawowe kroki.

1. Wejście w tryb programowania

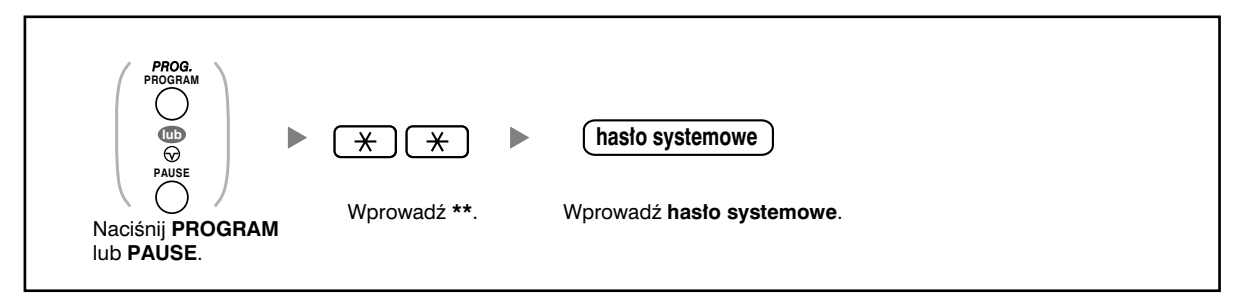

2. Programowanie

Możesz wprowadzić numer każdego z programów (3 cyfry).

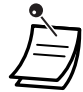

• Aby wyjść z trybu programowania w dowolnym momencie podnieś mikrotelefon.

3. Opuszczanie trybu

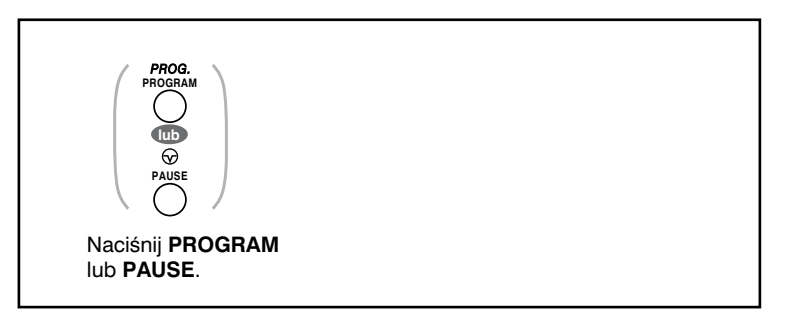

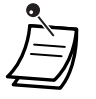

• Aby wyjść z trybu programowania w dowolnym momencie, podnieś mikrotelefon.

### **3.3.2 Programowanie systemowe**

### **Data i godzina [000]**

Telefony systemowe wyświetlają bieżącą datę i godzinę, gdy słuchawka znajduje się na widełkach. [W formacie 12−godzinnym].

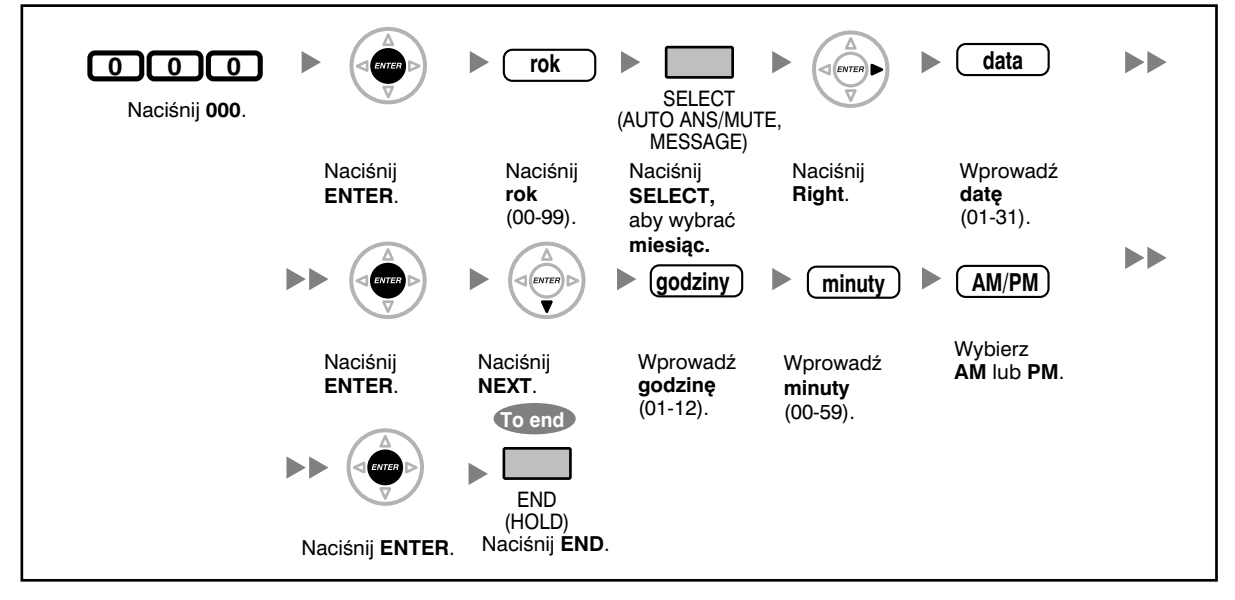

[W formacie 24−godzinnym]

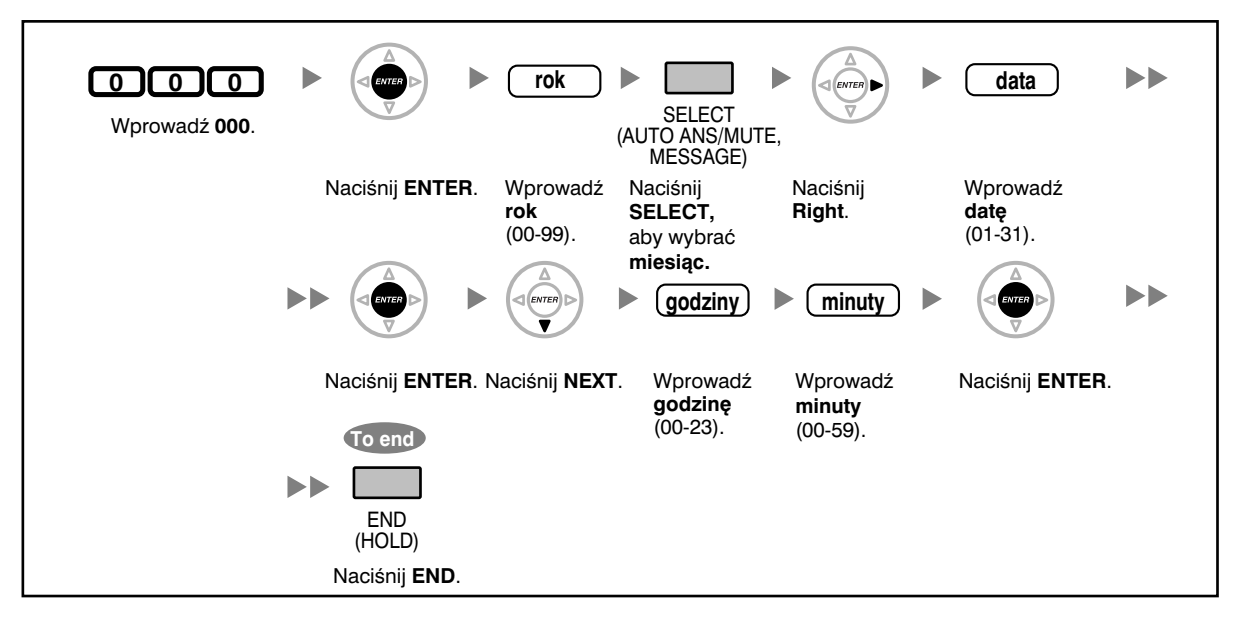

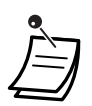

- Po zmodyfikowaniu żądanych wartości, możesz nacisnąć przycisk ENTER. Nie musisz wykonywać pozostałych kroków.
- Zegar zaczyna działać natychmiast po naciśnięciu przycisku ENTER.
- Nie możesz zostawić ani jednej wartości pustej.
- Możesz wykasować wpis, naciskając przycisk CLEAR.
- · Aby potwierdzić wpis po zachowaniu danych:
	- **Lampka przycisku STORE:** Świeci się na czerwono.
	- **Ton potwierdzenia:**
		- Jeden sygnał: Twój wpis zostaje zaakceptowany.

Trzy sygnały: Twój wpis zostaje odrzucony.

#### **Numer szybkiego wybierania systemowego [001]**

Możesz zapamiętać często wybierane numery.

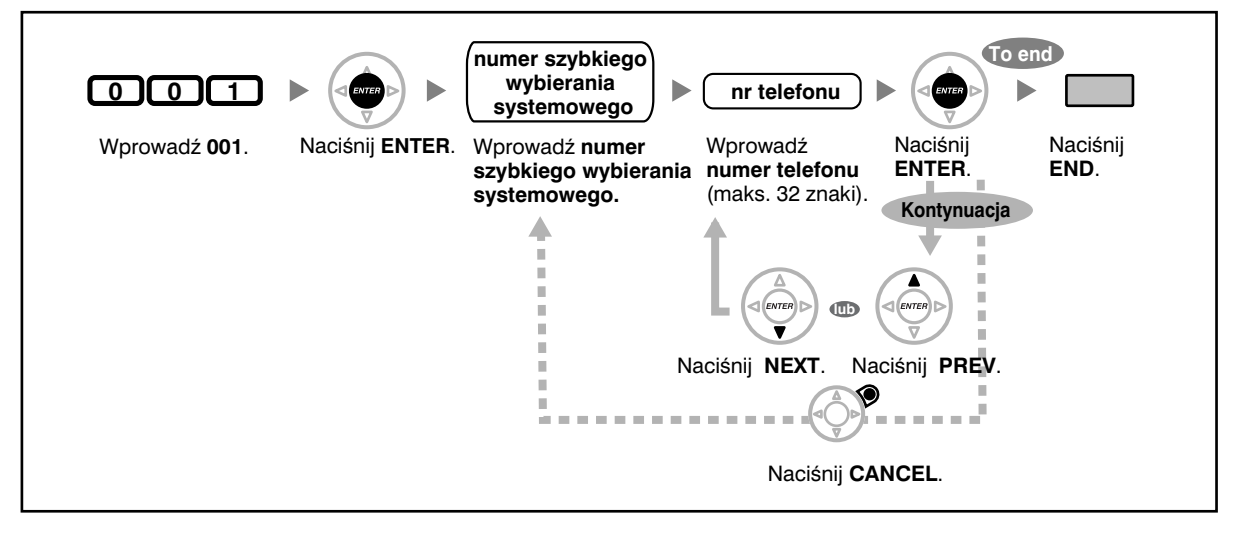

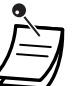

- Jeżeli żądany numer ma więcej niż 32 cyfry, podziel go i zachowaj jako numer szybkiego wybierania.
- Przechowywane mogą być również "\*", "#", FLASH/RECALL, PAUSE oraz SECRET (INTERCOM).

Jeżeli wykonując połączenie nie chcesz, by przechowywany numer był wyświetlany, naciśnij przycisk SECRET (INTERCOM) przed i po numerach, które chcesz ukryć.

Jeżeli przechowujesz numer abonenta zewnętrznego, powinieneś w pierwszej kolejności zapisać numer dostępu do linii (0/9, 8).

Jeżeli musisz wprowadzić kod konta, możesz wprowadzić określony kod konta przed numerem dostępu do linii.

#### **<Przykład>**

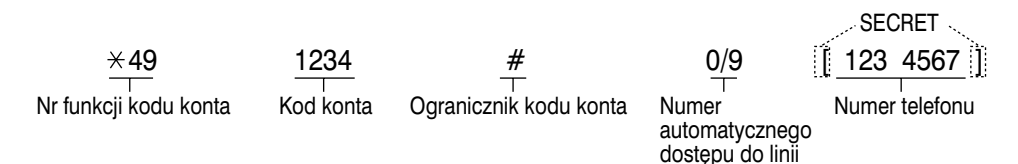

### **Numer szybkiego wybierania systemowego [002]**

Możesz zachować nazwę związaną z numerem szybkiego wybierania. Nazwy te wyświetlane są gdy wykonujesz połączenia, korzystając z wyświetlacza. Jeżeli chcesz wprowadzać znaki, zapoznaj się z punktem Wprowadzanie znaków.

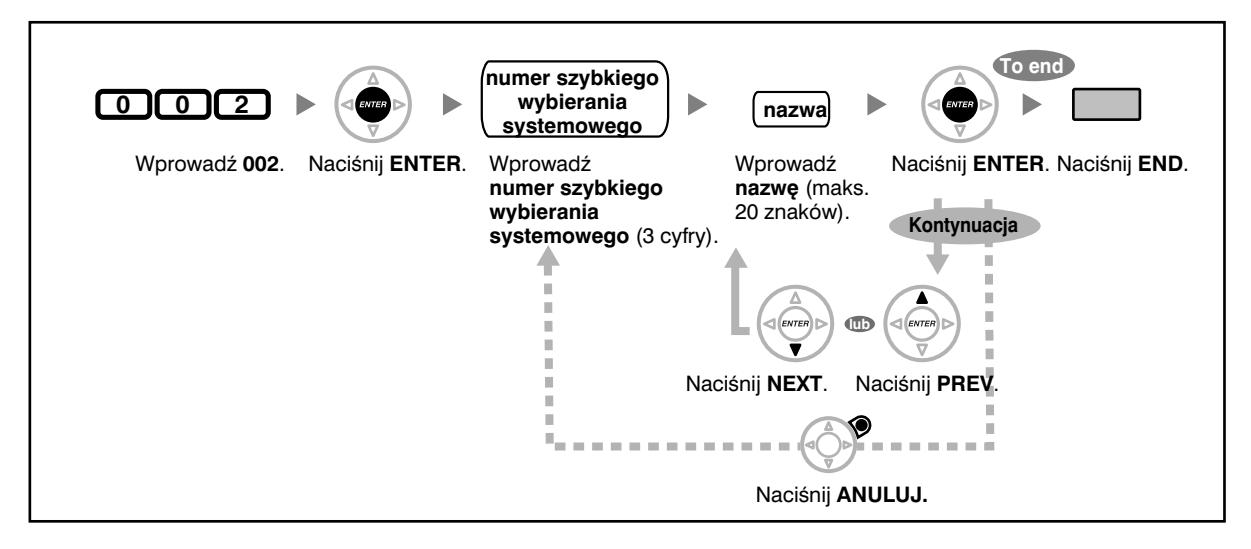

#### **Numer wewnętrzny [003]**

Możesz przypisać numer wewnętrzny dla każdego abonenta wewnętrznego.

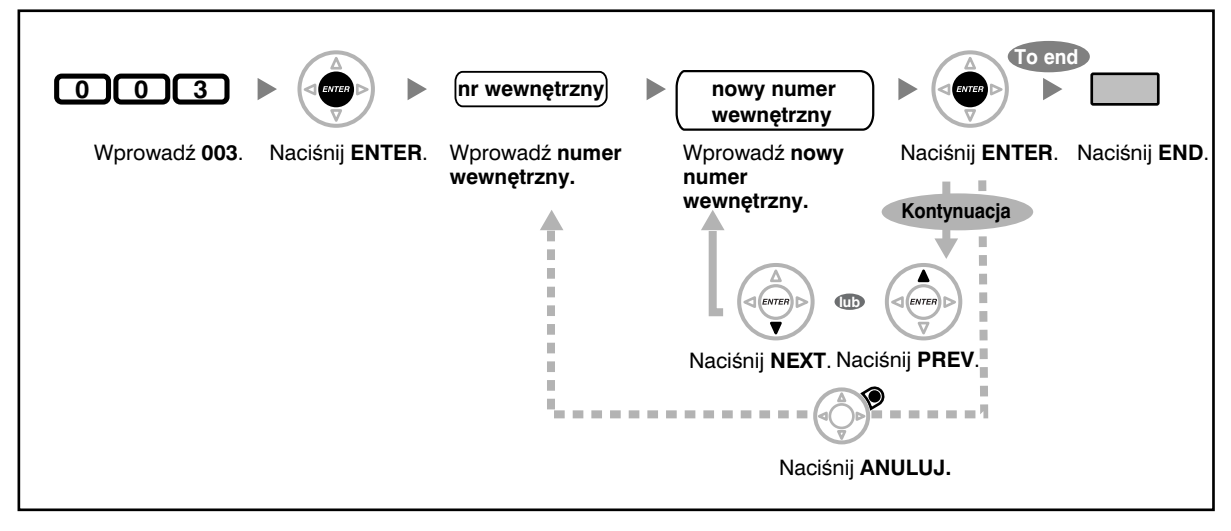

• Numer(y) wiodący powinien być taki sam, jak numer(y) przydzielone w ramach Elastycznego numerowania. Zapytaj swojego dystrybutora. • Dublujący się wpis jest nieważny.
## **Nazwa numeru wewnętrznego [004]**

Możesz zachować nazwę użytkownika numeru wewnętrznego. Funkcja ta przydaje się, gdy chcesz wiedzieć, kto dzwoni lub do kogo dzwonisz, wykonując połączenie interkomowe z książki telefonicznej.

Jeżeli chcesz wprowadzać znaki, zapoznaj się z punktem Wprowadzanie znaków.

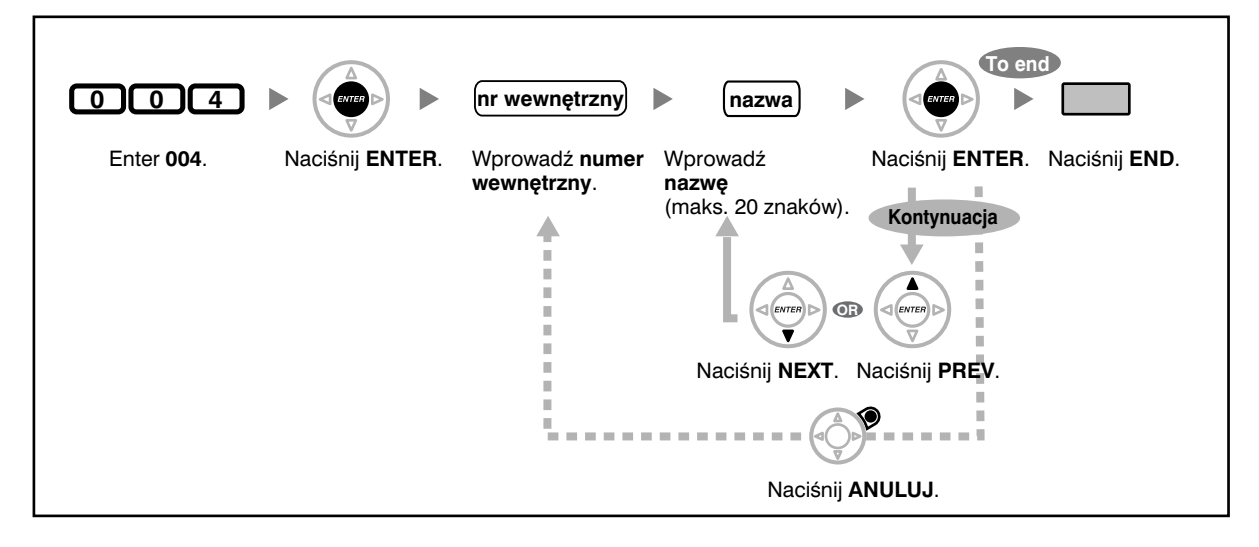

# *Rozdział 4 Dodatek*

*Z niniejszego rozdziału dowiesz się, jak rozwiązywać problemy – znajdziesz tu także tablicę z numerami funkcji oraz listę tonów. Zanim skontaktujesz się z dystrybutorem, sprawdź listę Problemy.*

# **4.1 Problemy**

# **4.1.1 Problemy**

# **Problemy**

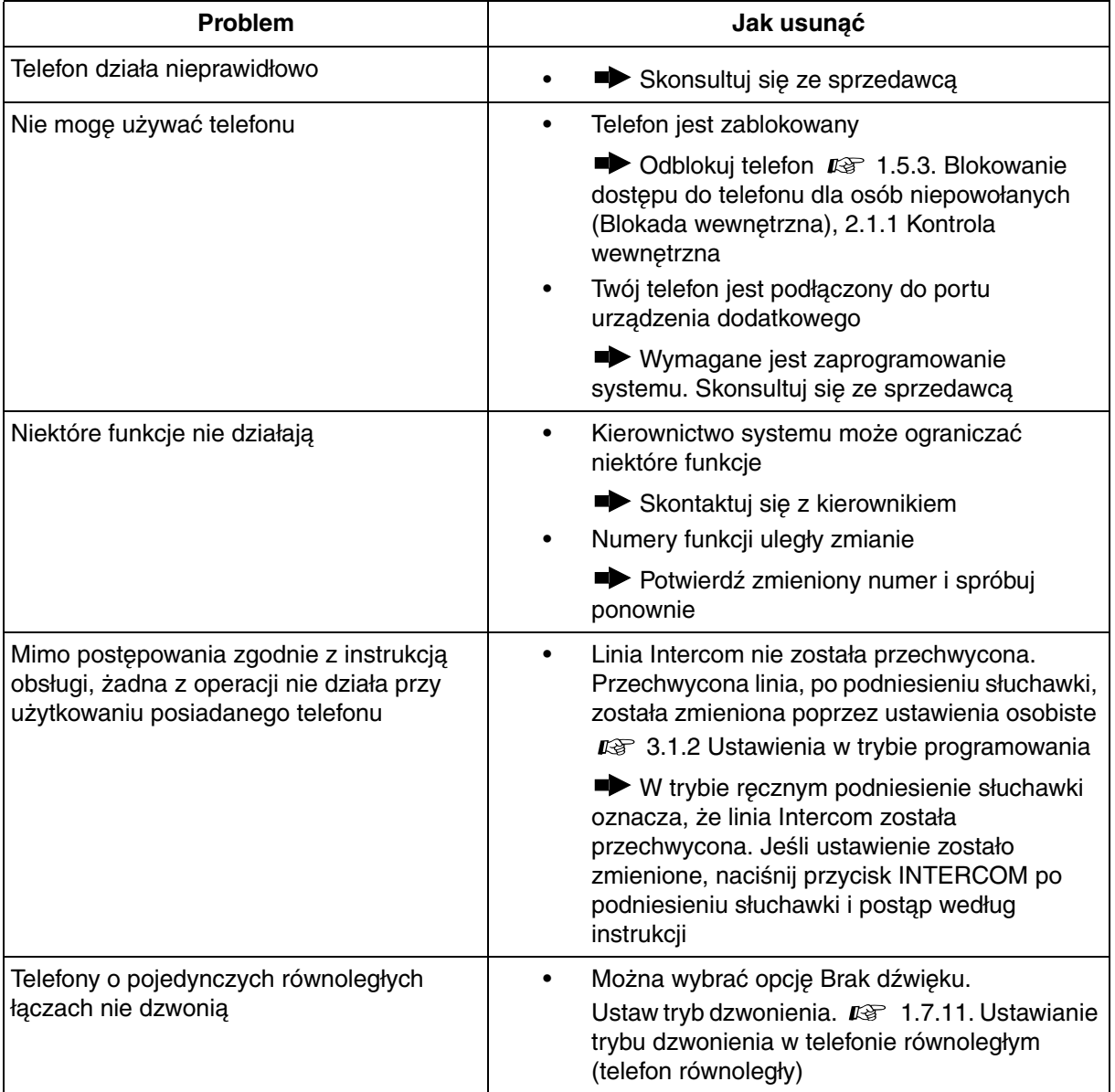

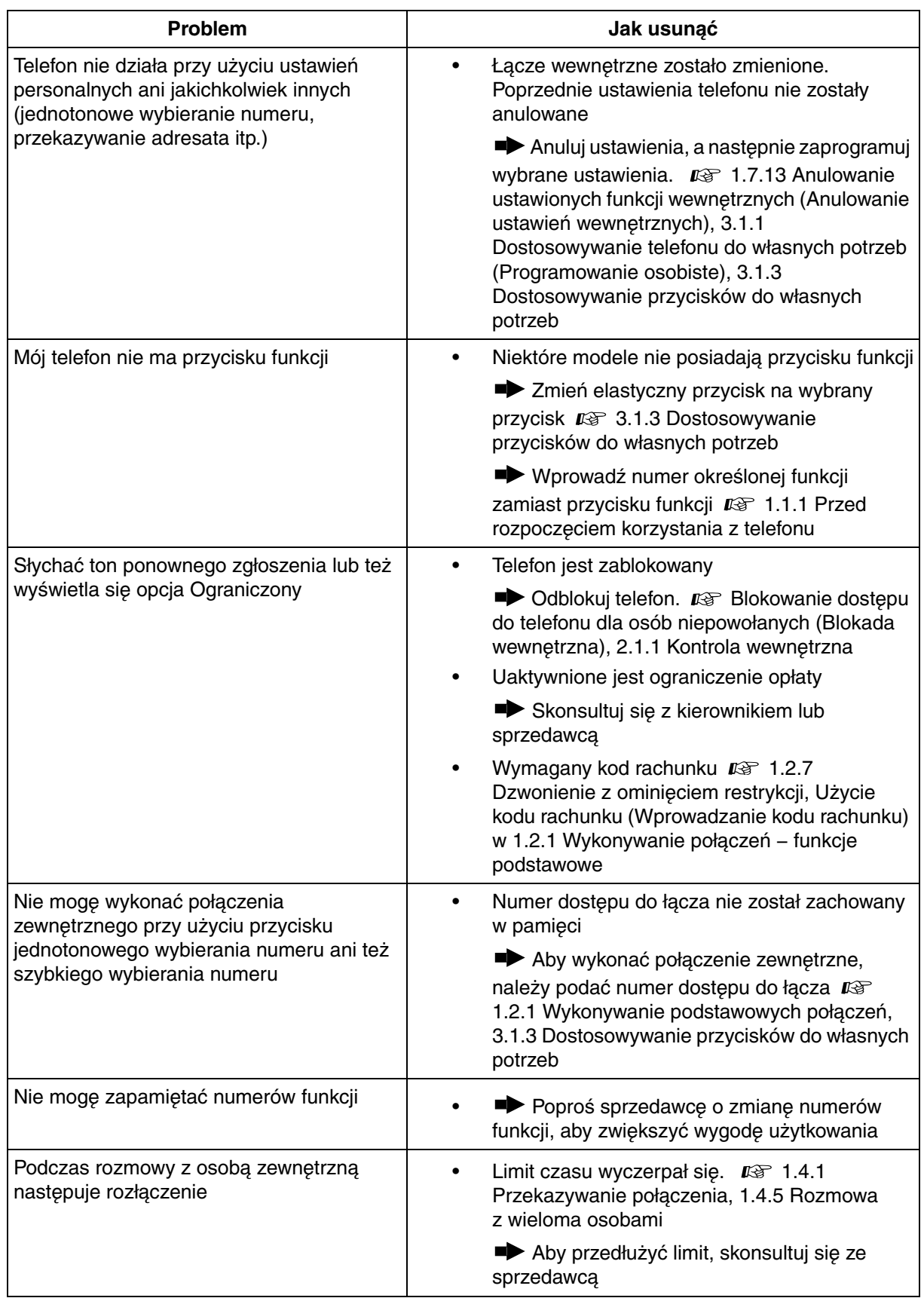

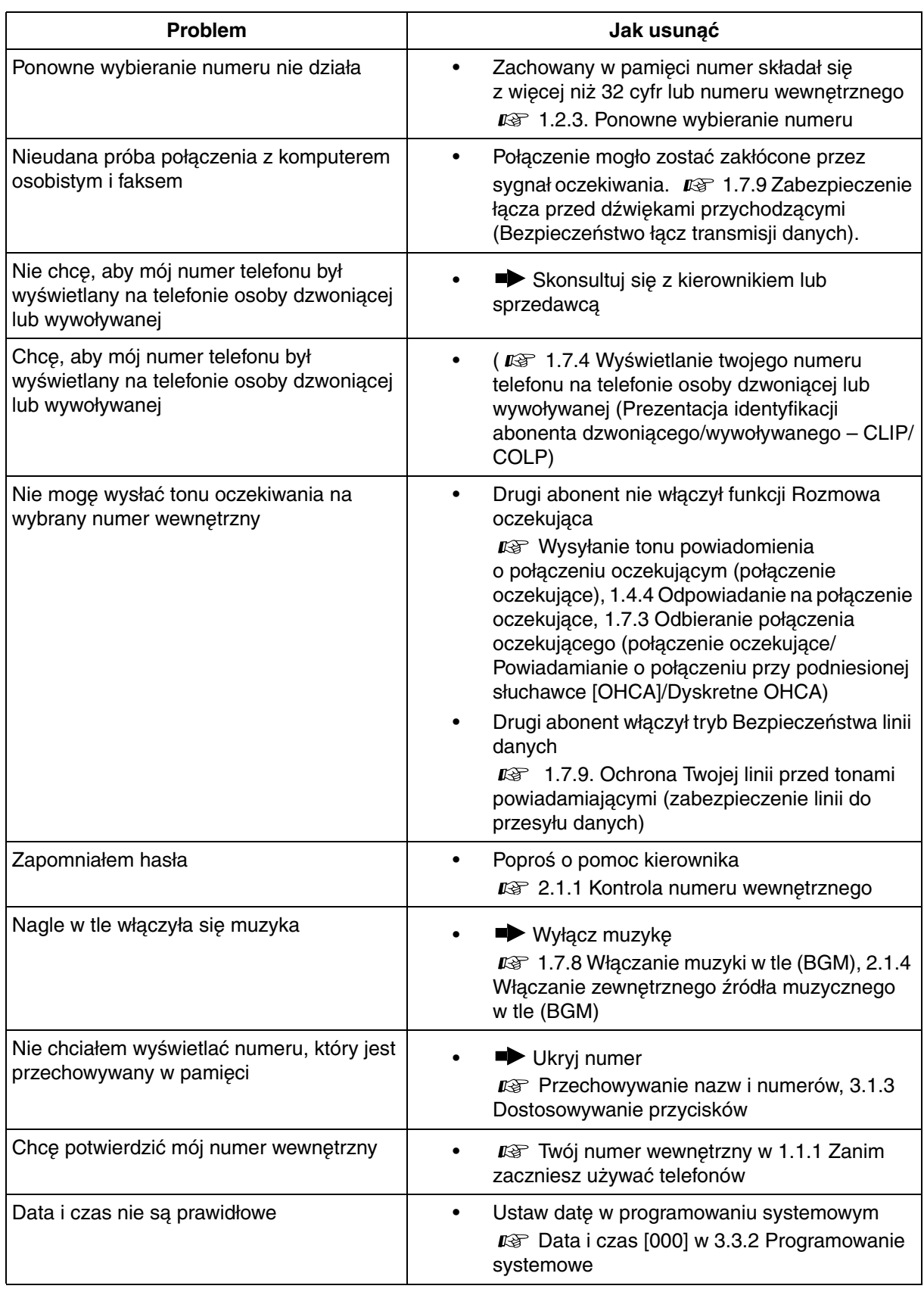

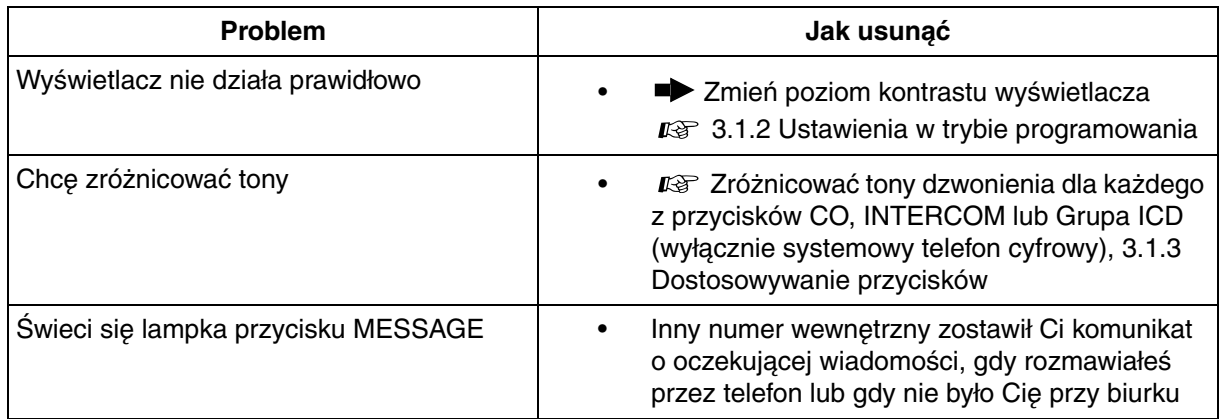

# **4.2.1 Tablica numerów funkcji**

Wymienione poniżej numery to ustawienia domyślne. Dzielą się one na elastyczne numery funkcji oraz stałe numery funkcji. Jeżeli zmienisz numery elastyczne, wpisz przydzielone przez Ciebie numery (nowe) na listę z myślą o przyszłych działaniach.

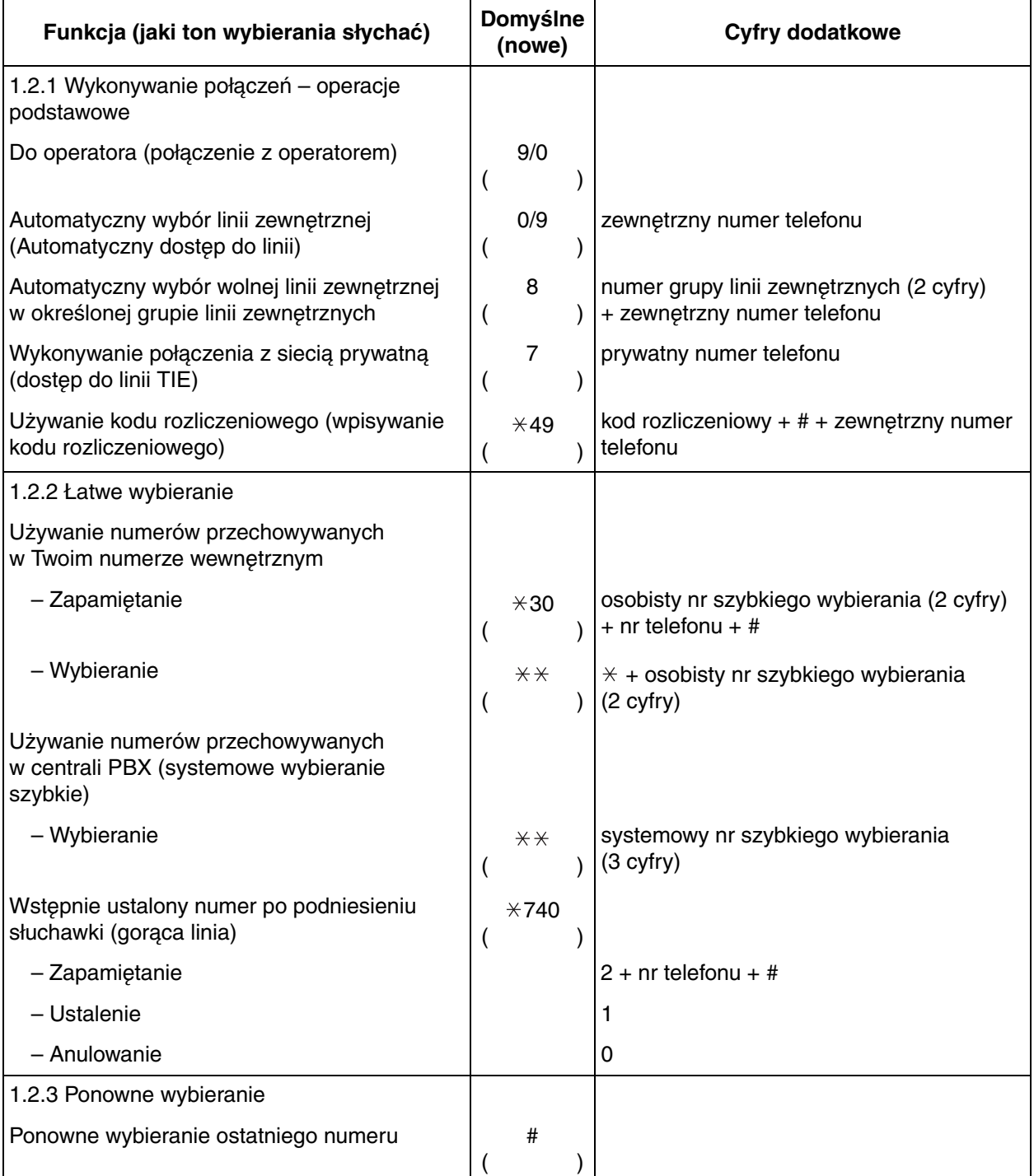

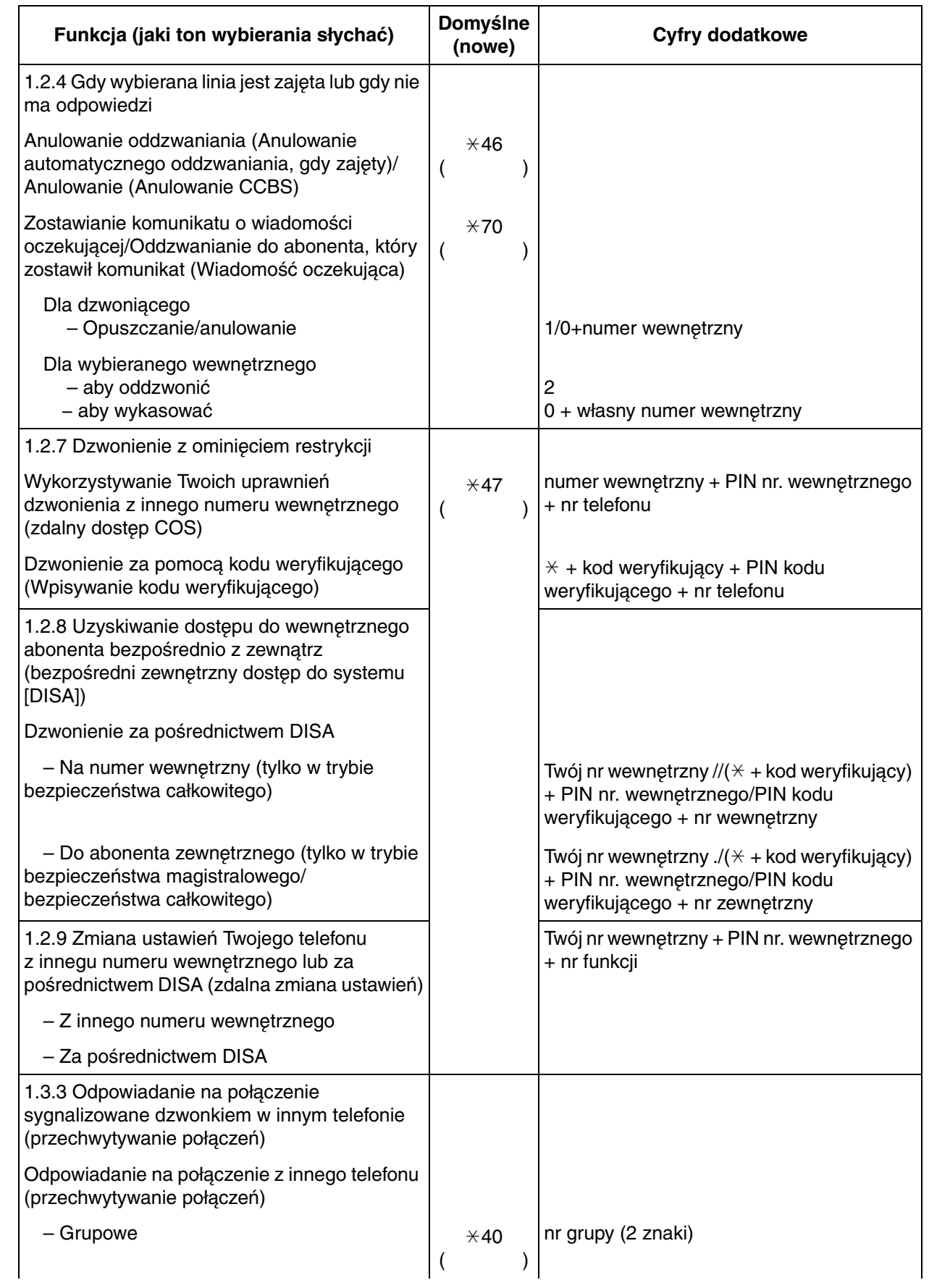

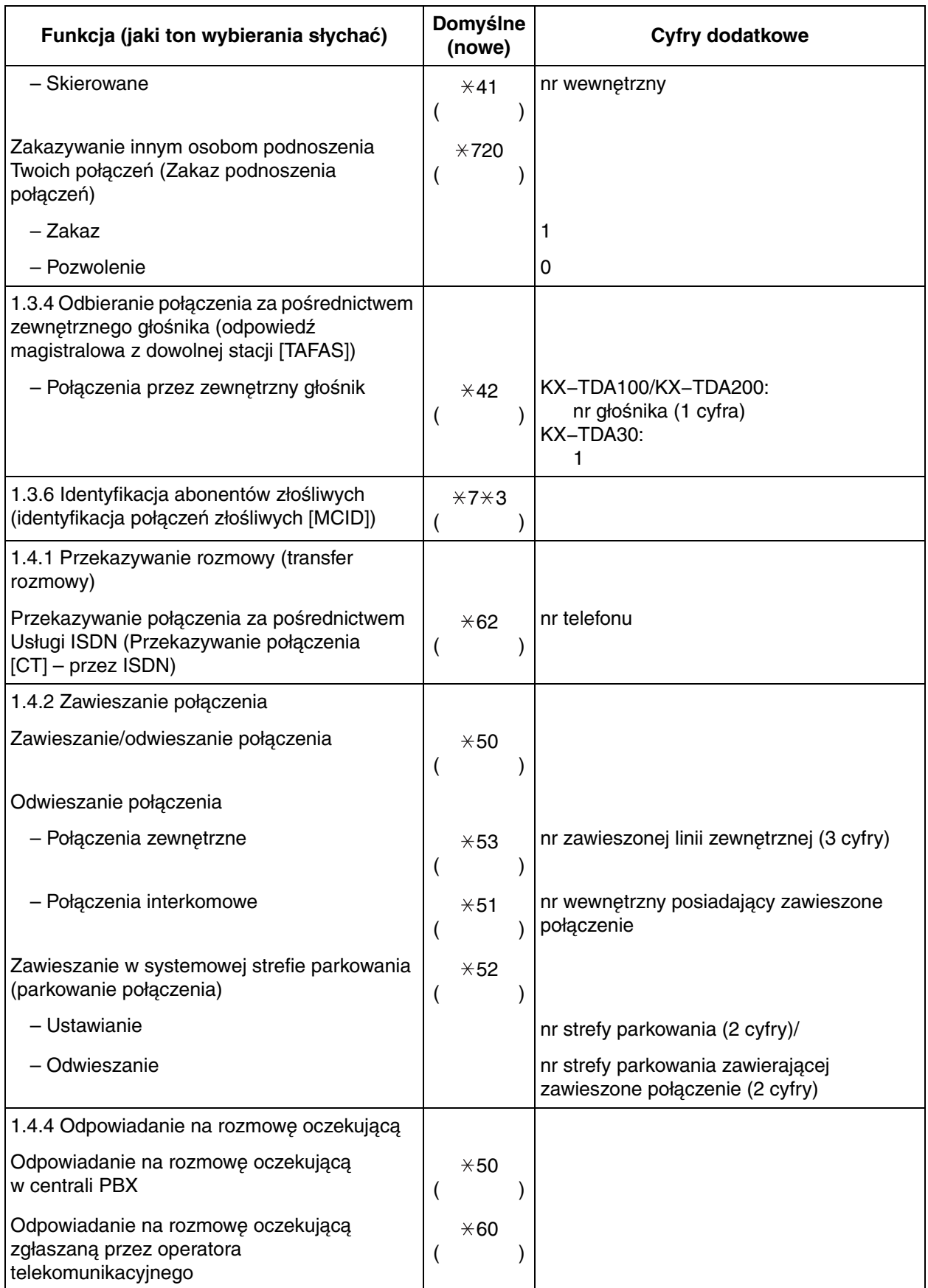

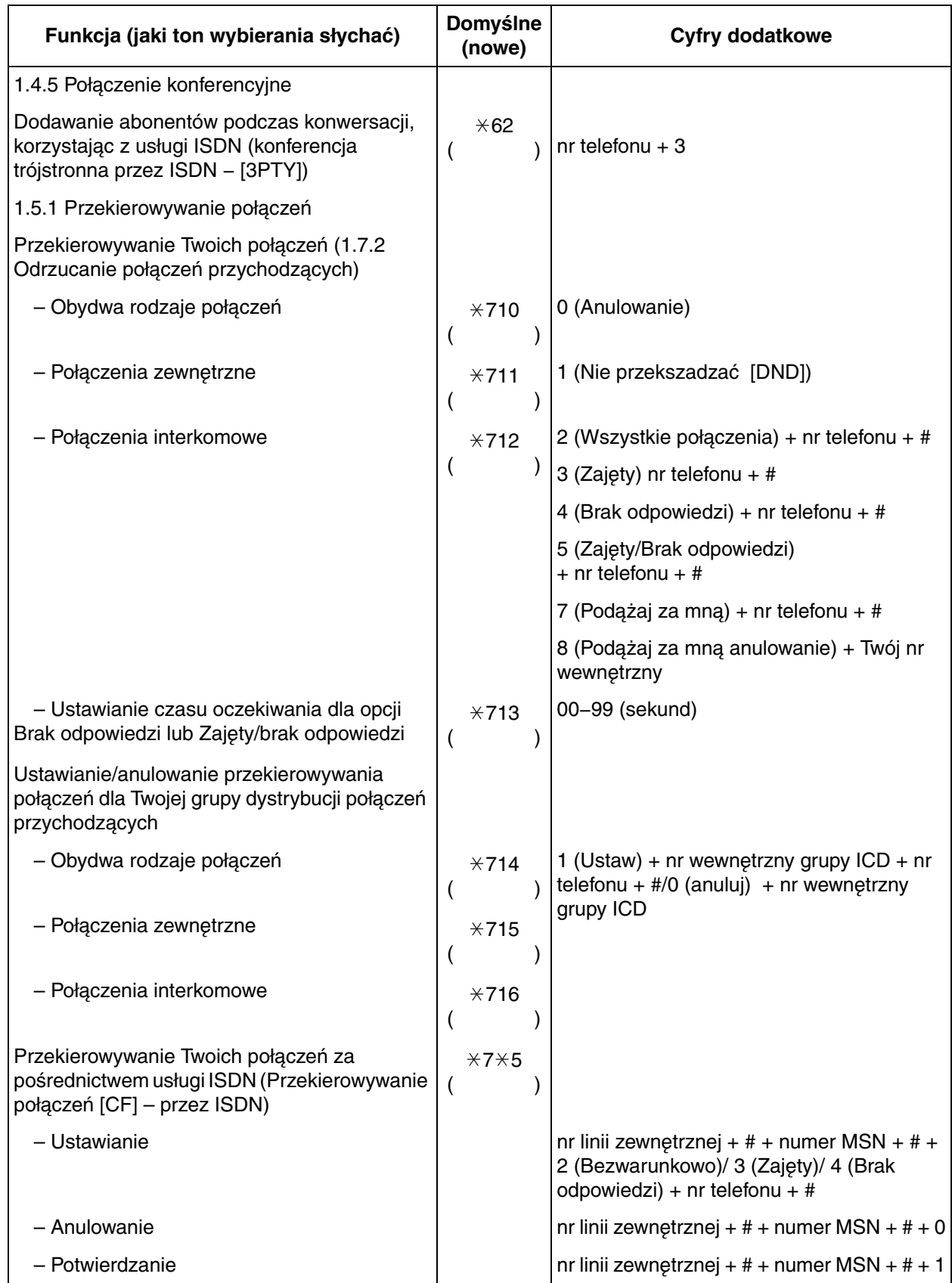

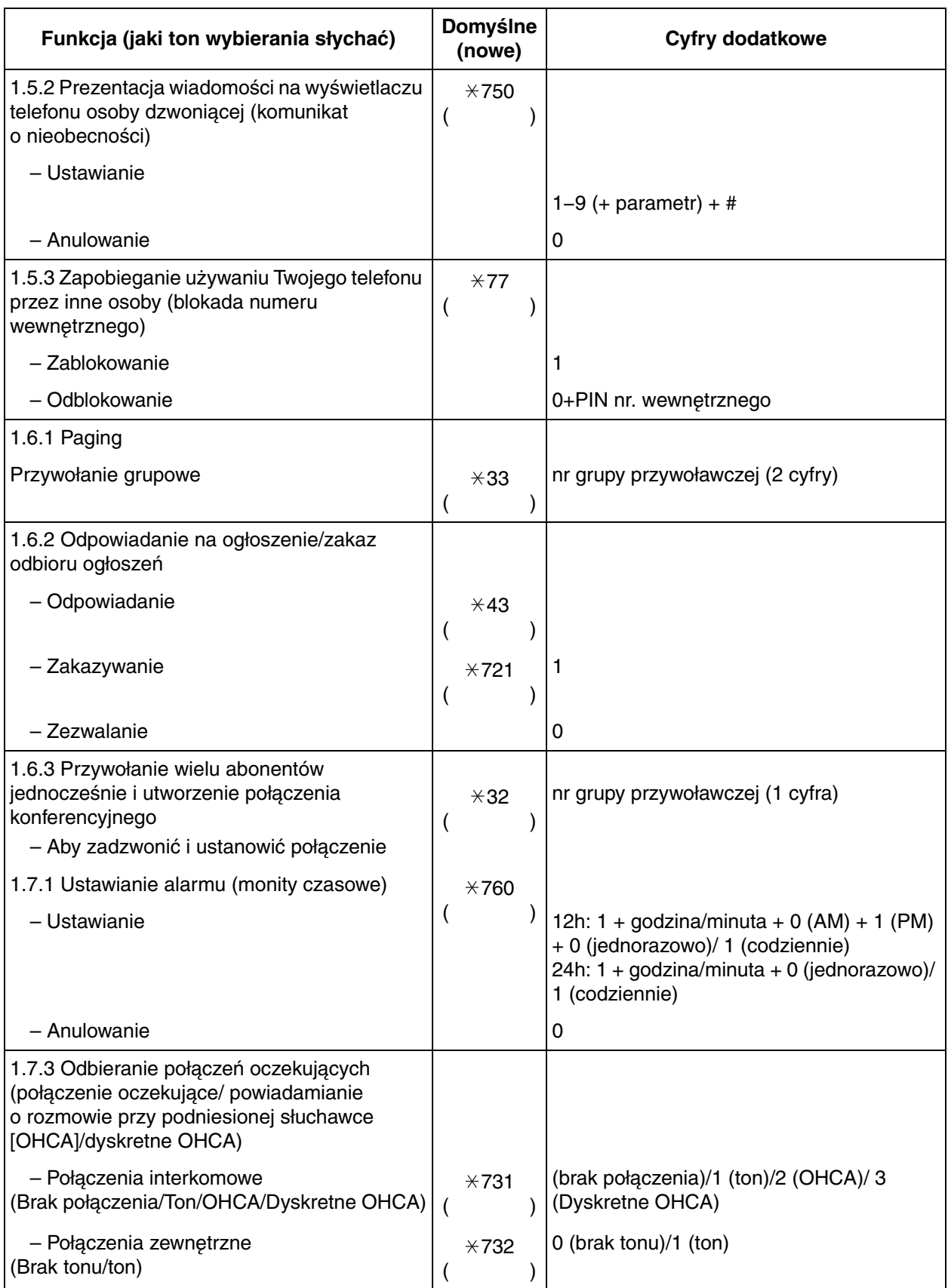

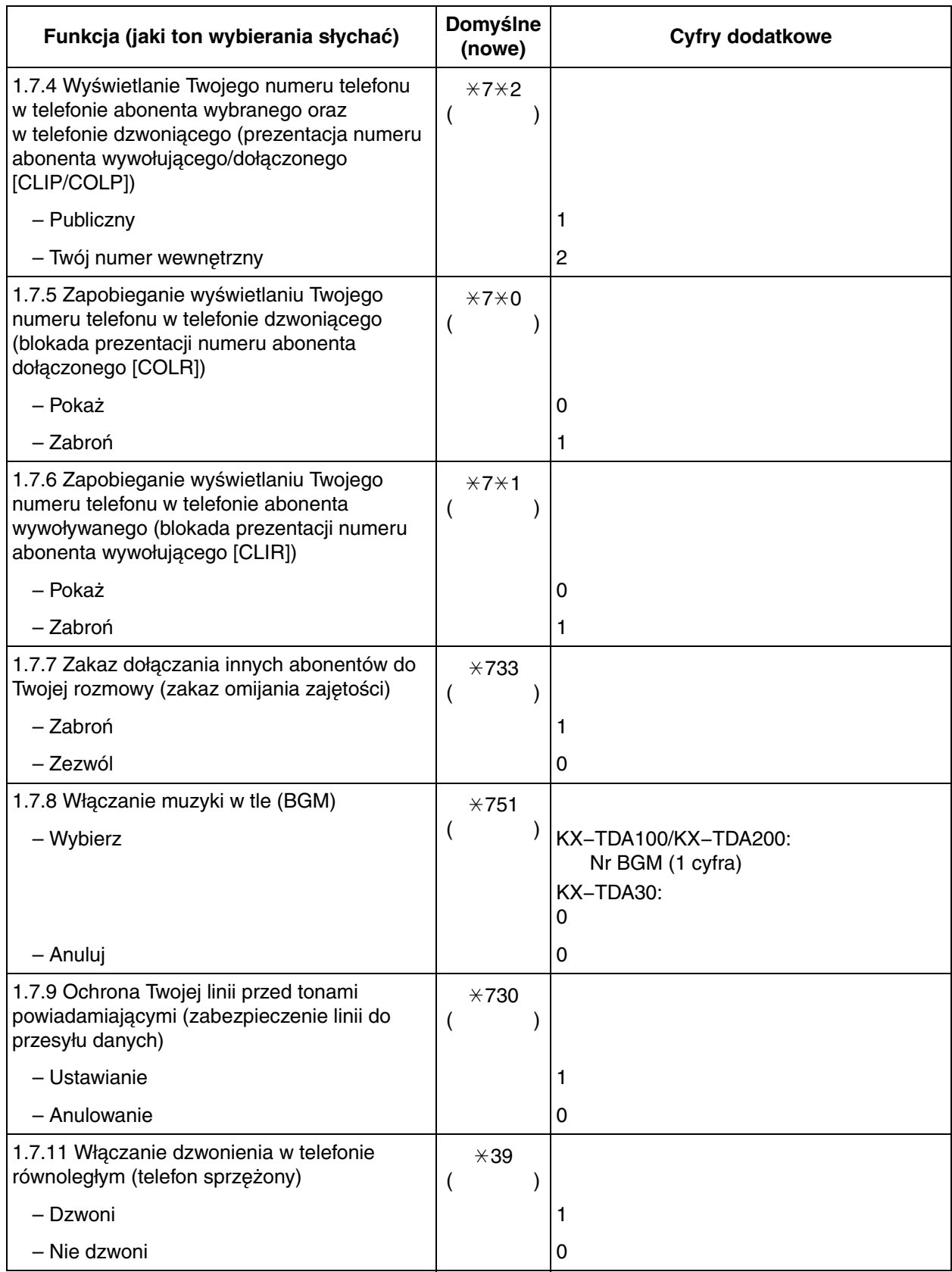

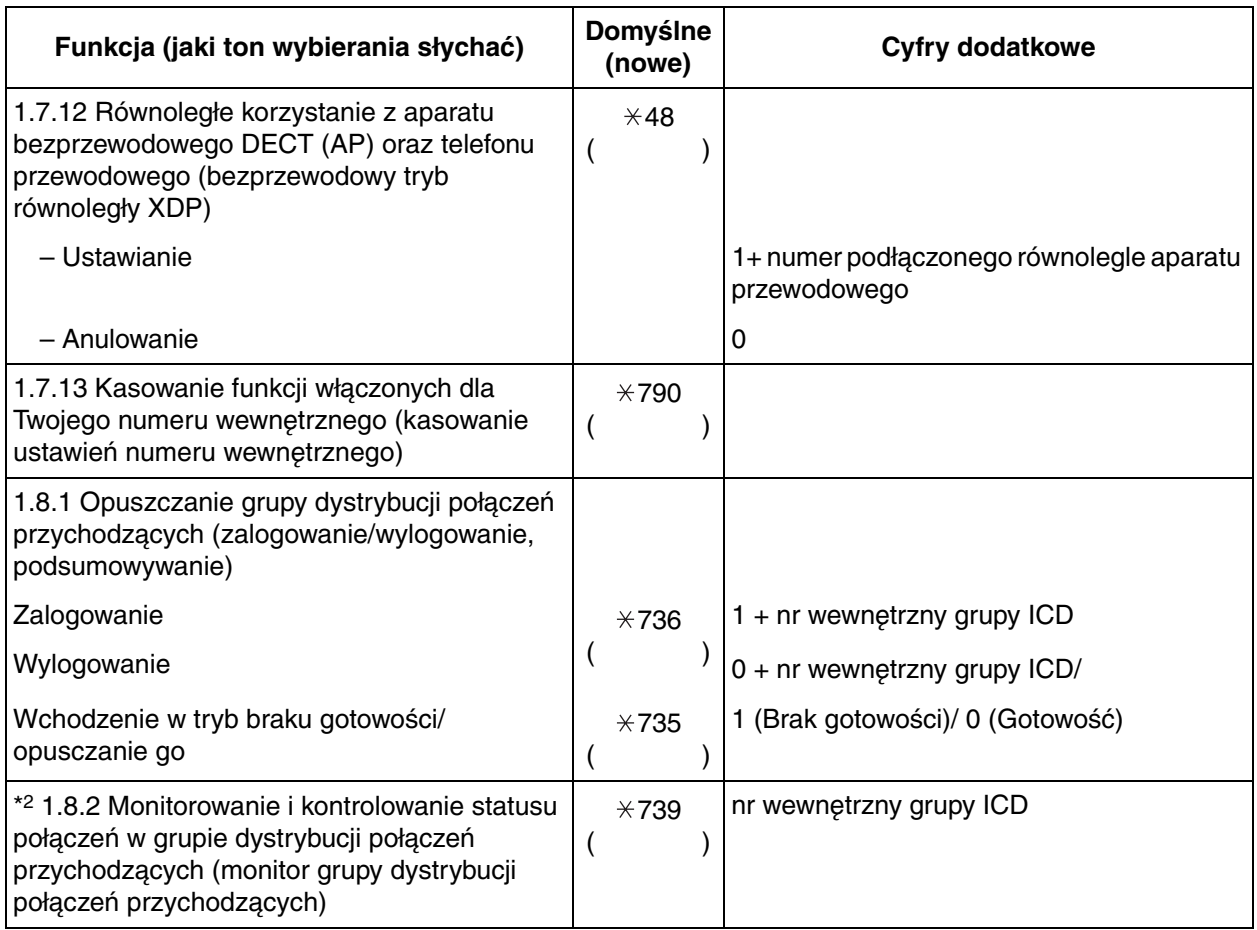

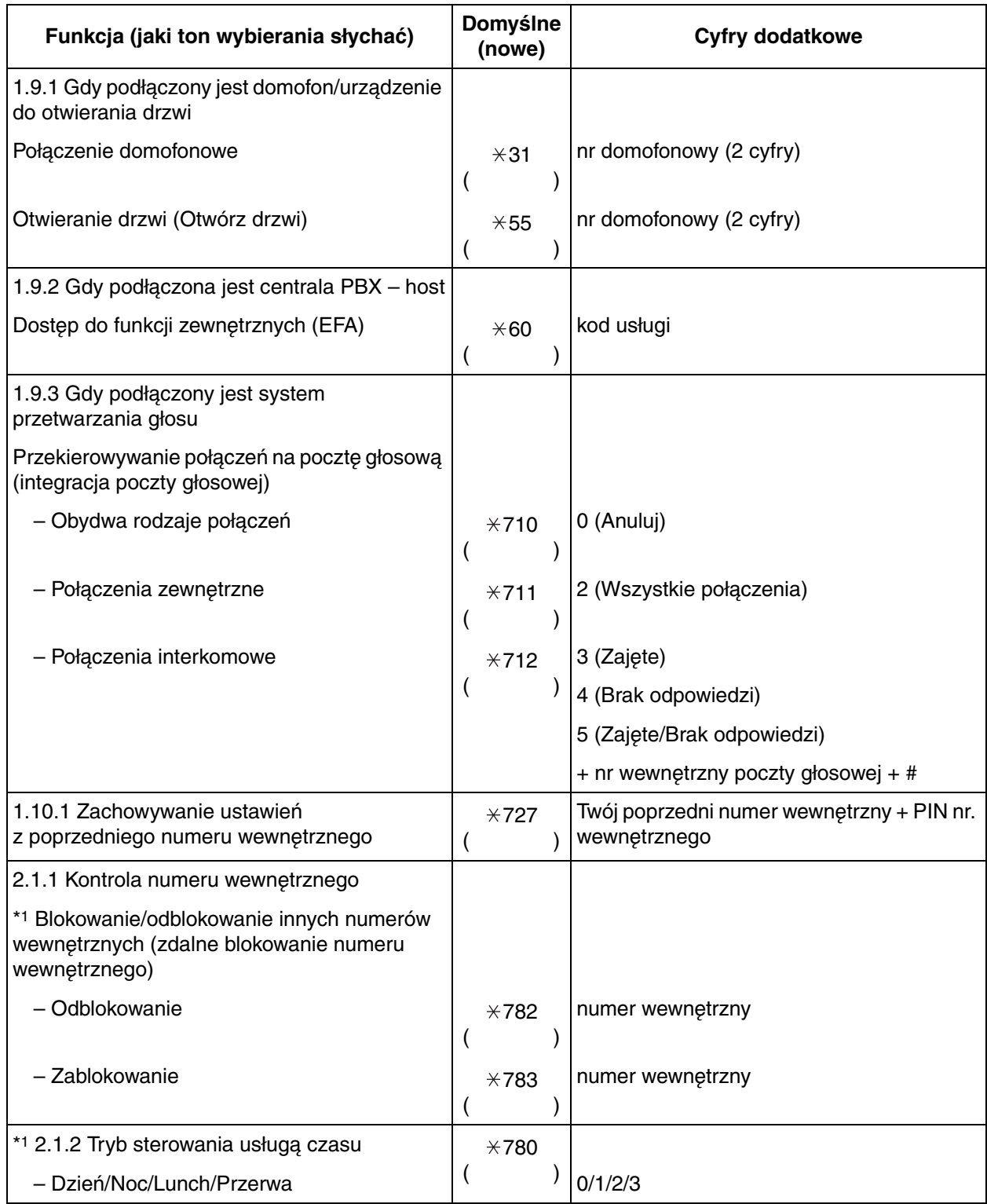

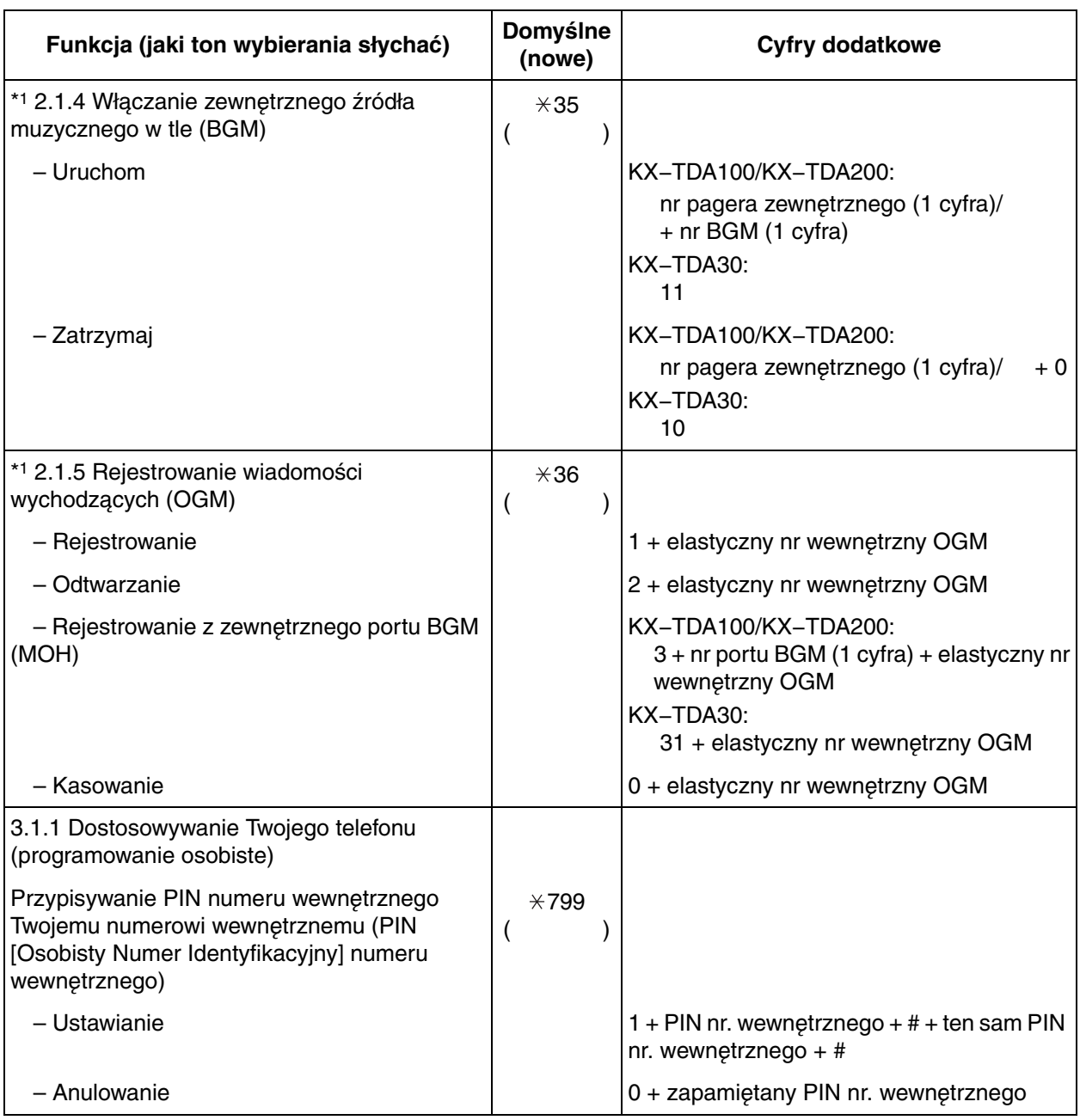

\*1 Tylko kierownik

\*2 Tylko nadzorujący

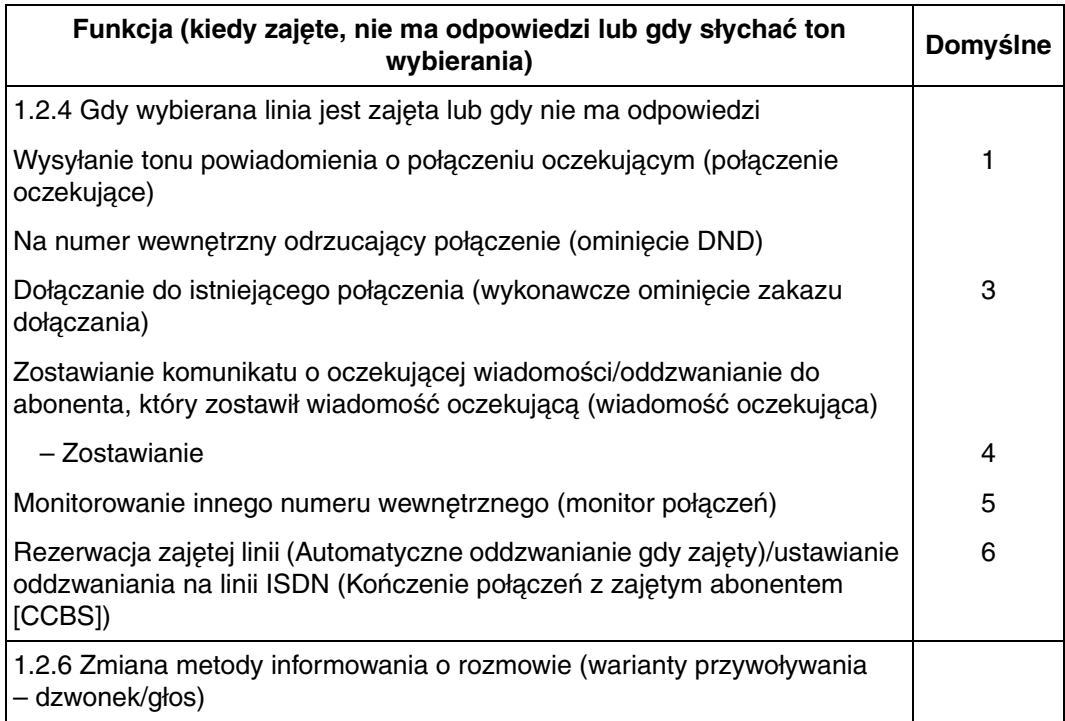

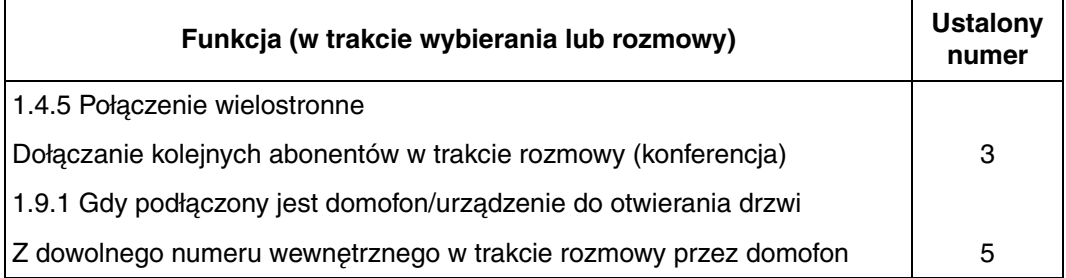

# **4.3 Co oznacza ten ton?**

# **4.3.1 Co oznacza ten ton?**

## **Słuchawka na widełkach**

#### **Tony dzwonienia**

Przedstawione poniżej tony są programowalne – umożliwiają rozróżnianie typów połączeń (zewnętrzne, interkomowe lub domofonowe). **Ton 1 Ton 2 Ton 3 Ton 4** 1 s

# **Słuchawka podniesiona**

#### **Tony wybierania**

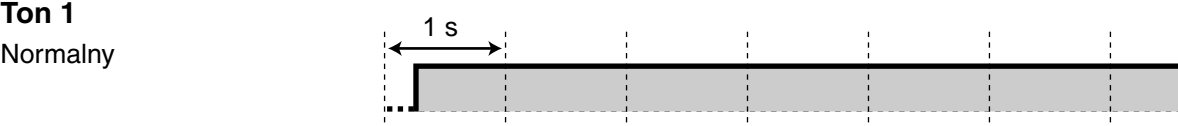

#### **Ton 2**

W Twoim numerze wewnętrznym co najmniej jedna funkcja ma ustawienie inne niż domyślne.

- Wiadomość na czas nieobecności
- Muzyka w tle
- **Przekazanie** połączenia
- Zakaz odbioru zdalnego
- Rozmowa oczekująca
- Nie przeszkadzać
- Zablokowanie wewnętrznych numerów
- Zakaz włączenia się do rozmowy na trzeciego
- Blokada numeru wewnętrznego

#### **Tone**

- Po naciśnięciu przycisku RANSFER lub Recall/widełek w celu tymczasowego zawieszenia połączenia (np. w ramach rozszczepiania połączenia)
- W trakcie poszukiwania wywołanego aparatu bezprzewodowego DECT (AP)
- Gdy wprowadzany jest kod konta
- W trakcie odpowiadania na monit czasowy bez komunikatu

#### **Ton 4**

Otrzymano powiadomienie o oczekującej wiadomości.

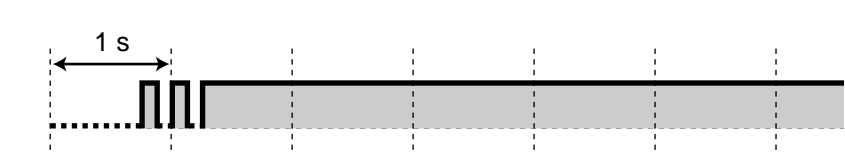

# .nnnnnnnnnnnnnnnnnnnnnnnnn

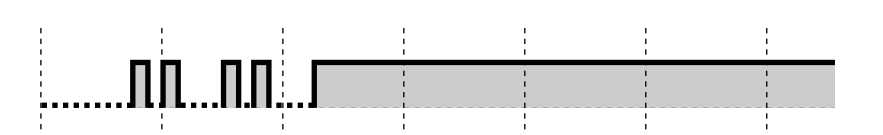

zakazana.

**(DND)** 

## **Gdy wykonujesz połączenia**

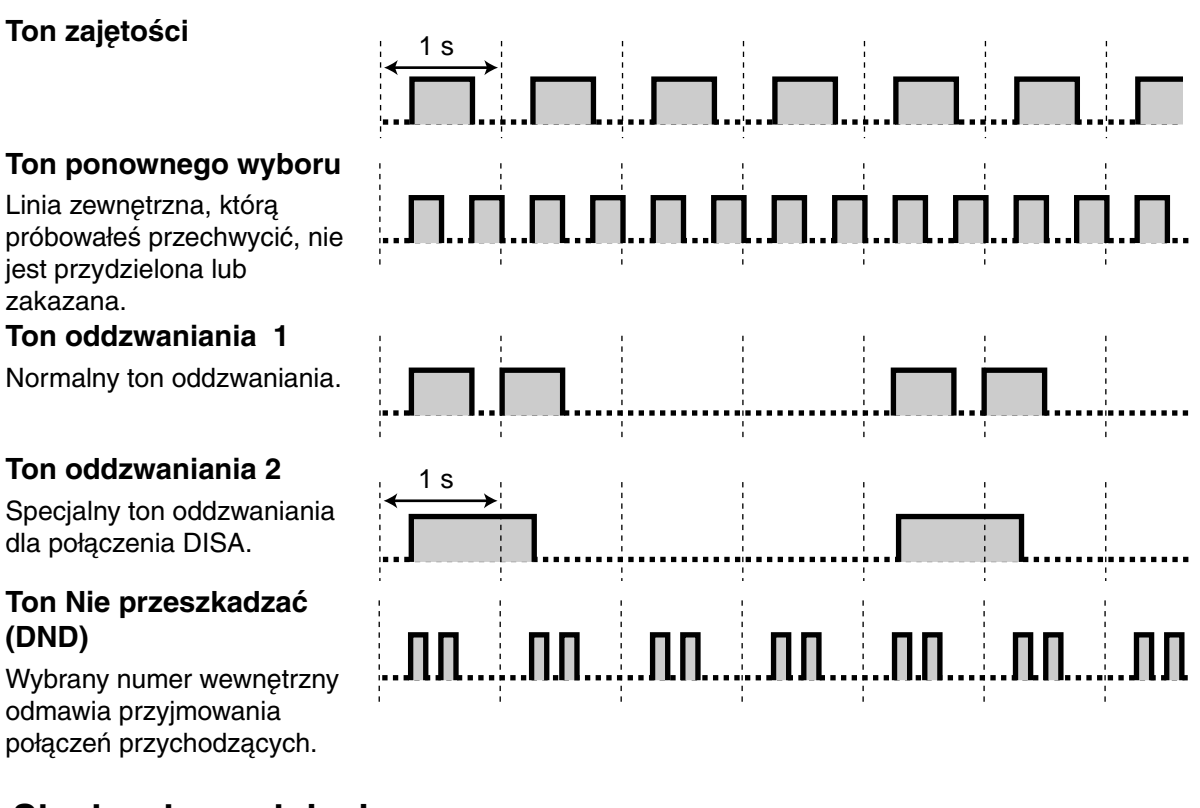

## **Słuchawka podniesiona**

#### **Tony powiadamiania**

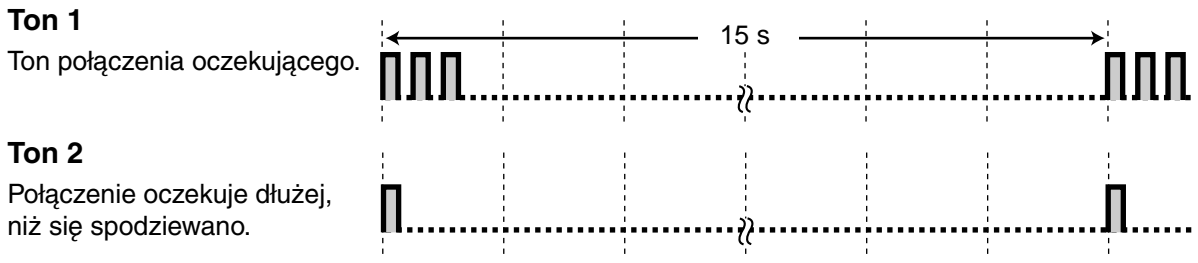

## **W trakcie rozmowy z abonentem zewnętrznym**

 $1<sub>e</sub>$ 

#### **Ton ostrzegawczy**

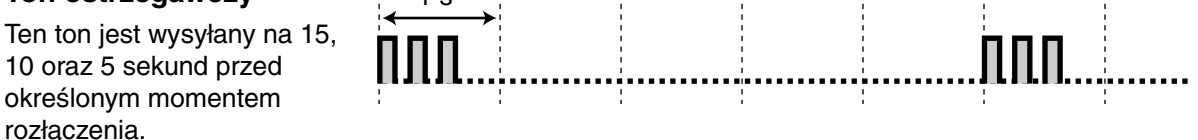

# **W trakcie ustawiania funkcji lub programowania**

#### **Tony potwierdzające**

÷

#### **Ton 1**

Konfigurowanie funkcji zakończyło się powodzeniem. 1 s

÷

t

t

÷

ţ

#### **Ton 2**

Poprzedza otrzymanie ogłoszenia przez głośnik zewnętrzny.

#### **Ton 3**

Poprzedza aktywację następujących funkcji:

- Przywracanie połączenia zawieszonego
- Podnoszenie innego połączenia
- Przywołanie/ odpowiadanie na ogłoszenie pagingowe
- Odpowiadanie na połączenie za pośrednictwem głośnika.

#### **Ton 4**

Ustanawianie lub opuszczanie konferencji.

#### **Ton 5**

Połączenie zostało zawieszone.

1 s

J.

# **4.4 Historia udoskonaleń**

# **4.4.1 KX−TDA100/KX−TDA200 wersja 1.1**

#### **Nowe właściwości**

- 1.4.5 Połączenie konferencyjne
	- Dodano możliwość nawiązywania połączeń konferencyjnych przy wykorzystaniu usługi ISDN (konferencja trójstronna przez ISDN − [3PTY])
- 1.6.3 Wykonywanie przywołań grupowych i ustanawianie połączeń konferencyjnych (broadcasting).

## **Zmienione właściwości**

- 1.1.1 Zanim zaczniesz używać telefonów Korzystanie z telefonu systemowego Panasonic – Klawisz FLASH/RECALL
- 1.2.4 Kiedy wybierany numer jest zajęty lub nie odpowiada Pozostawianie wiadomości oczekującej/oddzwanianie do osoby, która pozostawiła wiadomość oczekującą.
	- Kasowanie wiadomości oczekującej z Twojego numeru wewnętrznego
- 1.11.1 Korzystanie z rejestru połączeń
	- Dzwonienie z wykorzystaniem rejestru połączeń przychodzących
	- Dzwonienie z wykorzystaniem rejestru połączeń wychodzących
- 1.11.2 Korzystanie z książek telefonicznych
	- Dzwonienie z wykorzystaniem książki telefonicznej
	- Zapamiętywanie numerów i nazw
	- Wprowadzanie znaków

# **4.4.2 KX−TDA30 wersja 1.1**

## **Nowe właściwości**

• 1.4.5 Połączenie konferencyjne

Dodano możliwość nawiązywania połączeń konferencyjnych przy wykorzystaniu usługi ISDN (konferencja trójstronna przez ISDN − [3PTY])

• 1.6.3 Wykonywanie przywołań grupowych i ustanawianie połączeń konferencyjnych (broadcasting)

# **Zmienione właściwości**

- 1.11.1 Korzystanie z rejestru połączeń
	- Dzwonienie z wykorzystaniem rejestru połączeń przychodzących
	- Dzwonienie z wykorzystaniem rejestru połączeń wychodzących
- 1.11.2 Korzystanie z książek telefonicznych
	- Dzwonienie z wykorzystaniem książki telefonicznej
	- Zapamiętywanie numerów i nazw
	- Wprowadzanie znaków

# **4.5.1 Deklaracja zgodności (KX−TDA100)**

**D04−PCNF−D001−2−01 O10287**

#### **Panasonic Communcations Co., Ltd. Hakata−ku, Fukuoka, Japan**

**Deklarujemy z pełną odpowiedzialnością, że produkt:**

Centrala telefoniczna Model: KX−TDA100CE

Zasilacze:

KX−TDA0108XJ (PSLP1206), KX−TDA0104XJ (PSLP1207)

Karty rozbudowy linii miejskich: KX−TDA0180X, KX−TDA0181X, KX−TDA0184XJ, KX−TDA0188XJ, KX−TDA0284XJ, KX−TDA0288XJ, KX−TDA0290CJ, KX−TDA0484XJ, KX−TDA0189XJ, KX−TDA0193XJ

Karty rozbudowy linii wewnętrznych:

 KX−TDA0143XJ, KX−TDA0144XJ, KX−TDA0170XJ, KX−TDA0171XJ, KX−TDA0172XJ, KX−TDA0173XJ, KX−TDA0174XJ, KX−TDA0175XJ

Karty dodatkowych opcji:

 KX−TDA0196XJ, KX−TDA0161XJ, KX−TDA0164XJ, KX−TDA0166XJ, KX−TDA0190XJ, KX−TDA0191XJ, KX−TDA0410XJ, KX−TDA0105XJ

Znak handlowy Panasonic.

**Których dotyczy niniejsza deklaracja są w zgodności z następującymi standardami lub innymi normatywnymi dokumentami:**

EN 60950:2000, EN300 386 V1.3.1(2001−09)

**zgodnie z dyrektywami Parlamentu Europejskiego i Rady Unii Europejskiej.**

1999/5/EC

Dostawca: Panasonic Polska Sp. z o.o. Al. Krakowska 4/6, 02−284 Warszawa

# **4.5.2 Deklaracja zgodności (KX−TDA200)**

**D04−PCNF−D001−2−02 O10288**

**Panasonic Communcations Co., Ltd. Hakata−ku, Fukuoka, Japan**

**Deklarujemy z pełną odpowiedzialnością, że produkt:**

Centrala telefoniczna Model: KX−TDA200CE

Zasilacze:

KX−TDA0104XJ (PSLP1207), KX−TDA0103XJ (PSLP1208)

Karty rozbudowy linii miejskich:

 KX−TDA0180X, KX−TDA0181X, KX−TDA0184XJ, KX−TDA0188XJ, KX−TDA0284XJ, KX−TDA0288XJ, KX−TDA0290CJ, KX−TDA0484XJ, KX−TDA0189XJ, KX−TDA0193XJ

Karty rozbudowy linii wewnętrznych:

 KX−TDA0143XJ, KX−TDA0144XJ, KX−TDA0170XJ, KX−TDA0171XJ, KX−TDA0172XJ, KX−TDA0173XJ, KX−TDA0174XJ, KX−TDA0175XJ

Karty dodatkowych opcji:

 KX−TDA0196XJ, KX−TDA0161XJ, KX−TDA0164XJ, KX−TDA0166XJ, KX−TDA0190XJ, KX−TDA0191XJ, KX−TDA0410XJ, KX−TDA0105XJ

Znak handlowy Panasonic.

**Których dotyczy niniejsza deklaracja są w zgodności z następującymi standardami lub innymi normatywnymi dokumentami:**

EN 60950:2000, EN300 386 V1.3.1(2001−09)

**zgodnie z dyrektywami Parlamentu Europejskiego i Rady Unii Europejskiej.**

1999/5/EC

Dostawca: Panasonic Polska Sp. z o.o. Al. Krakowska 4/6, 02−284 Warszawa

# **4.5.3 Deklaracja zgodności (KX−TDA30)**

**D04−PCNF−D003−2−04 O10744**

**Panasonic Communcations Co., Ltd. Hakata−ku, Fukuoka, Japan**

**Deklarujemy, że produkt:**

Centrala telefoniczna Model: KX−TDA30CE

Zasilacz:

KX−A236XJ (PSLP1244)

Karty rozbudowy linii miejskich: KX−TDA3180X, KX−TDA3193XJ, KX−TDA3280XJ, KX−TDA3480XJ

Karty rozbudowy linii wewnętrznych: KX−TDA3171XJ, KX−TDA3172XJ, KX−TDA3173XJ, KX−TDA3174XJ

Karty dodatkowych opcji: KX−TDA3161XJ, KX−TDA3162J, KX−TDA3166XJ, KX−TDA3105X, KX−TDA3168XJ, KX−TDA3191XJ,

KX−TDA3196XJ

Znak handlowy Panasonic.

**Których dotyczy niniejsza deklaracja są w zgodności z następującymi standardami lub innymi normatywnymi dokumentami:**

EN 60950−1:2001, EN300 386 V1.3.1:2001

**zgodnie z dyrektywami Parlamentu Europejskiego i Rady Unii Europejskiej.**

1999/5/EC

Dostawca: Panasonic Polska Sp. z o.o. Al. Krakowska 4/6, 02−284 Warszawa

#### **Panasonic Communications Co., Ltd.**

1-62, 4-chome, Minoshima, Hakata-ku, Fukuoka 812-8531, Japan

#### **Ochrona prawa autorskiego:**

Niniejsza instrukcja jest własnością Panasonic Communications Co., Ltd. (PCC). Instrukcja ta może być drukowana i używana z egzemplarzem centrali telefonicznej. W związku z ochroną prawną niniejsza instrukcja nie może być reprodukowana z żadnej innej formie, w części lub w całości, bez uzyskania wcześniejszej pisemnej zgody PCC.

© 2003 Panasonic Communications Co., Ltd. Wszystkie prawa zastrzeżone.

Importer:

# Panasonic Polska Sp. z o.o.

Al. Krakowska 4/6 02-284 Warszawa, Polska http://www.panasonic.pl Tel.: (22) 338 11 00, Faks: (22) 338 12 00 Infolinia: 0 801 351 903

Dane techniczne mogą ulec zmianie bez powiadomienia. Błędy w druku zastrzeżone.